# 数据采集系统 **DAQ970A/DAQ973A**

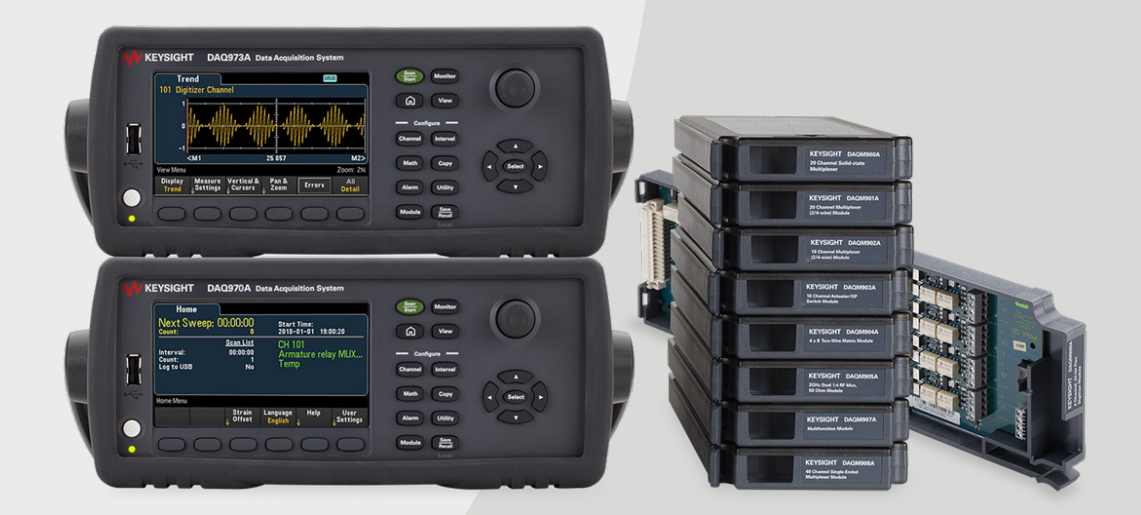

此手册提供 Keysight DAQ970A/DAQ973A 数据采集系统的操作说明。最新版本请始终参考英文版。

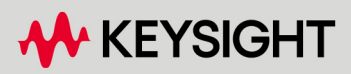

用户指南

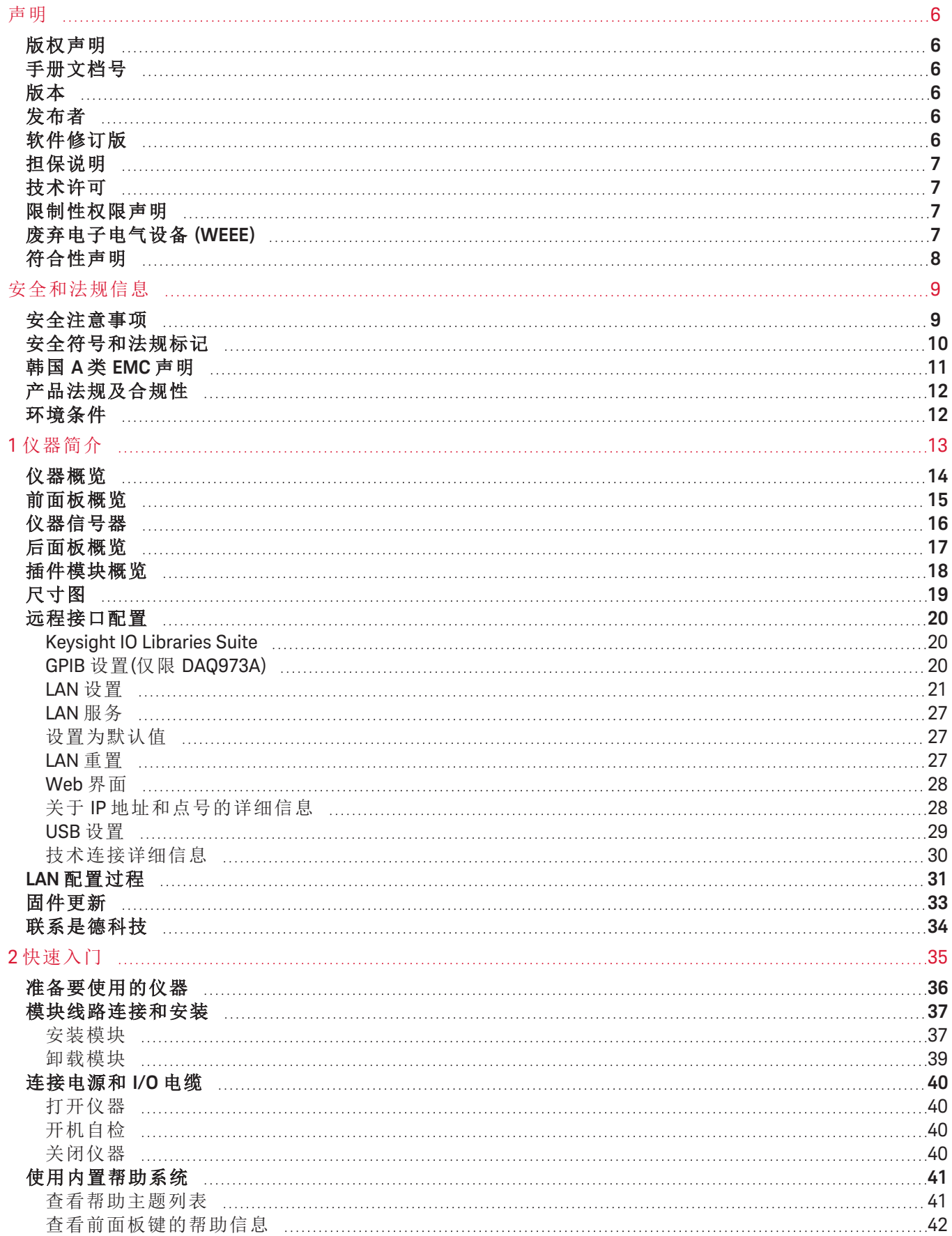

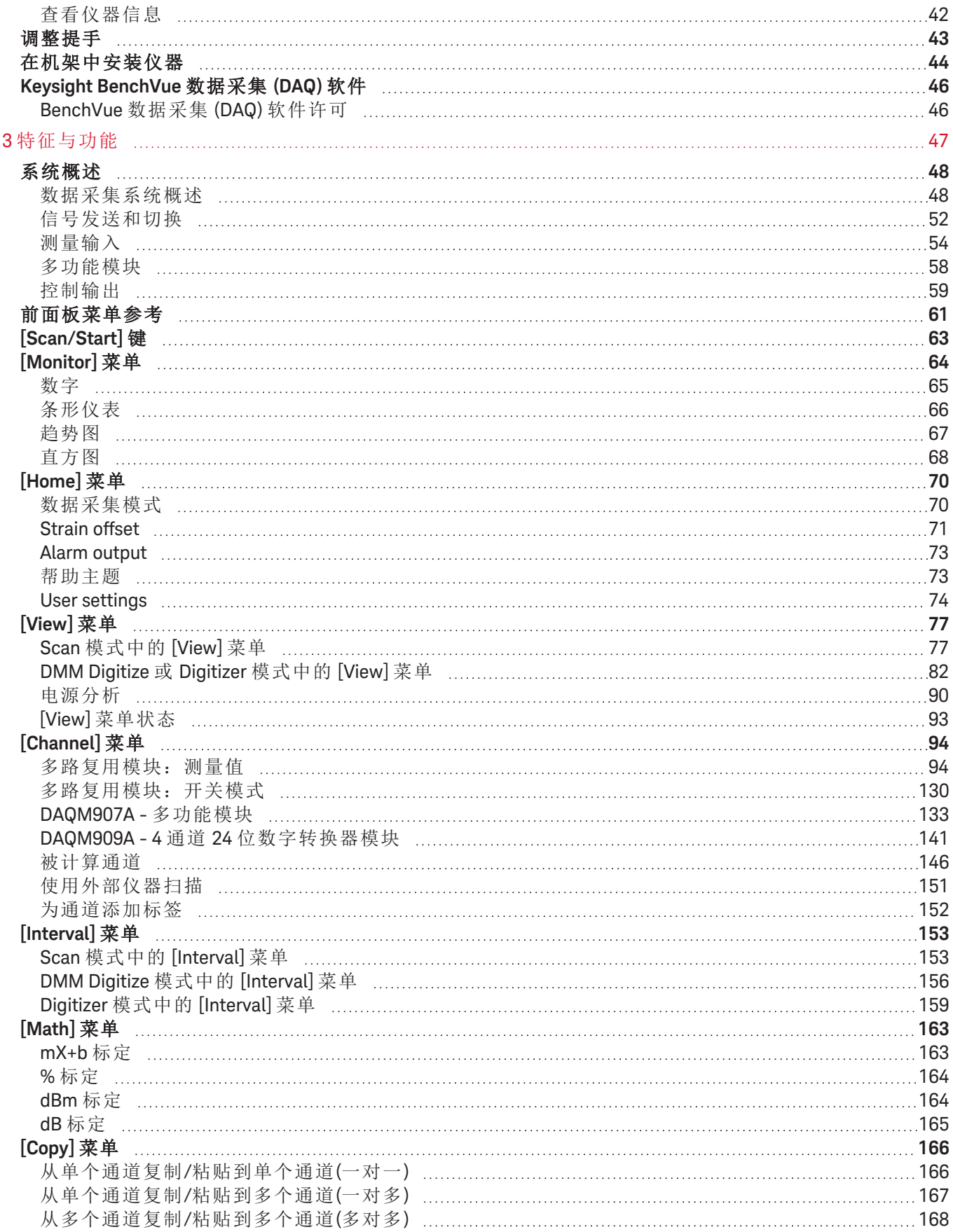

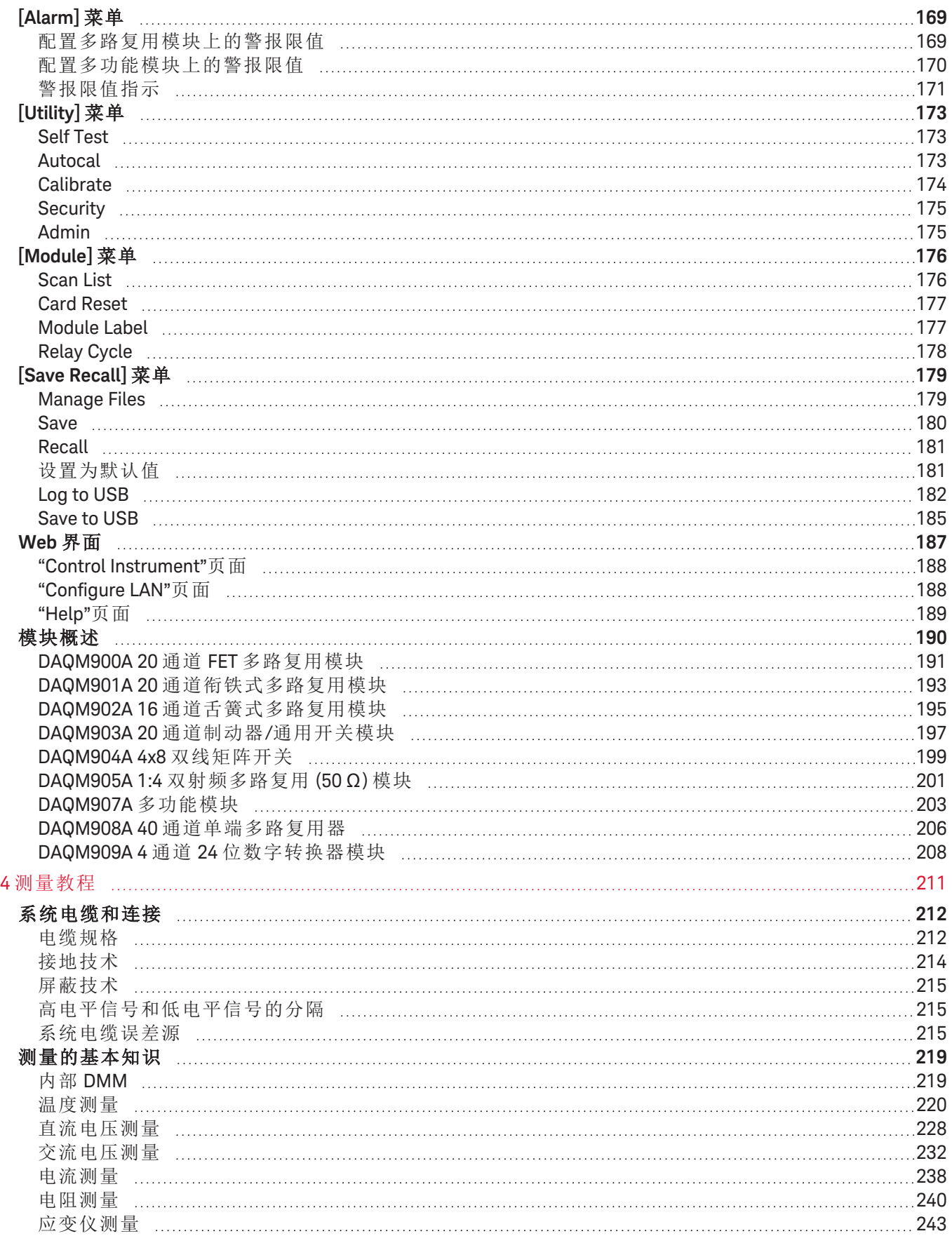

![](_page_4_Picture_130.jpeg)

<span id="page-5-1"></span><span id="page-5-0"></span>声明

### 版权声明

© 是德科技 2019-2023

<span id="page-5-2"></span>根据美国和国际版权法,未经 Keysight Technologies 事先允许和书面同意,不得以任何形式或通过任何方 式(包括电子存储和检索或翻译为其他国家或地区的语言)复制本手册中的任何内容。

## 手册文档号

<span id="page-5-3"></span>DAQ97-90007

## 版本

<span id="page-5-4"></span>第 5 版, 2023 年 8 月

# 发布者

Keysight Technologies Bayan Lepas Free Industrial Zone 11900 Bayan Lepas, Penang Malaysia

# <span id="page-5-5"></span>软件修订版

是德科技定期发行软件更新,以修复已知缺陷并整合产品增强功能。要搜索产品的软件更新和最新文 档,请转到以下网址的产品页:

#### – [www.keysight.com/find/DAQ970A](http://www.keysight.com/find/DAQ970A)

– [www.keysight.com/find/DAQ973A](http://www.keysight.com/find/DAQ973A)

本产品中的部分软件依据《通用公用许可证版本 2》("GPLv2")条款许可。可在 [www.keysight.com/find/GPLV2](http://www.keysight.com/find/GPLV2) 上找到许可证文本和源代码。

本产品使用 Microsoft Windows CE。Keysight 强烈建议所有基于 Windows 的、与 Windows CE 仪器相连的计 算机均使用最新防病毒软件。有关详细信息,请转到以下网址的相应产品页:

#### – [www.keysight.com/find/DAQ970A](http://www.keysight.com/find/DAQ970A)

– [www.keysight.com/find/DAQ973A](http://www.keysight.com/find/DAQ973A)

### <span id="page-6-0"></span>担保说明

本文档中包含的材料"按原样"提供,在以后的版本中如有更改,恕不另行通知。此外,在适用法律允许 的最大范围内,Keysight 不承诺与本手册及其包含的任何信息相关的任何明示或暗示的保证,包括但不 限于对适销性和特定用途适用性的暗示担保。对于因提供、使用或运用本文档或其包含的任何信息所导 致的错误或者意外或必然损害,Kevsight 概不负责。如果是德科技和用户另有书面协议,并且其中的某 些保修条款涉及了本文档中与这些条款冲突的资料,则以此协议中的担保条款为准。

### <span id="page-6-1"></span>技术许可

<span id="page-6-2"></span>本文档中描述的硬件和/或软件仅在得到许可的情况下提供并且只能根据此类许可的条款进行使用或复 制。

### 限制性权限声明

如果软件在美国政府的项目原始合同和转包合同中使用,则所交付并许可使用的软件是 DFAR 252.227- 7014(1995年6月)中定义的"商用计算机软件",或 FAR 2.101(a) 中定义的"商用品",或 FAR 52.227-19(1987 年 6 月)或任何同等机构法规或合同条款中定义的"限制性计算机软件"。使用、复制或公布本软件受 Keysight Technologies 标准商用许可条款的限制,非国防部 (DOD) 机构和美国政府机构所受限制以 FAR 52.227-19(c)(1-2)(1987 年 6 月)中定义的"限制性权限"为准。美国政府用户所受限制以 FAR 52.227-14(1987 年 6 月)或 DFAR 252.227-7015 (b)(2)(1995 年 11 月)中定义的"限制性权限"为准,其中的条款适用于任何技 术数据。

# <span id="page-6-3"></span>废弃电子电气设备 (WEEE)

本产品符合欧洲 WEEE 指令市场营销要求。贴附于产品上的标签(请见下方)指示,不得将本电气/电子产 品丢弃在家庭垃圾中。

产品类别:根据欧洲 WEEE 指令附件 1 中说明的设备类型,将本产品归为"监测和控制仪器"产品类别。 切勿丢弃在家庭垃圾中。

要退回不需要的产品,请与当地的 Keysight 办事处联系, 或访问 <http://about.keysight.com/en/companyinfo/environment/takeback.shtml> 以了解详细信息。

![](_page_6_Picture_11.jpeg)

# <span id="page-7-0"></span>符合性声明

可以从 Web 上下载本产品以及其他 Keysight 产品的符合性声明。请转到 <https://regulations.about.keysight.com/DoC/default.htm>,随后可以按产品型号进行搜索,查找最新的符合 性声明。

# <span id="page-8-1"></span><span id="page-8-0"></span>安全和法规信息

### 安全注意事项

在本仪器的操作、服务和维修的各个阶段中,必须遵循下面的常规安全预防措施。如果未遵循这些预防 措施或本手册其他部分给出的特定警告,则会违反有关仪器的设计、制造和预期用途方面的安全标准, 并且可能会导致受到电击或伤害。Keysight Technologies 对客户不遵守这些要求的行为不承担任何责任。

#### 警告

验证是否已采取所有安全预防措施。在接通电源之前进行设备的所有连接。

仪器接地

接通电源之前

本产品带有保护性接地端子。要尽量减小电击的危险,必须通过接地电源线将仪器连 接到交流电源,将接地导线牢固地连接到保护性(接地)导体的电气接地线(安全接地)。 如果断开保护性接地端子的连接,将导致潜在电击危险,从而造成人身伤害。

通电和断电之前

在为仪器通电之前,请确保连接到模块的所有信号源都已关闭。在仪器通电之后打开 信号源。在仪器断电之前关闭信号源。

#### 切勿卸下仪器外壳

只有合格的、经过维修培训且了解潜在危险的人员才能卸下仪器外壳。在卸下仪器外 壳之前,务必断开电源线和所有外部电路的连接。

模块外壳

在端子接线之后且在插入主机之前,务必更换模块外壳。

切勿在易爆环境中操作 切勿在有可燃气体或烟雾的环境中操作仪器。

切勿改装仪器

切勿在本产品上安装替代零部件或进行任何未经授权的改装。请将产品退还是德科技 销售与维修处进行维修,以确保安全功能部件得到维护。

测量的电压不能高于额定电压 各个模块上标明的最大电压如下所示: a) DAQM900A:120 Vrms b) DAQM901A、DAQM902A、DAQM903A、DAQM904A 和 DAQM908A:300 Vrms c) DAQM905A 和 DAQM907A: 42 Vpk d) DAQM909A:适用于 HI 和 LO 引脚的 +/-18Vpk(单端)。

切勿将任何模块通道连接到电源

仪器的测量类别列为 CAT"其他",端子不得直接连接到电源。

交流电源线

要断开仪器电源,请拔下交流电源线。确保能够随时够到电源线,允许从交流电源断 开连接。仅使用 Keysight 针对在特定某个国家/地区使用而指定的电源线或具有等效额定 值的电源线。

#### 自检

在测量任何危险电压或电流之前, 从远程接口运行 \*TST? 查询并读取结果, 以验证仪器 是否正常工作。\*TST? 查询是一个自检过程,如果仪器通过自检,返回 +0; 如果仪器自 检失败,返回 +1。您也可以通过按 **[Utility]** > **Self Test** > **Quick Test** 从前面板执行此查询。如 果此自检失败,请先确保仪器已得到修理并通过自检,然后再继续。

#### 按规定使用设备

若未按照制造商规定的方式使用设备,则可能会破坏设备保护功能。

小心。

这是一种设计灵敏的测量仪器,当暴露在周围的连续电磁环境中时,可能会有一些性 能损失。测量注意事项 - 在输入到 DAQ970A/DAQ973A 之前, 使用屏蔽或扭绞线缆, 并使 用共模扼流圈、铁氧体夹和阻尼电阻器。

清洁

为防止电击,在清洁前将仪器与交流电源断开。用稍微湿润的无绒软布清洁仪器的外 部。请勿使用洗涤剂、挥发性液体或化学溶剂。请勿清洁仪器内部。如果需要,请与 Keysight Technologies 销售与维修处联系,让其安排正确的清洁过程,以确保安全功能部 件和性能得到维护。

注意

将带有铁氧体磁芯的 USB 电缆连接到仪器后面板上的 USB 端口。

### <span id="page-9-0"></span>安全符号和法规标记

![](_page_9_Picture_197.jpeg)

![](_page_10_Picture_368.jpeg)

### <span id="page-10-0"></span>韩国 A 类 EMC 声明

用户须知信息:

本仪器已经过合规性评估,可在商业环境下使用。在居住环境下,本设备可能会引起无线电干扰。

本 EMC 声明仅适用于在商业环境下使用的该设备。

#### 사 용 자 안 내 문

이 기 기 는 업 무 용 환 경 에 서 사 용 할 목 적 으 로 적 합 성 평 가 를 받 은 기 기 로 서 가 정 용 환 경 에 서 사 용 하 는 경 우 전 파 간 섭 의 우 려 가 있 습 니 다 .

사용자 안내문은"업무용 방송통신기자재"에만 적용한다.

### <span id="page-11-0"></span>产品法规及合规性

DAQ970A/DAQ973A 符合下列安全和 EMC 要求。

有关最新修订版,请参阅"符合性声明",网址为 <http://www.keysight.com/go/conformity>。

所有输入的最大瞬态电压限制为 1500 Vpk(参考接地),DAQM900A、DAQM905A、DAQM907A 注意 和 DAQM909A 除外, 它们是 0 Vpk。CAT 的测量值为"无", 端子不直接连接到主电源。请勿 使用此设备来测量瞬间过压可能超过此水平的电路。

### <span id="page-11-1"></span>环境条件

Keysight DAQ970A/DAQ973A 设计为仅允许在室内以及低凝结区域使用。下表显示了此仪器的一般环境要 求和常规特征。

![](_page_11_Picture_256.jpeg)

下面总结了 DAQ970A/DAQ973A 的电气(电源)要求。

![](_page_11_Picture_257.jpeg)

![](_page_11_Picture_10.jpeg)

请勿在易爆或潮湿环境中进行操作

请勿在有易燃气体或烟雾、有蒸汽或潮湿的环境中使用仪器。

# <span id="page-12-0"></span>1 仪器简介

[仪器概览](#page-13-0)

[前面板概览](#page-14-0)

[仪器信号器](#page-15-0)

[后面板概览](#page-16-0)

[插件模块概览](#page-17-0)

[尺寸图](#page-18-0)

[远程接口配置](#page-19-0)

LAN [配置过程](#page-30-0)

[固件更新](#page-32-0)

[联系是德科技](#page-33-0)

本章介绍 DAQ970A/DAQ973A 的概况和基本功能。

### <span id="page-13-0"></span>仪器概览

DAQ970A/DAQ973A 将精密的测量功能和灵活的信号连接功能集为一体,适用于您的生产和开发测试系 统。三个模块插槽内置于仪器后面,可接受数据采集或切换模块的任何组合。该仪器同时具备 USB 数据 记录和数据采集功能,是满足您目前及未来测试需求的多用途解决方案。

#### 轻松显示、保存和记录您的测量结果

- 提供菜单驱动的直观用户界面,实现高可用性。
- 配备高分辨率彩色显示屏,可显示直方图、趋势图、仪表和数字视图。
- 支持 LAN 和 USB 接口。
- 支持拖放操作和无驱动 USB 连接。

#### 便捷的数据记录功能

- 直接测量温度(热电偶、RTD 和热敏电阻)、应变、直流电压、交流电压、2 线和 4 线电阻、频率、 周期、二极管、电容、直流和交流电流。
- 获得专利的计量学级性能,可用作所有测量的基础。
- 间隔扫描功能,可以存储多达 1,000,000 个加盖时间戳的读数。
- 独立的通道配置,可以为每个通道配置独立的功能、测量标定和警报限制。
- 带有旋钮光标定位键盘的直观用户界面,通过软键(屏幕视图内的菜单键)和硬键(仪器正面的菜单 键)均可输入数据。
- 带有防滑支脚的便携式耐用机箱。
- 可从 [www.keysight.com/find/benchvue](http://www.keysight.com/find/benchvue) 上下载适用于 Microsoft <sup>®</sup> Windows <sup>®</sup> 的 BenchVue 数据采集 (DAQ) 软件。

#### 灵活的数据采集/切换功能

- 每台仪器提供多达 60 个通道(120 个单端通道)。
- 单通道中的读取速率超过 5,000 个读数/秒,扫描速率高达 450 个通道/秒。
- 可以选择多路复用、矩阵、通用 C 型切换、RF 切换、数字 I/O、积算、DAC 输出和 DAC 回读函 数。
- 内置 Web 界面,可通过 Web 浏览器监视和控制仪器。

#### 编程语言

– 与 SCPI(可编程仪器的标准命令)编程语言兼容。

## <span id="page-14-0"></span>前面板概览

![](_page_14_Figure_2.jpeg)

![](_page_14_Picture_128.jpeg)

#### 前面板键

![](_page_14_Figure_5.jpeg)

### <span id="page-15-0"></span>仪器信号器

下表显示了 DAQ970A/DAQ973A 上提供的各种信号器。当满足相应的条件时,这些信号器将显示在显示 屏的顶部。

![](_page_15_Picture_111.jpeg)

# <span id="page-16-0"></span>后面板概览

![](_page_16_Picture_2.jpeg)

![](_page_16_Picture_94.jpeg)

### <span id="page-17-0"></span>插件模块概览

DAQ970A/DAQ973A 提供了全套的插件模块选件,以提供优质的测量、切换和控制功能。更多详细信 息, 请参见[模块概述。](#page-189-0)

DAQ970A/DAQ973A 支持的模块包括:

- DAQM900A 20 通道 FET 多路复用模块
- DAQM901A 20 通道衔铁式多路复用模块
- DAQM902A 16 通道舌簧式多路复用模块
- DAQM903A 20 通道制动器/通用开关模块
- DAQM904A 4x8 双线矩阵开关模块
- DAQM905A 1:4 双射频多路复用 (50 Ω) 模块
- DAQM907A 多功能模块
- DAQM908A 40 通道单端多路复用模块
- DAQM909A 4 通道 24 位数字转换器模块

有关所有支持模块的完整规格,请参阅位于 [http://literature.cdn.keysight.com/litweb/pdf/5992-](http://literature.cdn.keysight.com/litweb/pdf/5992-3168EN.pdf) 注意 [3168EN.pdf](http://literature.cdn.keysight.com/litweb/pdf/5992-3168EN.pdf) 中的 产品数据表。

<span id="page-18-0"></span>尺寸图

工作台尺寸:

![](_page_18_Picture_3.jpeg)

![](_page_18_Figure_4.jpeg)

机架尺寸:

![](_page_18_Figure_6.jpeg)

模块尺寸:

![](_page_18_Figure_8.jpeg)

### <span id="page-19-0"></span>远程接口配置

- 远程操作 警告 当任何通道连接到危险的电压源时,都应监管接受测试的仪器和设备,按照当地的 EHS 实践来限制访问。
- 如果启用了安全模式,必须使用正确的安全代码对仪器解锁,才能执行其中的许多操 注意 作。有关详细信息,请参见**[Security](#page-174-0)**。

DAQ970A 支持通过 LAN 和 USB 接口进行远程接口通信。然而,DAQ973A 还支持 LAN 和 USB 接口顶部的 附加 GPIB 接口。仪器出厂时, 所有接口在开机时都处于"活动"状态。

- LAN 接口:默认情况下,DHCP(动态主机配置协议,此协议用于为网络设备分配 IP 地址)处于打开 状态,这样就启用了通过 LAN 的通信。借助动态寻址功能,每次连接到网络时,设备可以有不 同的 IP 地址。有关详细信息, 请参见 LAN [设置](#page-20-0)。
- USB 接口: 使用后面板 USB 接口连接器可通过您的 PC 与仪器进行通信。有关详细信息, 请参见 USB [设置。](#page-28-0)
- GPIB 接口(仅限 DAQ973A):设置仪器的 GPIB 地址,使用 GPIB 线缆连接到 PC。

#### <span id="page-19-1"></span>Keysight IO Libraries Suite

在继续远程接口配置之前,确保安装 Keysight IO Libraries Suite。 注意

Keysight IO Libraries Suite 是免费仪器控制软件的集合,可自动发现仪器,并允许您通过 LAN 和 USB 接口 控制仪器。有关更多信息或要下载 IO Libraries,请转到 [www.keysight.com/find/iosuite](http://www.keysight.com/find/iosuite)。

#### <span id="page-19-2"></span>GPIB 设置(仅限 DAQ973A)

GPIB (IEEE-488) 接口上的每个设备都必须有介于 0 和 30 之间的唯一整数地址。仪器出货时随附的默认地 址是 9,加电时会显示 GPIB 地址。

此设置为非易失性;重新开机或启用 \*RST 或 SYSTem:PRESet 不会改变此设置。计算机的 GPIB 接口卡地 址不得与接口总线上的任何仪器发生冲突。

![](_page_19_Picture_334.jpeg)

### <span id="page-20-0"></span>LAN 设置

以下各节介绍主要的前面板 LAN 配置功能,包括适用的 SCPI 命令。有关所有 LAN 配置命令,请参见 《*DAQ970A/DAQ973A* 编程指南》中的"SYSTem 子系统 - 远程接口配置命令"。

#### 启用或禁用 LAN 接口

![](_page_20_Picture_331.jpeg)

#### nicate:ENABle {OFF | ON}, LAN

#### 查看 LAN 状态、MAC 状态和当前的 LAN 配置设置

启用 LAN 接口后,您可以从前面板上查看 LAN 状态、MAC 地址和当前的 LAN 配置设置。LAN 状态可能不 同于前面板配置菜单设置,这取决于网络配置。如果两者的设置不同,是因为网络已自动分配自己的设 置。如果仪器进入远程模式,则会禁用所有 LAN 更改,并且显示屏将转到其他屏幕。如果 LAN 重新启 动,则"Re-selecting with LAN Settings"页面将显示新的设置。

![](_page_20_Picture_332.jpeg)

#### 修改设置

在出厂时,仪器的预配置设置(DHCP 处于打开状态)应在大多数 LAN 环境中有效。然而,如果要手动设置 IP 地址、子网掩码或默认网关,请关闭 DHCP,然后按下面的说明更改 IP 设置。

#### Manual/DHCP

DHCP 可自动为 LAN 设备分配动态 IP 地址。这通常是为仪器配置 LAN 的最简单的方法。这是非易失性设 置;不会因关闭再打开仪器电源、出厂重置(\*RST 命令)或仪器预设(SYSTem:PRESet 命令)而改变。

启用 DHCP 将会禁用 Manual 设置,反之亦然。

![](_page_20_Picture_333.jpeg)

有些 LAN 设置要求您关闭再打开电源以激活它们。如果是这样,仪器会短暂地显示一条 注意 消息。所以,在更改 LAN 设置时,请仔细查看显示屏。

#### 要启用 DHCP, 请执行以下操作:

![](_page_21_Picture_173.jpeg)

![](_page_21_Picture_174.jpeg)

#### 要禁用 DHCP, 请执行以下操作:

![](_page_21_Picture_175.jpeg)

![](_page_21_Picture_176.jpeg)

禁用 DHCP 后, 可使用下列参数进行手动设置:

- [主机名](#page-22-0)
- IP [地址](#page-23-0)
- [子网掩码](#page-23-1)
- [网关](#page-24-0)
- [主要和辅助](#page-24-1) DNS
- [主要和辅助](#page-25-0) WINS
- <span id="page-22-0"></span>– 服务 [mDNS](#page-25-1)

#### 主机名

主机名是转换为 IP 地址的域名的主机部分。

![](_page_22_Picture_249.jpeg)

每个仪器都附带有默认主机名,其格式如下:K-型号-序列号,其中型号是指仪器的 7 个字符的型号(例 如 DAQ970A), 序列号是指设备顶部标签上 10 个字符的仪器序列号的后 5 个字符(例如, 如果序列号为 MY12345678, 则此处为 45678)。

![](_page_22_Picture_250.jpeg)

- 仪器在出厂时都分配有一个唯一的主机名,但您可以更改该名称。该主机名在 LAN 上必须是唯一 的。
- 此名称必须以字母开头,其他字符可以是大写或小写字母、数字或短划线"-"。
- 这是非易失性设置;不会因关闭再打开仪器电源、出厂重置(\*RST 命令)或仪器预设(SYSTem:PRESet 命令)而改变。

#### <span id="page-23-0"></span>IP 地址

您可以为仪器输入一个以点号表示的四字节整数形式的静态 IP 地址。每个字节为一个不带前置 0 的十进 制值(例如, 169.254.2.20)。有关更多信息,请参阅 关于 IP [地址和点号的详细信息](#page-27-1)。

![](_page_23_Picture_313.jpeg)

- 如果 DHCP 处于打开状态,它将尝试为仪器分配 IP 地址。如果分配失败,Auto-IP 将尝试为仪器分配 IP 地址。
- 请与您的 LAN 管理员联系,以获取 IP 地址。
- <span id="page-23-1"></span>– 这是非易失性设置;不会因关闭再打开仪器电源、出厂重置(\*RST 命令)或仪器预设(SYSTem:PRESet 命令)而改变。

#### 子网掩码

通过子网划分功能,LAN 管理员可将网络分割以简化管理并使网络流量最小化。子网掩码指示用于指示 子网的主机地址部分。

![](_page_23_Picture_314.jpeg)

– 请与您的 LAN 管理员联系,以获取 IP 地址。

– 这是非易失性设置;不会因关闭再打开仪器电源、出厂重置(\*RST 命令)或仪器预设(SYSTem:PRESet 命令)而改变。

#### <span id="page-24-0"></span>网关

网关是一种用于连接网络的网络设备。默认网关设置是仪器的 IP 地址。

![](_page_24_Picture_328.jpeg)

#### – 当 DHCP 处于启用状态(出厂默认设置)时,请勿设置网关地址。

- 请与您的 LAN 管理员联系,以获取 IP 地址。
- 这是非易失性设置;不会因关闭再打开仪器电源、出厂重置(\*RST 命令)或仪器预设(SYSTem:PRESet 命令)而改变。

#### <span id="page-24-1"></span>主要和辅助 DNS

DNS(域名服务)是一项将域名转换为 IP 地址的 Internet 服务。DNS 服务器地址是执行此项服务的服务器的 IP 地址。

![](_page_24_Picture_329.jpeg)

#### – 通常,DHCP 可搜索 DNS 地址信息;只有在 DHCP 未在使用中或不起作用时,才需要更改。

– 请与您的 LAN 管理员联系,以获取 IP 地址。

– 这是非易失性设置;不会因关闭再打开仪器电源、出厂重置(\*RST 命令)或仪器预设(SYSTem:PRESet 命令)而改变。

#### <span id="page-25-0"></span>主要和辅助 WINS

WINS(Windows Internet 名称系统)使 Windows 能够识别 TCP/IP 网络上的 NetBIOS 系统。

![](_page_25_Picture_392.jpeg)

#### – 通常,DHCP 可搜索 WINS 地址信息;只有在 DHCP 未在使用中或不起作用时,才需要更改。

- 请与您的 LAN 管理员联系,以获取 IP 地址。
- 这是非易失性设置;不会因关闭再打开仪器电源、出厂重置(\*RST 命令)或仪器预设(SYSTem:PRESet 命令)而改变。

#### <span id="page-25-1"></span>服务 mDNS

mDNS(多播域名服务)是一项使用选定的命名服务注册的 Internet 服务。

![](_page_25_Picture_393.jpeg)

每个仪器都附带有默认服务名称,其格式如下:

*Keysight Technologies\_<*型号*>\_-* 序列号

其中"型号"是指仪器的7个字符的型号 (DAQ970A) 和产品名称(数据采集系统), "序列号"是指设备顶部标 签上 10 个字符的仪器序列号的后 5 个字符(例如,如果序列号为 MY12345678,则此处为 45678)。

#### – 仪器在出厂时都分配有一个唯一的 mDNS 服务名称,但您可以更改该名称。该 mDNS 服务名称在 LAN 上必须是唯一的。

- 此名称必须以字母开头,其他字符可以是大写或小写字母、数字或短划线"-"。
- 这是非易失性设置;不会因关闭再打开仪器电源、出厂重置(\*RST 命令)或仪器预设(SYSTem:PRESet 命令)而改变。

#### LAN 重新启动

如果对上述 LAN 设置进行任何修改,都会在按 Apply Changes 后重新启动 LAN。此功能将使用所有当前的 LAN 设置重新启动网络。LAN 重新启动不会清除 Web 界面密码。

![](_page_26_Picture_371.jpeg)

#### <span id="page-26-0"></span>LAN 服务

在仪器上启用 (On) 或禁用 (Off) LAN 服务。

![](_page_26_Picture_372.jpeg)

![](_page_26_Picture_373.jpeg)

- 1 按 [Home] > User Settings > I/O > LAN Settings > LAN Services 按 On 以启用每项设置, 或按 Off 以禁用每项设置。
- 2 如果更改此参数,则必须按 [Done] > [Apply Changes] 才能使更 改生效。 SYSTem:COMMunicate:LAN:UPDate

步骤 前面板 远程接口

(无)

- 有关 VXI-11、套接字和 HiSLIP 协议的信息,请参阅 Keysight IO Libraries 帮助。
- Telnet 仪器的 Telnet 端口为 5024。通过输入以下命令,可以在 Telnet 连接上打开 SCPI 会话:telnet IP address 5024
- Web 从仪器的 Web 界面中启用或禁用仪器编程。
- mDNS mDNS 服务适用于未安装传统 DNS 服务器的网络。关闭再打开电源或重置 LAN 始终会启用 mDNS。

#### <span id="page-26-1"></span>设置为默认值

此功能可将 LAN 设置重置为各自的出厂默认值。

![](_page_26_Picture_374.jpeg)

#### <span id="page-26-2"></span>LAN 重置

使用其当前设置重置 LAN,并启用 DHCP 模式和 mDNS 服务。LAN 重置还会清除任何用户定义的 Web 用 户界面 (Web UI) 密码。

![](_page_26_Picture_375.jpeg)

#### <span id="page-27-0"></span>Web 界面

DAQ970A/DAQ973A 包含内置 Web 界面, 可通过 Web 浏览器进行远程仪器访问和 LAN 控制。有关更多详 细信息,请参阅 Web [界面。](#page-186-0)

#### <span id="page-27-1"></span>关于 IP 地址和点号的详细信息

使用点号地址(即"nnn.nnn.nnn.nnn",其中"nnn"是 0 到 255 之间的字节值)时必须小心,因为大多数 PC Web 软件会将带有前置 0 的字节值解析成八进制(基数 8)数。例如,"192.168.020.011"实际上相当于十进 制的"192.168.16.9",因为以八进制表示的".020"被解析成"16", ".011"被解析成"9"。为避免混淆, 字节值 应只使用 0 到 255 之间的十进制值, 且不带前置 0。

#### <span id="page-28-0"></span>USB 设置

USB Settings 可以配置前面板 USB(存储)和后面板 USB(连接)连接器。

![](_page_28_Figure_3.jpeg)

#### USB SCPI

USB SCPI 可以在后面板上启用 (On) 或禁用 (Off) 仪器的 USB 控制端口。更改接口状态后,必须关闭再打 开仪器电源,才能使更改生效。禁用后,无法在 Keysight IO Libraries Connection Expert 实用程序中配置接 口。

#### 轻松文件访问("File Access"软键)

借助轻松文件访问功能,您可以轻松地在仪器和您的 PC 之间传输文件。只需将仪器上的后面板 USB 控 制端口连接到您的 PC 上的 USB 端口,然后使用您的 PC 上显示的窗口将文件从仪器复制到您的 PC。

![](_page_28_Picture_8.jpeg)

您可以使用您的 PC 的标准文件管理功能将文件从仪器复制到您的 PC。

#### 注意

要在通过 USB 接口 (USB SCPI) 使用 SCPI 对仪器进行远程编程的同时使用轻松文件访问功 能, 必须在您的 PC 上安装 Keysight IO Libraries Suite 16.3 或更高版本。您可以通过访问以下 网址下载最新版本:[www.keysight.com/find/iosuite](http://www.keysight.com/find/iosuite)。

要在运行 Windows XP 操作系统的 PC 上使用轻松文件访问功能, 请确保您安装了 Microsoft Windows Media Player 11 for Windows XP SP1, 或者正在使用 Microsoft Windows XP SP2、SP3 或 更高版本的 Windows 系统。您可以访问以下网址下载此软件: [www.microsoft.com/en-us/-download/details.aspx?id=8163](http://www.microsoft.com/en-us/-download/details.aspx?id=8163)。

#### Show USB ID

<span id="page-29-0"></span>显示 VISA 编程应用程序中使用的 USB 地址字符串。

### 技术连接详细信息

在大多数情况下,您可以通过 IO Libraries Suite 或 Web 接口轻松地连接到仪器。在某些情况下,了解下 列信息可能有所帮助。

![](_page_29_Picture_223.jpeg)

### <span id="page-30-0"></span>LAN 配置过程

您可能需要设置几个参数以使用 LAN 接口来建立网络通信。主要是需要建立一个 IP 地址。在使用 LAN 接口建立通信的过程中,您可能需要与您的网络管理员联系以获取帮助。

如果启用了安全模式,必须使用正确的安全代码对仪器解锁,才能执行其中的许多操 注意 作。有关详细信息, 请参见[Security](#page-174-0)。

- 1. 按 [Home] > User Settings > I/O > LAN Settings。
- 2. 您可以选择 Modify Settings 以更改 LAN 设置,选择 LAN Services 以在仪器上启用 (On) 或禁用 (Off) LAN 服务, 或选择 Set to Defaults 以将 LAN 设置恢复为出厂默认设置。

![](_page_30_Picture_280.jpeg)

3. 要更改设置, 请按 Modify Settings。要访问此屏幕上的大多数项目, 请使用第一个软键从 DHCP 切换 到 Manual。在 DHCP 打开的情况下, 在您将仪器与网络进行连接时, IP 地址将由 DHCP(动态主机配 置协议)自动设置,前提是已找到 DHCP 服务器,且该服务器能够进行此设置。如果需要,DHCP 还 会自动处理子网掩码、网关地址、DNS、WINS 和域名。这通常是为您的仪器建立 LAN 通信的最简单 的方法;您需要做的就是使 DHCP 保持打开状态。有关详细信息,请与您的 LAN 管理员联系。

#### 4. 建立"IP 设置"

如果未使用 DHCP(第一个软键设置为 Manual), 则必须建立 IP 设置, 包括 IP 地址, 可能还会有一个 子网掩码和网关地址。IP Address 和 Subnet Mask 软键在主屏幕上。按 More 可配置其他设置。

请向您的网络管理员询问要使用的 IP 地址、子网掩码和网关。所有 IP 地址都采用点号分隔的形式 "nnn.nnn.nnn.nnn",其中的每个"nnn"均为 0 到 255 之间的字节值。您可以使用旋钮或前面板箭头键输 入一个新的 IP 地址。不要输入前置 0。

#### 5. 配置"DNS 设置"(可选)。

DNS(域名服务)是一项将域名转换为 IP 地址的 Internet 服务。请询问您的网络管理员是否正在使用 DNS,如果正在使用,请询问使用的主机名、域名及 DNS 服务器地址。

- a. 设置"主机名"。按 Host Name 并输入主机名。主机名是转换为 IP 地址的域名的主机部分。使用前 面板箭头键选择并更改字符,以字符串的形式输入主机名。主机名中可以包含字母、数字和短划 线("-")。
- b. 设置"DNS 服务器"地址。在 LAN 配置屏幕中,按 More 以转到第二组软键(共三组)。

输入 Primary DNS 和 Second DNS。有关详细信息, 请与您的网络管理员联系。

## <span id="page-32-0"></span>固件更新

在更新期间,请勿关闭仪器。 小心

- 1. 按 [Home] > Help > About 以确定当前安装的固件修订版。
- 2. 转到 [www.keysight.com/find/DAQ970Afirmware](http://www.keysight.com/find/DAQ970Afirmware) 以查找最新的固件修订版。如果该修订版与您仪器上 安装的修订版匹配,则不需要继续执行此过程。否则,请下载固件更新实用程序和固件的 ZIP 文 件。详细的固件说明在下载页面上的"固件更新实用程序说明"中。
- 3. 解压缩 ZIP 文件,并使用固件更新实用程序来准备运行包含更新固件的 USB 驱动器。
- 4. 将 USB 驱动器连接到仪器前面板, 然后按 [Utility] > Admin > Firmware Update 更新此固件。如果启用 了安全模式,请在安装固件之前使用安全代码为仪器 解锁。

重要注意事项: 为了从远程更新仪器固件, \*IDN? 响应中的型号必须与实际仪器型号相符。如果已将仪 器的 \*IDN? 响应更改为其他仪器, 则在尝试从远程更新固件时, 您会看到以下错误: "The instrument is not supported by this firmware file"。要更新固件,可以使用前面板操作过程更新,也可以从远程更新,使用 SYSTem:PERSona:MODel 将 \*IDN? 设置为与实际型号相符, 更新固件, 然后再次使用 SYSTem:PERSona:MODel,将 \*IDN? 响应设置为其他型号。

### <span id="page-33-0"></span>联系是德科技

![](_page_33_Picture_2.jpeg)

您可以联系 Keysight Technologies 以获取保修、服务或技术支持。

美国:(800) 829-4444

欧洲:31 20 547 2111

日本:0120-421-345

访问 [www.keysight.com/find/assist](http://www.keysight.com/find/assist) 以联系是德科技世界各地办事处, 或联系您的是德科技代表。

# <span id="page-34-0"></span>2 快速入门

[准备要使用的仪器](#page-35-0) [模块线路连接和安装](#page-36-0) [连接电源和](#page-39-0) I/O 电缆 [使用内置帮助系统](#page-40-0) [调整提手](#page-42-0) [在机架中安装仪器](#page-43-0) Keysight [BenchVue](#page-45-0) 数据采集 (DAQ) 软件

### <span id="page-35-0"></span>准备要使用的仪器

验证是否已收到以下物品。如果缺少某项物品,请联系离您最近的 Keysight 销售处或 Keysight 授权经销 商。

- 电源线(适用于目的地所在国家/地区)
- 校准证书(可选)
- 补充文档包
- USB 2.0 电缆

可从 [www.keysight.com/find/benchvue](http://www.keysight.com/find/benchvue) 上下载 Keysight BenchVue 数据采集 (DAQ) 软件。

您订购的所有插件模块均以单独的货运包装箱形式提供。 订购 DAQM905A 1:4 双射频多路复用器 (50 Ω) 模块时,还会提供一个附加电缆套件 (50 Ω)。

最新产品文档可从以下网址获得:

- [www.keysight.com/find/DAQ970A](http://www.keysight.com/find/DAQ970A)
- [www.keysight.com/find/DAQ973A](http://www.keysight.com/find/DAQ973A)
# 模块线路连接和安装

警告

为防止电击,请仅使用额定值达到施加于任何通道的最高电压的电线。

在卸下模块外壳之前,请关闭连接到模块的外部设备的所有电源。

当任何通道连接到危险的电压源时,应将模块中的所有通道视为存在危险。

当任何通道连接到危险的电压源时,模块中所有通道线路的额定值应达到施加的最高 电压。

当任何通道连接到危险的电压源时,连接到模块上其他任何通道的热电偶应具有额定 值达到最高电压的绝缘材料,或者添加额外的绝缘材料以使额定值达到最高电压,并 且应使用额定值达到施加的最高电压的导热膏或导热带与导电零件隔离。

当接受测试的设备连接到信号源时,切勿安装、移动或卸下任何热电偶。

当任何通道连接到危险的电压源时,都应监管接受测试的仪器和设备,按照当地的 EHS 实践来限制访问。

在通电期间,从后面板上安装或卸载模块的任何操作都会重新引导仪器。 小心

#### 安装模块

要将接线连接到模块并安装到仪器的后面板,请按照下方所示的五个步骤进行操作:

1. 使用平头螺丝刀将卡舌向前推,提起外壳,使其与模块分离。

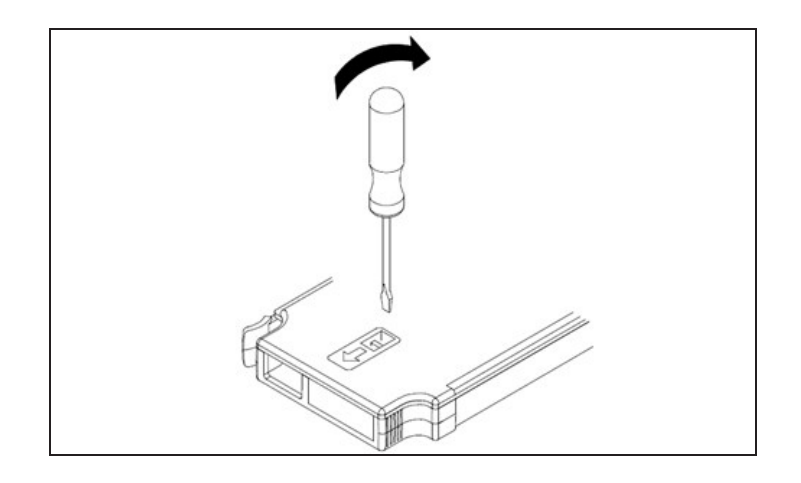

2. 将导线连接到接线柱

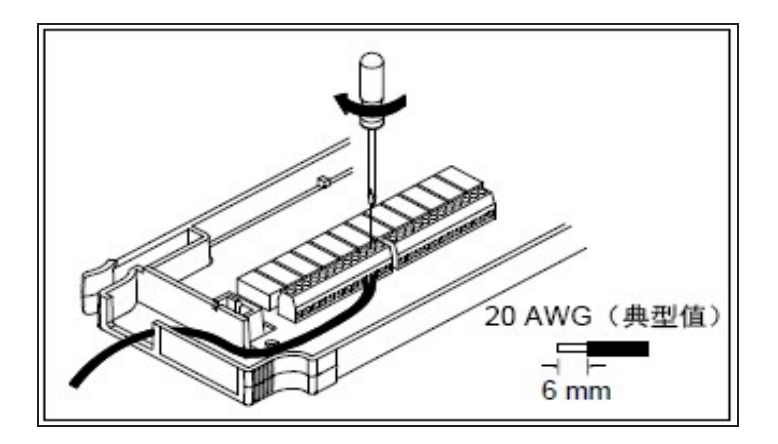

3. 使导线穿过电缆护套。

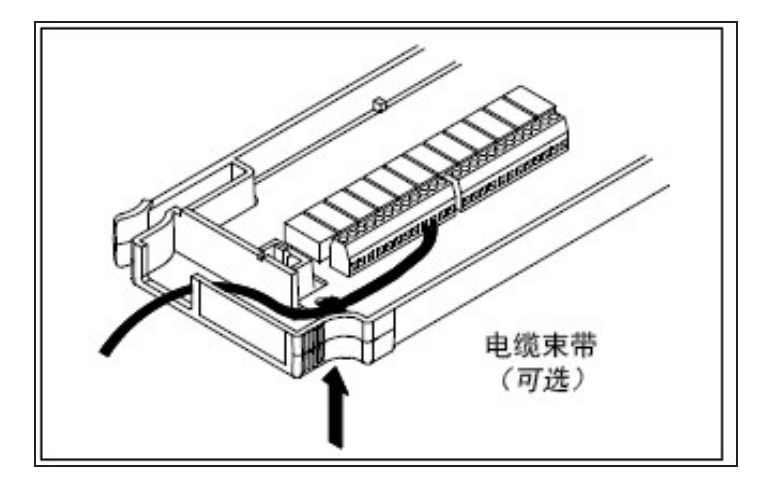

4. 重新装上模块外壳。

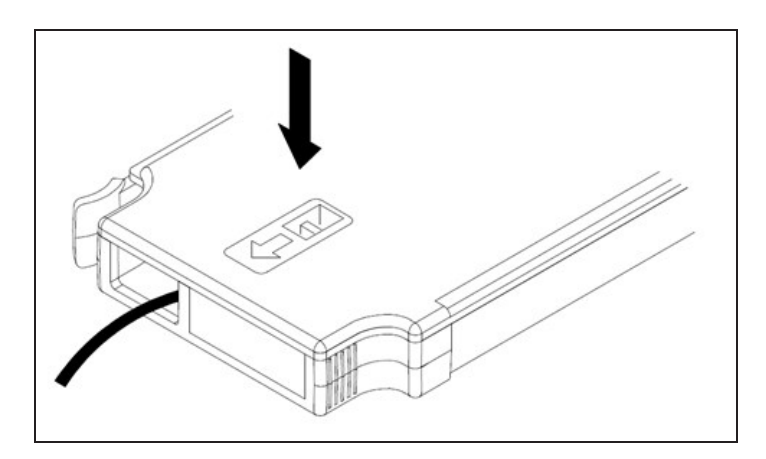

5. 将模块安装到仪器中(在后面板上)

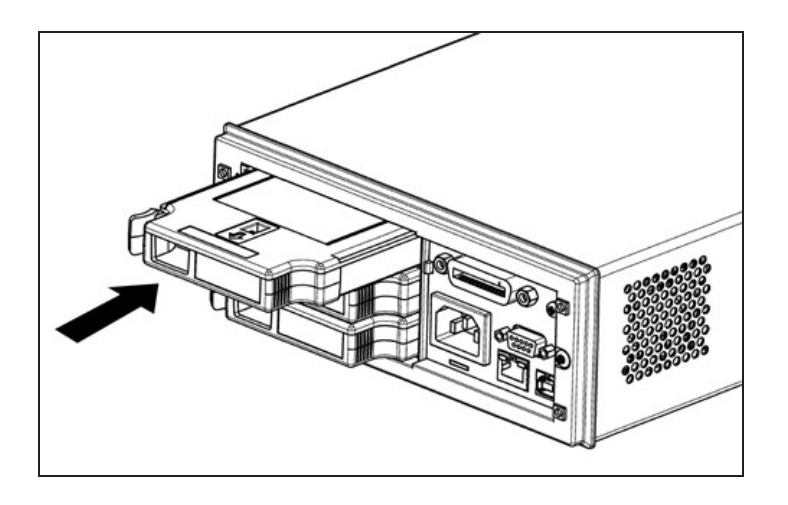

# 卸载模块

要拔下或更换任何模块,请将位于模块左后方的夹子向内推,然后从后面板上将其拉出。

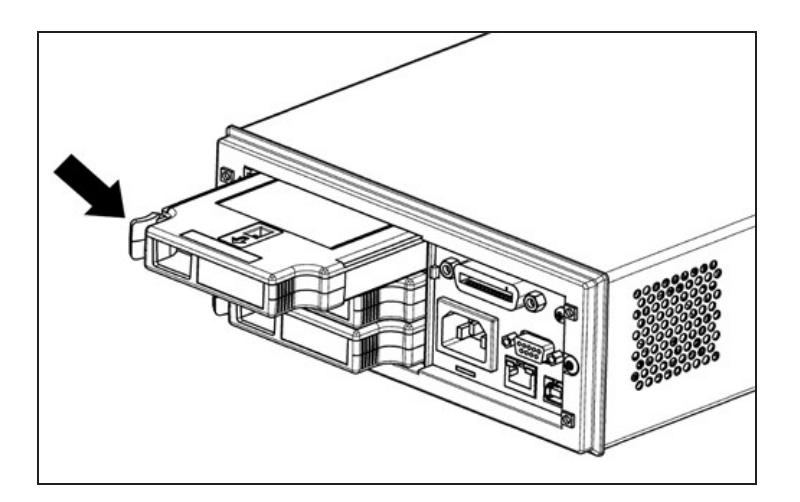

# 连接电源和 I/O 电缆

# 打开仪器

在接通仪器的电源之前,请确保所有信号源都已关闭。在仪器通电之后打开信号源。在仪器断电之前关 闭信号源。根据需要,连接电源线与 LAN 或 USB 电缆。按前面板上的 On/Standby 开关。请注意, 此开 关仅用于待机目的。要切断仪器的电源,请拔下电源线。如果仪器未打开,请验证电源线是否已牢固连 接。

下方的表格显示了在仪器通电时显示的 LED 颜色对应的各种状态:

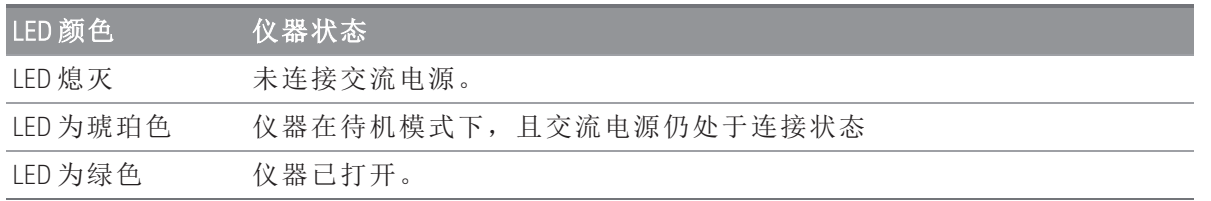

# 开机自检

打开后,仪器会运行开机自检,并且会显示一条关于如何获取帮助的消息,以及当前的 IP 地址。

当仪器在所有测量通道都已关闭的情况下执行开机自检时,前面板显示屏将短促地亮起。如果开机自检 失败,则屏幕上会显示错误信号器ERR。有关 SCPI 错误代码和错误消息的更多信息,请参见 《DAQ970A/DAQ973A 编程指南》中的"SCPI 错误消息"。

> 全面自检的内容比通电时自检的内容更多。有关仪器全面自检过程的更多信息,请参 见《DAQ970A/DAQ973A 服务指南》。

在启用了自动调整量程的情况下,仪器的默认测量函数是直流电压 (DCV)。

### 关闭仪器

注意

注意

按住 On/Standby 开关大约半秒。这样可防止由于碰到电源开关而意外关闭仪器。

如果通过切断电源关闭仪器(不建议这样做),重新接通电源后,仪器会立即打开。无需 再次按 **On/Standby** 开关。

# 使用内置帮助系统

内置帮助系统可提供有关任何前面板键或菜单软键的上下文相关帮助。它还提供帮助主题列表,可帮助 您了解仪器。所有消息、上下文相关帮助和帮助主题均以选定语言显示。菜单软键标签未翻译。

### 查看帮助主题列表

按 [Home] > Help > Help Topics 可查看帮助主题列表。使用旋钮或前面板箭头键可突出显示所需主题,按 [Select] 可查看帮助内容。

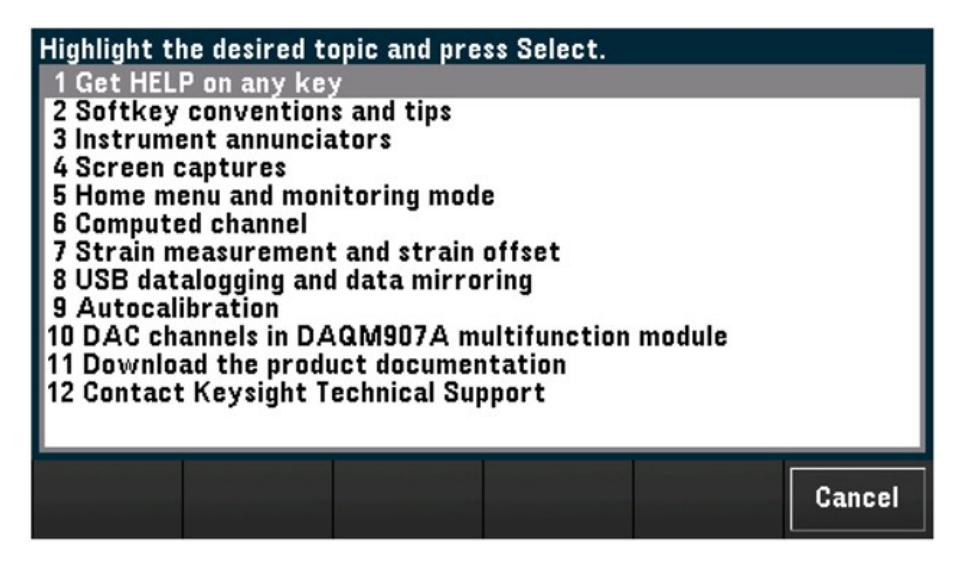

在本例中,选择了1Get HELP on any key。显示屏上将显示以下帮助主题:

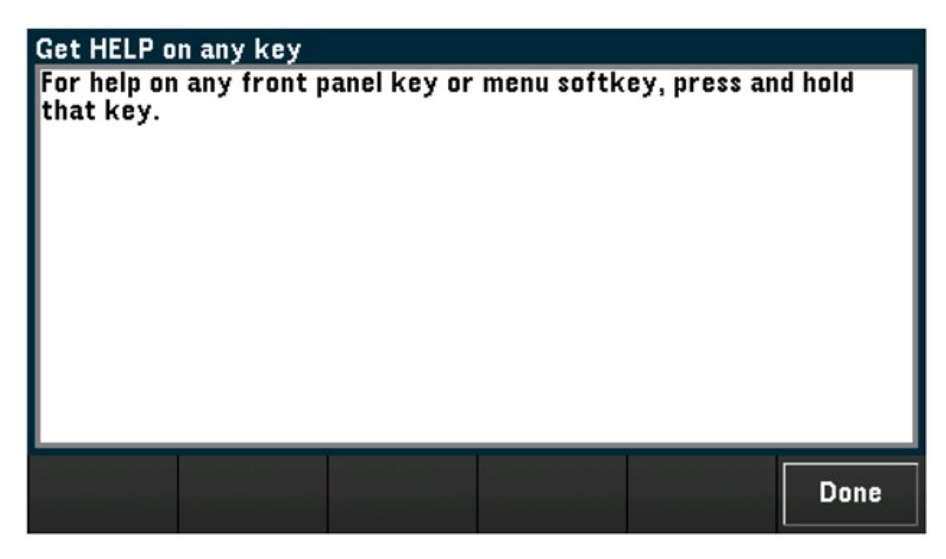

按 Done 可退出帮助。

# 查看前面板键的帮助信息

按住任意前面板键或软键(如 [Scan])可获取上下文相关帮助。如果消息包含的信息超出显示屏的显示范 围,可使用旋钮或前面板箭头键加载上一页/下一页。

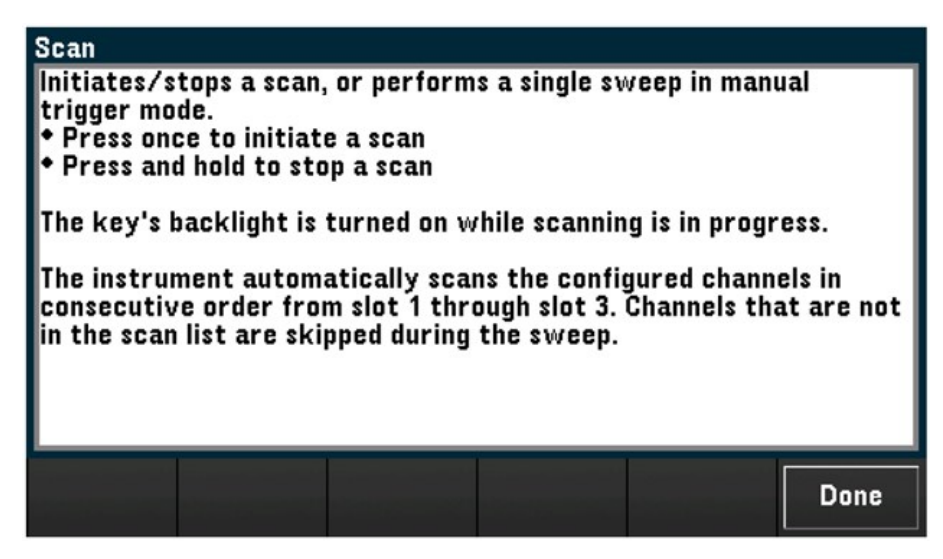

按 Done 可退出帮助。

查看仪器信息

按 [Home] > Help > About 可查看仪器信息, 如产品序列号、IP 地址(连接到 LAN 接口时)和当前安装的固件 修订版。按 Done 可退出。

# 调整提手

提手有三种位置(如下图所示)。要调整提手的位置,抓住提手的两侧向外拉,然后旋转提手。

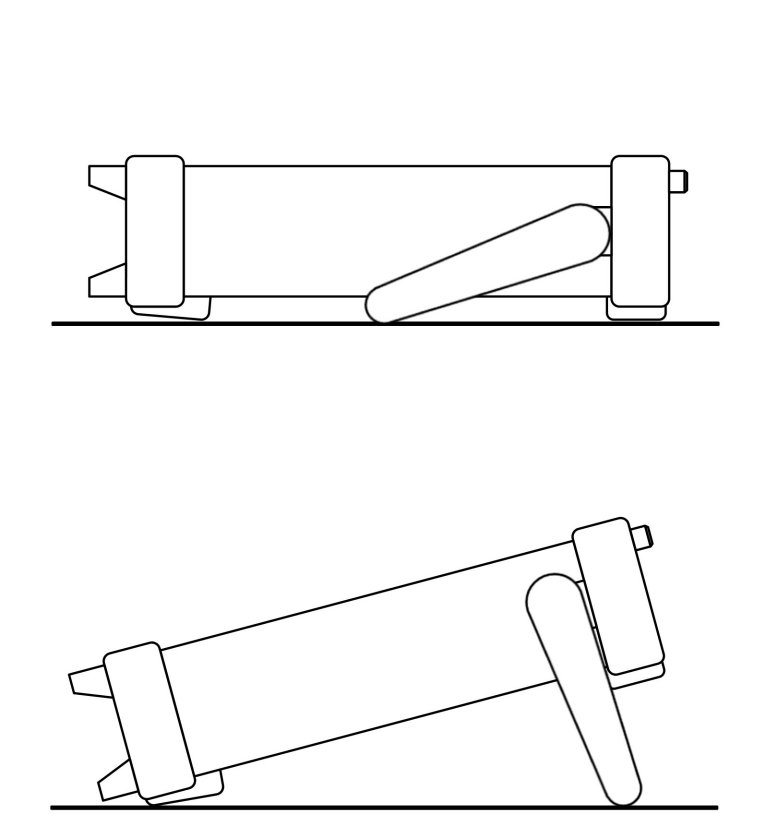

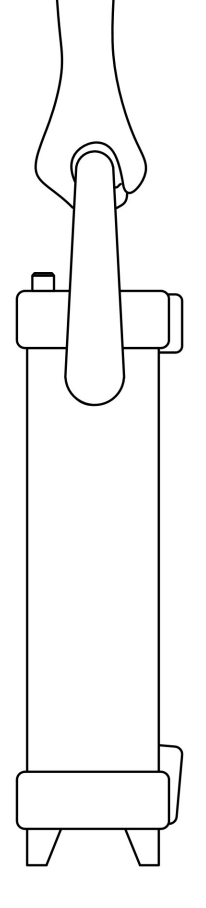

工作台上方查看位置 手提位置

# 在机架中安装仪器

您可以通过订购机架安装套件(部件号如下所示),将仪器安装在标准的 19 英寸机架机柜中。每个机架安 装套件都附带说明和安装硬件。所有相同尺寸的 Keysight System II 仪器均可安装在机架上的 DAQ970A/DAQ973A 旁边。

小心

注意

为了防止过热,请不要阻挡进出仪器的气流。 需要在仪器的后面、侧面和底部留出足 够的空隙,以保证内部空气流通。

在机架上安装仪器之前,应卸下提手和前后橡胶减震垫。

### 卸下提手和减震垫

要卸下提手,请将其旋转到垂直位置并向外拉提手末端。

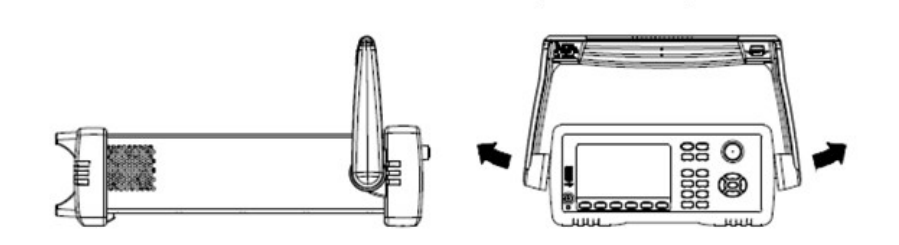

要卸下前后橡胶减震垫,请拉住一角,然后将其滑出。

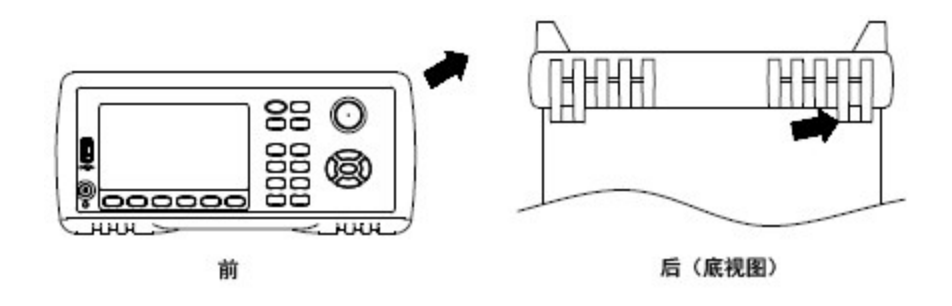

#### 在机架上安装单个仪器

要在机架上安装单个仪器,请订购适配器套件(部件号:DAQA190A 或 1CM124A)。

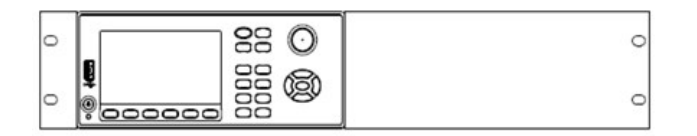

# 在机架上并排安装仪器

要在机架上并排安装两台仪器,请订购锁链套件(部件号:DAQA194A 或 34194A)和法兰套件(部件 号:DAQA191A 或 1CM107A)。务必使用机架机柜内的支撑滑轨。

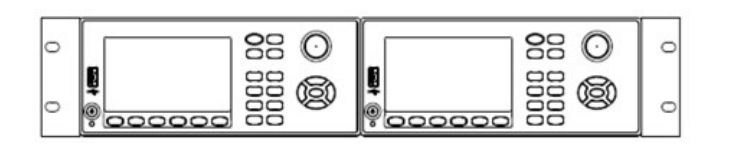

# Keysight BenchVue 数据采集 (DAQ) 软件

Keysight BenchVue 数据采集 (DAQ) 软件是一款基于 Windows 的应用程序,利用该应用程序,可以轻松地 结合使用仪器和 PC 来收集和分析测量数据。使用此软件可以设置测试、采集和存档测量数据,以及执 行测量数据的实时显示和分析结果。可从 [www.keysight.com/find/benchvue](http://www.keysight.com/find/benchvue) 上下载 Keysight BenchVue 数据 采集 (DAQ) 软件。

应用程序主屏幕:

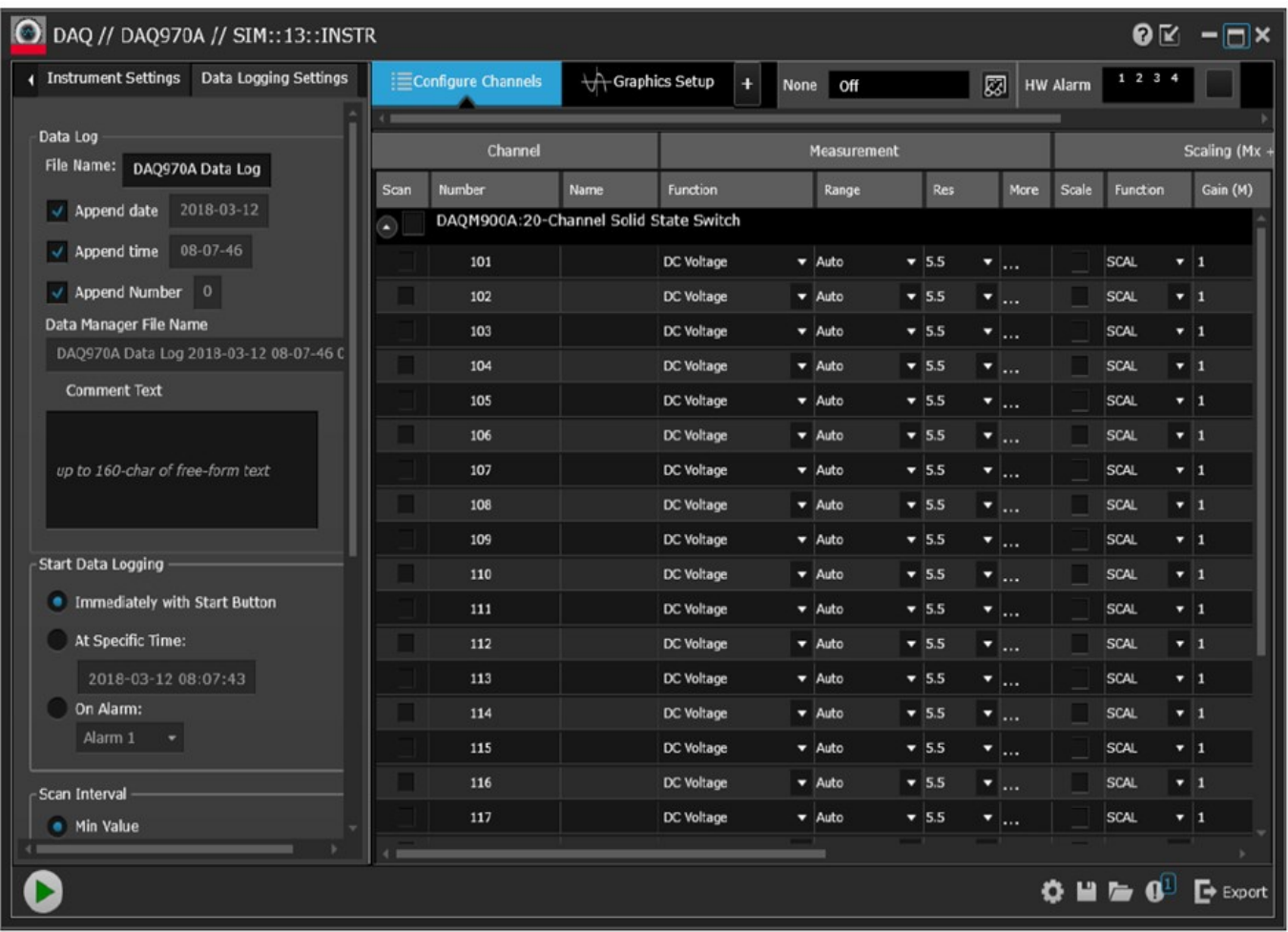

# BenchVue 数据采集 (DAQ) 软件许可

要在 30 天的免费试用期内评估 BenchVue 应用程序,可转到 BenchVue 应用程序视图,单击所需应用程 序上的一次,然后单击"开始试用"按钮,试用期以剩余的日历天数为基础。试用期结束后,您需要购买 该应用程序的软件许可证。Keysight 的灵活许可选项允许您选择最符合自身软件需求的许可证类型和许 可期限。有关购买和安装软件许可证的更多信息,请参见 Keysight BenchVue 数据采集 (DAQ) 软件帮助中 的 BenchVue 软件许可选项。

# 3 特征与功能

[系统概述](#page-47-0)

[前面板菜单参考](#page-60-0)

[\[Scan/Start\]](#page-62-0) 键

[\[Monitor\]](#page-63-0) 菜单

[\[Home\]](#page-69-0) 菜单

[\[View\]](#page-76-0) 菜单

[\[Channel\]](#page-93-0) 菜单

[\[Interval\]](#page-152-0) 菜单

[\[Math\]](#page-162-0) 菜单

[\[Copy\]](#page-165-0) 菜单

[\[Alarm\]](#page-168-0) 菜单

[\[Utility\]](#page-172-0) 菜单

[\[Module\]](#page-175-0) 菜单

[Save [Recall\]](#page-178-0) 菜单

Web [界面](#page-186-0)

[模块概述](#page-189-0)

# <span id="page-47-0"></span>系统概述

本节概述了基于计算机的系统,并对数据采集系统的部件进行了说明。

- [数据采集系统概述](#page-47-1)
- [信号发送和切换](#page-51-0)
- [测量输入](#page-53-0)
- <span id="page-47-1"></span>– [控制输出](#page-58-0)

### 数据采集系统概述

您可以将 Keysight DAQ970A/DAQ973A 作为一台独立的仪器进行使用,但在许多应用情况下,需要利用内 置的 PC 连接功能。下面所示为典型的数据采集系统:

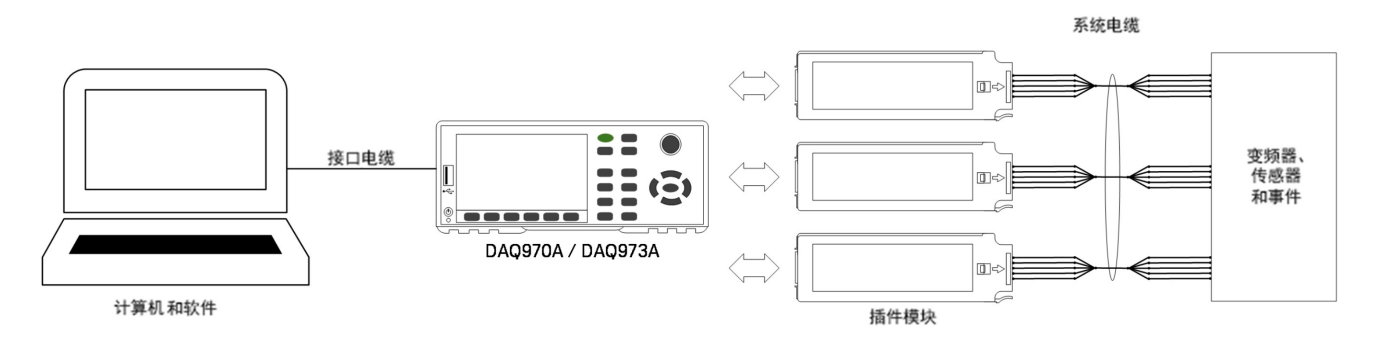

该配置具有以下优点:

- 您可以使用 DAQ970A/DAQ973A 执行数据存储、数据缩减、数学计算和以及转换为工程单位。可以 使用 PC 轻松地执行配置和数据 演示。
- 您可以从嘈杂的 PC 环境中卸除模拟信号和测量传感器,断开它们与 PC 的电缆连接以及接地电缆连 接。
- 在执行其他在 PC 上操作的任务时,可以使用一台 PC 监控多台仪器和多个测量点。

#### DAQ970A/DAQ973A 逻辑电路

如下所示,DAQ970A/DAQ973A 的逻辑电路分为两部分:接地参考部分和浮置部分。为了确保测量的准 确性和可重复性,这两部分相互隔离。有关接地回路的更多详细信息,请参见**[接地环产生的噪音](#page-216-0)**。

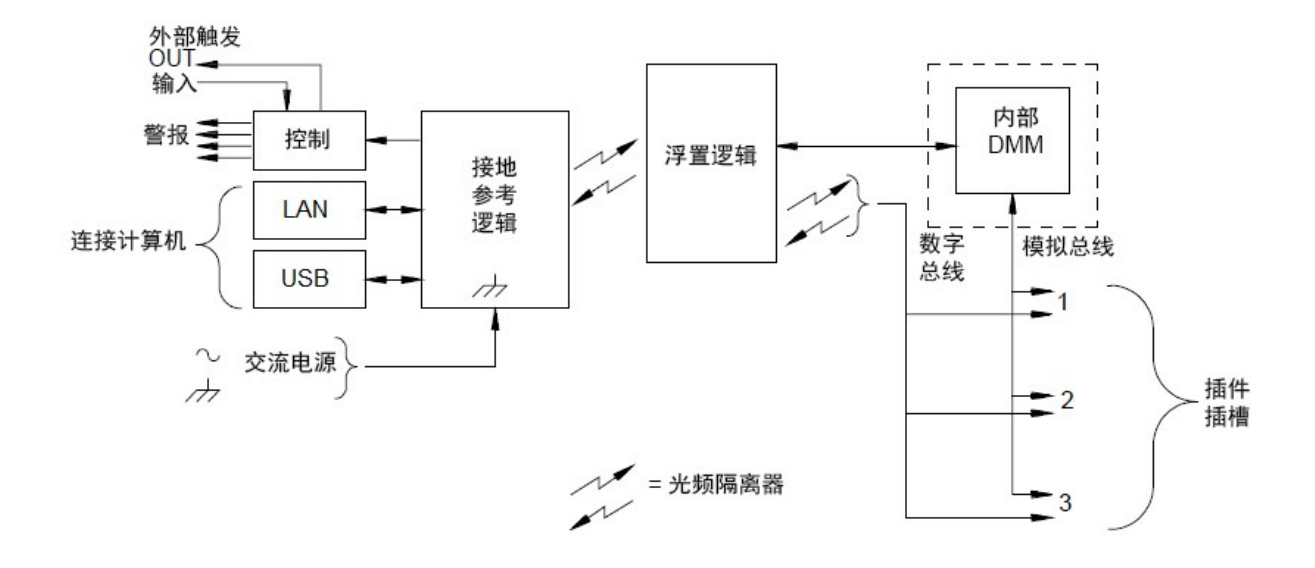

接地参考电路和浮置电路通过光频隔离数据链路相互进行通信。接地参考部分与浮置部分进行通信,以 便连接到 PC。DAQ970A/DAQ973A 附有 LAN 和 USB 接口连接。

接地参考部分还提供了四条硬件警报输出线和外部触发线。可以使用报警输出线触发外部报警指示灯、 报警器或将一个 TTL 兼容的脉冲发送到控制系统。

浮置部分包含主系统处理器,并控制该仪器的所有基本功能。在这一部分中,仪器将与插件模块进行通 信、扫描键盘、控制前面板显示并控制内部 DMM。此外,浮置部分还执行测量标定、监控警报状况、 将变频器测量数据转换为工程单位、为已扫描的测量数据加盖时间戳,并将数据保存在非易失性存储器 中。

### 插件模块

DAQ970A/DAQ973A 提供全套的插件模块选件,为您提供优质的测量、切换和控制功能。插件模块通过 内部隔离数字总线与浮置逻辑模块进行通信。多路复用器模块还通过内部模拟总线连接到内部 DMM。 每个模块都有自己的微处理器,可为主机处理器卸载以及最大程度地减少背板通信以加快吞吐速度。有 关详细信息,请参见[模块概述](#page-189-0)。

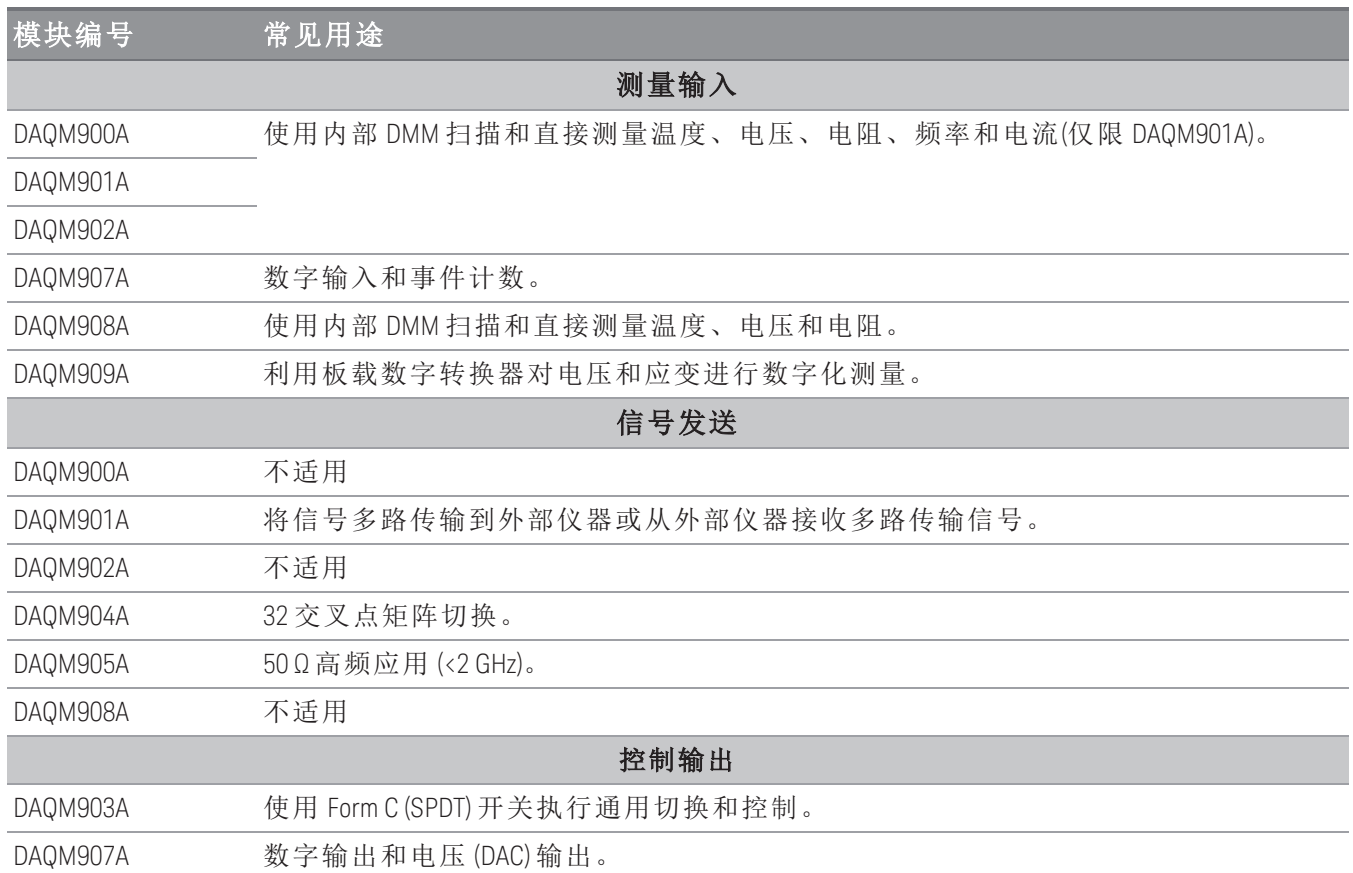

### 系统电缆

插件模块包含螺旋式接线器,使您可以轻松连接系统电缆。使用何种类型的电缆将信号、变频器和传感 器连接到模块对于能否成功测量至关重要。有些变频器类型(如热电偶)对用于连接的电缆类型具有非常 具体的要求。选择线规和绝缘质量时,请务必考虑使用环境。绝缘线通常由 PVC 或 PTFE 等材料制成。 下表列出了几种常见的电缆类型及其典型用途。

有关绝缘线及其用途的详细信息,请参见[系统电缆和连接](#page-211-0)。 注意

| 电缆类型               | 常见用途                 | 备注                                                                                   |
|--------------------|----------------------|--------------------------------------------------------------------------------------|
| 热电偶延长导线            | 测量热电偶。               | 适用于特定的热电偶类型。此外,还可用于<br>屏蔽电缆以便增强抗噪功能。                                                 |
| 双绞线电缆、<br>屏蔽双绞线    | 测量输入、电压输出、<br>切换和计数。 | 低频测量输入最常使用的电缆。双绞线可减<br>少共模噪声。屏蔽双绞线还具有额外的抗噪<br>功能。                                    |
| 屏蔽同轴电缆、<br>双屏蔽同轴电缆 | 切换 VHF 信号。           | 发送高频信号时最常使用的电缆。适用于特<br>定电阻值(50Ω或75Ω)。具有出色的抗噪功<br>能。双屏蔽电缆可以加强通道间的隔离防<br>护。要求使用特殊的连接器。 |
| 扁平带状电缆、<br>双绞线带状电缆 | 数字输入/输出              | 通常与大量终端接连接器组合使用。这些电<br>缆的抗噪能力较差。                                                     |

#### <span id="page-50-0"></span>变频器和传感器

变频器和传感器可将物理量转换为电量。该仪器将测量电量,并在之后将测量结果转换为工程单位。例 如,测量热电偶时,该仪器将测量直流电压,并采用数学方式将其转换为以 °C、°F 或 K 为单位的相应温 度。

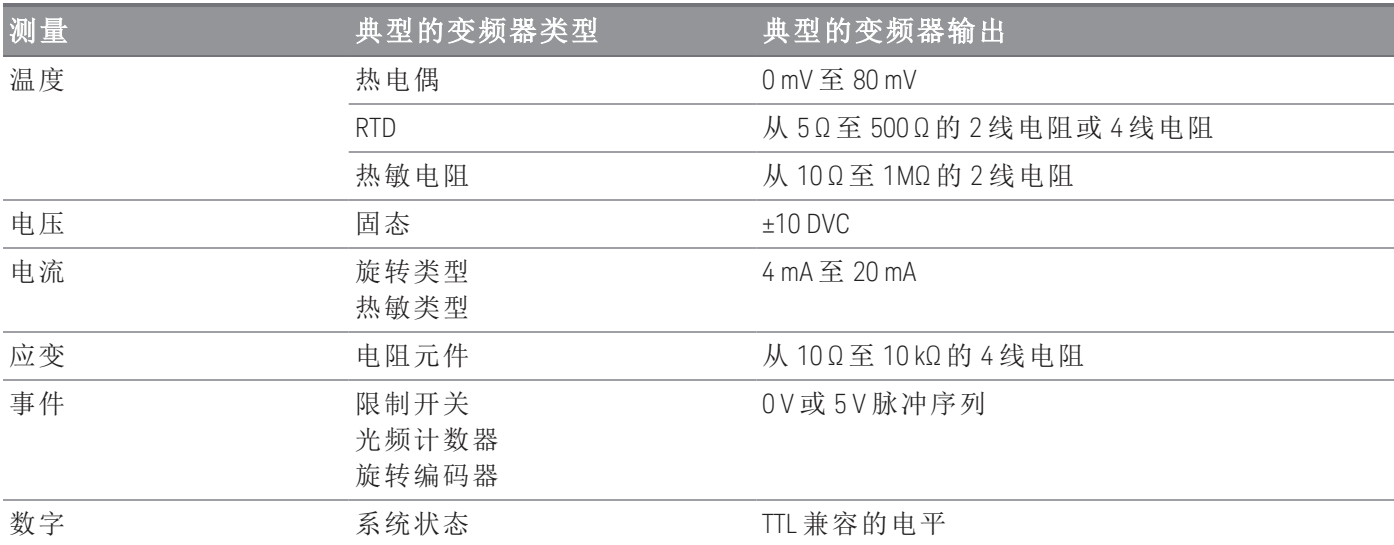

### 报警限值

DAQ970A/DAQ973A 提供了四种警报输出,您可以对其进行配置,以便在扫描过程中某通道上的读数超 过指定限值时向您发出报警。可在扫描列表中为任何配置的通道分配一个高限值和/或一个低限值。您 可以为四种可用警报(编号为 1 到 4)中的任何一种分配多个通道。例如,您可以将仪器配置为当通道 103、205 或 320 中的任何一个超过限制值时在报警 1 上生成报警。

也可以将报警分配给多功能模块上的通道。例如,在数字输入通道上探测到特定位码型或位码型更改 时,又或者在积算器通道上达到特定计数时生成报警。使用多功能模块后,无需将通道加入扫描列表, 即可生成警报。

### <span id="page-51-0"></span>信号发送和切换

DAQ970A/DAQ973A 附带的插件模块具有切换功能,可为测试系统提供灵活性和可扩展性。使用切换插 件模块,可以在测试系统中接收和发送信号,并可将信号多路传输到内部 DMM 或外部仪器。

继电器是一种易于出现磨损故障的机电设备。它的使用寿命或发生故障前的实际操作次数取决于它的使 用方式 - 承受的负载、切换频率和环境。DAQ970A/DAQ973A 继电器维护系统将自动对该仪器中每个继电 器的循环进行计数,并将总数存储在每个切换模块中的非易失性存储器中。使用此功能,可以跟踪继电 器的故障,并预测系统维护要求。

### 切换拓扑

在不同的应用情况下,多个切换插件模块可与不同的拓扑配合工作:

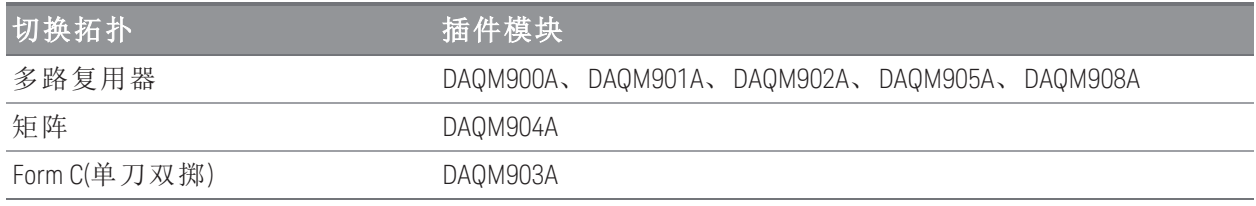

以下各部分内容对上述每个切换拓扑进行了说明。

#### 多路复用器切换

使用多路复用器,可以将多个通道中的某一个连接到共用通道(每次连接一个通道)。下图所示为简单的 4 对 1 多路复用器。多路复用器和测量设备(如内部 DMM)组合使用即会创建扫描仪。有关扫描的详细信 息,请参见[扫描。](#page-55-0)

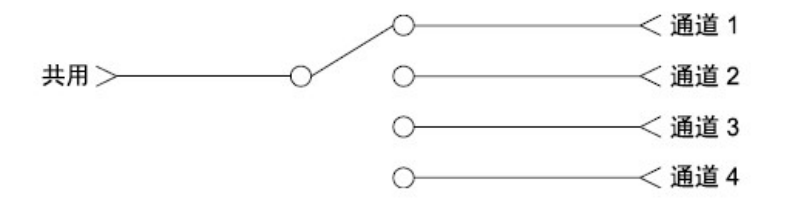

多路复用器可分为以下几种类型:

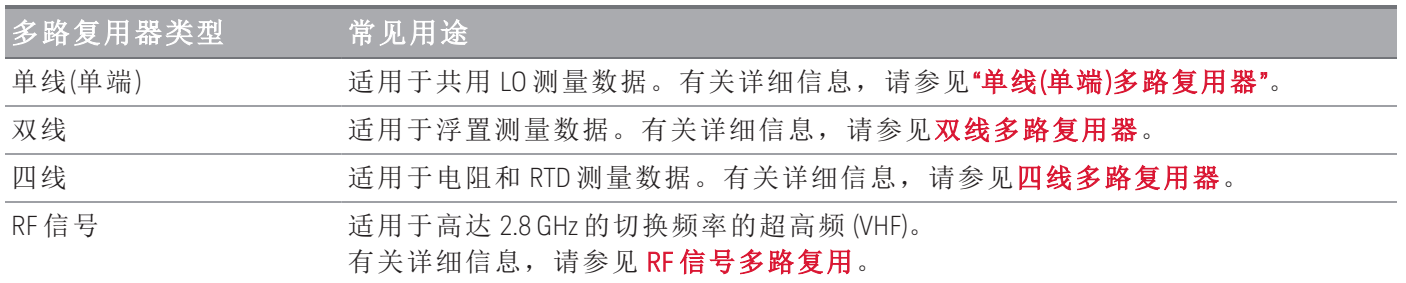

#### 矩阵切换

矩阵开关将多个输入连接到多个输出,因此,其切换功能比多路复用器更加灵活。矩阵仅可用于切换低 频信号(低于 10 MHz)。矩阵以行列形式排列。例如,简单的 3×3 矩阵可用于将三个源连接到三个测试点 (如下所示):

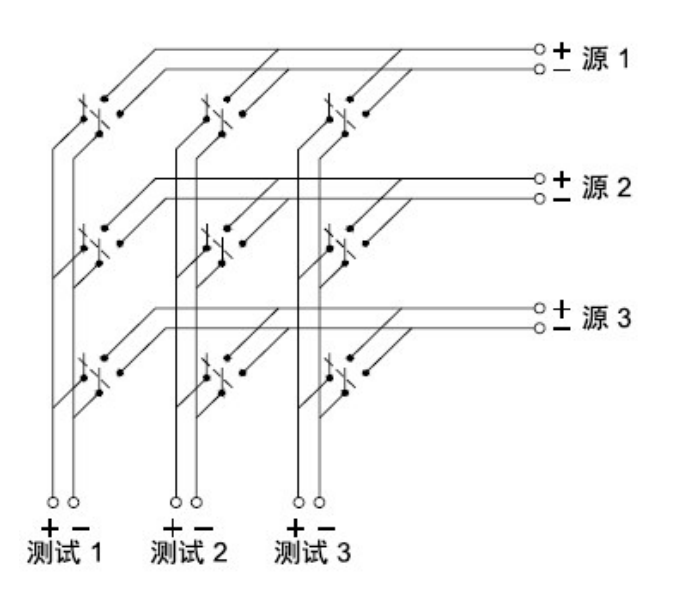

任一信号源均可连接到任一测试输入。请注意,在使用矩阵时,确保这些连接不会造成危险状况或意外 状况。

#### **Form C (SPDT)** 切换

DAQM903A 包含 20 个 Form C 开关(也称为单刀双掷)。您可以使用 Form C 开关发送信号, 但 Form C 开关 通常用来控制外部设备。

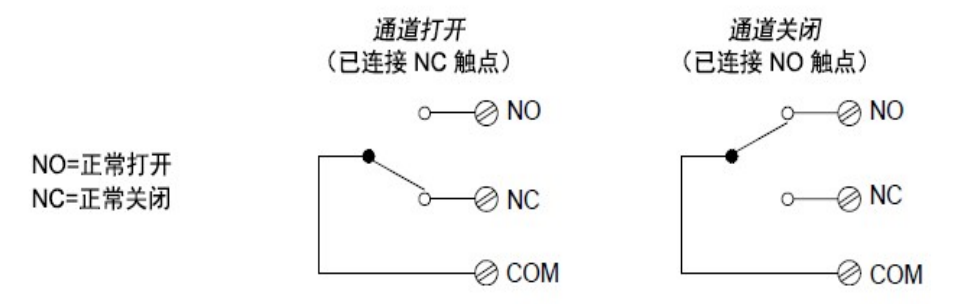

# <span id="page-53-0"></span>测量输入

您可在 DAQ970A/DAQ973A 的多路复用器通道上使用 DMM(内部或外部均可)创建扫描。在扫描期间,仪 器每次将 DMM 连接到已配置的多路复用器通道时,都会在每个通道上进行测量。

还可以将仪器可"读取"的任何通道加入到扫描中,包括多路复用器通道的温度、电压、电阻、电流、频 率或周期测量的任意组合。扫描还会包括读取数字端口、通过感测通道读取或读取多功能模块上的积算 器计数。

#### 内部 DMM

变频器或传感器将所测量的物理量转换为可由内部 DMM 测量的电子信号。为了进行这些测量,内部 DMM 已提供以下函数:

- 温度(热电偶、RTD 和热敏电阻)
- 电压(最高为 300 V 的直流电压和交流电压)
- 电阻(最高为 1GΩ 的 2 线和 4 线电阻)
- 电流(最高为 1 A 的直流电和交流电)
- 频率和周期(最高为 300 kHz)

内部 DMM 提供了一个通用输入前端,无需额外进行外部信号调节, 即可测量各种变频器类型。内部 DMM 包括信号调节、放大(或衰减)和高分辨率(最高为 22 位)模拟至数字转换器。下面所示为内部 DMM 的简化示意图:

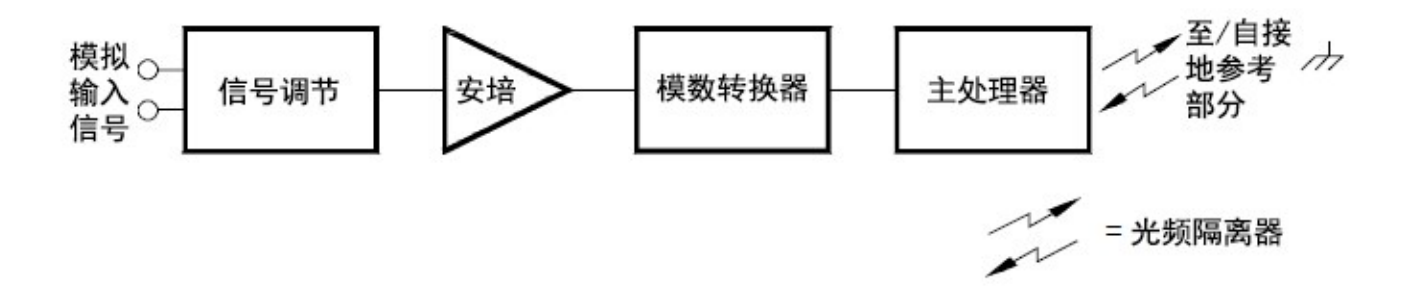

#### 信号调节、范围调整和放大

模拟输入信号将以多路传输形式发送到内部 DMM 的信号调节部分中,该部分通常包括切换电路、范围 调整电路和放大电路。如果输入信号为直流电压,则信号调节器将由衰减器(适用于高输入电压)和直流 电放大器(适用于低输入电压)组成。如果输入信号为交流电压,则该仪器会使用转换器将交流电信号转 换为等效的直流电值(真正的 RMS 值)。该仪器通过向未知电阻提供已知直流电流并测量电阻器中的直流 电压降来测量电阻。输入信号切换和范围调整电路连同放大器电路一起将输入转换为直流电压,该电压 值处于内部 DMM 模拟至数字转换器 (ADC) 的测量范围内。

您可以使用自动范围调整允许仪器自动选择测量范围,也可以使用手动范围调整来选择固定的测量范 围。自动调整十分方便,这是因为该仪器将根据输入信号自动为每个测量选择要使用的范围。若要以最 快的速度执行扫描操作,请为每个测量使用手动范围调整(由于仪器必须进行范围选择,因此自动范围 调整会花费额外的时间)。

#### 模拟至数字转换 **(ADC)**

ADC 从信号调节电路中提取预先标定的直流电压,并将其转换为数字数据,以便在前面板中输出和显 示。ADC 管理一些最基本的测量特征。 这些特征包括测量分辨率、读取速度和抑制散杂噪声的功能。目 前,市场上出现了多种模拟至数字转换技术,但主要可分为两大类型:集成式和非集成式。集成式模拟 至数字转换技术测量既定时间间隔内的平均输入值,因此可以抑制多种噪声源。非集成式模拟至数字转 换技术则以较短时间间隔内的瞬时输入和噪声值为样本进行操作。内部 DMM 采用集成式 ADC 技术。

#### 主处理器

主处理器位于浮置逻辑部分,用来控制输入信号调节、范围调整和 ADC。主处理器可以从接地参考逻辑 部分接收命令并将测量结果发送到接地参考逻辑部分。在扫描和控制操作期间,主处理器将同步测量。 主处理器使用多任务操作系统来管理不同的系统资源和需求。

主处理器还可校准测量结果、执行 Mx+B 标定、监控警报状况、将变频器测量数据转换为工程单位、为 已扫描的测量数据加盖时间戳,以及将数据存储在非易失性存储器中。

#### <span id="page-55-0"></span>扫描

您可在本仪器的多路复用器通道上使用 DMM(内部或外部均可)创建扫描。在扫描期间,仪器每次将 DMM 连接到已配置的多路复用器通道时,都会在每个通道上进行测量。

您启动扫描前,必须建立一个扫描列表以包含所有想要的多路复用器或数字通道。未包含在扫描列表中 的通道在扫描过程中将被忽略。该仪器将按升序顺序(从插槽 1 至 3)自动扫描通道列表。测量只能在扫描 过程中进行,并且只测量扫描列表中列出的通道。

在扫描期间,您最多可在非易失性存储器中存储 1,000,000 个读数。仪器只在扫描过程中存储读数,并 对所有读数自动添加时间戳。每次开始新扫描时,该仪器均会清除上一次扫描存储在内存中的所有读 数。因此,当前存储在存储器中的所有读数都是来自最近的一次扫描。

您可以配置将控制每次扫掠开始的事件或动作(扫掠是指按照扫描列表完成一次扫描):

– 如下所示,您可以将该仪器的内部定时器设置为以特定的时间间隔自动扫描。您还可以设置对扫描 列表中各通道执行扫描所间隔的时间。

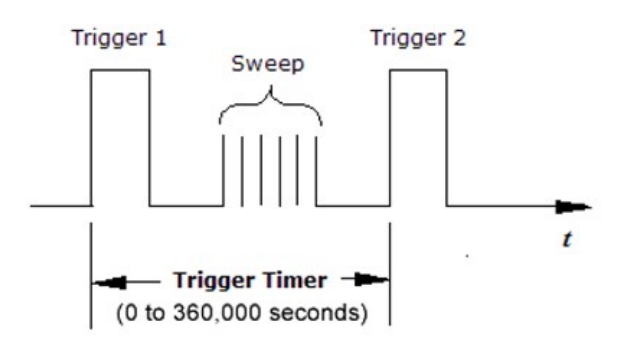

- 在前面板中重复按 [Scan/Start] 键, 可以手动控制扫描。

- 可以通过从远程接口发送软件命令来启动扫描。
- 可以在收到外部 TTL 兼容的触发脉冲时启动扫描。
- 可以在受监控通道中记录了警报状况时启动扫描。

### 使用外部仪器扫描

您可以使用 DAQ970A/DAQ973A 进行信号路由或应用控制。如果已安装多路复用器插件模块, 则可结合 使用 DAQ970A/DAQ973A 和外部仪器来执行扫描。您可以将外部仪器(如 DMM)连接到多路复用器 COM 端 子。

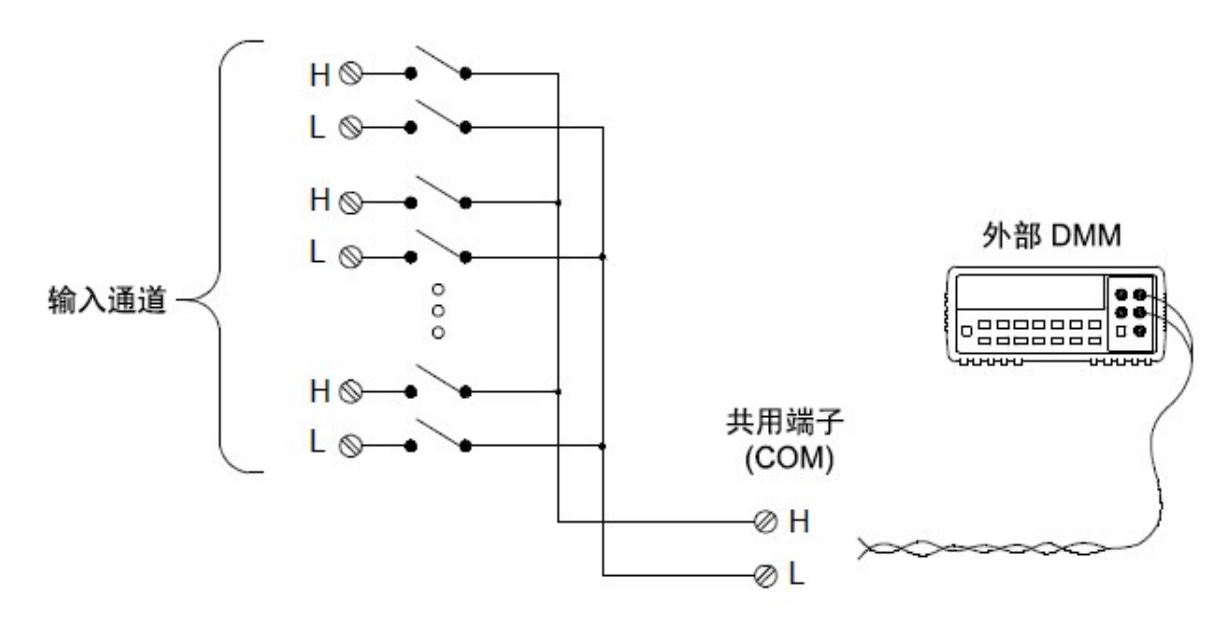

为了控制使用外部仪器扫描, 提供了两条控制线。如果 DAQ970A/DAQ973A 和外部仪器配置正确, 您可 以在这两台仪器之间同步扫描序列。

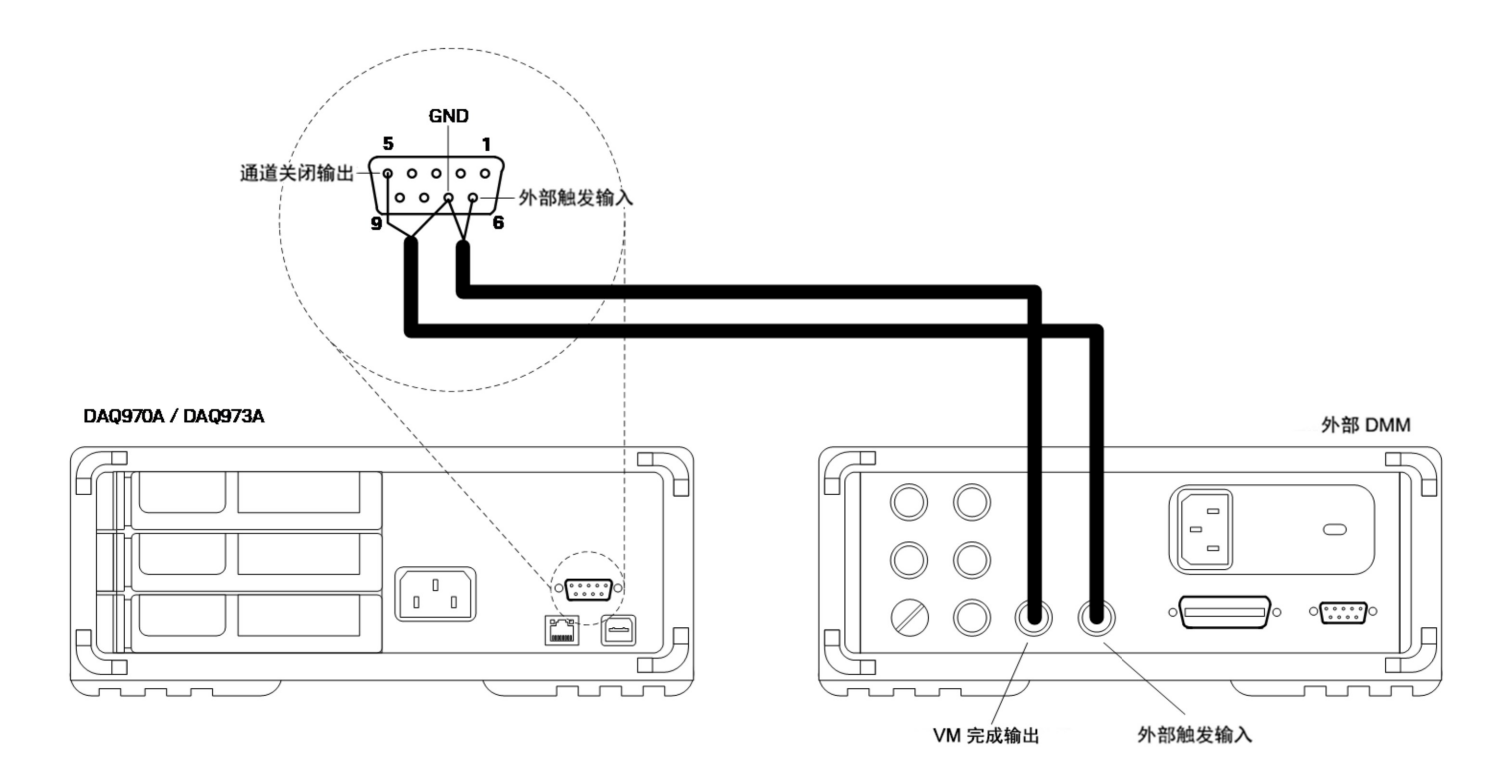

### <span id="page-57-0"></span>多功能模块

多功能模块 (DAQM907A) 为系统额外添加了两个测量输入功能: 数字输入和事件积算。 此外,多功能模块还提供了一个双电压输出 (DAC)。更多详细信息,请参见[变频器和传感器](#page-50-0)。

#### 数字输入

多功能模块具有两个非隔离的 8 位输入/输出端口,可用来读取数字码型。您可以在端口上读取位的活 动状态,也可以对扫描进行配置,使其包括数字读取。每个端口在模块中都有单独的通道号,并且都包 含 8 位。您可以将两个端口组合在一起,读取 16 位字。

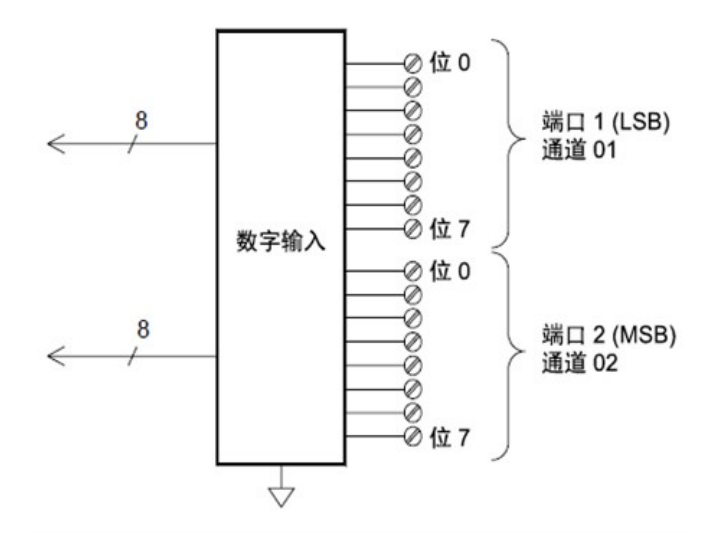

#### 积算器

多功能模块提供了一个 26 位的积算器,该积算器能够以 100 kHz 的速率进行脉冲计数。您可以手动读取 积算器计数,也可以对扫描进行配置,使其读取计数。

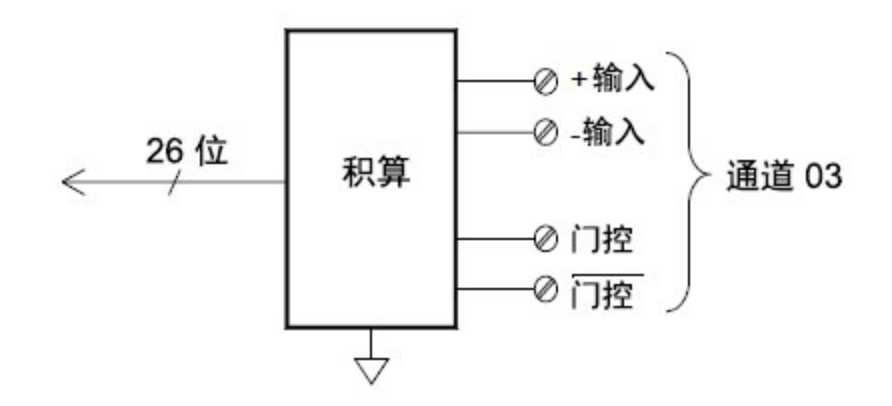

可以配置积算器来计算输入信号的上升沿或下降沿。最大计数为 67,108,863 (2<sup>26</sup> -1)。在达到最大允许的 值之后,计数回滚到"0"。您可以对积算器进行配置,使其在不影响计数的前提下进行读取,或者在不 丢失任何计数的情况下,将计数重置为零。

### <span id="page-58-0"></span>控制输出

除了信号发送和测量之外,您还可以使用 DAQ970A/DAQ973A 来提供简单的控制输出。例如,您可以使 用制动器模块或数字输出通道控制外部高功率继电器。

#### 多功能模块

多功能模块 (DAQM907A) 为系统额外添加了两个控制输出功能:数字输出和电压 (DAC) 输出。

多功能模块还提供了数字输入和事件积算器功能。更多详细信息,请参见[多功能模块。](#page-57-0)

#### 数字输出

多功能模块具有两个非隔离的 8 位输入/输出端口,可用来输出数字码型。每个端口在模块中都有单独 的通道号,并且都包含 8 位。您可以将两个端口组合在一起,输出 16 位字。

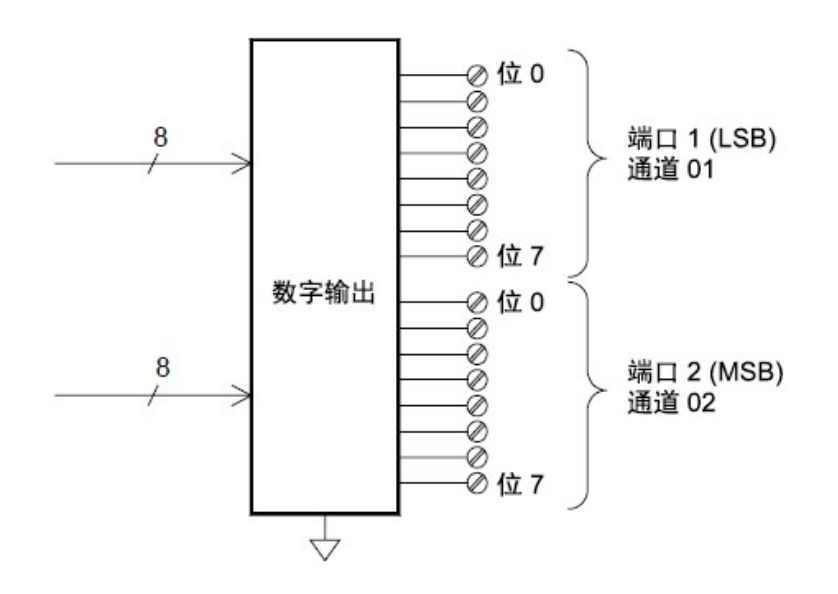

#### 电压 **(DAC)** 输出

多功能模块提供了两种模拟输出,能够使用 18 位分辨率输出介于 ±12 V 之间的校准电压。每个 DAC(数 字至模拟转换器)通道均可用作其他设备的模拟输入控制的可编程电压源。下面所示为简化的示意图:

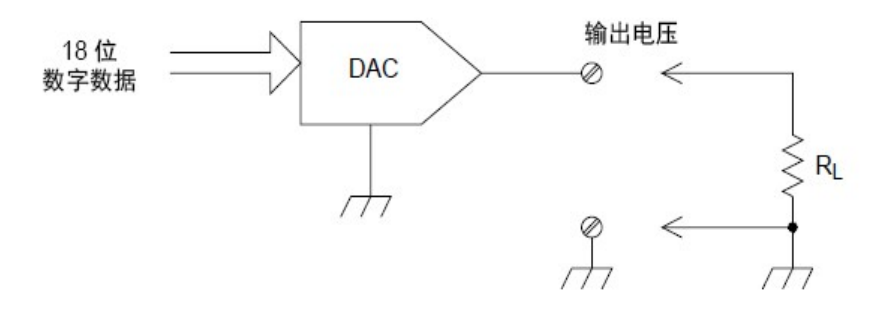

您可以将输出电压设置为 ±12 VDC 之间的任意值(以 100 μV 作为阶跃)。每个 DAC 均接地参考,且无法浮 置。每个 DAC 通道在输出电压模式期间均可提供最大为 15 mA 的电流。您也可以将 DAC 设置为恒定电 流模式,以输出介于 ±24 mA 之间的任意值(以 0.2 μA 作为阶跃)。

每个 DAC 通道均可提供最大为 24 mA 的电流。

您必须将每个插槽(两个 DAC 通道)的输出电流限制为 40 mA。 注意

#### 制动器**/**通用开关

由于 DAQM903A 制动器经常用来控制外部电源设备,因此您可将它视为控制输出。制动器提供 20 个独 立的、隔离的 Form C (SPDT) 开关。

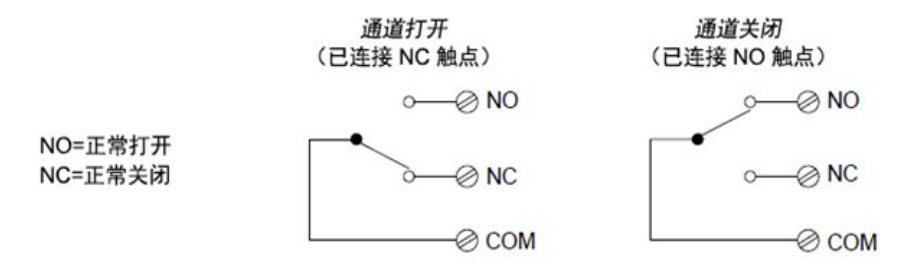

每个通道可切换高达 300 V(均方根)的直流电或交流电。每个开关还可切换最高 1 A(均方根)的直流电或交 流电, 电流功率最高 50 W。例如, 使用 120 V 电压时, 可切换的最大电流为 0.45 A(如下所示):

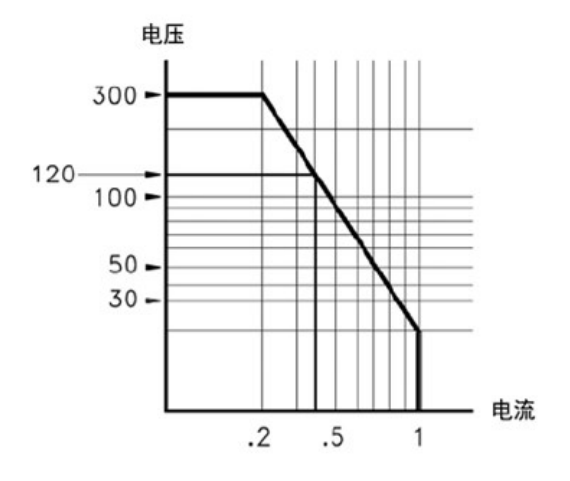

对于应用控制功能的情况,制动器具有以下优势:

比数字输出通道提供更高的额定电压和额定功率。制动器开关还可用来控制电源设备。

但是,当与高功率设备一起使用时,请避免开关承受过高的电容和电感负载,这一点至关重要,可确保 最大限度地延长继电器使用寿命。

有关衰减器的详细信息,请参见[使用衰减器](#page-257-0)。

# <span id="page-60-0"></span>前面板菜单参考

I

下方的表格汇总了前面板键和菜单结构。

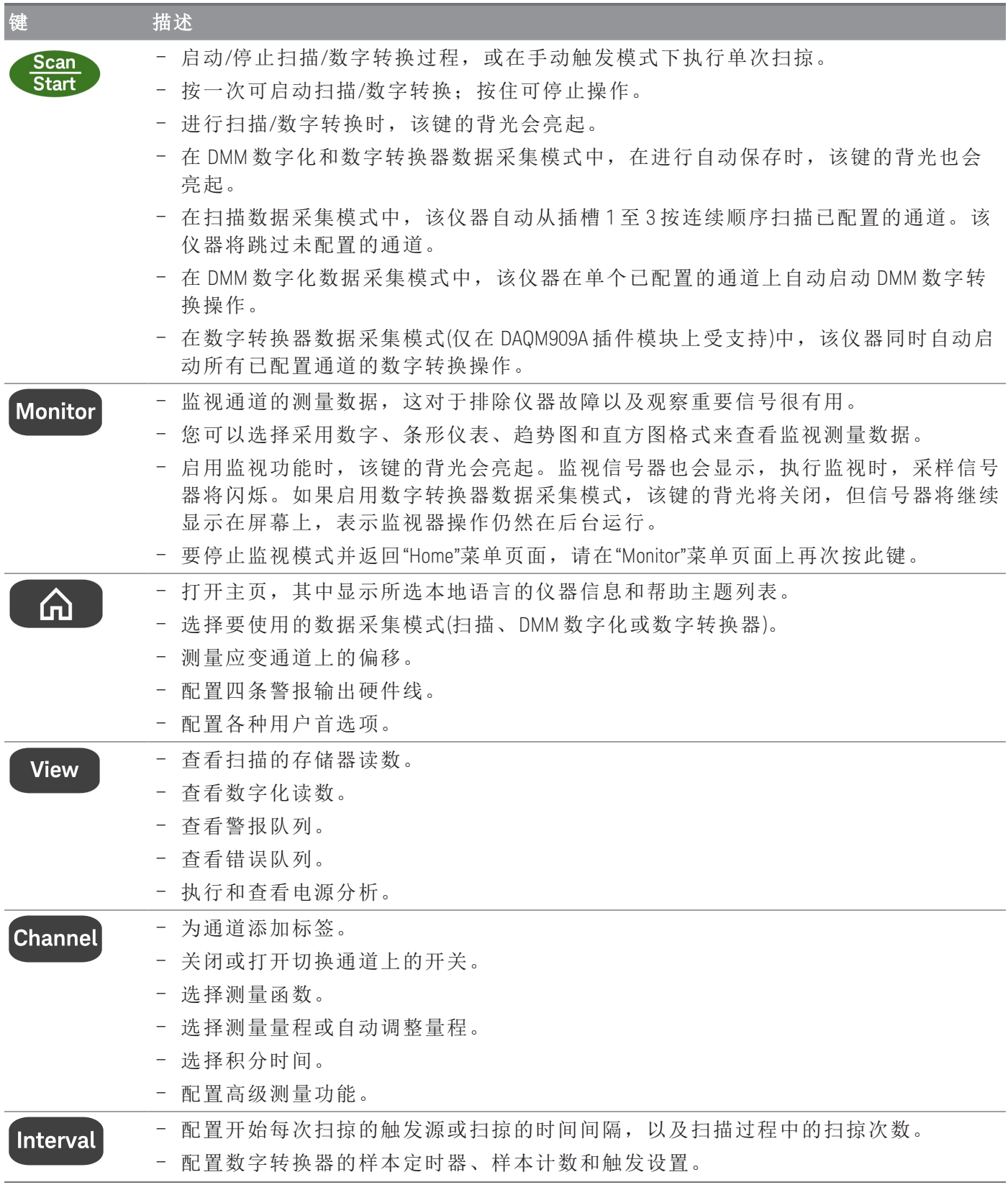

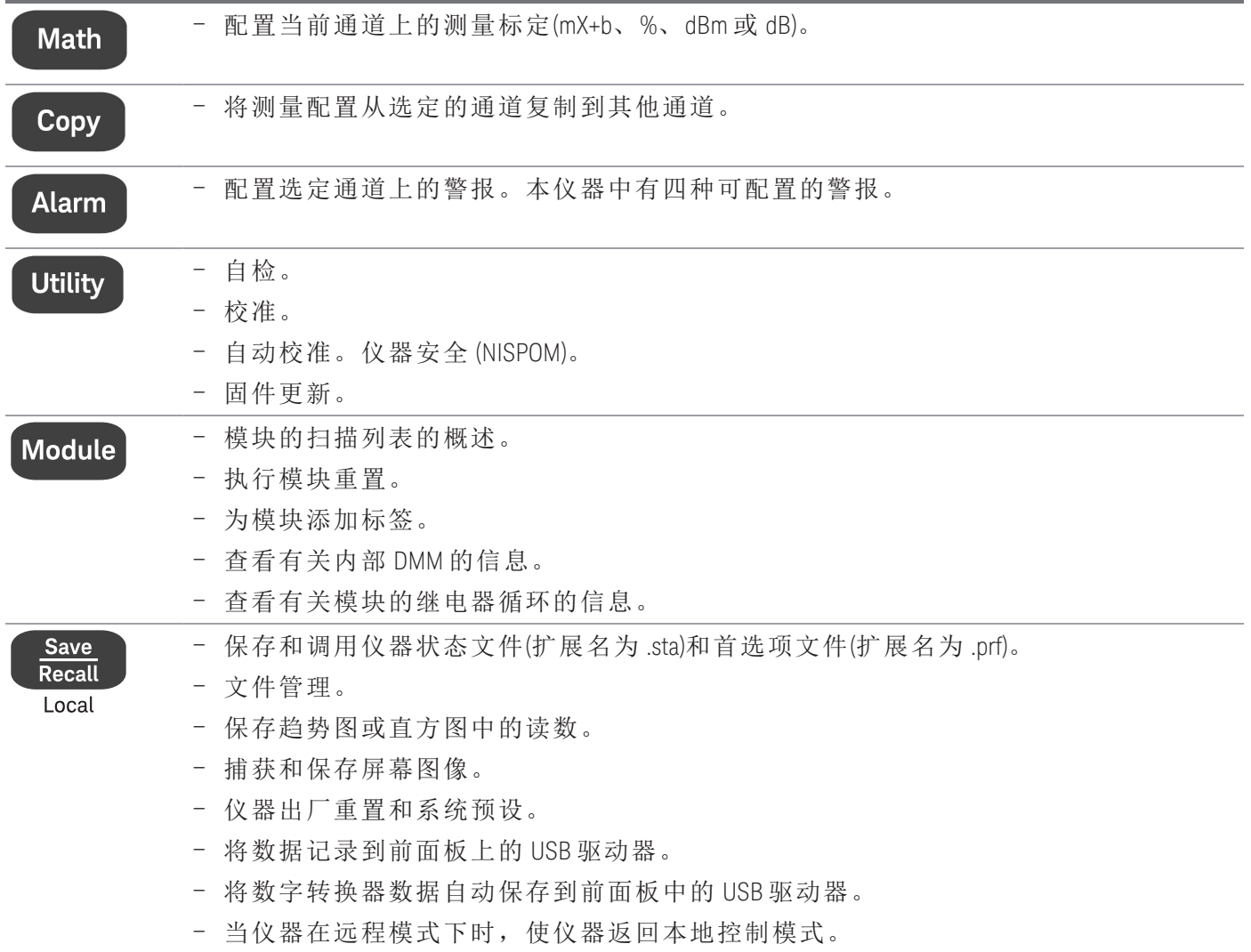

# <span id="page-62-0"></span>[Scan/Start] 键

按前面板上的 [Scan/Start] 键以启动任何扫描或数字转换操作, 或在手动触发模式下操作时执行单次扫 掠/记录。请参见 [\[Interval\]](#page-152-0) 菜单 以了解有关在选择手动触发模式时如何使用 [Scan/Start] 键的更多信息。

正在进行扫描/数字转换时, [Scan/Start] 键的背光会亮起。要停止扫描或数字转换器操作, 请按住 [Scan/Start] 键 2 秒以上。在扫描数据采集模式中,当操作结束时,将显示"扫描已停止"。同样,在 DMM 数字化和数字转换器数据采集模式中,当操作结束时,将分别显示"DMM 数字化已停止"和"数字转换器 已停止"。

#### 注意

在 DMM 数字化/数字转换器数据采集模式中,当打开 [Save Recall] 菜单中的"Auto Save"功能 时,只有在仪器检测到 USB 驱动器连接到前面板上的 USB 端口时, 数字转换操作才会开 始。

# <span id="page-63-0"></span>[Monitor] 菜单

注意

[Monitor] 菜单功能不可用于 **Digitizer** 数据采集模式。

在 Scan/DMM Digitize 模式中,通过按 [Monitor] 键可以监视选定通道上的测量数据。启用监视功能时, 该键的背光会亮起。监视信号器也会显示,执行监视测量时,采样信号器将闪烁。

在 Scan 模式中,可以查看除计算通道(通道 401 至 420)以外的所有通道的监视数据。只有在扫描时才可 以监视已计算通道,此时将仅显示最近一次扫掠的读数。您也可以查看 DAQM907A 数字 I/O 和积算器通 道上的监视数据,即使它们不在扫描列表中也是如此。

扫描空闲时或者在扫描的两次扫掠之间,系统会重复执行监视测量。要停止监视模式并返回到"Home"菜 单页,请再次按"Monitor"菜单页上的 [Monitor] 键。

在 DMM Digitize 模式中, 只能查看针对 DMM Digitize 配置的单个通道的监视数据。只有将 Peak On/Off 软 键切换到 On 时, 才会将数据显示为数字并显示其相关的最小值、最大值和峰间数据。

然而, 在 Scan 模式中, 您可以选择用下列格式显示监视数据: Number、Bar Meter、Trend Chart 或 Histogram。要进行配置,可按 Display 软键以选择所需的显示模式。下面显示的是软键示例。

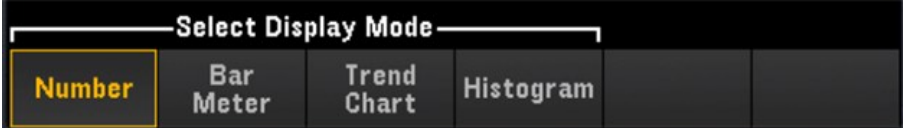

# 数字

将读数显示为数字

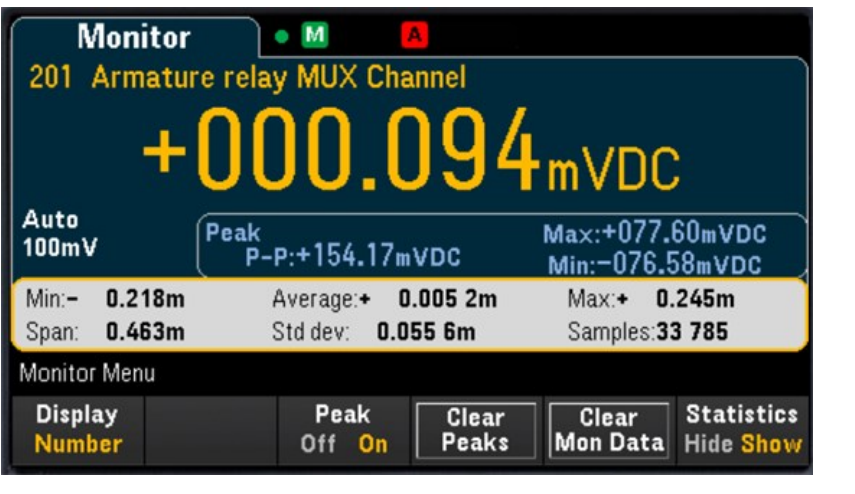

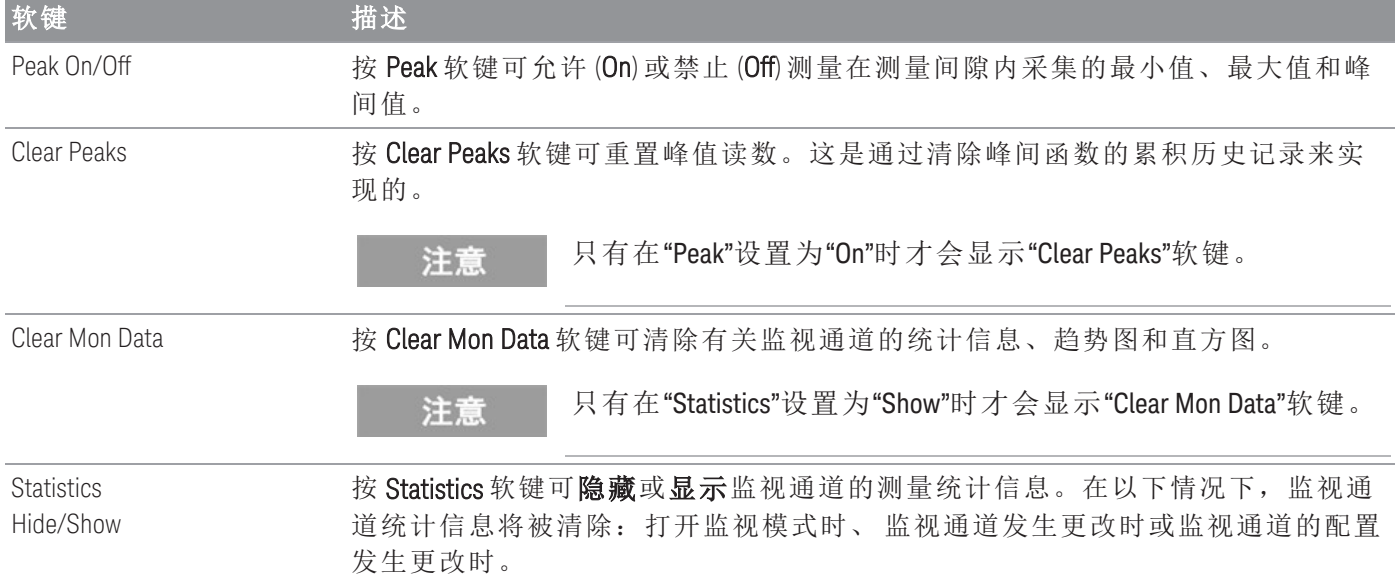

# 条形仪表

条形仪表在标准数字显示下边添加了一个移动条。

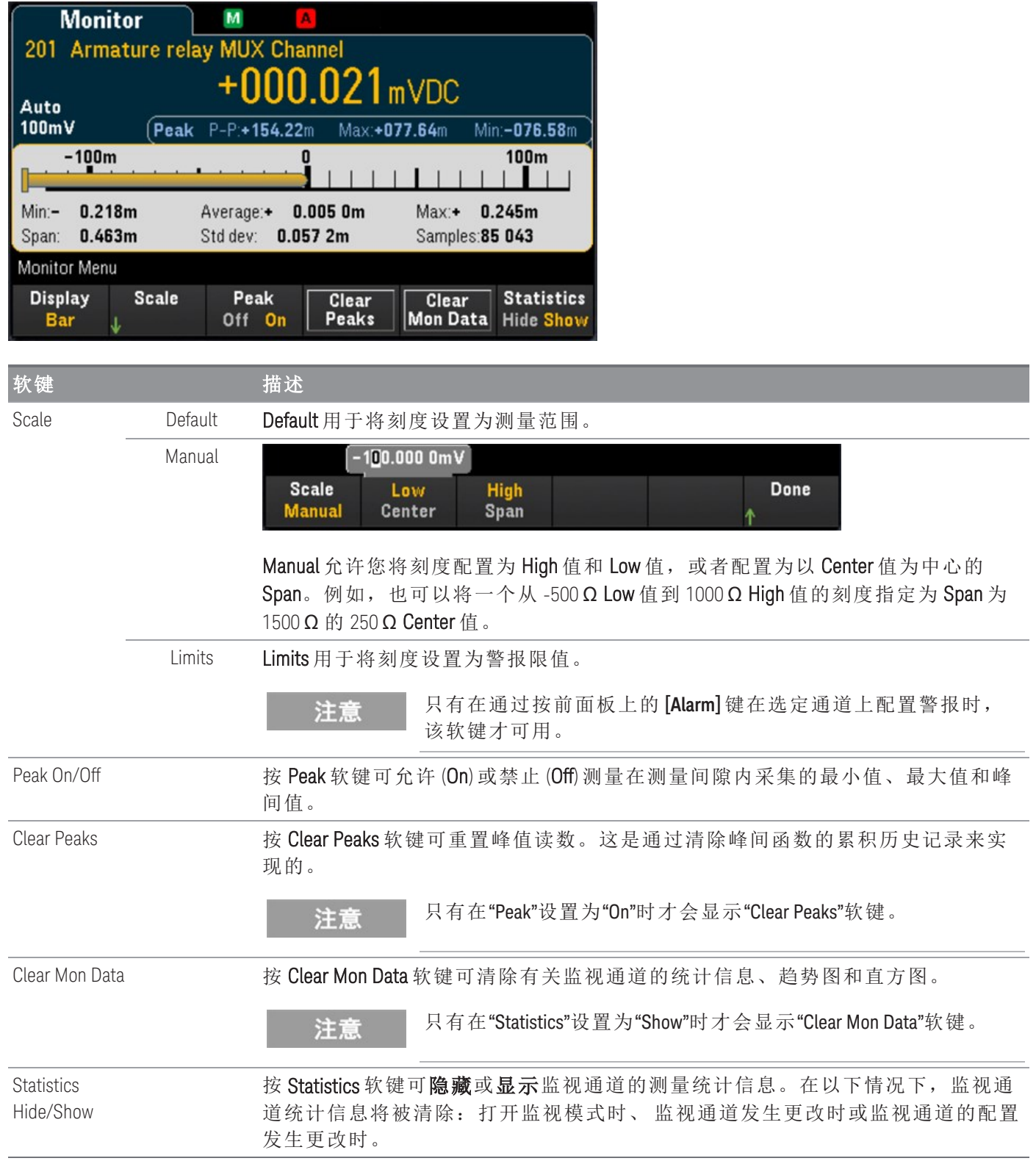

# 趋势图

在"连续"测量模式下,趋势图显示数据随时间变化的趋势。数据收集并显示在像素列中,如下所示:

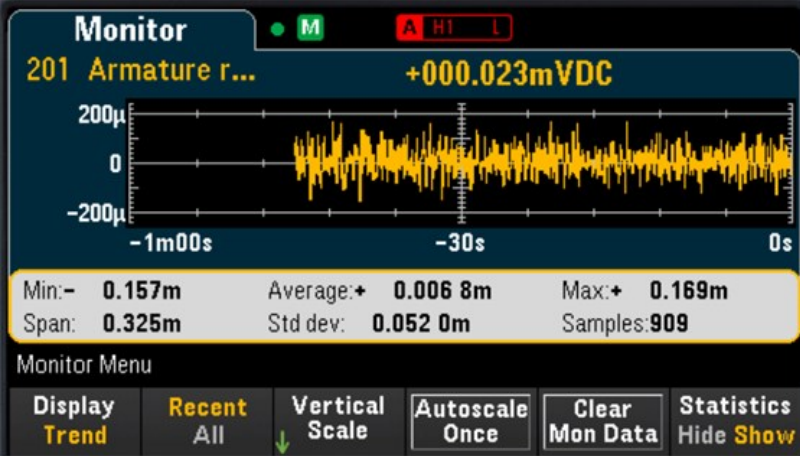

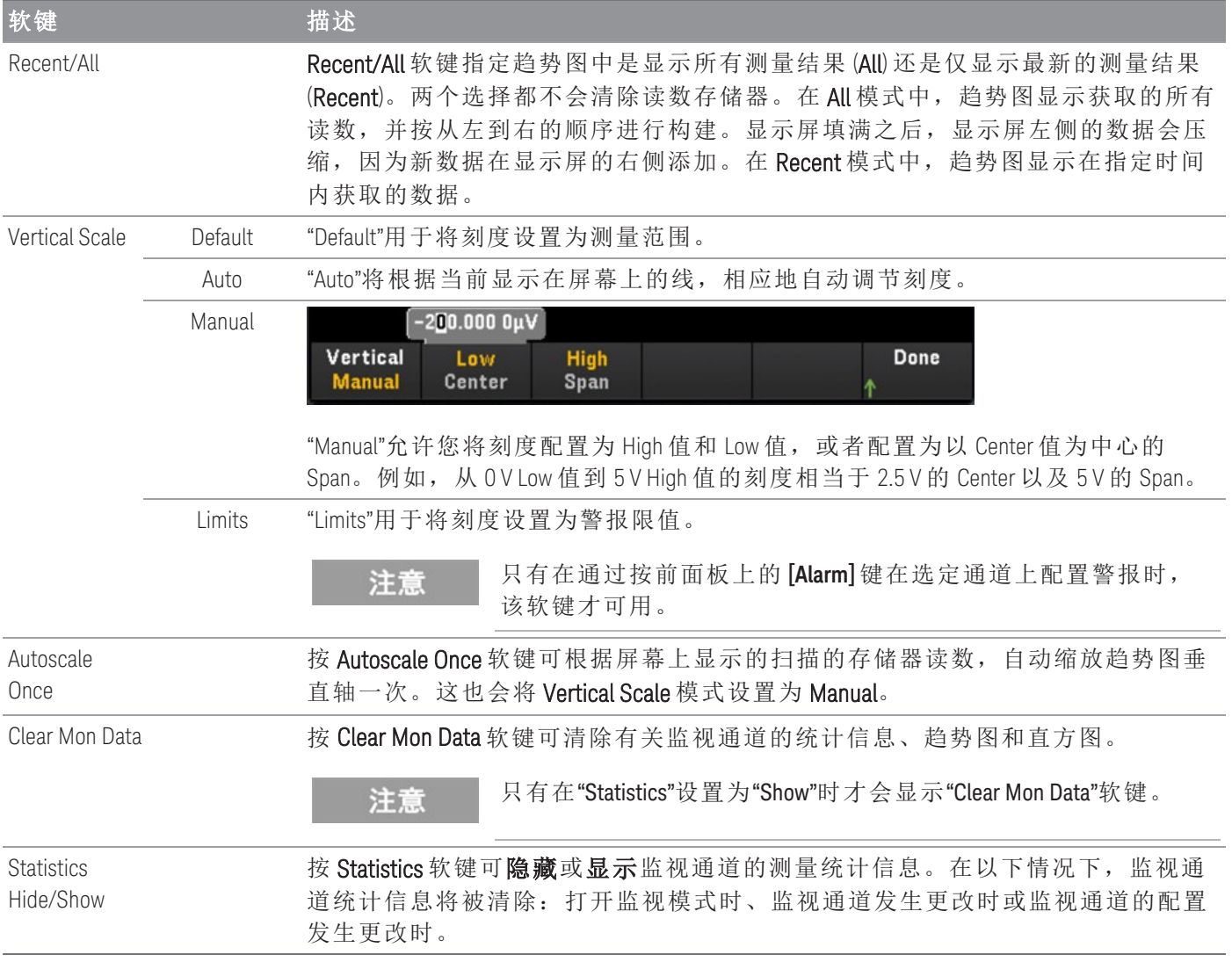

# 直方图

直方图通过以图形方式表示测量数据的分布来显示测量数据。数据分组在以直方图显示中的竖条表示的 各个柱形中。

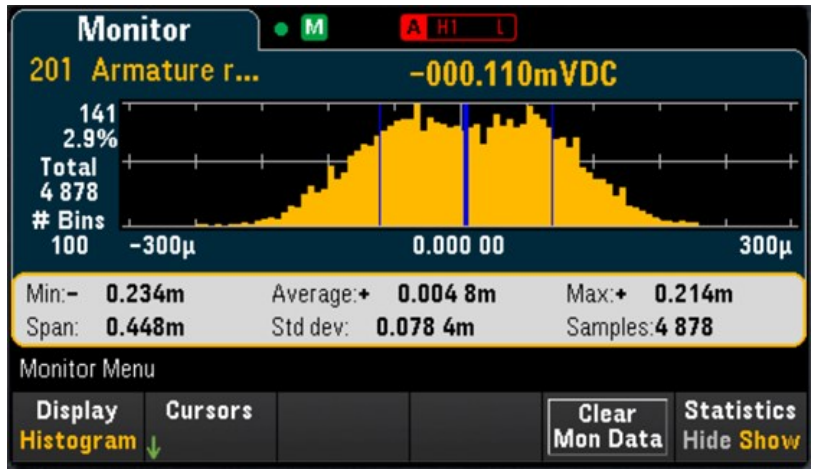

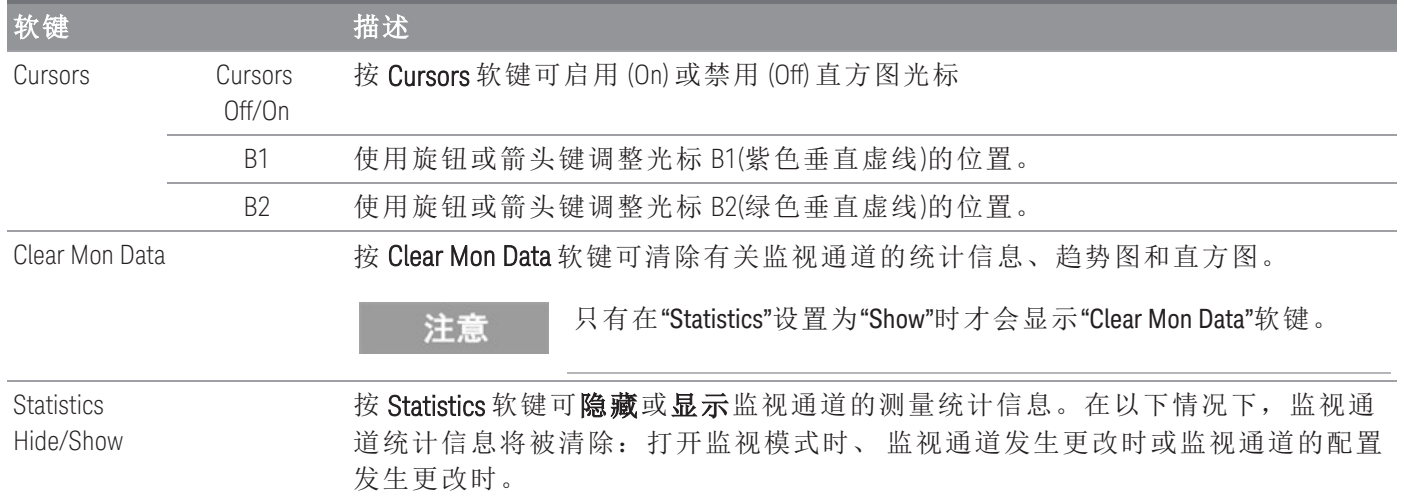

直方图中的光标以柱形编号来指定,用于显示这些柱形所涵盖的值范围、总计数和总数百分比。此外, 还会显示两个光标柱形之间所涵盖的测量范围、总计数和总数百分比。

在下面的示例中,光标 B1(紫色垂直线)在柱形 30上,光标 B2(绿色垂直线)在柱形 50 上(柱形编号显示在 B2 软键上方)。光标 B1 的柱形信息显示在紫色框中,光标 B2 的柱形信息显示在绿色框中。

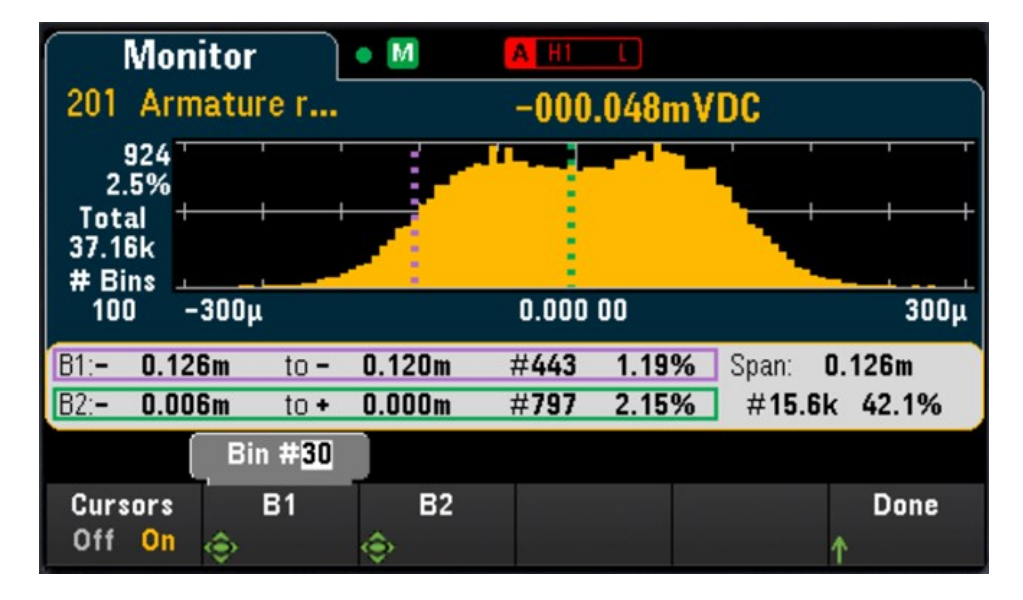

根据上面的示例,光标 B1 的信息可以解释如下:

- 0.126m 至 0.120m 此柱形的 DCV 测量值范围。
- #443 此柱形中的样本数。
- 1.19% 此柱形中样本总数的百分比。

B1 和 B2 光标之间的数据(包括 B1 和 B2 柱形中的数据)显示在紫色和绿色框的右侧。在上图中:

- Span: 0.126m B1 至 B2 所涵盖的测量范围。
- #15.6k B1 至 B2 的样本数。
- 42.1% B1 至 B2 的样本总数的百分比。

# <span id="page-69-0"></span>[Home] 菜单

按 [Home] 键可访问仪器的 Home 页。在 Home 页中, 仪器当前状态和操作的概述将显示在主屏幕上。在 Home 菜单中,您还可以在此处访问仪器的帮助主题并配置各项设置,如仪器的采集模式、应变偏移、 警报输出硬件线和用户首选项。

注意

当监视模式停止时,仪器将返回到"Home"菜单页。

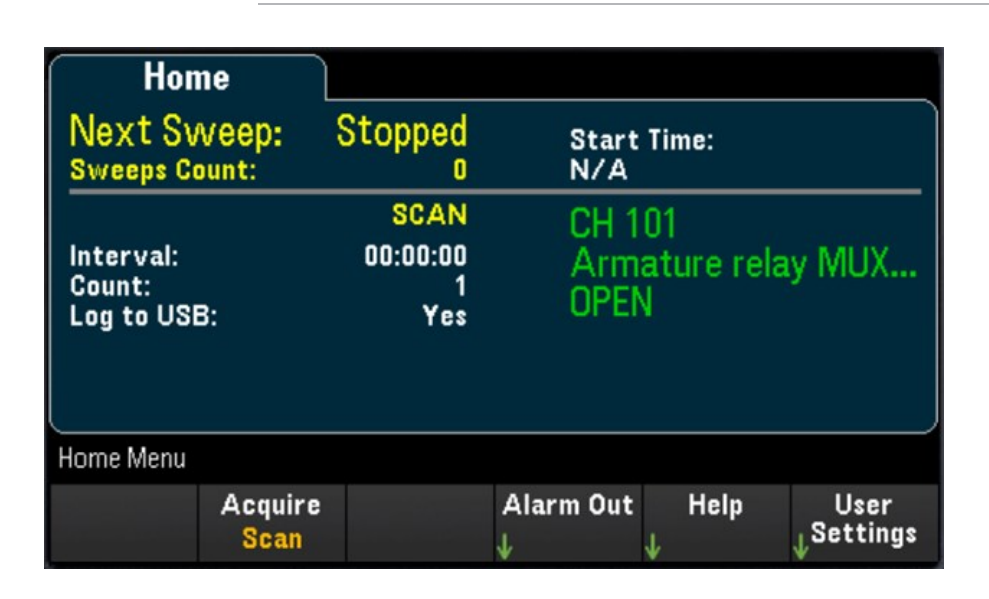

### 数据采集模式

按 Acquire 软键可选择数据采集模式。

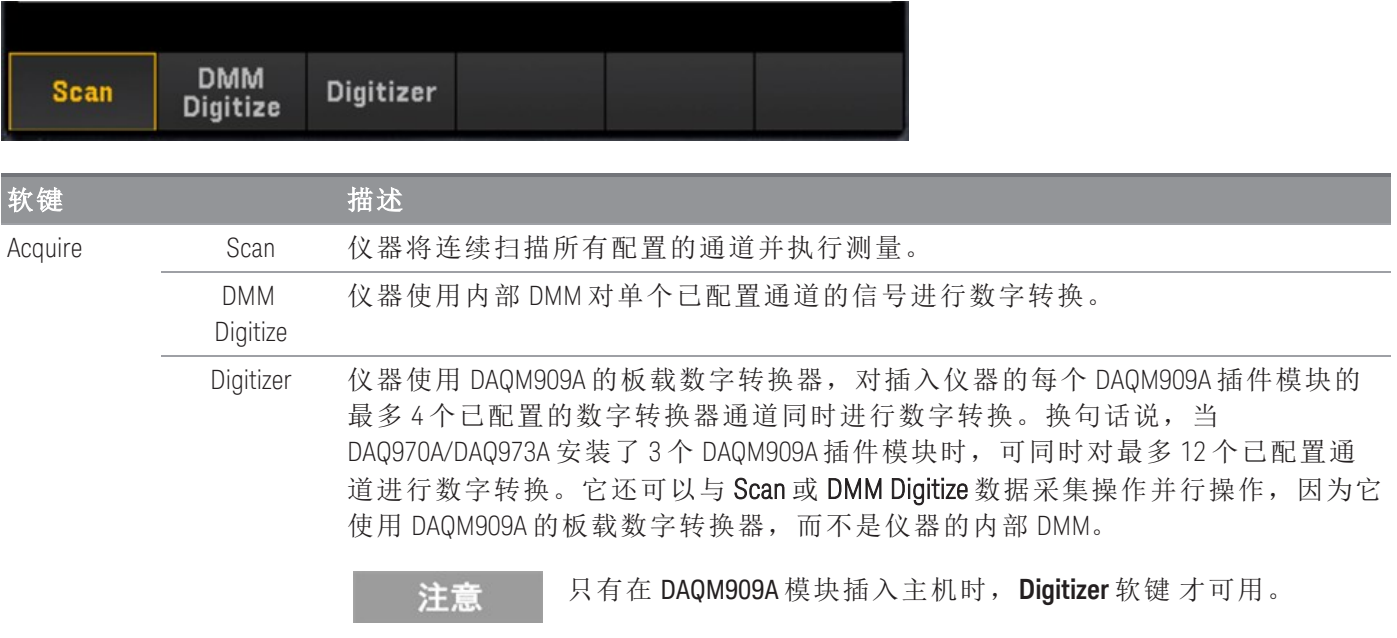

# Strain offset

### 注意

只有通过按 **[Channel]** > **Measure**,并对 DAQM900A、DAQM901A、DAQM902A、DAQM908A 和 DAQM909A 模块选择 STRAIN, 将通道配置为进行应变测量时, 该软键才可用。有关详细 信息,请参见[应变](#page-100-0)。

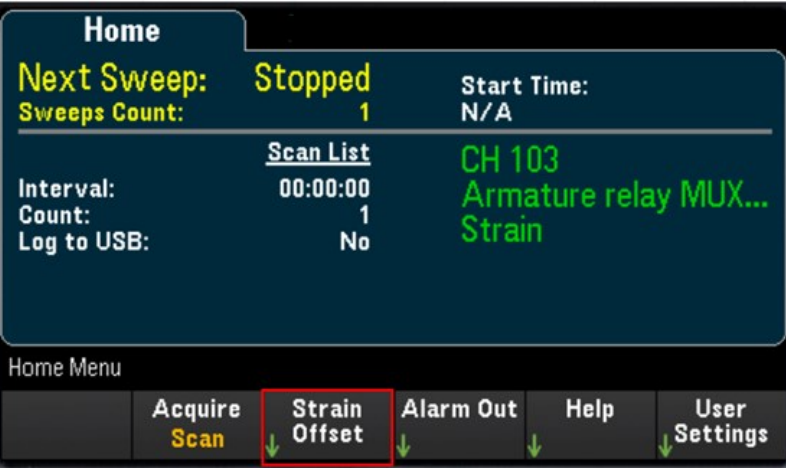

应变偏移也称为无应变值。您可以选择要在其上测量偏移值的一个或多个通道。在计算测量结果时,应 变公式将自动使用此偏移值。

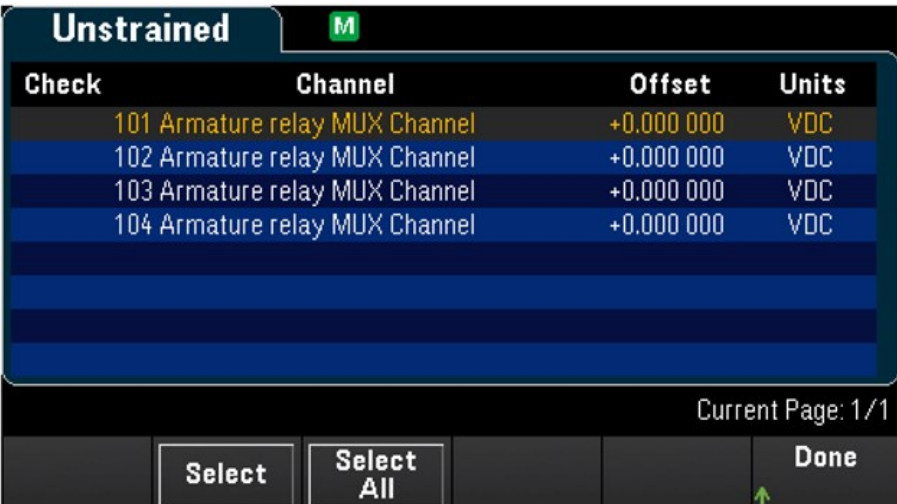

要配置应变偏移,请执行以下操作:

1. 使用旋钮或前面板箭头键浏览列表,然后按 Select 软键在突出显示的通道上启用应变偏移测量。选 定的通道带有"X"标记。再次按 Select 软键可在突出显示的通道上禁用偏移测量。注意,按此软键还 将启用 Measure Now 和 Clear Offsets 软键。

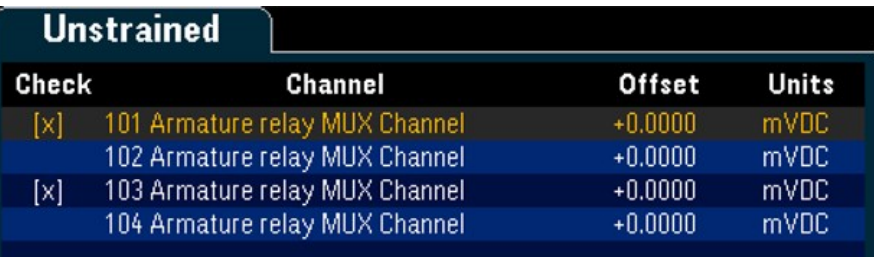

2. 按 Select All 可在列出的所有通道上启用偏移测量。再次按此软键可在列出的所有通道上禁用偏移测 量。

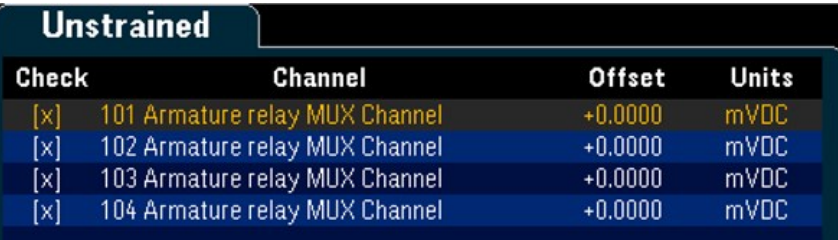

3. 按 Measure Now 可立即测量选定通道上的偏移值。偏移读数将显示在屏幕上,如下所示:

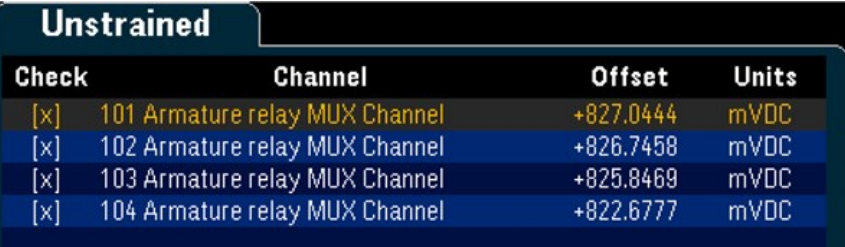

4. 如果希望立即清除选定通道上的应变偏移值(使其恢复为0), 请按 Clear Offsets 软键。
# Alarm output

配置四条警报输出硬件线。后面板外部触发/警报连接器上有四个 TTL 兼容警报输出。您可以使用这些硬 件输出来触发外部警报灯和警报器,或将 TTL 兼容脉冲发送到控制系统。您可以将警报分配给配置的任 何通道,并且可以将多个通道分配给同一个警报号。每条警报输出线代表分配给该警报号的所有通道的 逻辑"或"(任何关联通道上的警报都会向该输出线发送脉冲)。

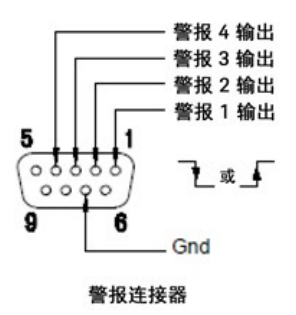

按 Alarm Out 软键可配置输出警报。

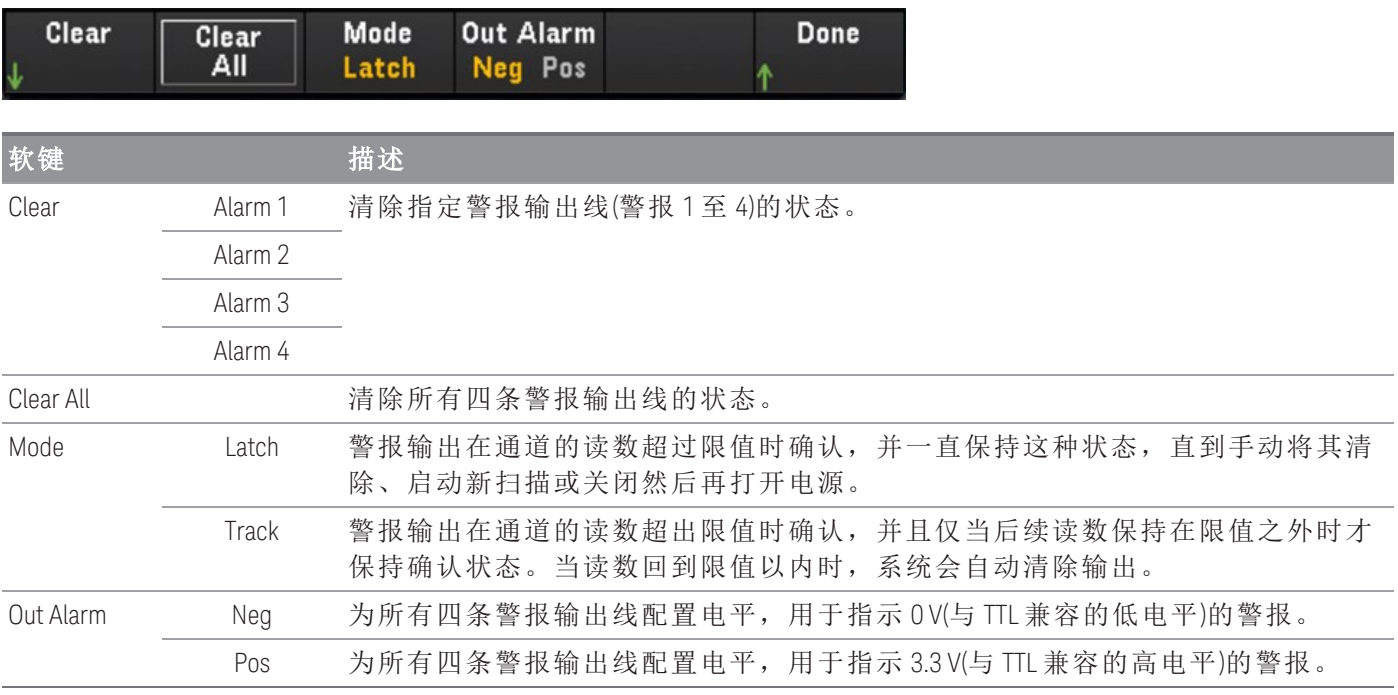

# 帮助主题

以选定的本地语言显示仪器信息和帮助主题列表。有关详细信息,请参见[使用内置帮助系统](#page-40-0)。

# User settings

配置用来控制用户如何与仪器交互的用户首选项。这些设置保存在非易失性存储器中,并且可以保存在 首选项 (.prf) 文件中。

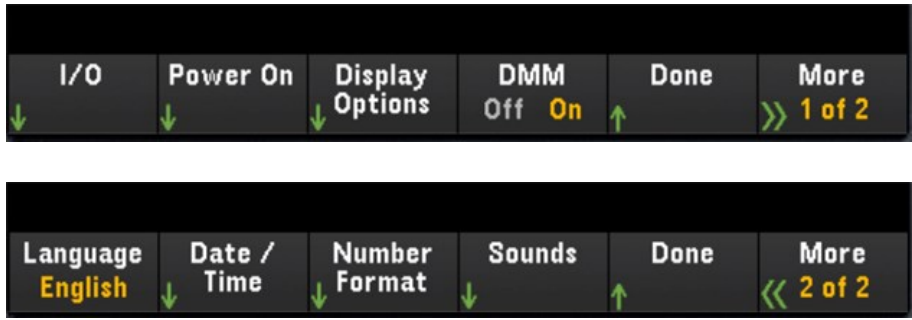

# I/O

通过 LAN 和 USB 接口配置远程操作的 I/O 参数。

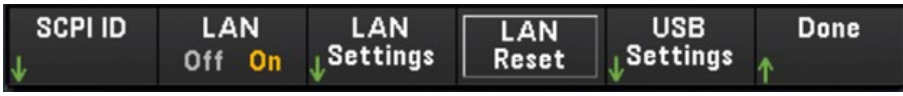

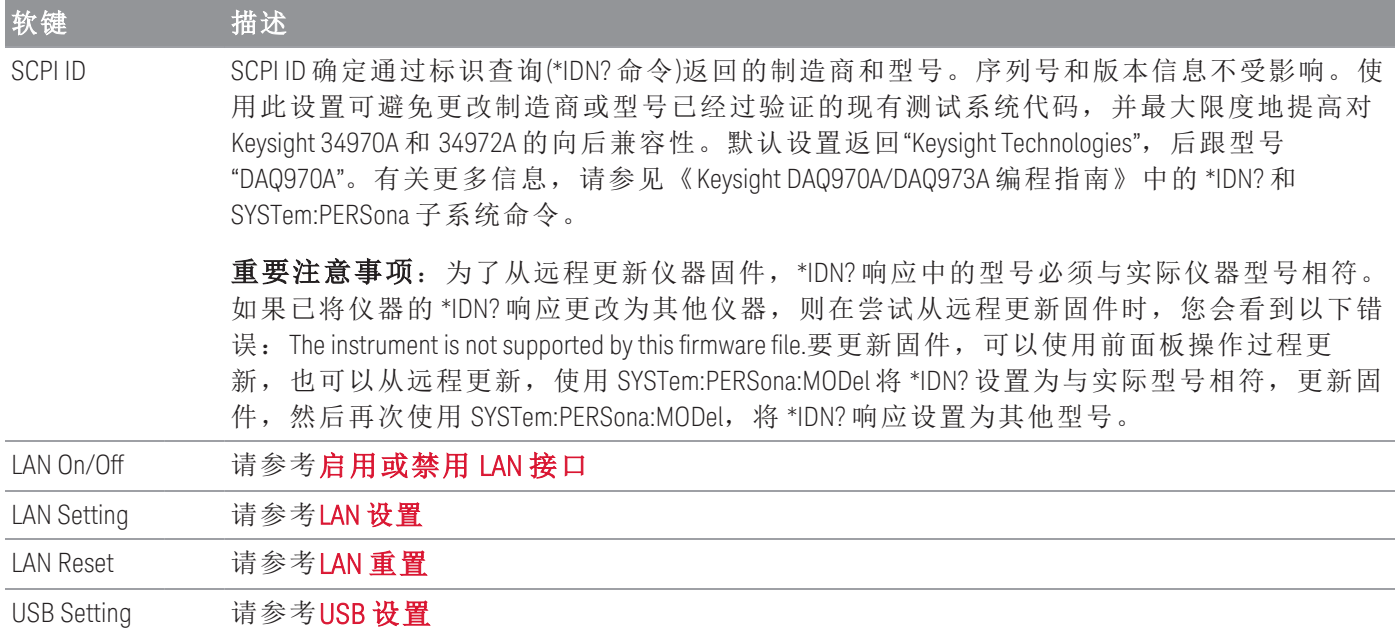

# Power On

配置仪器的通电状态和通电消息。

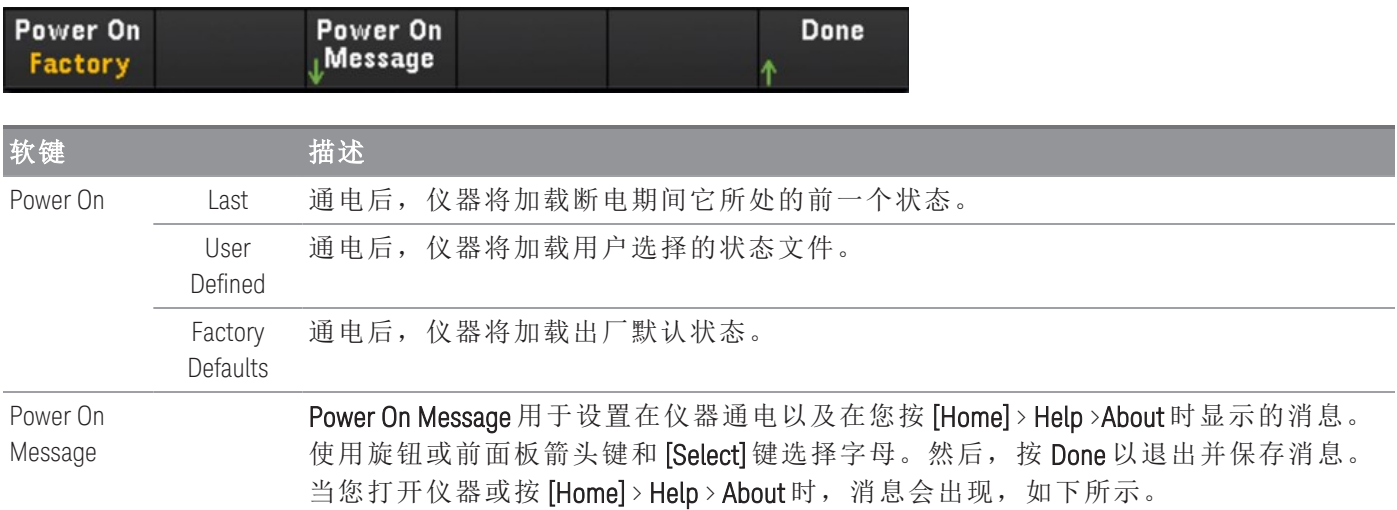

# Display Options

配置仪器的显示。

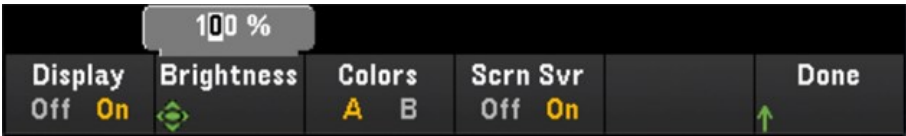

您可以启用或禁用显示、调整亮度(10% 到 100%)、选择一种颜色方案,以及启用或禁用屏幕保护程序。 如果您关闭了显示,按前面板上的任意键可再次打开显示。默认情况下,屏幕保护程序可在显示屏长时 间不活动时调暗显示屏,从而延长显示屏使用寿命。只能从前面板上禁用此屏幕保护程序。在电源关闭 再打开时、仪器重置 (\*RST) 后或在返回本地(前面板)操作时,会启用显示。按 [Local] 键([Save Recall] 键) 可返回本地状态。

# DMM On/Off

启用或禁用内部 DMM。禁用内部 DMM 时将显示 BEPP 信号器。禁用后, 在选择数据采集模式时, "DMM Digitize"选项将不可用。

### Language

选择本地语言以供前面板使用。

所有消息、上下文相关帮助和帮助主题均以选定语言显示。菜单软键标签未翻译。

# Date/Time

设置实时时钟的日期和时间(采用 24 小时格式)。实时时钟不会根据时区的变化或夏令时自动调整。首次 收到仪器时,请务必设置日期和时间。使用旋钮或前面板箭头键设置年、月、日、小时和分钟。

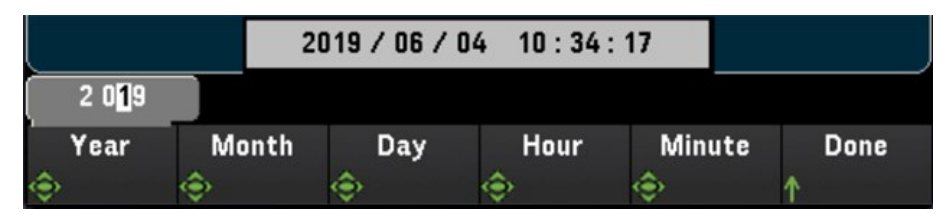

# Number Format

数字格式用于指定前面板上数字的显示方式:12,345.6 或 12.345,6。也可能存在其他显示方式。例如, 您可以使用空格作为分隔符。

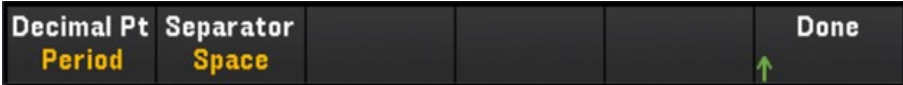

# Sounds

启用或禁用前面板或远程接口出现错误时发出的声音 (Beeper) 或按下按键时听到的咔嗒声 (Key Click)。

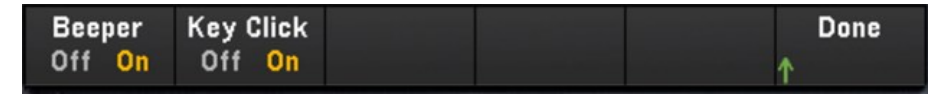

# [View] 菜单

按前面板上的 [View] 可查看已扫描的存储器读数、数字化读数、警报队列或错误队列。在"View"菜单 中,还可以执行各种后处理测量以及对数字化读数进行电源分析。

**[View]** 菜单中的选项取决于在 **[Home]** 菜单中选择的数据采集模式(**[Home]** > **Acquire** > **Scan**、 注意 **DMM Digitize** 或 **Digitizer**)。

Scan 模式中的 [View] 菜单

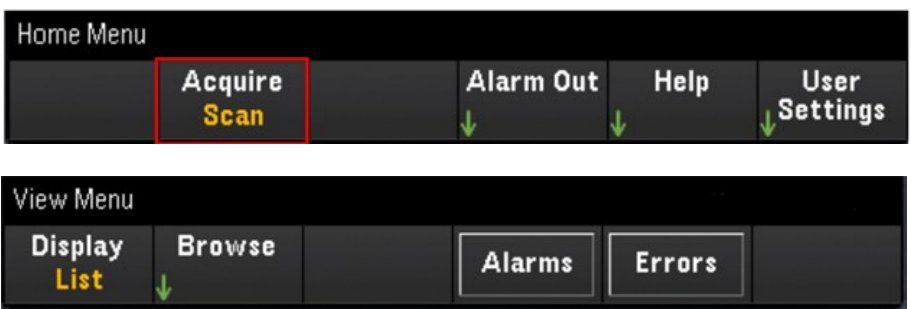

# 选择显示模式

按 Display 软键可选择显示模式。

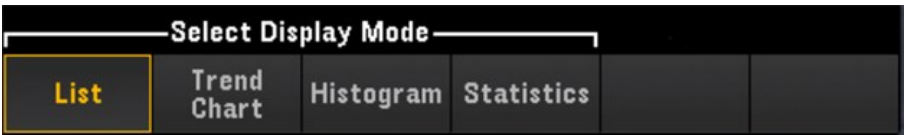

# 列表

以列表格式显示已扫描存储器读数。使用旋钮和箭头键滚动浏览不同页面中的读数。

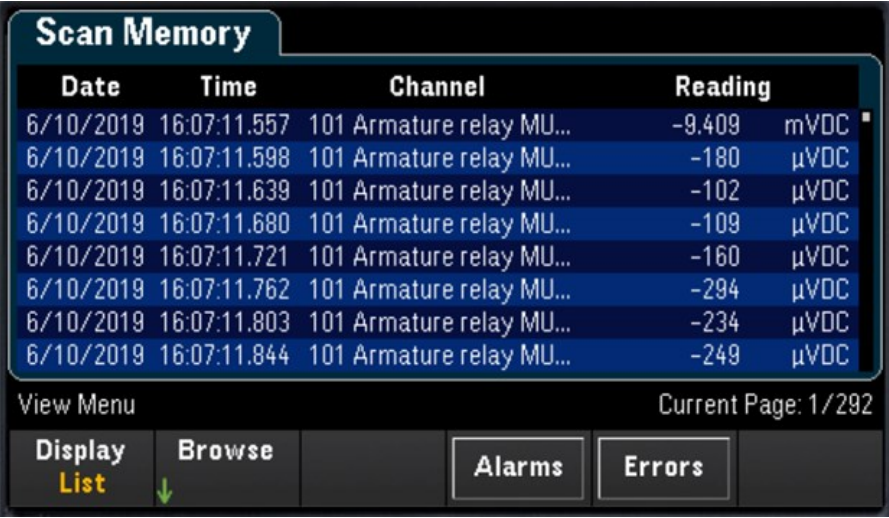

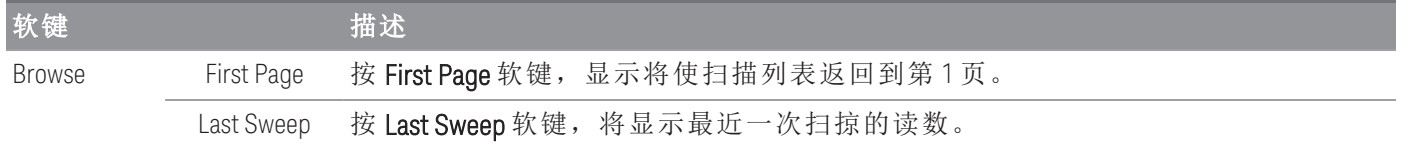

### 趋势图

以趋势图格式显示已扫描存储器读数。使用旋钮和箭头键滚动浏览读数

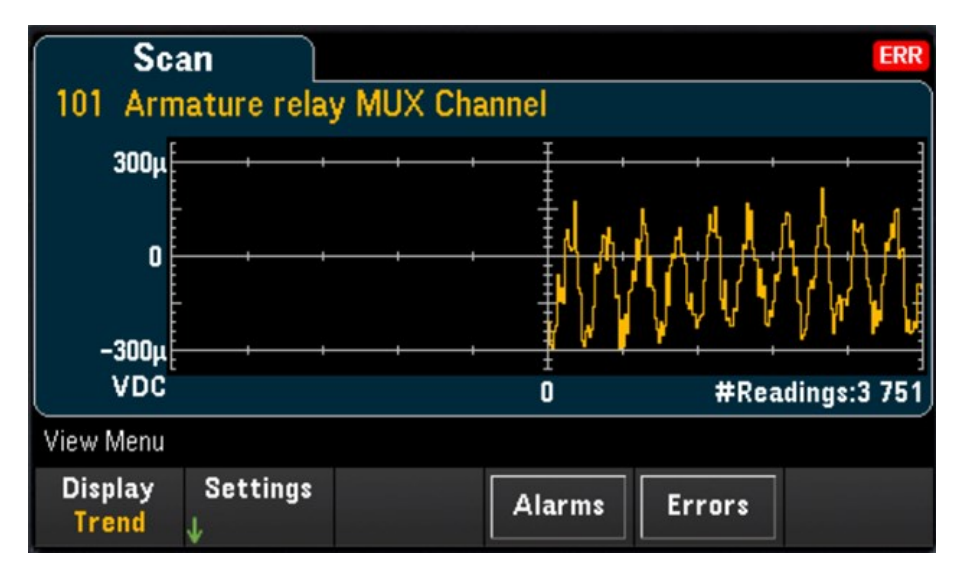

要配置趋势图,可按 Settings 软键以显示趋势图设置菜单。

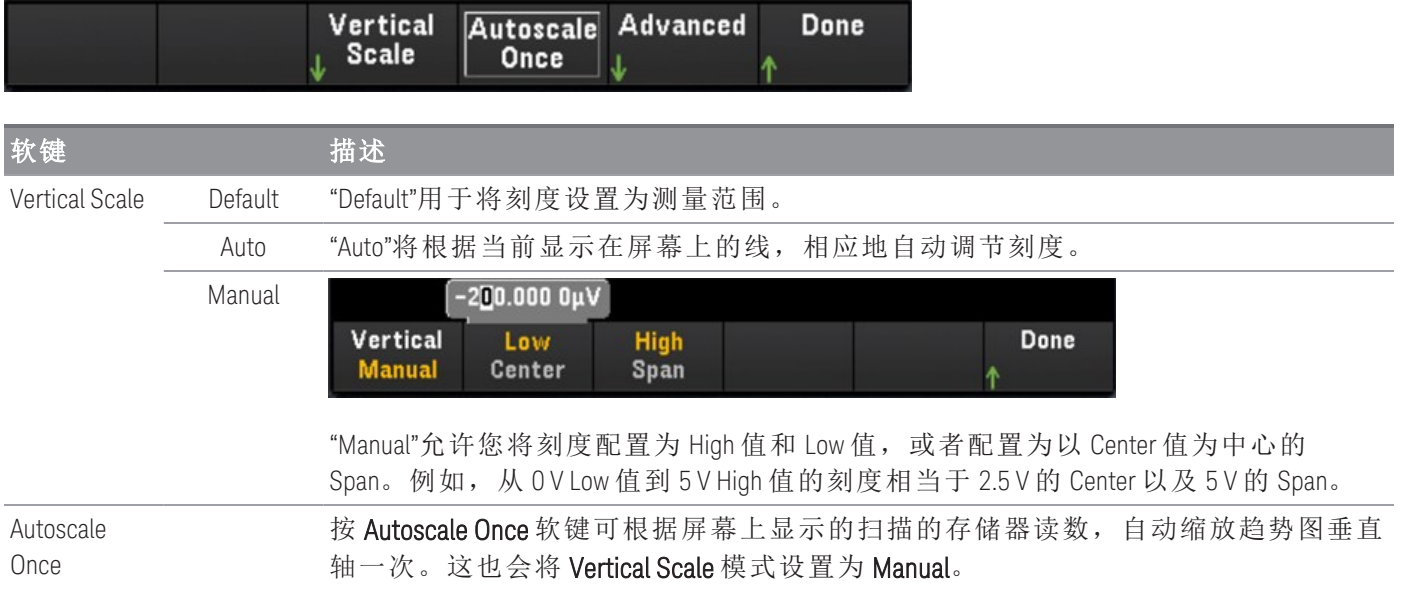

Advanced Pan 按 Pan 软键可平移并选择在屏幕中心显示存储器中的哪个读数。按下并释放箭头键 可将光标移动一个显示像素。按住箭头键可以 20 显示像素为增量移动光标。

注意

数据显示像素的数目将根据缩放级别而变化。

Zoom 按 Zoom 软键并使用旋钮或向上/向下箭头键选择缩放量(以百分比表示)。可将趋势 图的缩放百分比配置为 0.02%、0.05%、0.1%、0.2%、0.5%、1%、2%、5%、10%、20%、 50%、100%、200%、500% 或 1000%。

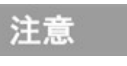

要一次平移一个读数,可将缩放级别设置为 1000%。选择了 相关读数后,如果需要,可以降低缩放级别以查看周围的信号。

Cursors 显示并控制趋势图上的 X1、X2、Y1、Y2 和跟踪光标(显示为线)。X 光标是沿样本或时 间轴的垂直线, Y 光标是沿测量(幅度)轴的水平线, 采用选定的测量单位。

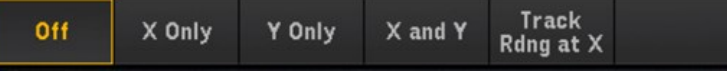

- 按 Off 软键可禁用显示的光标。
- 按 X Only 软键可显示 X1 和 X2 光标。按 X1 或 X2 软键并使用旋钮或箭头键可沿 X 轴 (时间)调整光标位置。要使 X1 和 X2 光标之间保持固定距离,可按 **Δ**X Lock 软键将 其切换为"On"。 每个点的值和两个点之间的变化量显示在趋势图下面。
- 按 Y Only 软键可显示 Y1 和 Y2 光标。按 Y1 或 Y2 软键并使用旋钮或箭头键可沿 Y 轴 (幅度)调整光标位置。要使 Y1 和 Y2 光标之间保持固定距离,可按 **Δ**Y Lock 软键将 其切换为"On"。 要将 Y1 或 Y2 光标设置为使其进入趋势图视图的值,可按 Y1 或 Y2 软键,然后按 Place Y*n* on Screen 软键。每个点的值和两个点之间的变化量显示在 趋势图下面。
- 按 X and Y 软键可在趋势图上显示所有 X 和 Y 光标。按 X1、X2、Y1 或 Y2 软键并使 用旋钮或箭头键可沿其各自的轴调整光标位置。每个点的值和两个点之间的变 化量显示在趋势图下面。
- 按 Track Rdng at X 可查看趋势图中任意两点的时间和幅度值。首先, 使用 X1 和 X2 软键选择两个读数, 以将光标 X1 和 X2 沿时间轴放在相关点上。Y1 和 Y2 光标将分 别自动跟踪 X1 和 X2 光标的位置,并分别显示 X1 和 X2 光标的幅度轴值。每个点 的值和两个点之间的变化量显示在趋势图下面。还可以通过切换 **Δ**X Lock 软键使 X1 和 X2 光标保持固定距离。
- 要用屏幕截图记录 X 和 Y 数据以及 X 和 Y 数据的变化量,请创建 Web UI 的屏幕截 图,而不是前面板屏幕截图实用程序。

Reset Pan 按 Reset Pan 软键可将中心读数设置为"0"。

<span id="page-79-0"></span>以下是具有 Track Rdng at X 函数的趋势图示例。紫色虚线是光标 X1,Y1, 绿色虚线是光标 X2,Y2。每个点 的值和两个点之间的变化量显示在趋势图下面。

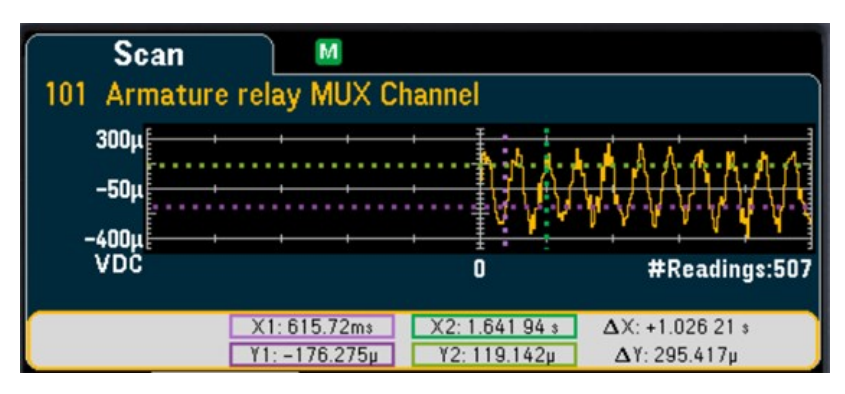

### 直方图

以直方图格式显示已扫描存储器读数。

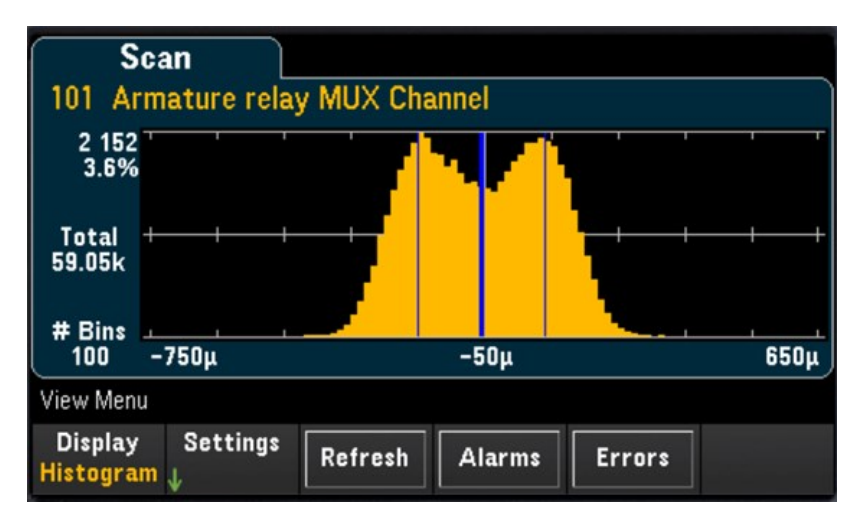

按 Settings 软键可访问光标菜单。

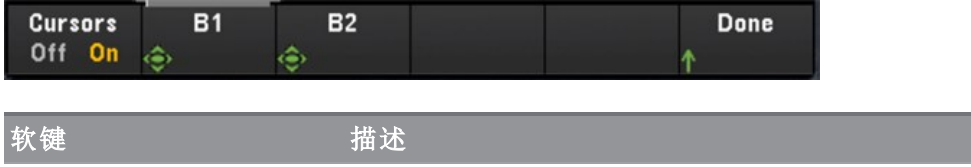

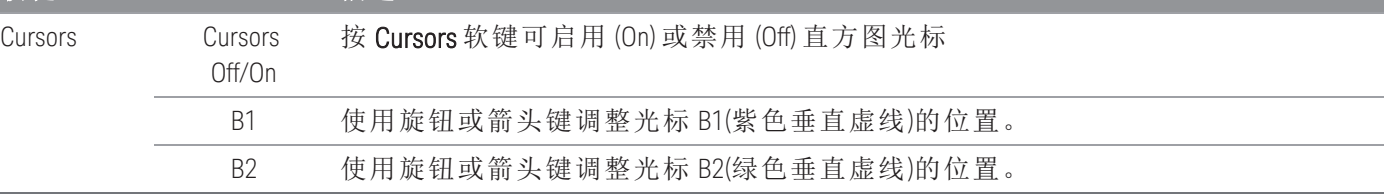

按 Refresh 软键可重新计算将包括新读数的直方图。

### **Statistics**

以统计信息格式(Maximum、Minimum、Peak to Peak、Average 和 Standard Deviation)显示选定通道的已扫描 存储器读数。按 Statistics 可显示每个通道的统计信息,按 Pk Times 可显示每个通道的最小和最大峰值读 数的出现时间。

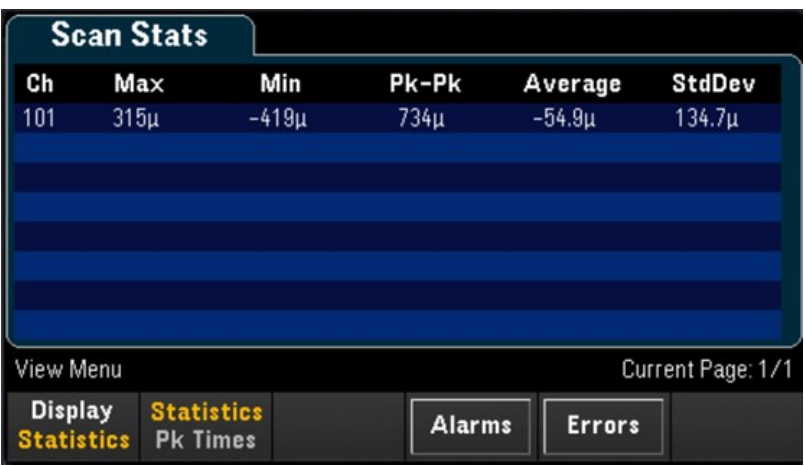

# 查看警报队列

在 View菜单页中, 按 Alarms 软键可显示警报队列中的前 20 条警报, 包括读数和时间戳。仅当通过按前 面板上的 [Alarm] 键在选定通道上配置了警报限值时,才能查看此警报队列。有关详细信息,请参见 [\[Alarm\]](#page-168-0) 菜单。

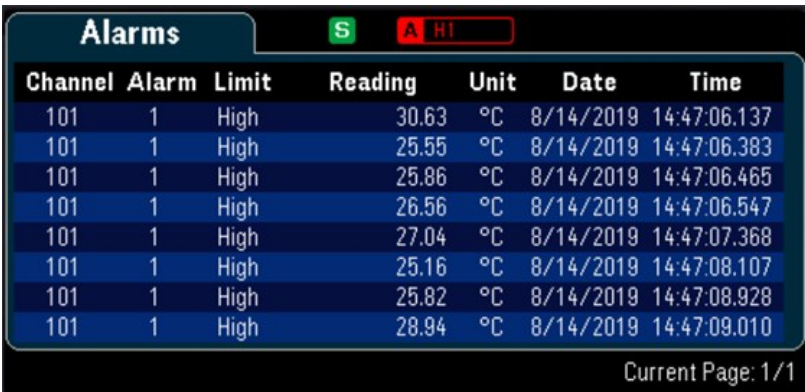

# 查看错误队列

在"View"菜单页中, 按"Errors"最多可在错误队列中显示 20个错误。当您读取错误后, 错误信号器 ERR 将 会清空。当前面板错误信号器 (ERR) 亮起时,表示已检测到一个或多个命令语法、执行或硬件错误。仪 器的错误队列中最多只能保存 20 个错误记录。错误按先进先出 (FIFO) 的顺序检索。返回的第一个错误是 已保存的第一个错误。读取错误后会将其清空。读取队列中的所有错误后,ERR 信号器将会关闭,而且 错误将会清除。每次产生错误时,该仪器将发出一次蜂鸣声。如果产生的错误超过了 20 个,保存在队 列中的最后一个错误(最近错误)会被替换为"Error queue overflow"。在从队列中删除错误之前,无法继续 存储更多的错误。如果在读取错误队列时没有出现错误,仪器将发出"No error"作为响应。

DMM Digitize 或 Digitizer 模式中的 [View] 菜单

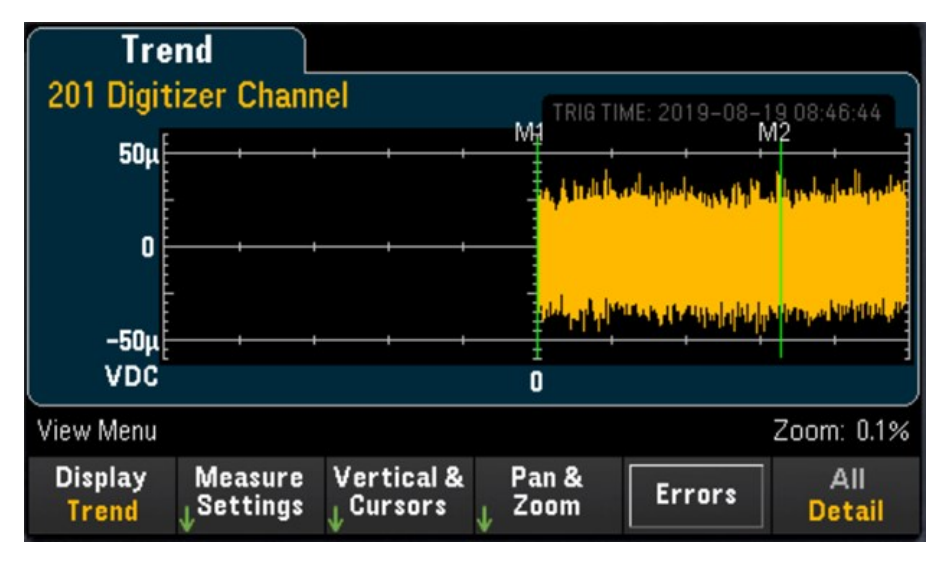

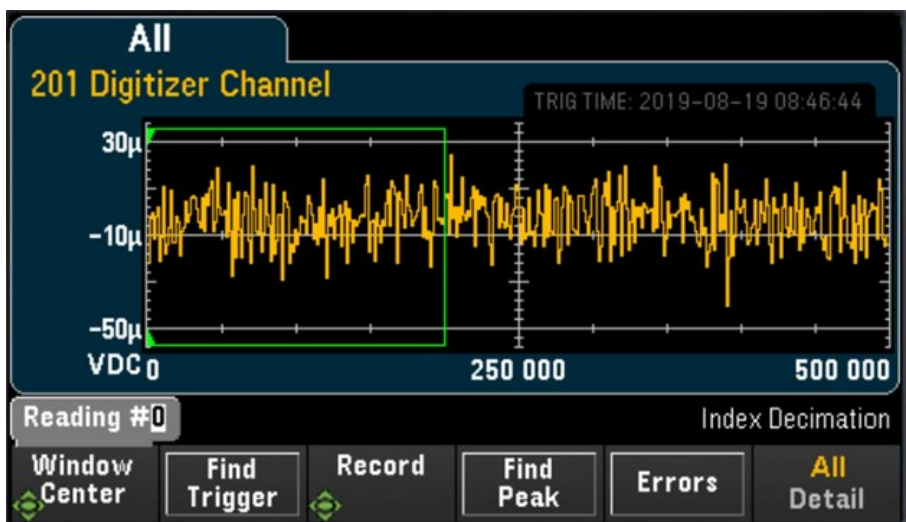

# 选择显示模式

按 Display 软键可选择 Trend 或 Power 作为显示模式。

注意

默认情况下,只显示 **Trend** 选项。只有在下列情况下,"Display"菜单中的 **Power** 选项才可 用:在"Home"菜单中将仪器的采集模式设置为 **Digitizer**,并在"Channel"菜单中打开了 **Pwr.Alys**(电源分析)选项。有关详细信息,请参见[电源分析。](#page-89-0)

### All/Detail 软键

按 All/Detail 软键可切换趋势图在显示屏上的显示方式。

在 **DMM Digitize** 数据采集模式中,"All/Detail"软键只有在至少有 401 个数字化样本时才可 注意 用。

#### **All** 视图

当选择 All 时,仪器将在屏幕上显示所有数字化样本。这可以让您对所有数字化样本有一个大致的了 解。在 All 视图中还有一个窗口,您可以在其中浏览数字化样本, 以选择要显示在屏幕上的 Detail 视图中 的部分数字化样本,最多 400,000 个(最大窗口大小)。

下图显示的示例包含 500,000 个数字化样本, 在 All 视图中, 所有 500,000 个样本都显示在屏幕上。该窗 口包含 400,000 个样本(读数 #50,000 至 #450,000),而中心在读数 #250,000 上。当切换到 Detail 视图时, 只有读数 #50,000 至 #450,000 将显示在屏幕上。

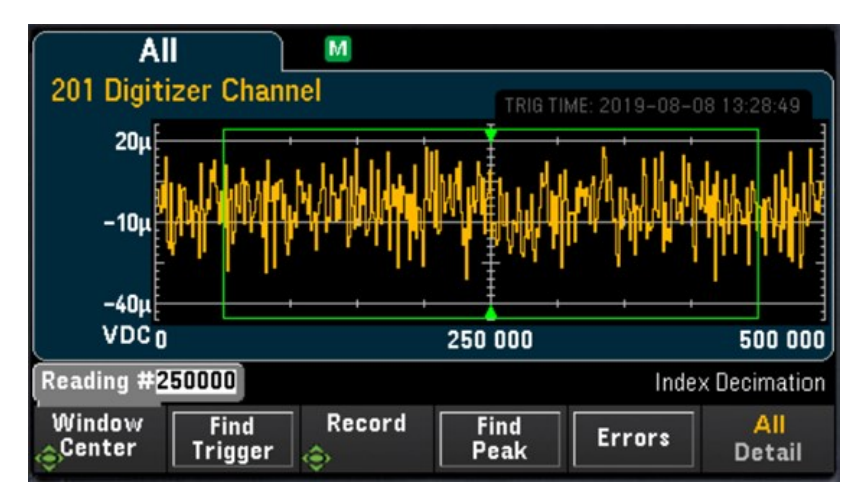

#### **Detail** 视图

Detail 视图有助于将相关点从整组数字化样本中分离出来,从而简化对相关点的后处理。选择 Detail 视 图时, 仪器将根据 All 视图的窗口中的样本, 在屏幕上显示最多 400,000 个样本。

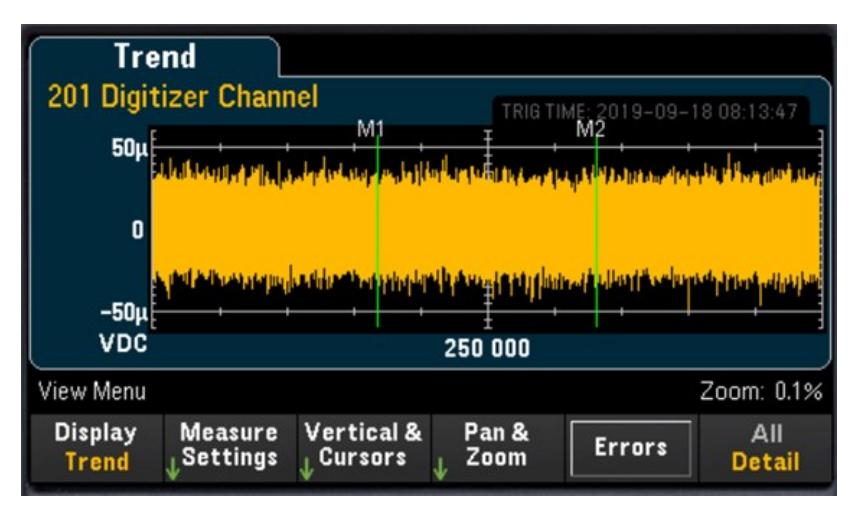

# All 视图中的设置

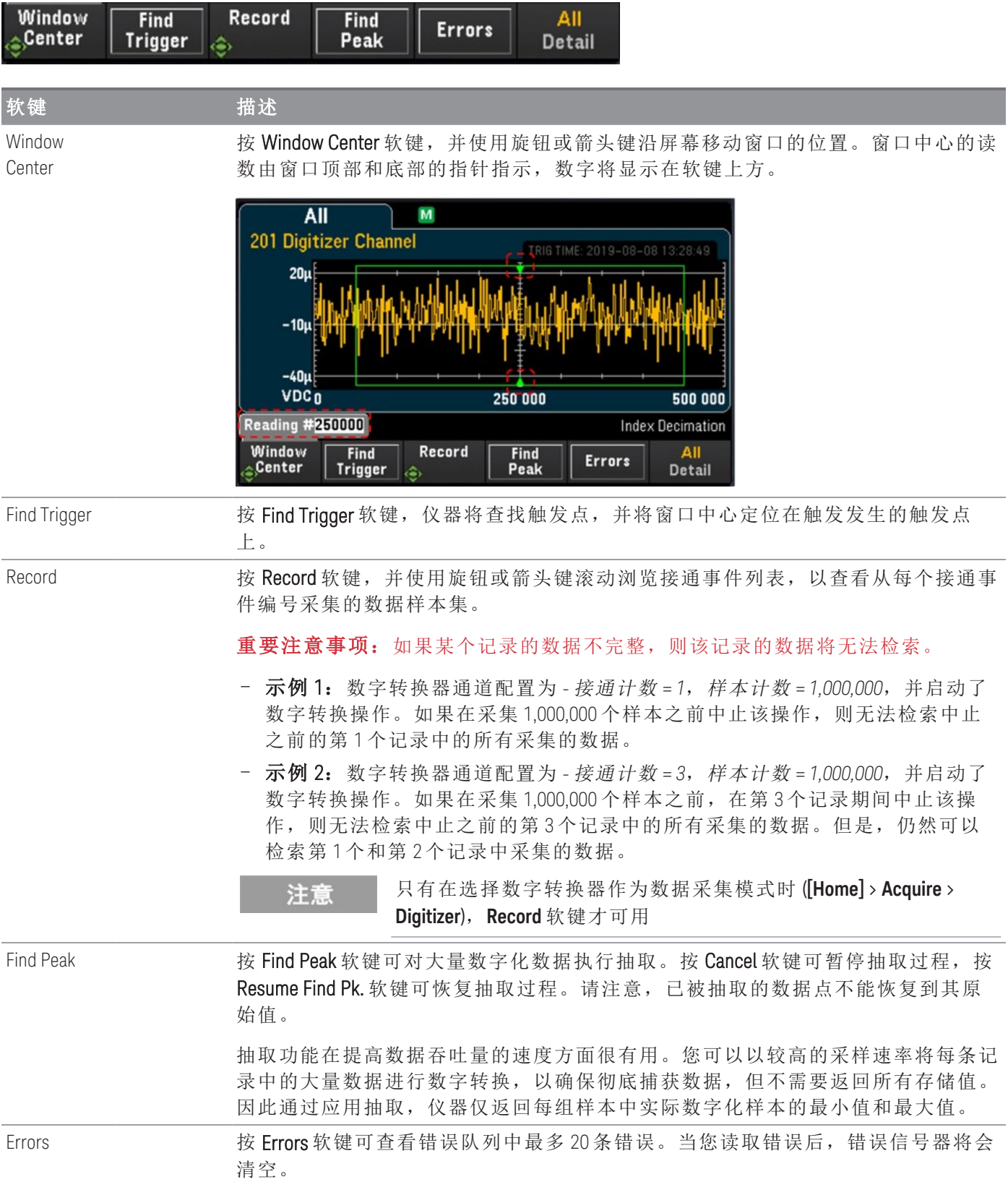

# Detail 视图中的设置

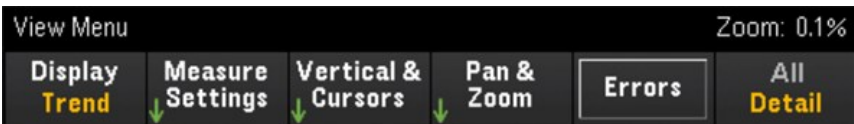

### **Measure Settings**

按 Measure Settings 软键可配置标记位置,并设置数据分析模式。

只有在将最少 256 个样本进行数字转换后,**Measure Settings** 软键才可用。 注意

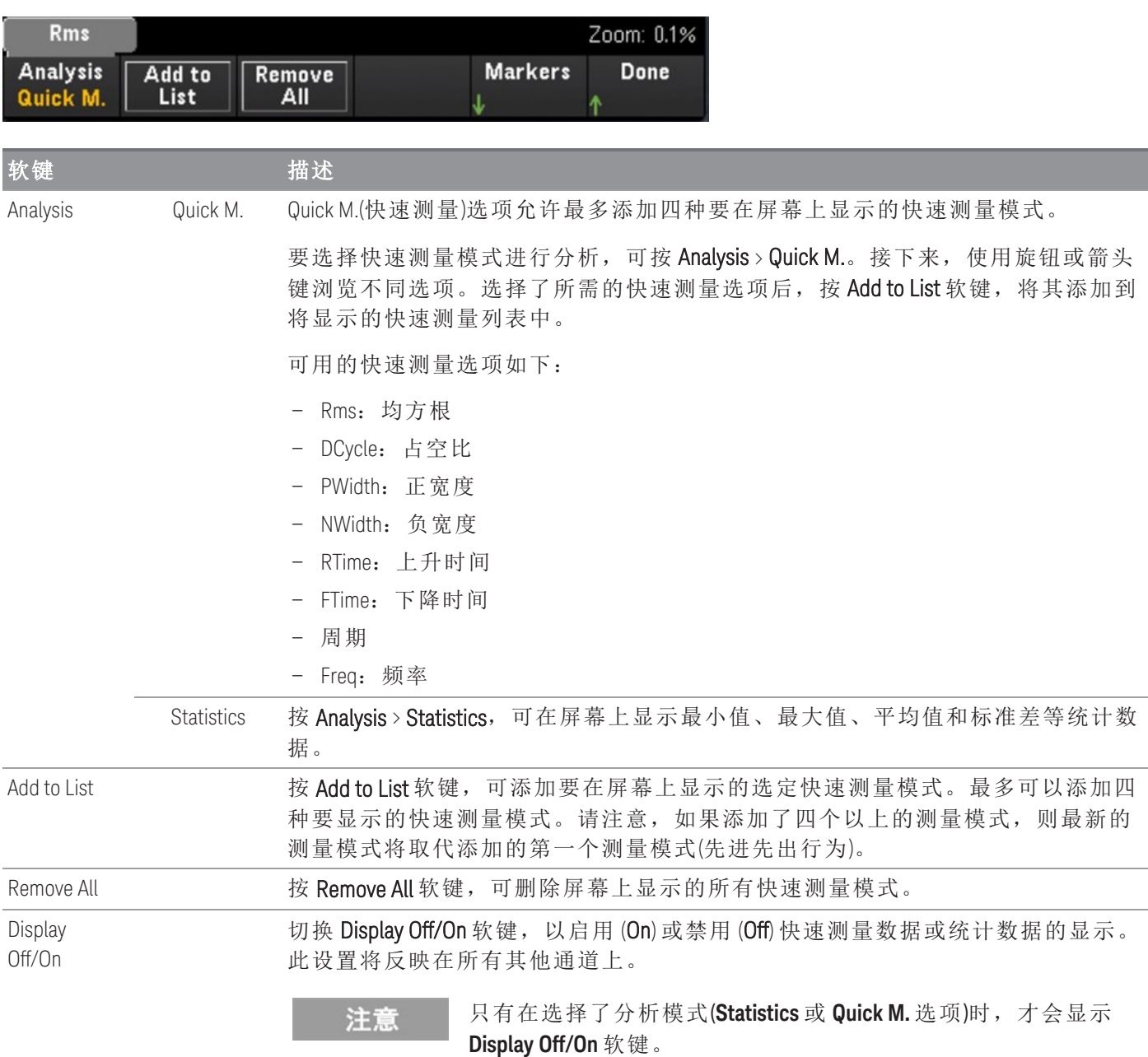

### <span id="page-85-0"></span>**Markers** 软键

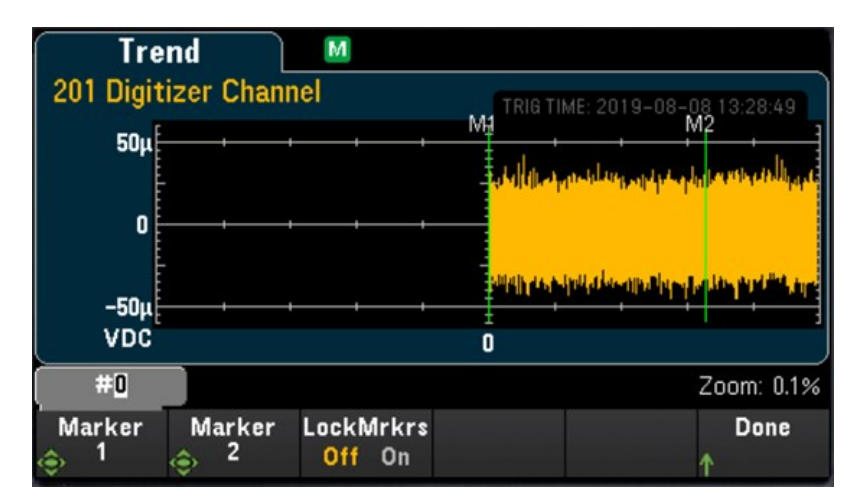

标记确定用于计算快速测量和统计信息的数据点范围。在上图中,两个标记用绿色垂直线表示,分别标 记为 M1 和 M2。

注意

在标记 1 和标记 2 之间,至少有 256 个数据点。

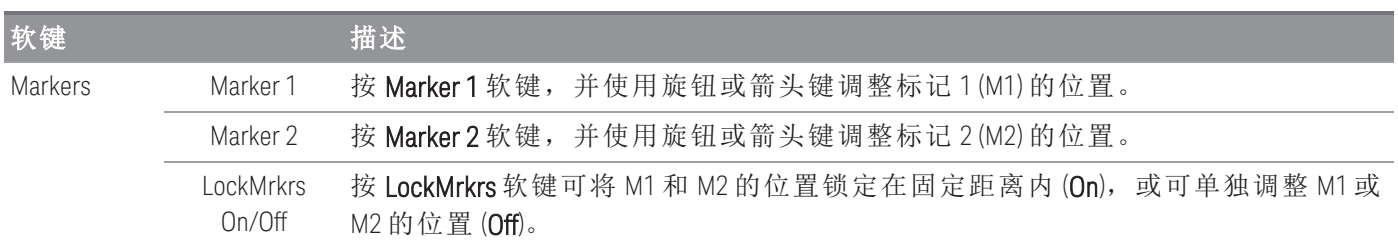

下面一些示例说明当您调整标记的位置时,将在屏幕上看到的内容:

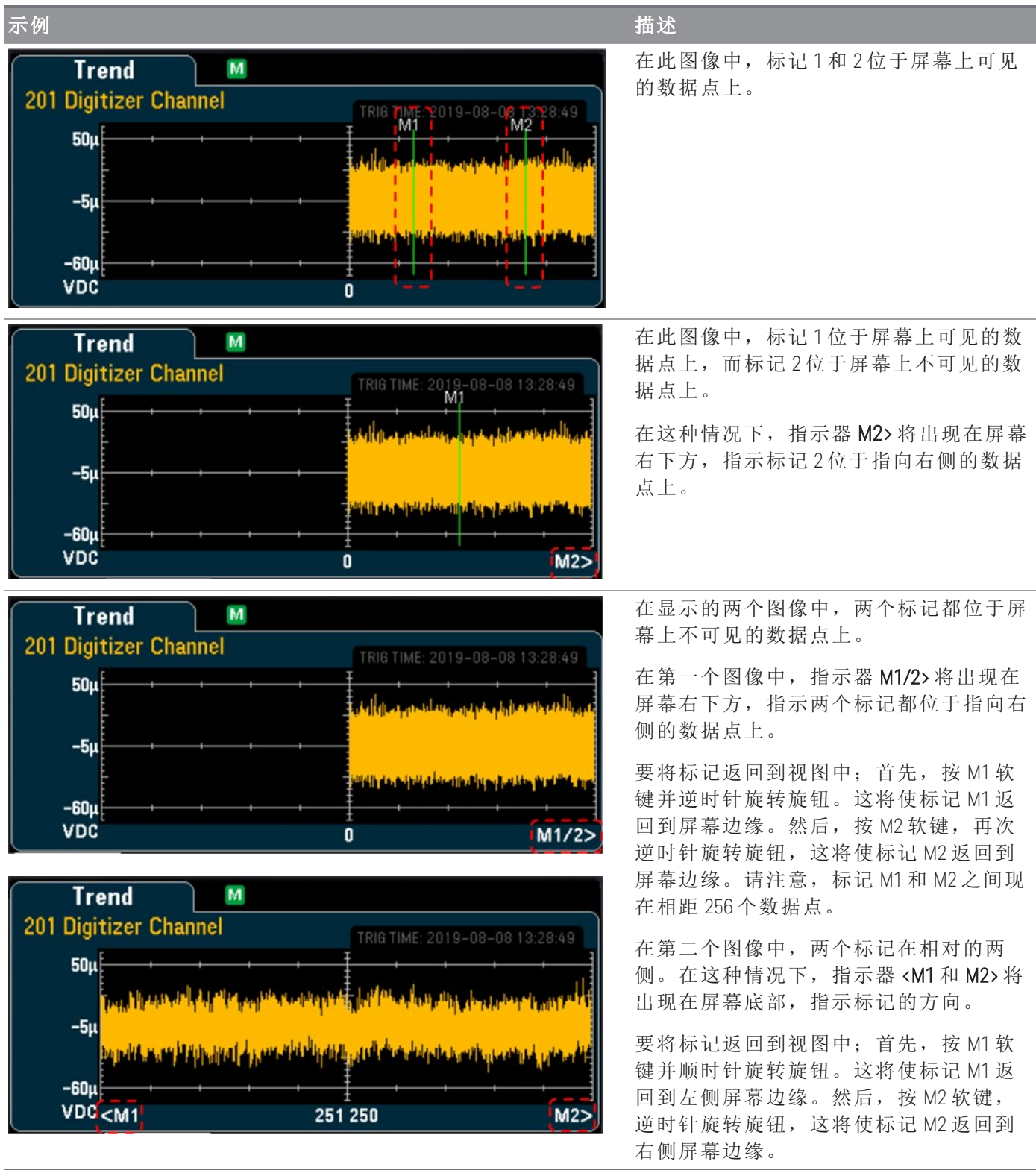

### <span id="page-87-0"></span>**Vertical & Cursors**

按 Vertical 软键可配置趋势图的垂直刻度,还可访问光标菜单。

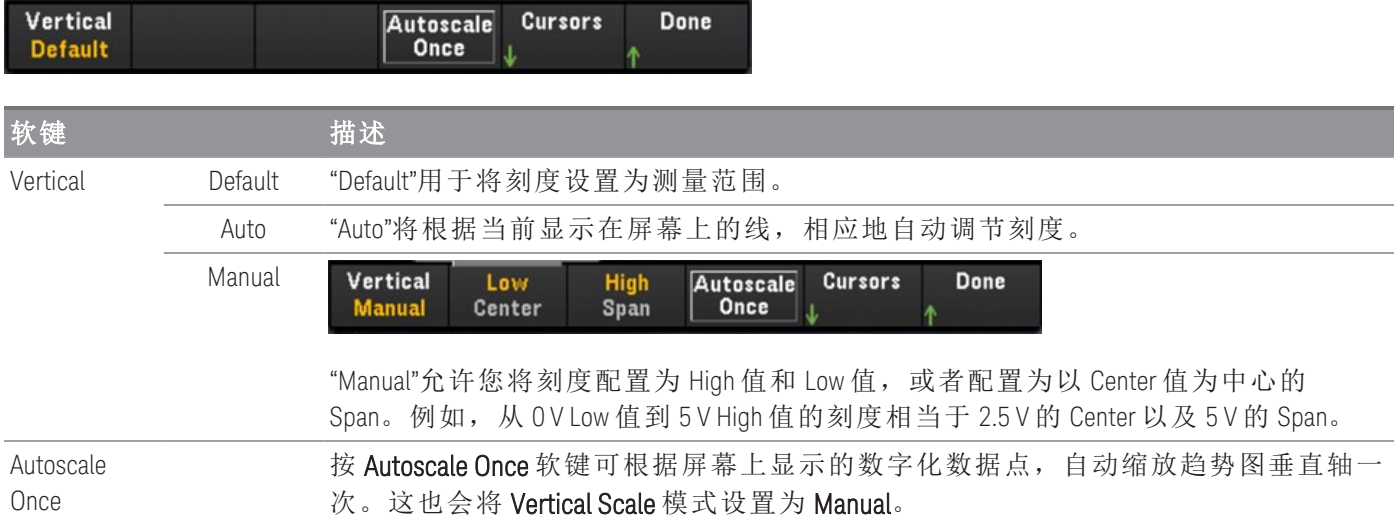

# 按 Cursors 软键可访问"Cursors"菜单。

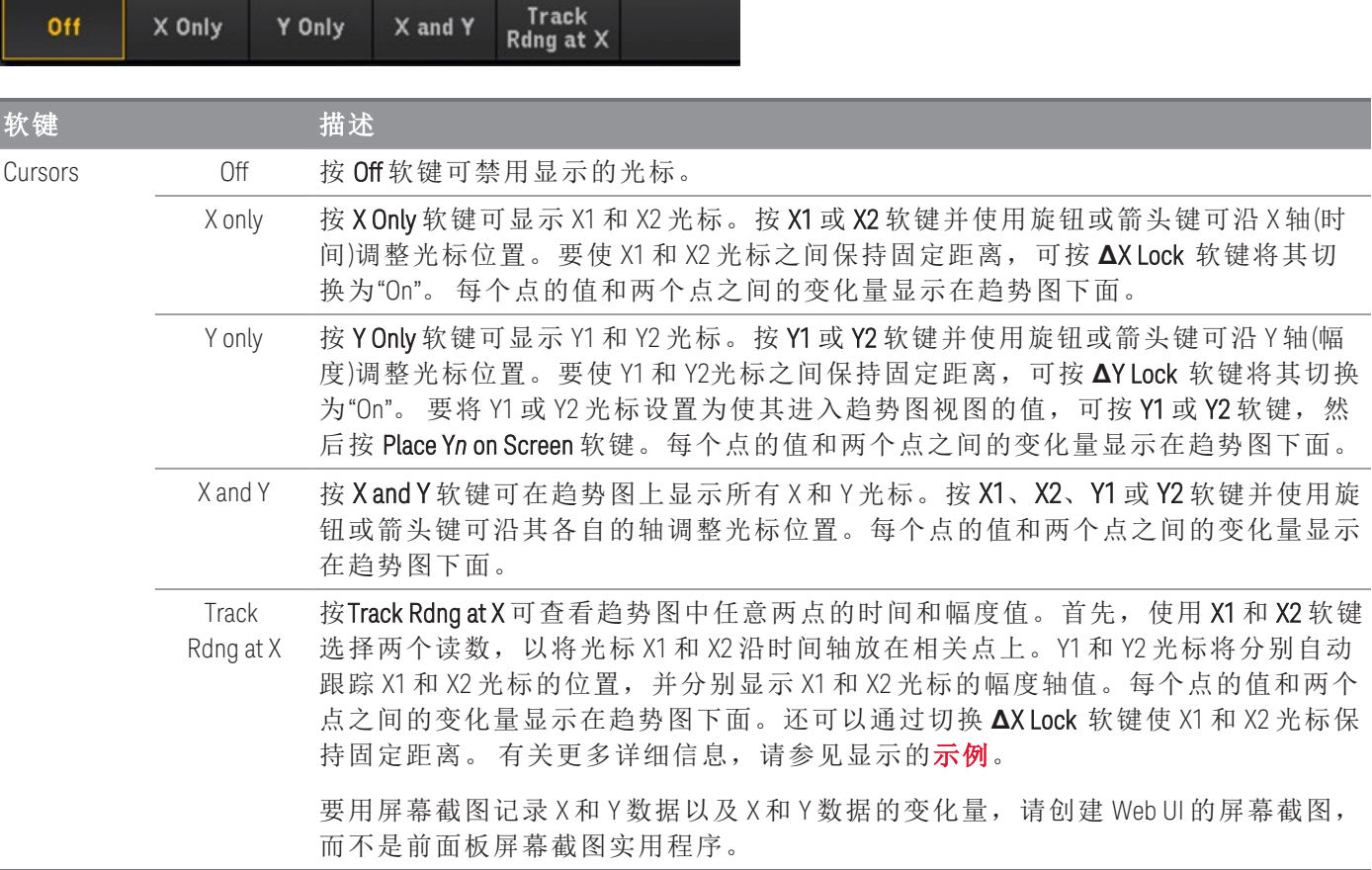

#### <span id="page-88-0"></span>**Pan & Zoom**

按 Pan & Zoom 软键可平移趋势图, 还可配置缩放级别。

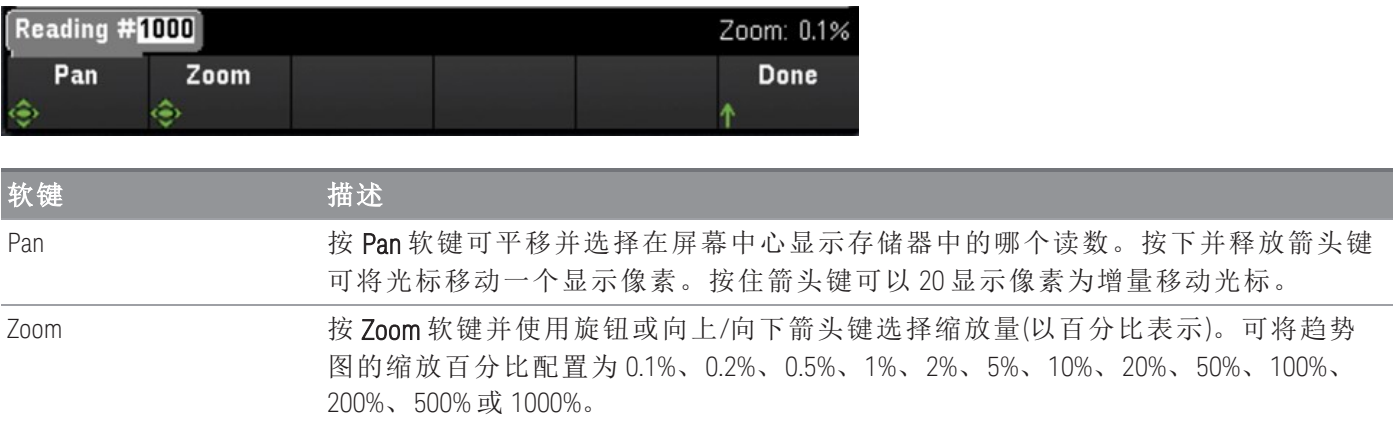

下方的表格显示了缩放百分比列表及其对应的每个显示像素的数据点数。

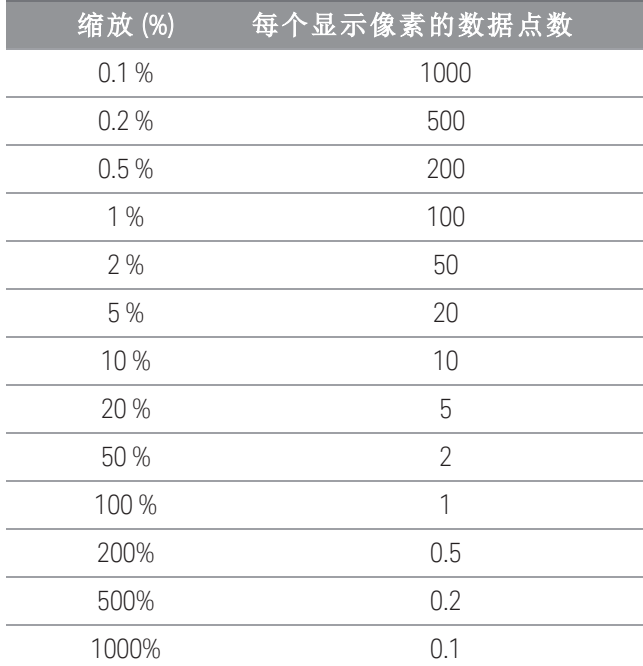

### 查看错误队列

按 Errors 软键可查看错误队列中最多 20 条错误。当您读取错误后,错误信号器 ERR 将会清空。当前面 板错误信号器 (ERR) 亮起时,表示已检测到一个或多个命令语法、执行或硬件错误。仪器的错误队列中 最多只能保存 20 个错误记录。

错误按先进先出 (FIFO) 的顺序检索。返回的第一个错误是已保存的第一个错误。读取错误后会将其清 空。读取队列中的所有错误后,ERR 信号器将会关闭,而且错误将会清除。每次产生错误时,该仪器将 发出一次蜂鸣声。如果产生的错误超过了 20 个,保存在队列中的最后一个错误(最近错误)会被替换为 "Error queue overflow"。在从队列中删除错误之前,无法继续存储更多的错误。如果在读取错误队列时没 有出现错误,仪器将发出"No error"作为响应。

# <span id="page-89-0"></span>电源分析

本节介绍如何配置 DAQM909A 数字转换器通道,以在视图模式下执行电源分析。

## 启用 [Channel] 菜单中的电源分析函数

1. 在 [Channel] 菜单中,使用旋钮或箭头键选择 Channel 01 或 Channel 03。DAQM909A 的通道 02 和通道 04 总是指定为电源耦合通道,当启用电源分析函数时,它们分别耦合到通道 01 和通道 03。因此, 启用电源分析时,将忽略通道 02 和通道 04 上的任何设置。

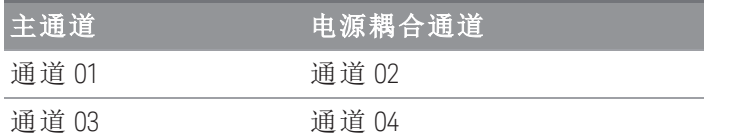

2. 接下来, 按 Measure 软键并选择 DCV, 配置电压范围和采样速率 参数。

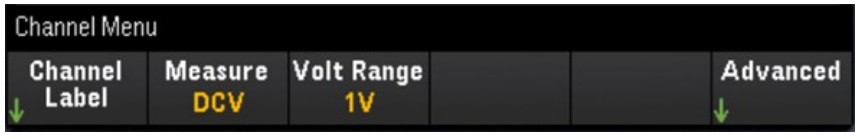

3. 按 Advanced 软键, 然后按 Pwr. Alys 软键, 以启用 (On) 或禁用 (Off) 所选通道的电源分析函数。

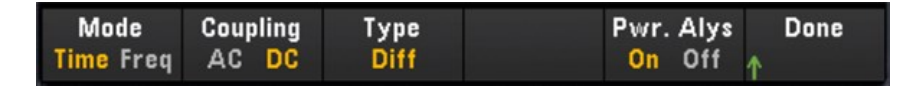

启用所选通道的电源分析函数时,与其连接的相邻通道将自动配置为电源耦合通道。在下面的示例 中, 将通道 01 的 Pwr.Alys 设置为 On, 通道 02 自动配置为电源耦合通道。

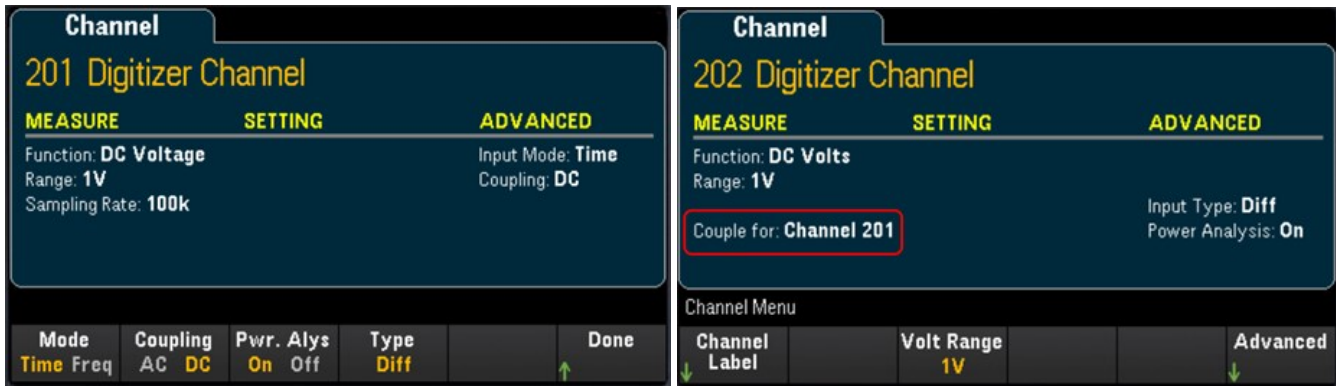

4. 按 [Scan/Start] 键开始进行数字转换。完成后, 按 [View] 键进入"View"菜单。

# 查看电源分析结果

按 [View] 键访问 View 菜单。

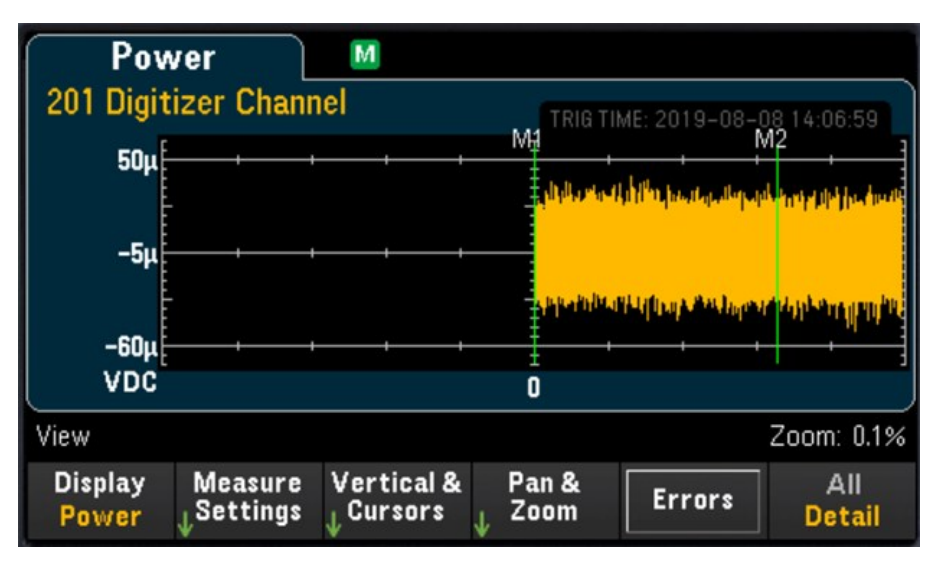

#### **Display** 软键

按 Display 软键, 然后按 Power 软键, 可查看电源分析结果。

您可以继续查看存储在存储器中的每个通道的当前电源分析数据,只要指定的通道没 注意 有开始新的数字转换操作,因为这将覆盖旧数据。

#### **Measure Settings** 软键

按 Measure Settings 软键可配置电源分析参数。

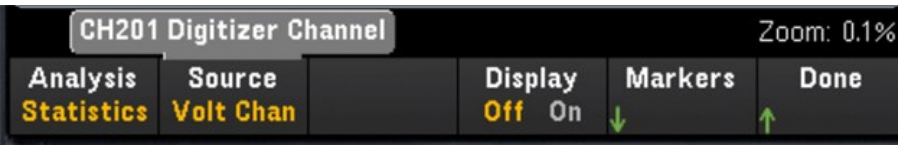

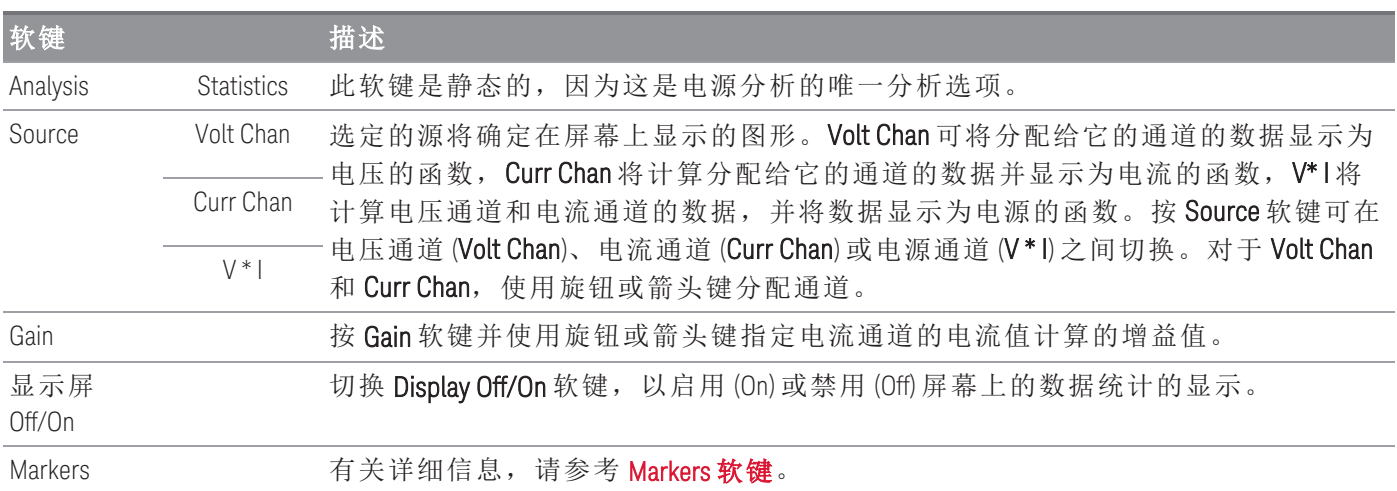

3 特征与功能

#### **Vertical & Cursors** 软键

有关详细信息,请参考 Vertical & [Cursors](#page-87-0)。

#### **Pan & Zoom** 软键

有关详细信息,请参考 Pan & [Zoom](#page-88-0)。

### 查看错误队列

按 Errors 软键可查看错误队列中最多 20 条错误。当您读取错误后,错误信号器 ERR 将会清空。当前面 板错误信号器 (ERR) 亮起时,表示已检测到一个或多个命令语法、执行或硬件错误。仪器的错误队列中 最多只能保存 20 个错误记录。

错误按先进先出 (FIFO) 的顺序检索。返回的第一个错误是已保存的第一个错误。读取错误后会将其清 空。读取队列中的所有错误后,ERR 信号器将会关闭,而且错误将会清除。每次产生错误时,该仪器将 发出一次蜂鸣声。

如果产生的错误超过了 20 个,保存在队列中的最后一个错误(最近错误)会被替换为"Error queue overflow"。在从队列中删除错误之前,无法继续存储更多的错误。如果在读取错误队列时没有出现错 误,仪器将发出"No error"作为响应。

# [View] 菜单状态

如果没有可用的数据可供显示,[View] 菜单将在显示屏底部显示状态文本。下面是状态文本及其相应描 述的列表。

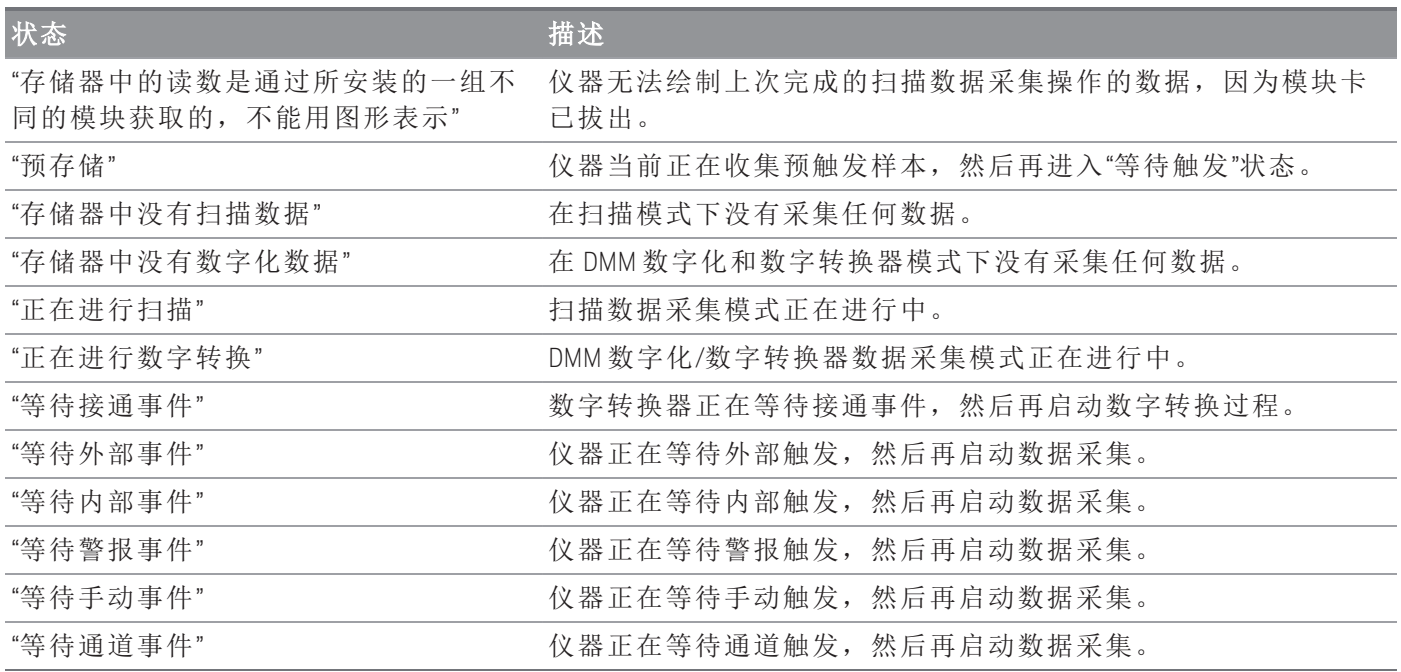

# [Channel] 菜单

# 多路复用模块:测量值

Keysight DAQ970A/DAQ973A 凭借多路复用模块支持多种常见的测量函数。您可以通过按 [Channel] > Measure 来配置选定通道上的测量函数。

在 Scan 数据采集模式中,如果选择 Off,将在当前选定通道中禁用测量函数。选定通道上的扫描列表中 不会显示任何测量函数。默认测量函数将设置为 DCV(直流电压)。

在 DMM Digitize 数据采集模式中, 默认情况下, 第一个合适的通道将自动配置为进行 DMM Digitize, 系 统将为其分配一个测量函数(默认为 DCV)。您可以切换到插件模块上的其他可用通道,并将其配置为进 行 DMM 数字化操作。与 Scan 模式相比,没有 Off 函数,因为 DMM 数字化只能使用单个已配置的通道进 行数字转换操作。因此,必须始终启用选定通道的测量函数。

下表显示了多路复用模块支持的各种测量函数的概述。单击各个链接可查看各个配置步骤的详细信息。

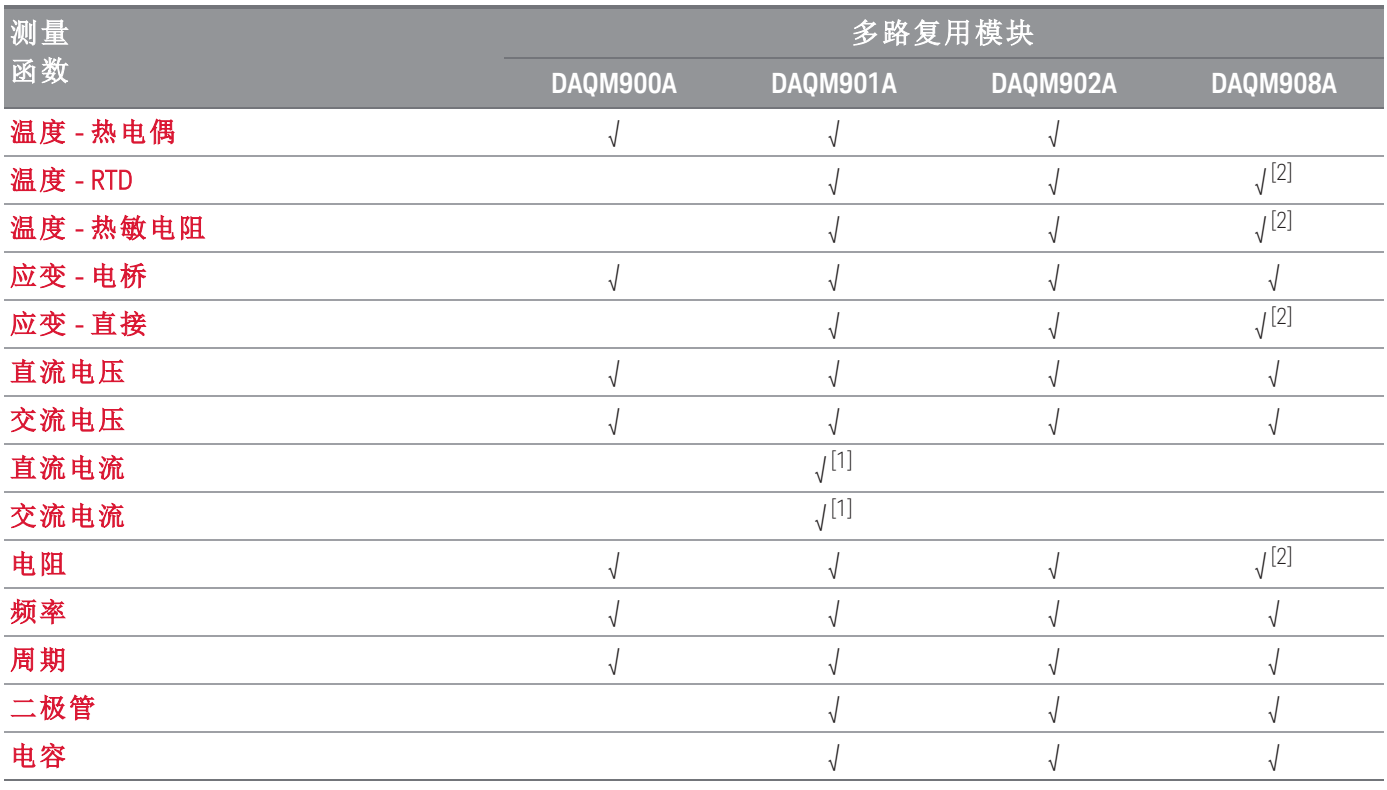

注意:

[1] 仅限通道 21 和 22。

[2] 仅限 2 线测量。DAQM908A 多路复用模块不支持 4 线测量。

## 温度

本节介绍如何配置选定的通道以便从前面板进行温度测量。温度测量要求使用温度变频器探头,支持的 探头包括热电偶、热敏电阻和电阻温度计 (RTD)。

### <span id="page-94-0"></span>热电偶

1. 将热电偶连接到模块的接线柱。

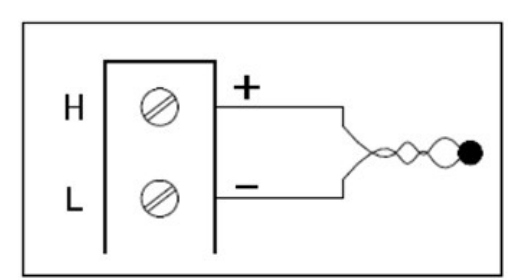

2. 按 [Channel] > Measure, 然后从选择菜单中选择 TEMP。

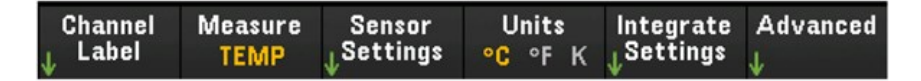

- 3. 按 Units 软键以将温度测量单位指定为 °C(摄氏度)、°F(华氏度)或 K(开氏度)。您可在仪器及同一模块 的不同通道上混用不同的温度单位。
- 4. 按 Sensor Settings > Sensor, 将使用的变频器探头类型指定为 TCouple, 然后按 Type 软键以选择热电 偶的类型。支持的类型包括 J(默认值)、K、E、T、N、R、B 和 S。

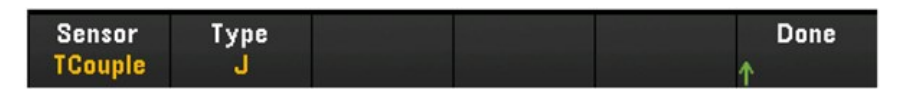

5. 按 Integrated Settings 软键以选择是以电源线路周期数的形式 (NPLC) 还是直接以秒为单位 (Time) 指定 测量积分时间。只有 1、2、10、20、100 和 200 个 PLC 才能实现常模(工频噪声)抑制。如果选择 200 个 PLC,可实现最佳噪声抑制和分辨率,但测量速度最慢。

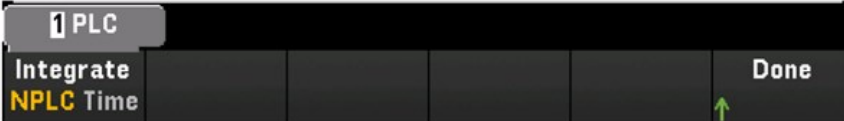

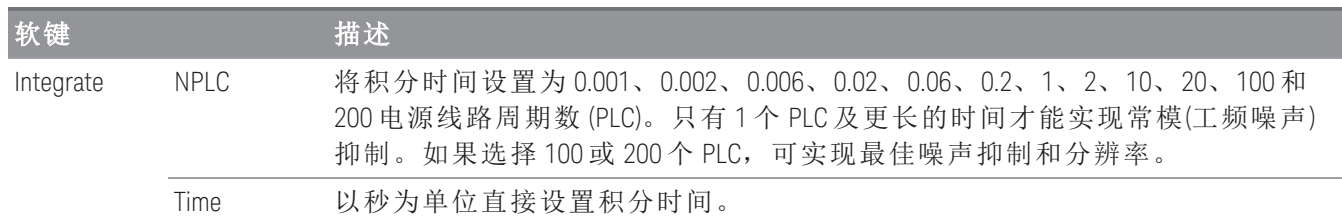

## 高级设置

按 Advanced 软键以配置测量的高级设置。

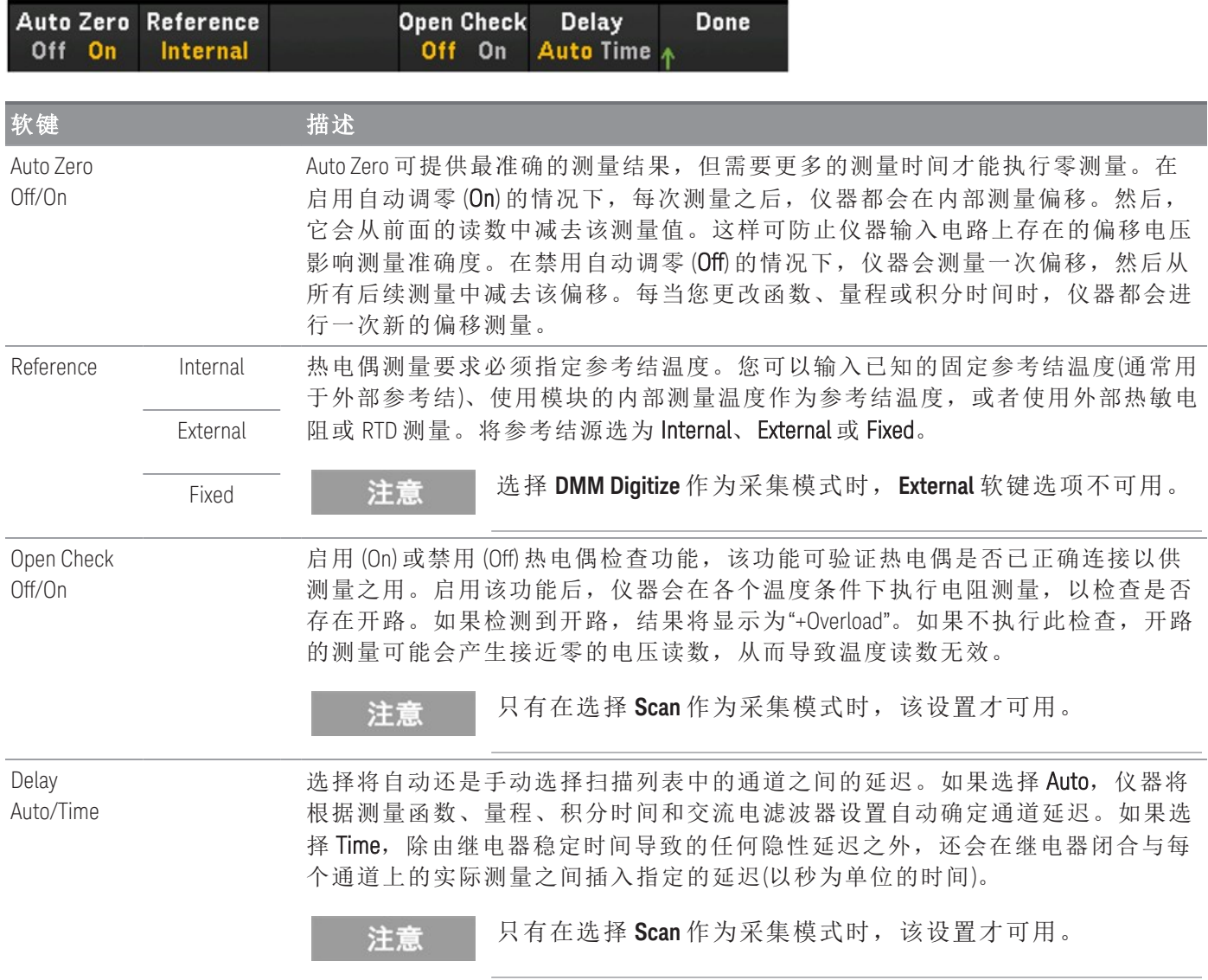

### <span id="page-96-0"></span>**2** 线和 **4** 线热敏电阻

注意

只有在选择 Scan 作为采集模式时,该功能才可用。

1. 将热敏电阻连接到模块的接线柱。

2线热敏电阻:

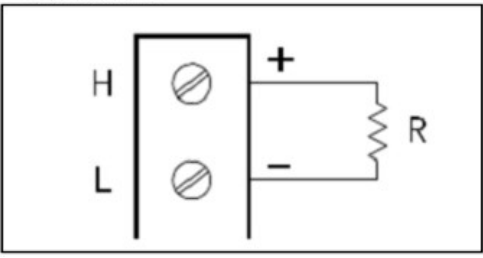

4线热敏电阻:

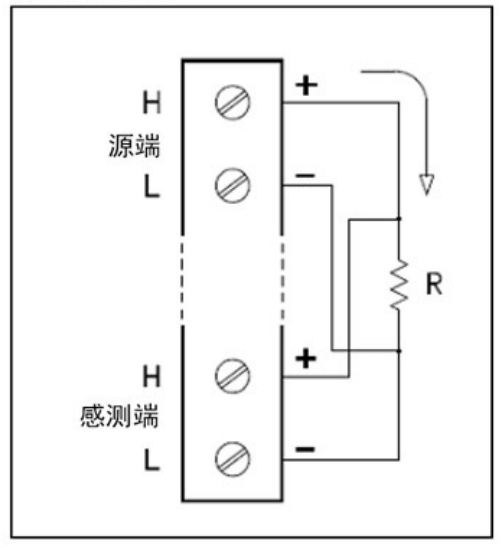

2. 按 [Channel] > Measure, 然后从选择菜单中选择 TEMP。

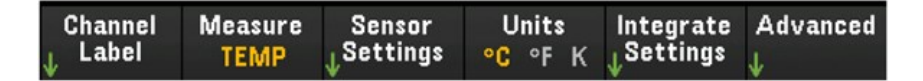

- 3. 按"Units"软键以将温度测量单位指定为 °C(摄氏度)、°F(华氏度)或 K(开氏度)。您可在仪器及同一模块 的不同通道上混用不同的温度单位。
- 4. 按 Sensor Settings > Sensor, 然后选择 Thermistor。然后, 切换 2-Wire/4-Wire 软键以指定用作 2-wire 或 4-wire Therm 的变频器探头类型。然后,按 Type 软键以选择热敏电阻的类型。支持的类型包括 2.2K、5K(默认值)和 10K。

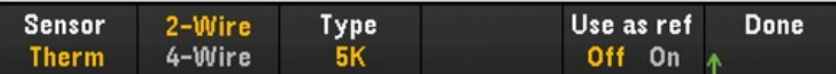

5. 使用 Use as ref 以允许 (On) 或禁止 (Off) 当前选定的通道用作指定外部参考源的后续热电偶测量的参 考通道。

6. 按"Integrate Settings"软键以选择是以电源线路周期数的形式 (NPLC) 还是直接以秒为单位 (Time) 指定 测量积分时间。只有 1、2、10、20、100 和 200 个 PLC 才能实现常模(工频噪声)抑制。如果选择 200 个 PLC,可实现最佳噪声抑制和分辨率,但测量速度最慢。

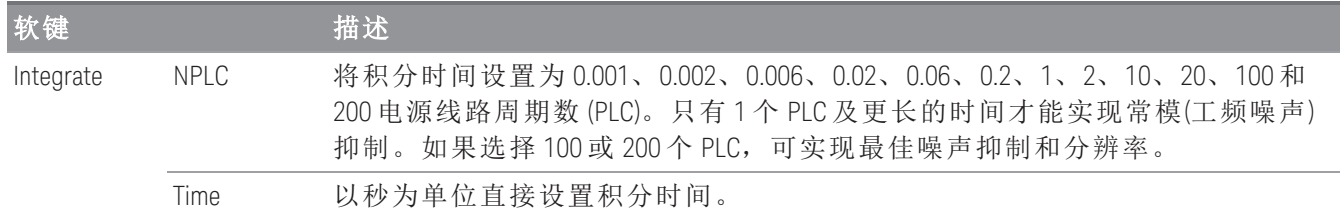

### 高级设置

按 Advanced 软键以配置测量的高级设置。

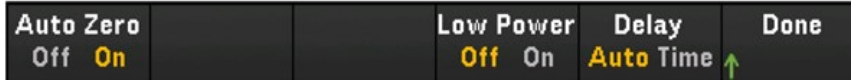

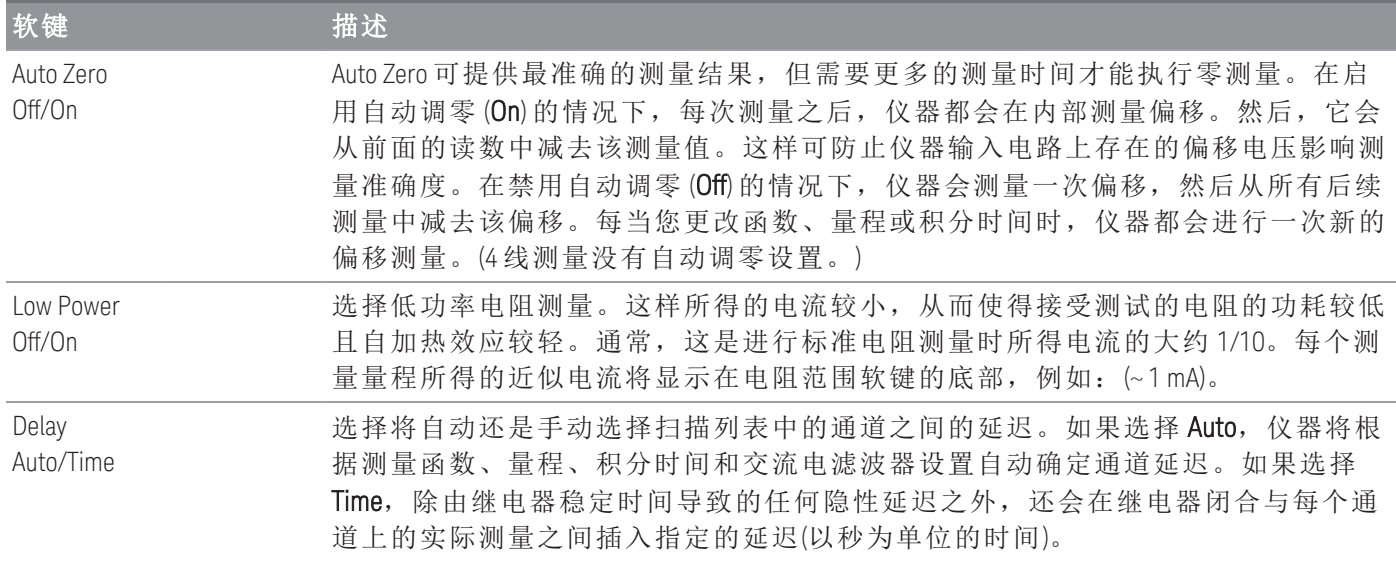

### <span id="page-98-0"></span>**2** 线和 **4** 线 **RTD**

1. 将 RTD 连接到模块的接线柱。

2线 RTD:

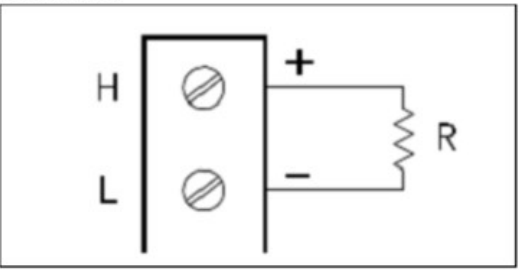

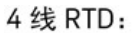

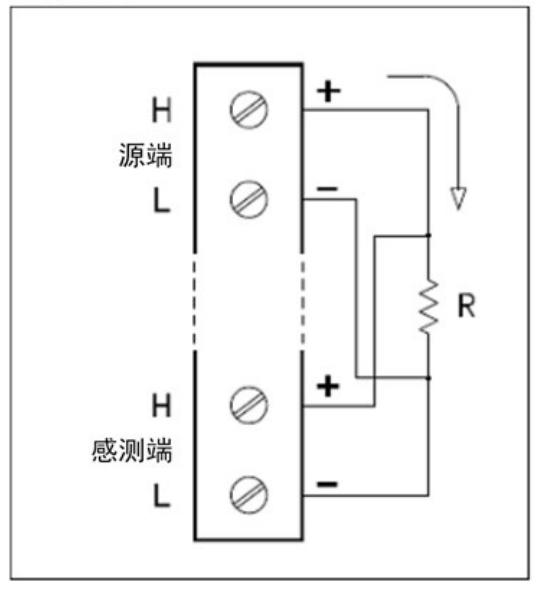

2. 按 [Channel] > Measure, 然后从选择菜单中选择 TEMP。

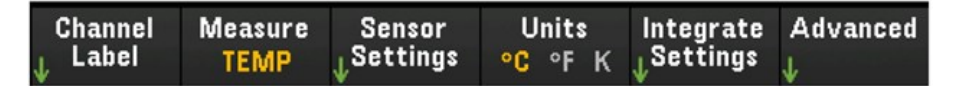

- 3. 按"Units"软键以将温度测量单位指定为 °C(摄氏度)、°F(华氏度)或 K(开氏度)。您可在仪器及同一模块 的不同通道上混用不同的温度单位。
- 4. 按 Sensor Settings > Sensor, 然后选择 RTD。然后, 切换 2-Wire/4-Wire 软键以指定用作 2-wire 或 4wire RTD 的变频器探头类型。然后, 切换 PT100/PT100 软键, 以将标称电阻 R<sub>0</sub> 选为 PT100 (100 Ω) 或 PT1000 (1000 Ω)。R<sub>0</sub> 是 0°C 时的 RTD 标称电阻。

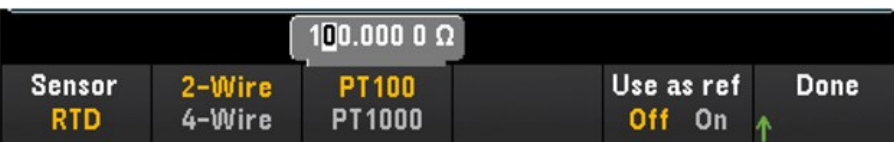

5. 按 Use as ref 以允许 (On) 或禁止 (Off) 当前选定的通道用作指定外部参考源的后续热电偶测量的参考 通道。此选项在 DMM Digitize 模式下不可用。

6. 按 Integrate Settings 软键以选择是以电源线路周期数的形式 (NPLC) 还是直接以秒为单位 (Time) 指定 测量积分时间。只有 1、2、10、20、100 和 200 个 PLC 才能实现常模(工频噪声)抑制。如果选择 200 个 PLC,可实现最佳噪声抑制和分辨率,但测量速度最慢。

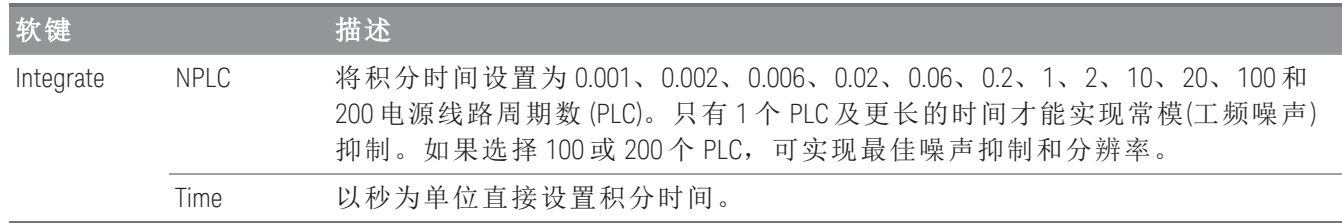

#### 高级设置

注意

在 **DMM Digitize** 数据采集模式中,**Advanced** 设置中只有 **Auto Zero** 设置可用。

### 按 Advanced 软键以配置测量的高级设置。

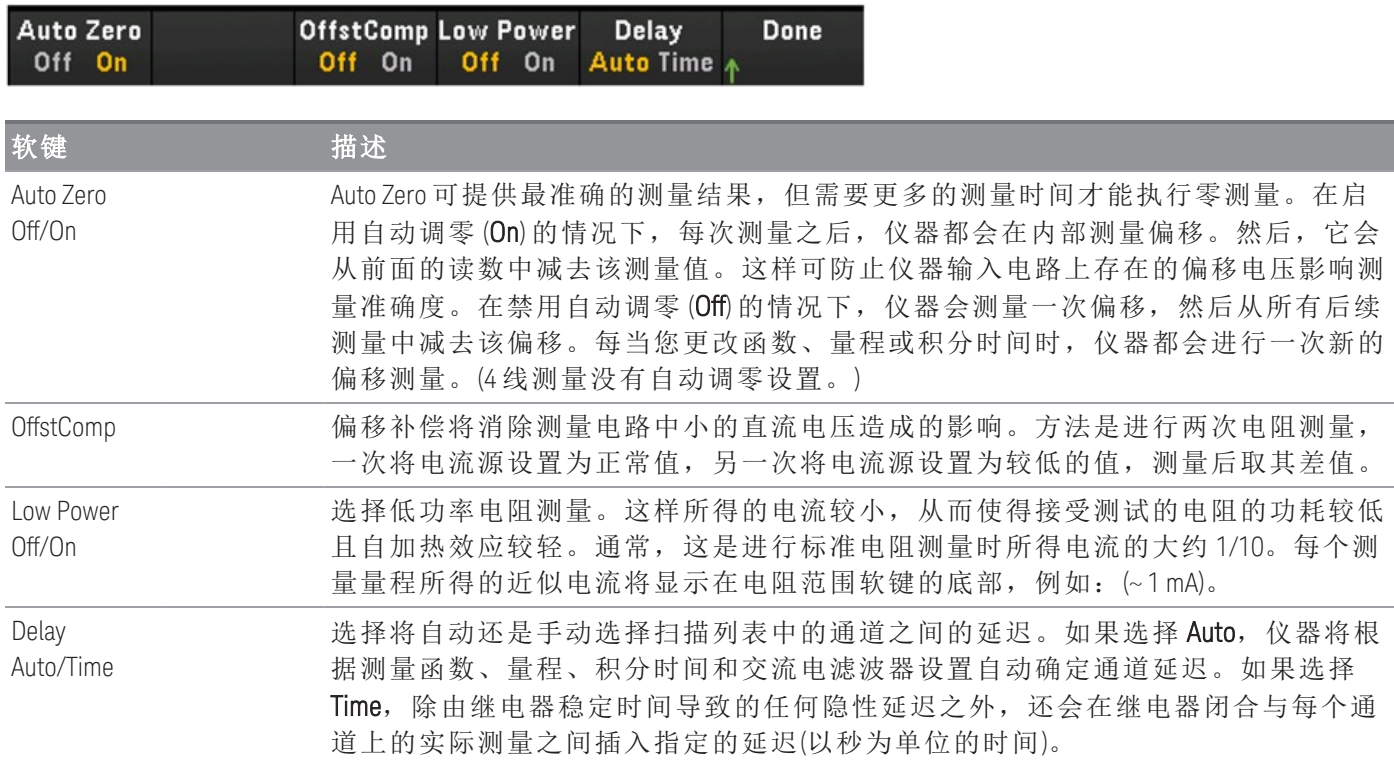

### 应变

本节介绍如何配置选定的通道以便从前面板进行应变测量。如果对某一主体施加力,则该主体将变形。 每单位长度的变形称为应变 (ε)。应变可以是指拉伸应变 (+) 或压缩应变 (-)。DAQ970A/DAQ973A 支持两种 类型的应变测量,即电桥配置和直接电阻法。

在所有应变通道中配置应变测量函数后,按 [Home] > Strain Offset 以进行测量, 或指定将在执行应变转换 之前从应变测量值中减去的无应变偏移。

### <span id="page-100-0"></span>电桥配置

#### 弯曲排列中的全桥和半桥

本节介绍如何配置选定的通道以便从前面板进行全弯桥和半弯桥应变仪测量。

1. 将桥配置源连接到模块的接线柱。

全弯桥:

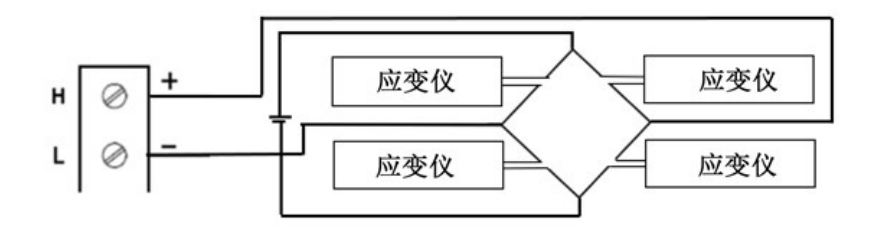

半弯桥:

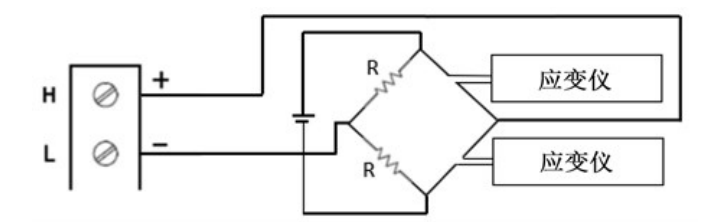

2. 按 [Channel] > Measure, 然后从选择菜单中选择 STRAIN。

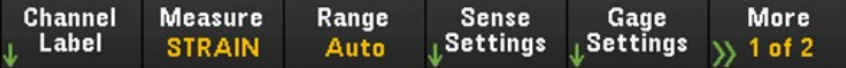

3. 按 Range,并使用旋钮或前面板箭头键指定测量量程。Auto (自动调整量程)将根据输入自动选择测量 的量程。与手动量程相比,自动调整量程比较方便,但会导致测量速度较慢。自动调整量程可向上 调整到当前量程的 120%,向下调整到当前量程的 10% 以下。Auto 选项在 DMM Digitize 数据采集模式 下不可用。

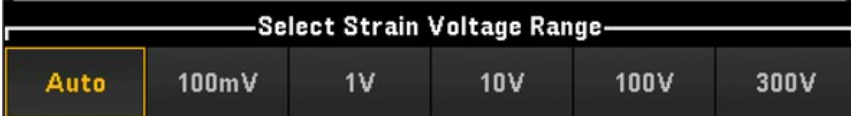

4. 按 Sense Settings > Sense, 将应变测量方法指定为弯曲排列中的全桥和半桥。

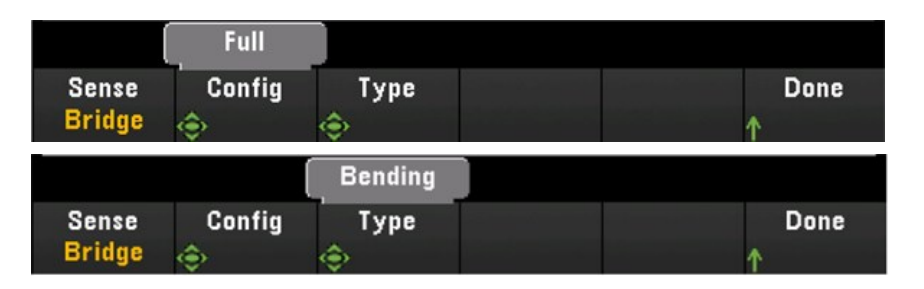

5. 按 Gage Settings, 并使用旋钮或前面板箭头键指定各种应变仪设置。

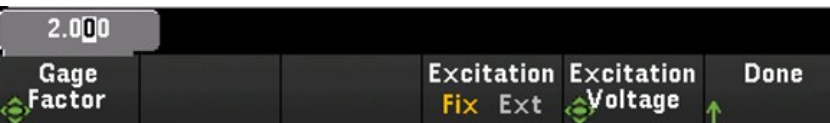

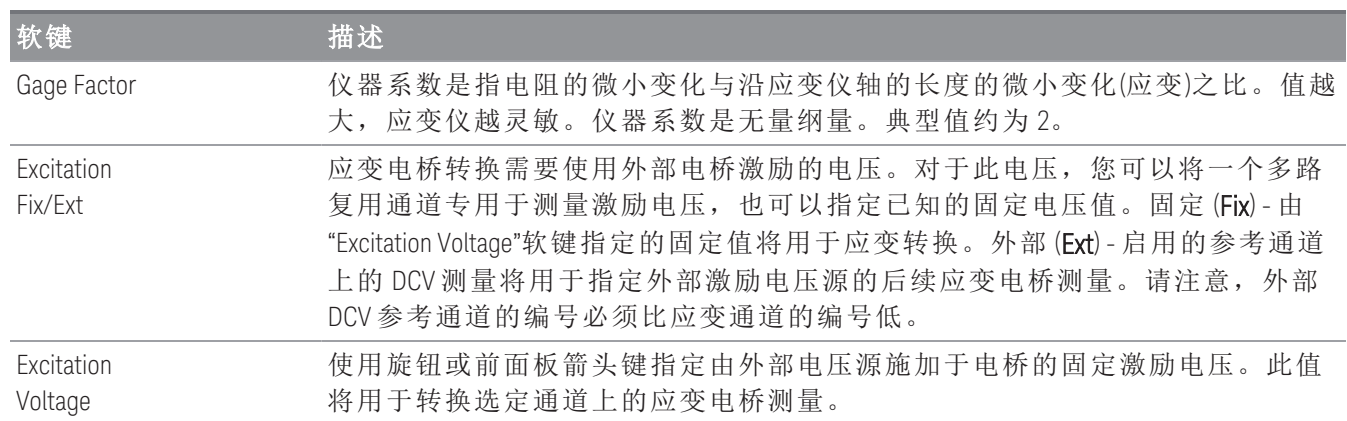

6. 按 Integrate Settings 软键以选择是以电源线路周期数的形式 (NPLC) 还是直接以秒为单位 (Time) 指定 测量积分时间。只有 1、2、10、20、100 和 200 个 PLC 才能实现常模(工频噪声)抑制。如果选择 200 个 PLC,可实现最佳噪声抑制和分辨率,但测量速度最慢。

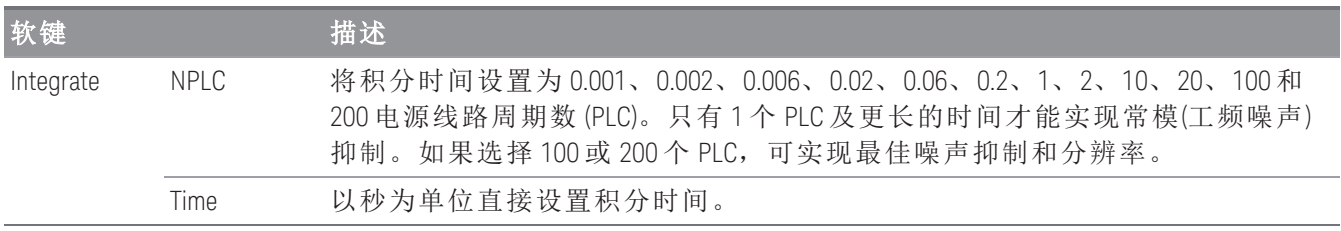

### 高级设置

注意

在 **DMM Digitize** 数据采集模式中,**Advanced** 设置中只有 **Auto Zero** 设置可用。

按 Advanced 以配置测量的高级设置。

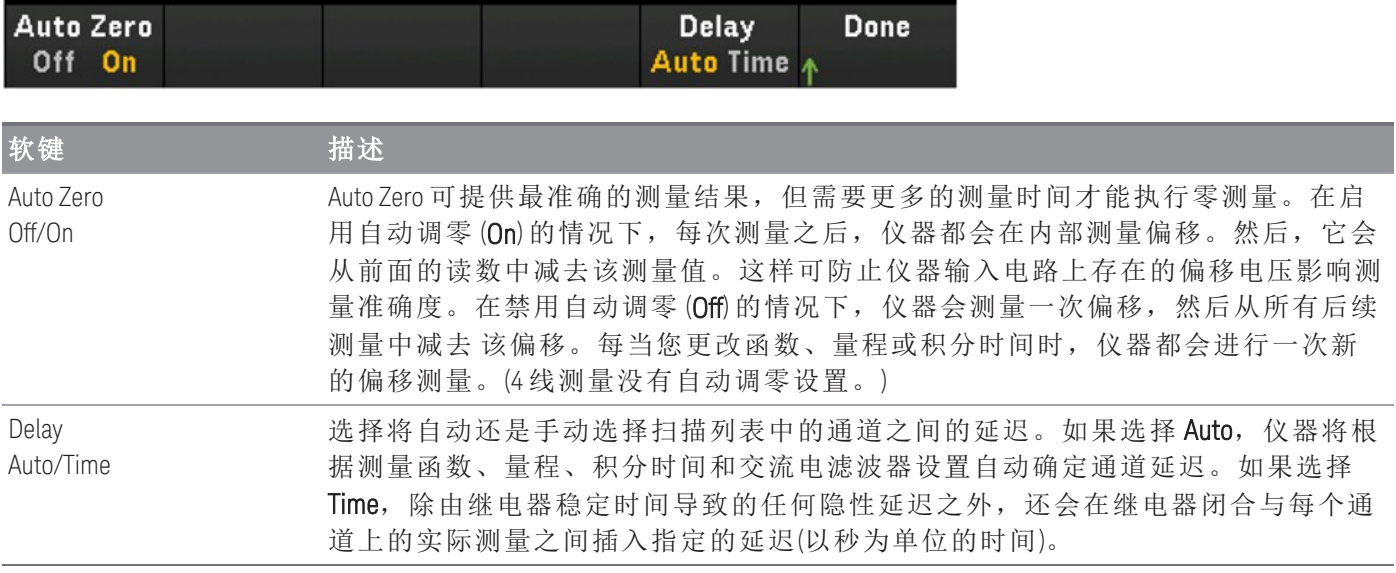

### 泊松排列中的全桥和半桥

本节介绍如何配置选定的通道以便从前面板进行全泊松桥和半泊松桥应变仪测量。

1. 将桥配置源连接到模块的接线柱。

全弯桥:

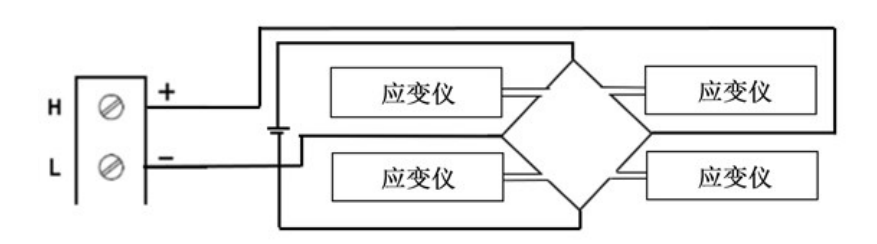

半弯桥:

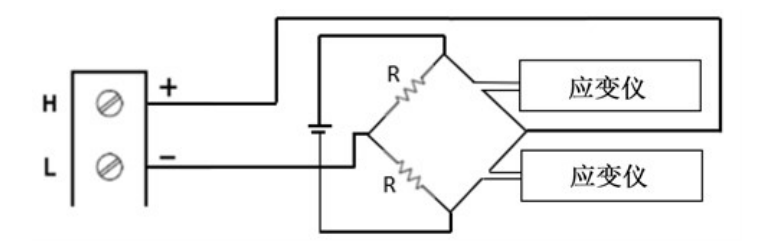

2. 按 [Channel] > Measure, 然后从选择菜单中选择 STRAIN。

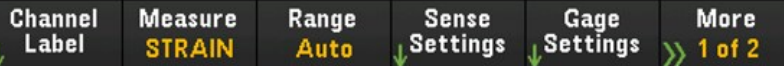

3. 按 Range,并使用旋钮或前面板箭头键指定测量量程。Auto (自动调整量程)将根据输入自动选择测量 的量程。与手动量程相比,自动调整量程比较方便,但会导致测量速度较慢。自动调整量程可向上 调整到当前量程的 120%,向下调整到当前量程的 10% 以下。

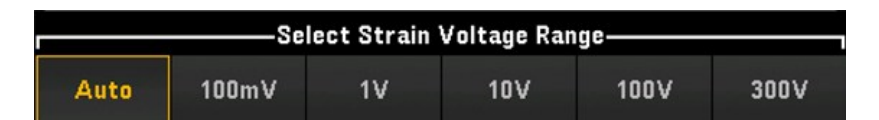

4. 按 Sense Settings > Sense, 将应变测量方法指定为泊松排列中的全桥和半桥。

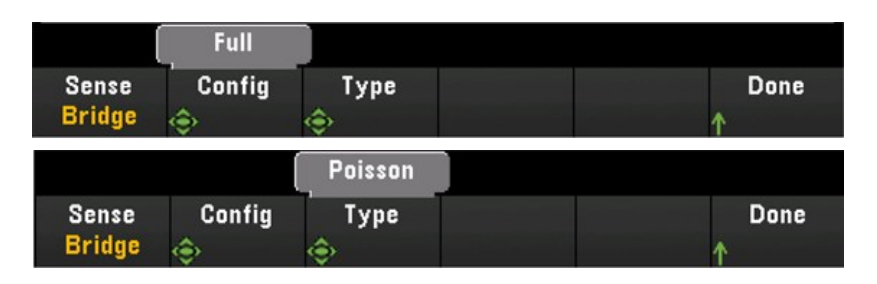

5. 按 Gage Settings, 并使用旋钮或前面板箭头键指定各种应变仪设置。

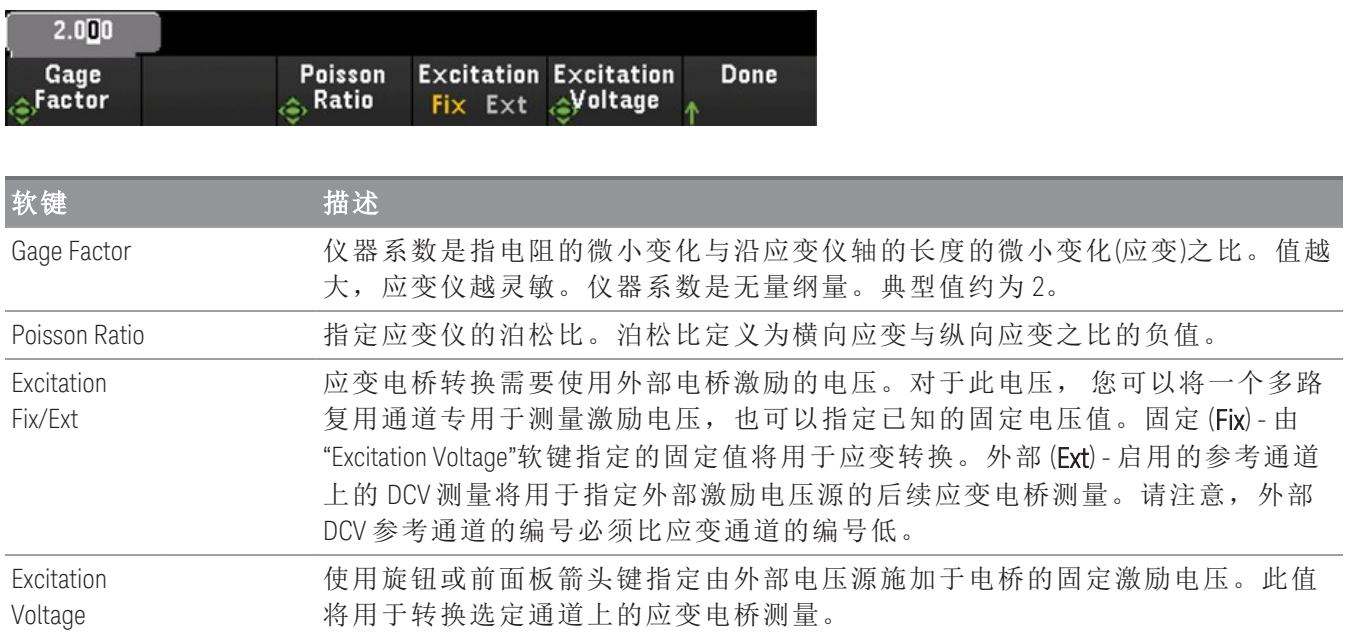

6. 按 Integrate Settings 软键以选择是以电源线路周期数的形式 (NPLC) 还是直接以秒为单位 (Time) 指定 测量积分时间。只有 1、2、10、20、100 和 200 个 PLC 才能实现常模(工频噪声)抑制。如果选择 200 个 PLC,可实现最佳噪声抑制和分辨率,但测量速度最慢。

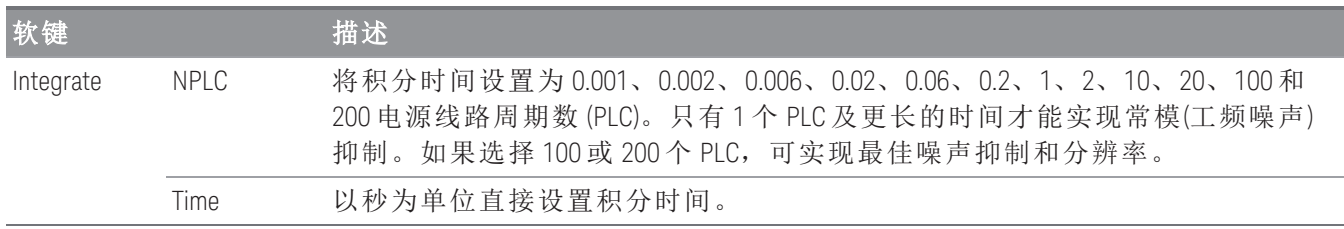

## 高级设置

注意

在 **DMM Digitize** 数据采集模式中,**Advanced** 设置中只有 **Auto Zero** 设置可用。

按 Advanced 以配置测量的高级设置。

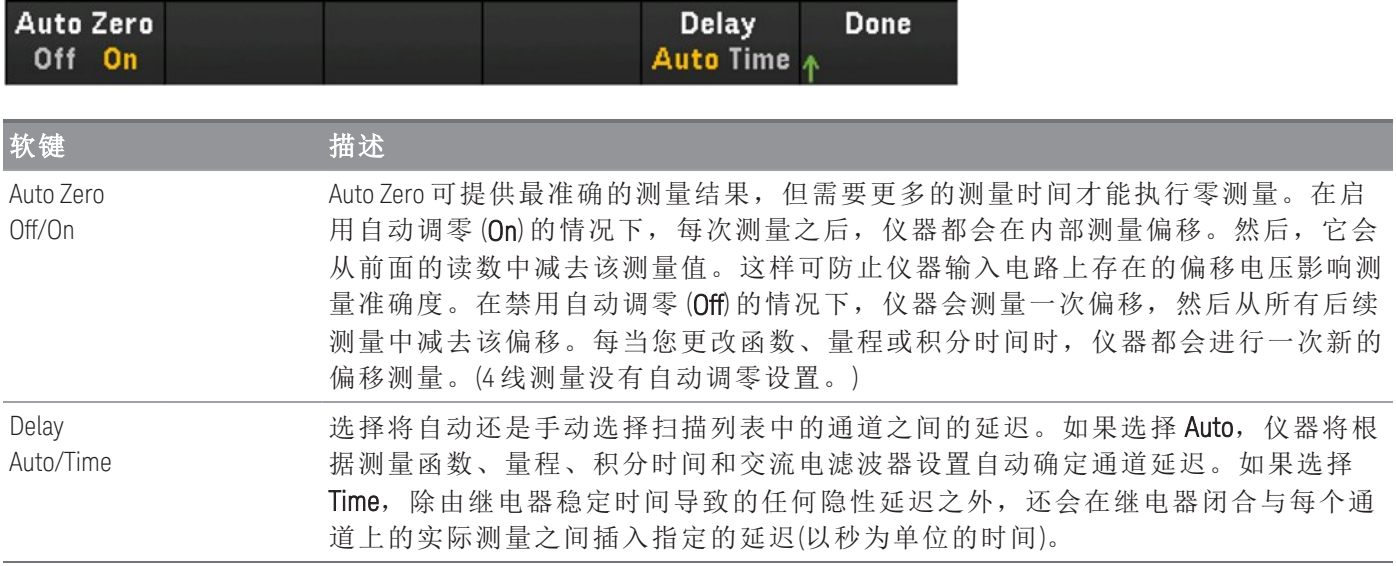

## 弯曲泊松排列中的全桥

本节介绍如何配置选定的通道以便从前面板进行全弯泊松桥应变仪测量。

1. 将桥配置源连接到模块的接线柱。

全弯桥:

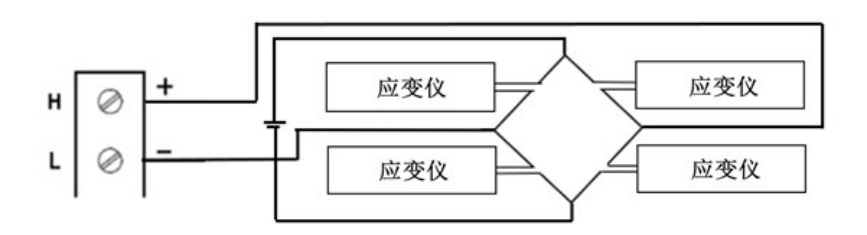

2. 按 [Channel] > Measure, 然后从选择菜单中选择 STRAIN。

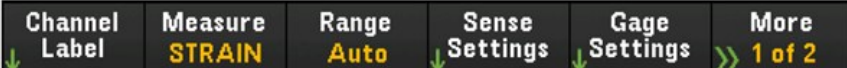

3. 按 Range,并使用旋钮或前面板箭头键指定测量量程。Auto (自动调整量程)将根据输入自动选择测量 的量程。与手动量程相比,自动调整量程比较方便,但会导致测量速度较慢。自动调整量程可向上 调整到当前量程的 120%,向下调整到当前量程的 10% 以下。

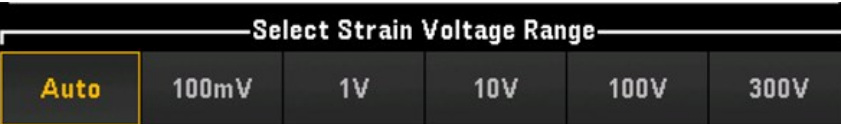

4. 按 Sense Settings > Sense, 将应变测量方法指定为弯曲泊松排列中的全桥。

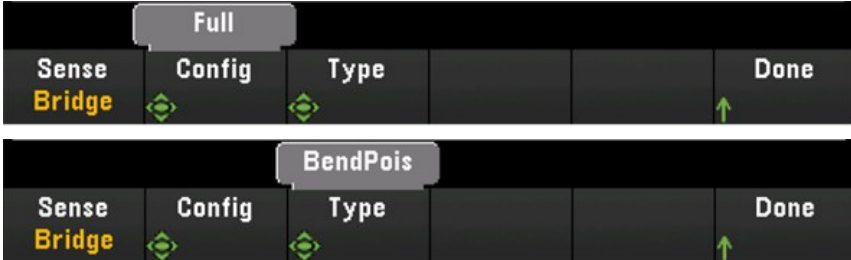

5. 按 Gage Settings,并使用旋钮或前面板箭头键指定各种应变仪设置。

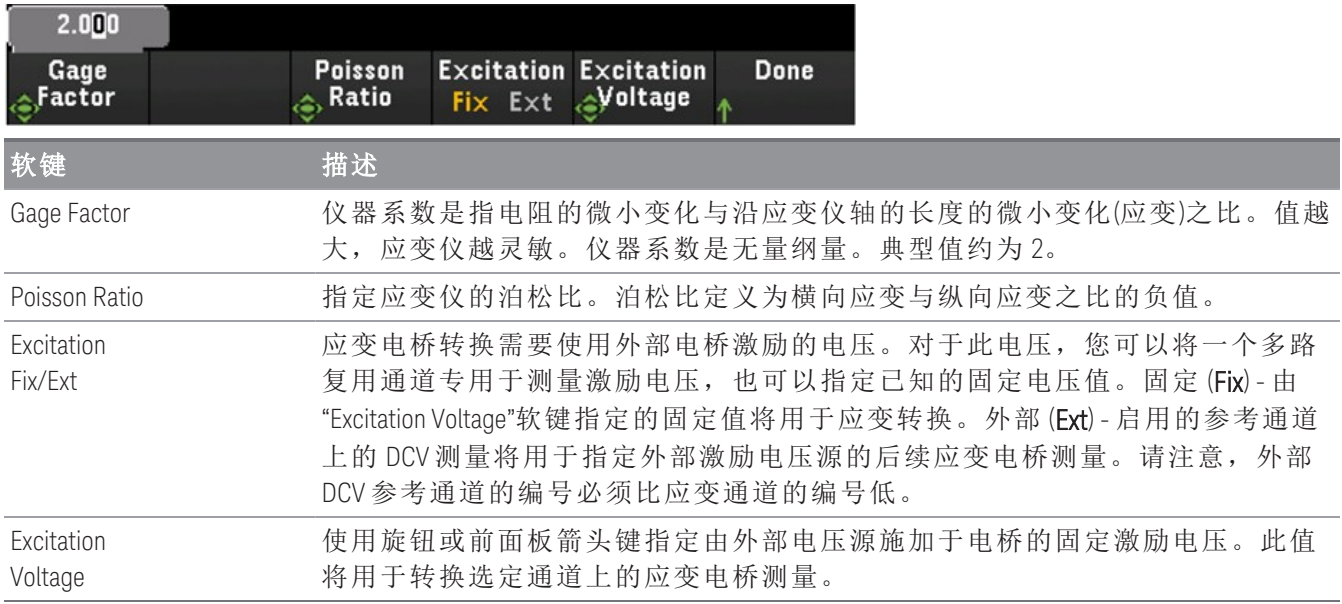

6. 按 Integrate Settings 软键以选择是以电源线路周期数的形式 (NPLC) 还是直接以秒为单位 (Time) 指定 测量积分时间。只有 1、2、10、20、100 和 200 个 PLC 才能实现常模(工频噪声)抑制。如果选择 200 个 PLC,可实现最佳噪声抑制和分辨率,但测量速度最慢。

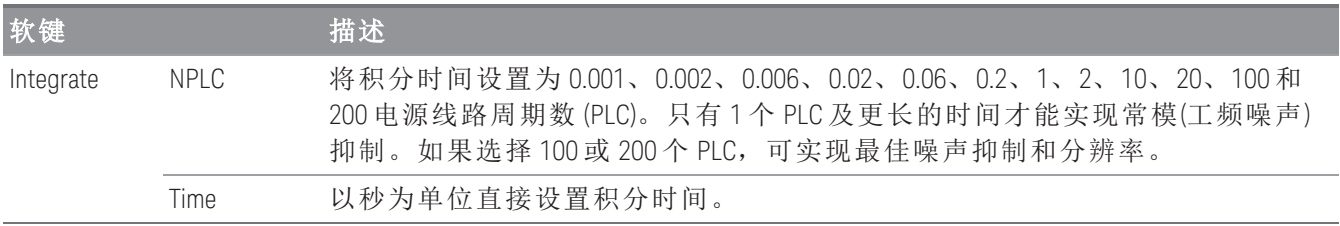
注意

在 **DMM Digitize** 数据采集模式中,**Advanced** 设置中只有 **Auto Zero** 设置可用。

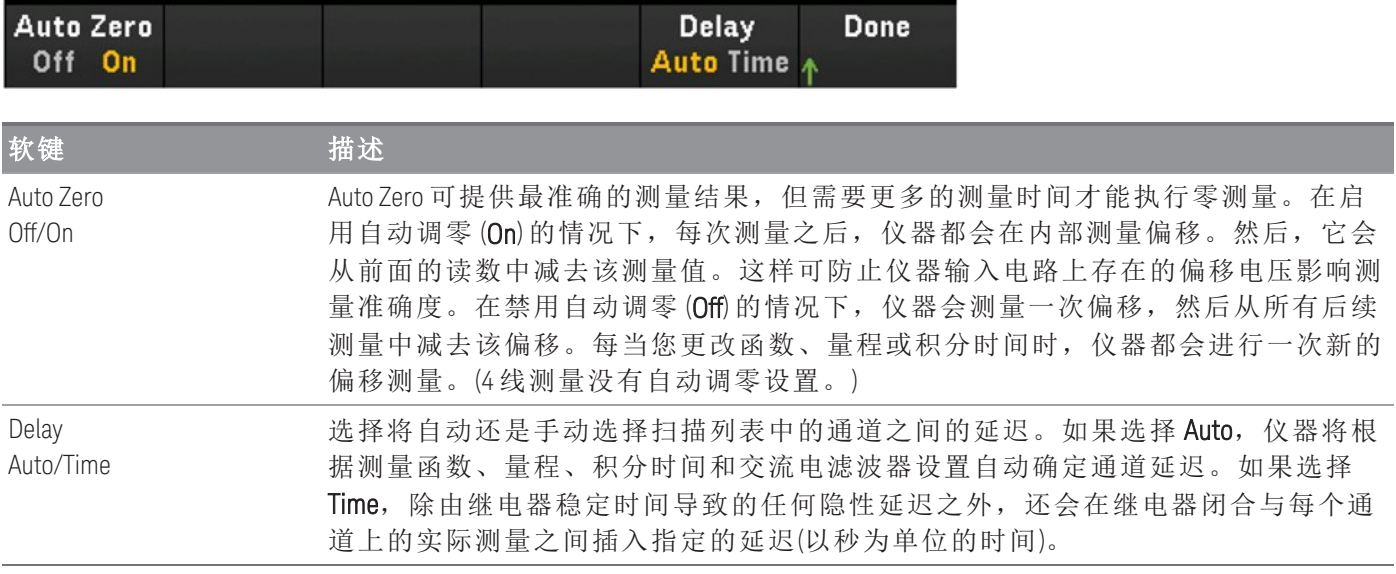

### 四分之一桥排列

本节介绍如何配置选定的通道以便从前面板进行四分之一桥应变仪测量。

1. 将电桥配置源连接到模块的接线柱

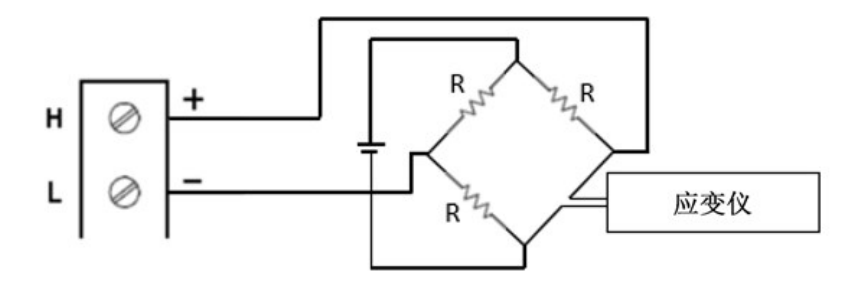

2. 按 [Channel] > Measure, 然后从选择菜单中选择 STRAIN。

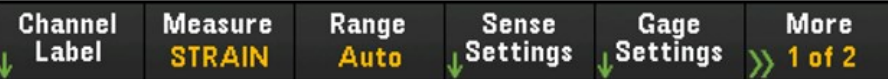

3. 按 Range,并使用旋钮或前面板箭头键指定测量量程。Auto (自动调整量程)将根据输入自动选择测量 的量程。与手动量程相比,自动调整量程比较方便,但会导致测量速度较慢。自动调整量程可向上 调整到当前量程的 120%,向下调整到当前量程的 10% 以下。

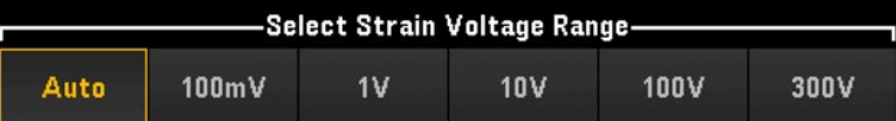

4. 按 Sense Settings > Sense, 将应变测量方法指定为四分之一桥排列。

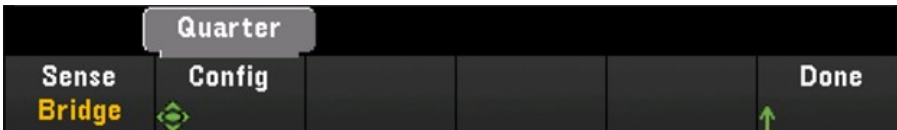

5. 按 Gage Settings, 并使用旋钮或前面板箭头键指定各种应变仪设置。

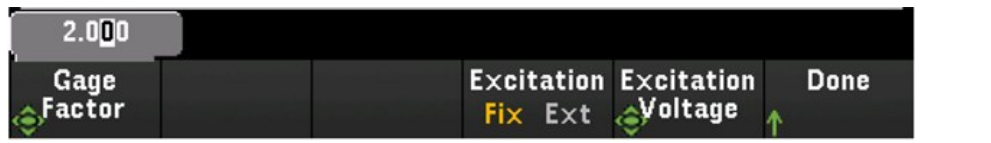

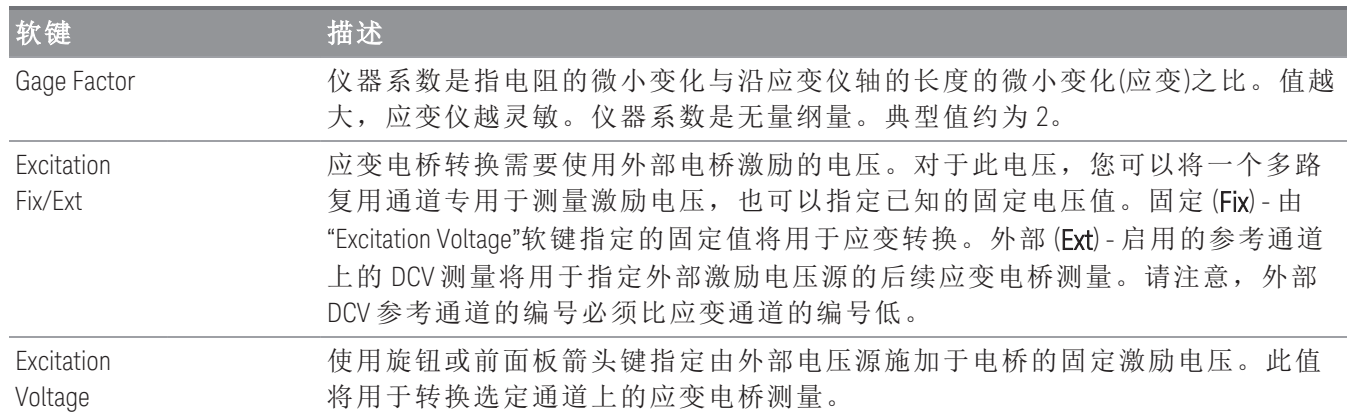

6. 按 Integrate Settings 软键以选择是以电源线路周期数的形式 (NPLC) 还是直接以秒为单位 (Time) 指定 测量积分时间。只有 1、2、10、20、100 和 200 个 PLC 才能实现常模(工频噪声)抑制。如果选择 200 个 PLC,可实现最佳噪声抑制和分辨率,但测量速度最慢。

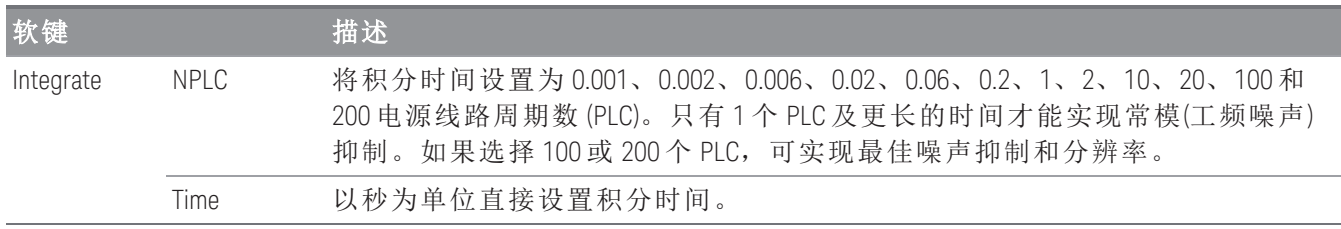

注意

在 **DMM Digitize** 数据采集模式中,**Advanced** 设置中只有 **Auto Zero** 设置可用。

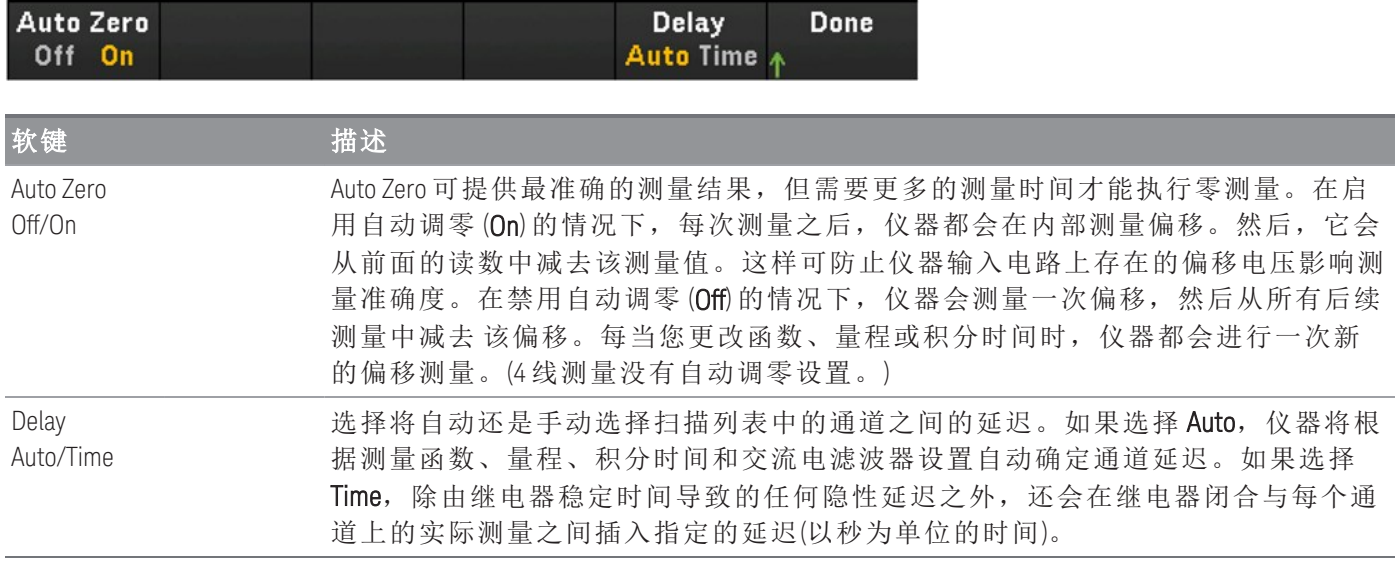

#### 直接电阻法

本节介绍如何配置选定的通道以便从前面板进行 2 线和 4 线直接应变仪测量。2 线直接电阻和 4 线直接 电阻的测量配置相同,以下说明讲解了如何配置 2 线电阻测量。

1. 将直接电阻源连接到模块的接线柱。

2 线直接应变:

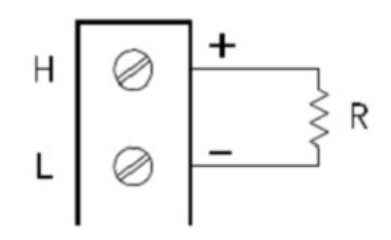

4 线直接应变:

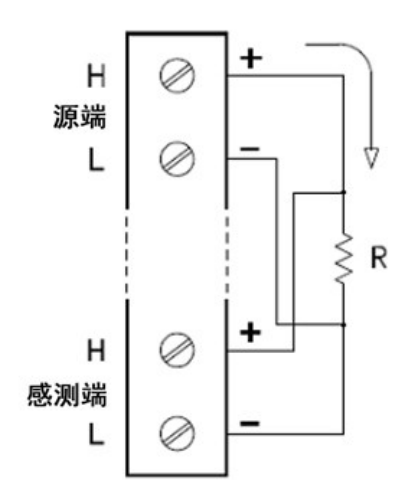

2. 按 [Channel] > Measure, 然后从选择菜单中选择 STRAIN。

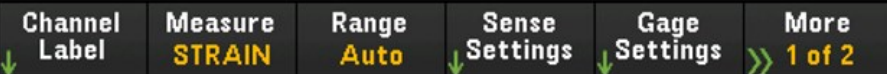

3. 按 Sense Settings > Sense, 将应变测量方法指定为 2 线或 4 线直接应变。请注意, 如果选择了 2 线或 4线直接应变方法,则 Range 软键(如步骤 2 中所示)将不再可用。

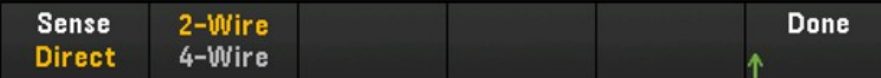

4. 按 Gage Settings, 并使用旋钮或前面板箭头键指定各种应变仪设置。

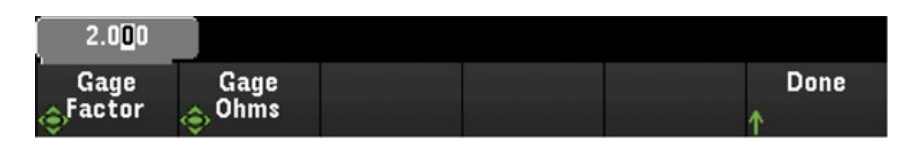

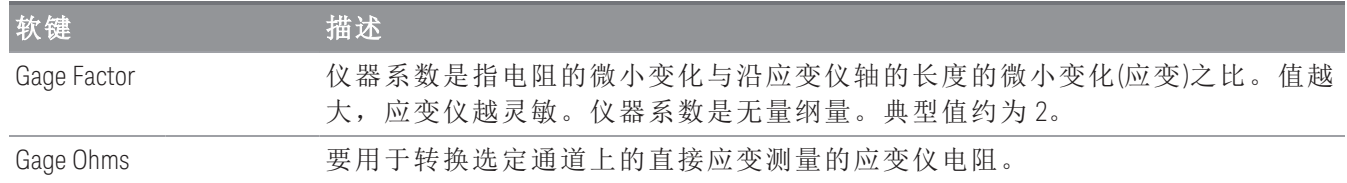

5. 按 Integrate Settings 软键以选择是以电源线路周期数的形式 (NPLC) 还是直接以秒为单位 (Time) 指定 测量积分时间。只有 1、2、10、20、100 和 200 个 PLC 才能实现常模(工频噪声)抑制。如果选择 200 个 PLC,可实现最佳噪声抑制和分辨率,但测量速度最慢。

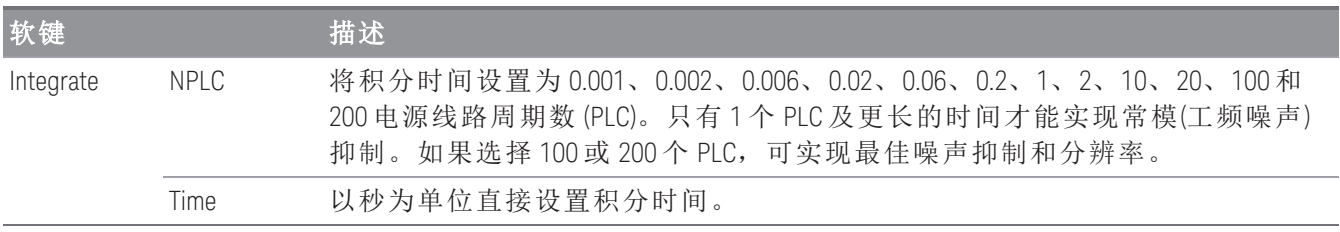

注意

在 **DMM Digitize** 数据采集模式中,**Advanced** 设置中只有 **Auto Zero** 设置可用。

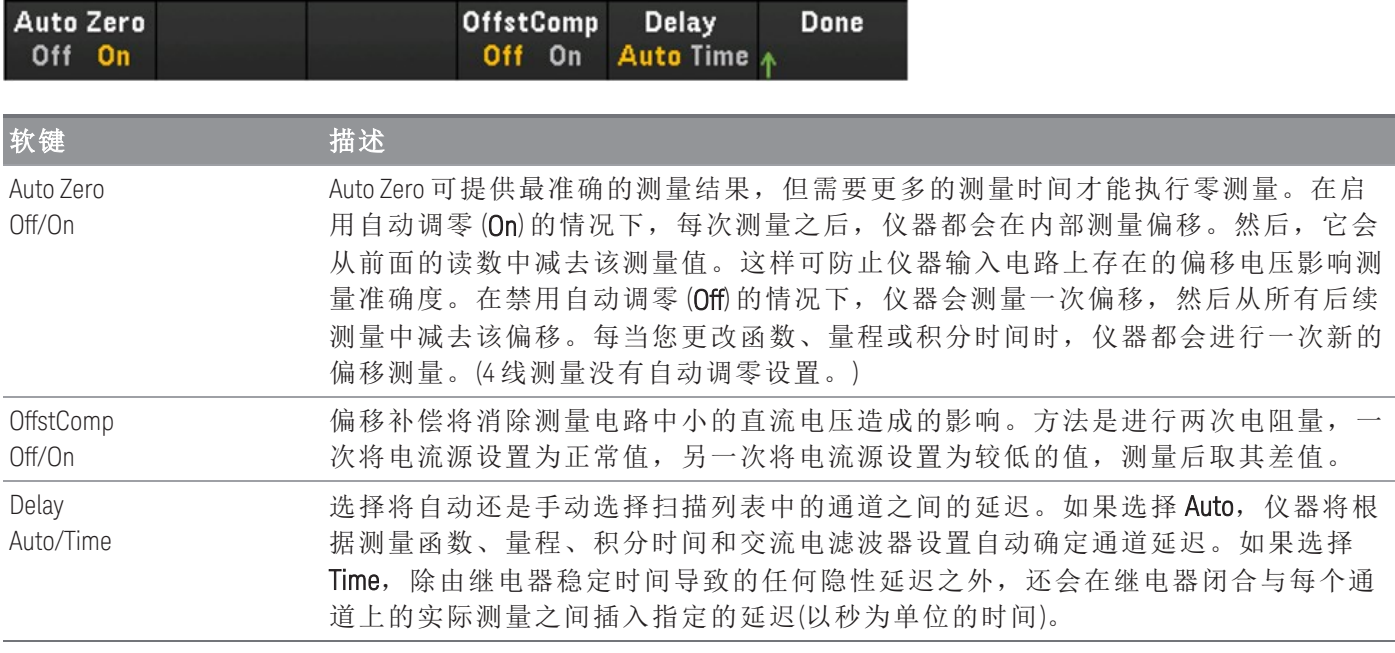

### 直流电压

本节介绍如何配置选定的通道以便从前面板进行直流电压测量。

1. 将电压源连接到模块的接线柱。

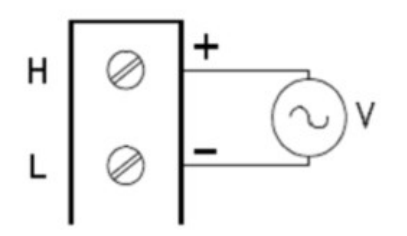

2. 按 [Channel] > Measure, 然后从选择菜单中选择 DCV。

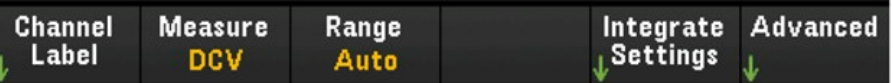

3. 按 Range,并使用旋钮或前面板箭头键指定测量量程。Auto(自动调整量程)将根据输入自动选择测量 的量程。与手动量程相比,自动调整量程比较方便,但会导致测量速度较慢。自动调整量程可向上 调整到当前量程的 120%,向下调整到当前量程的 10% 以下。

DMM 数字化数据采集模式不支持自动调整量程。 注意

| -Select DC Voltage Range- |       |    |      |       |      |
|---------------------------|-------|----|------|-------|------|
| Auto                      | 100mV | 1۷ | 10 V | 100 V | 300V |

4. 按 Integrate Settings 软键以选择是以电源线路周期数的形式 (NPLC) 还是直接以秒为单位 (Time) 指定 测量积分时间。只有 1、2、10、20、100 和 200 个 PLC 才能实现常模(工频噪声)抑制。如果选择 200 个 PLC,可实现最佳噪声抑制和分辨率,但测量速度最慢。

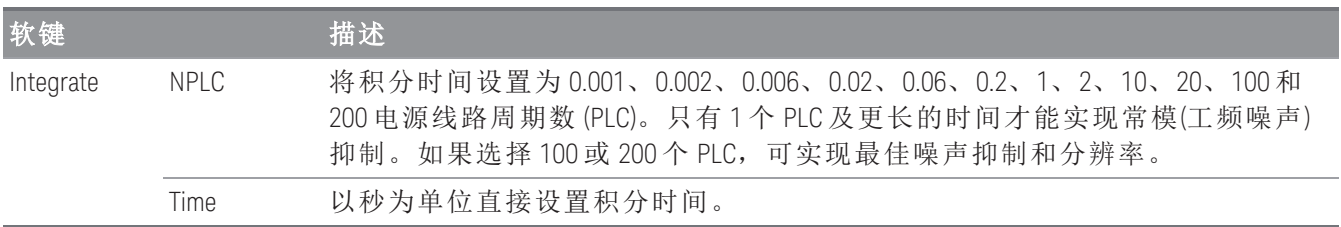

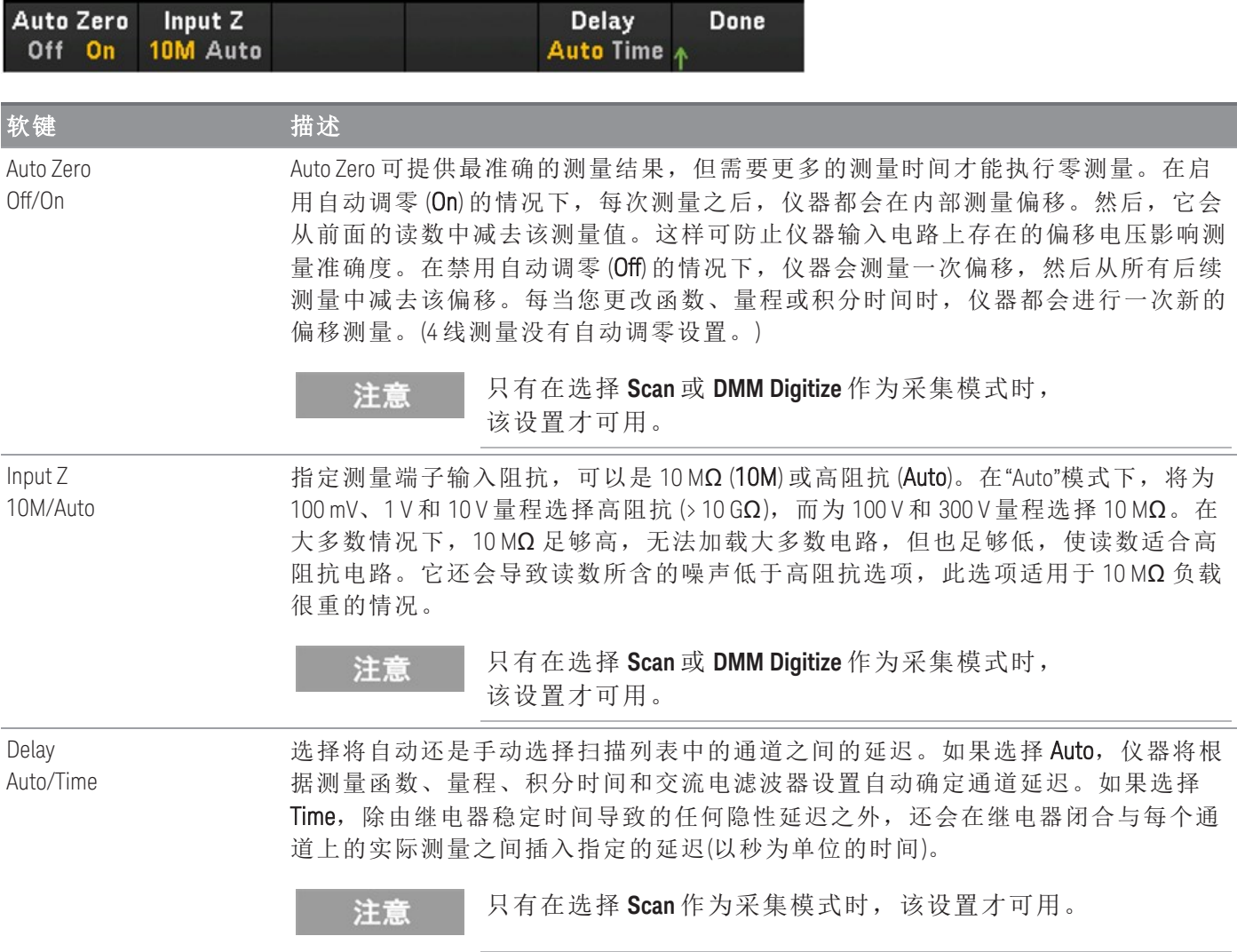

## 交流电压

注意

只有在选择 **Scan** 作为采集模式时,交流电压测量选项才可用。

本节介绍如何配置选定的通道以便从前面板进行交流电压测量。

1. 将交流电压源连接到模块的接线柱。

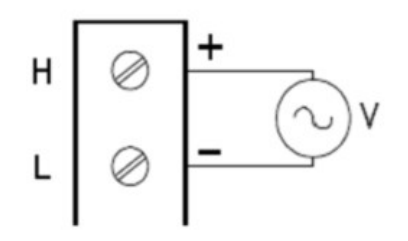

2. 按 [Channel] > Measure, 然后从选择菜单中选择 ACV。

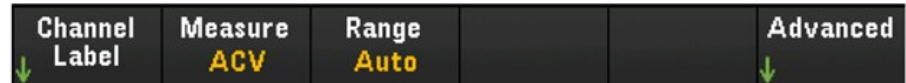

3. 按 Range,并使用旋钮或前面板箭头键指定测量量程。Auto (自动调整量程)将根据输入自动选择测量 的量程。与手动量程相比,自动调整量程比较方便,但会导致测量速度较慢。自动调整量程可向上 调整到当前量程的 120%,向下调整到当前量程的 10% 以下。

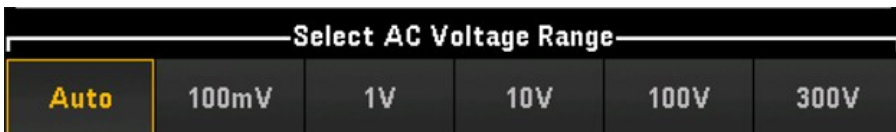

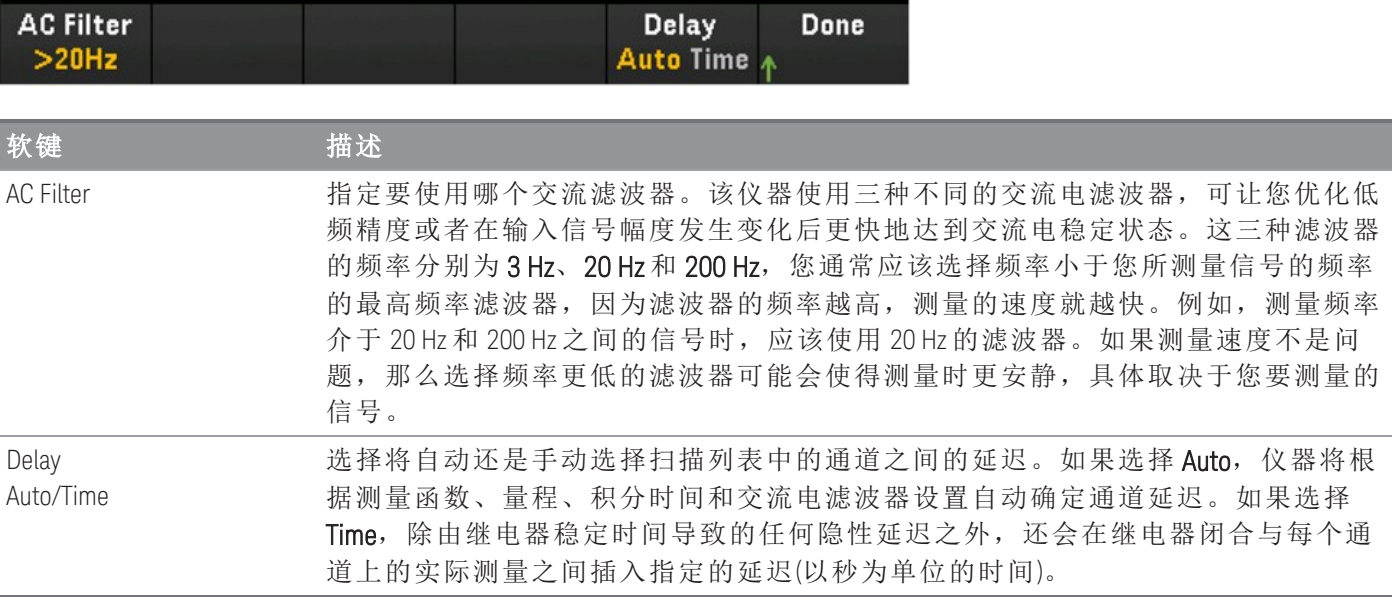

### 直流电流

注意

仅在 DAQM901A 的通道 21 和 22 上支持直流电流测量。

本节介绍如何配置选定的通道以便从前面板进行直流电流测量。

1. 将直流电流源连接到模块的接线柱。

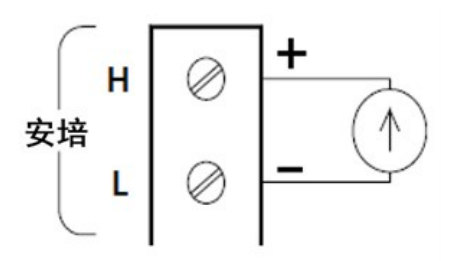

2. 按 [Channel] > Measure, 然后从选择菜单中选择 DCI。

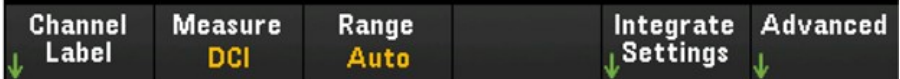

3. 按 Range,并使用旋钮或前面板箭头键指定测量量程。Auto (自动调整量程)将根据输入自动选择测量 的量程。与手动量程相比,自动调整量程比较方便,但会导致测量速度较慢。自动调整量程可向上 调整到当前量程的 120%,向下调整到当前量程的 10% 以下。Auto 选项在 DMM Digitize 数据采集模 式下不可用。

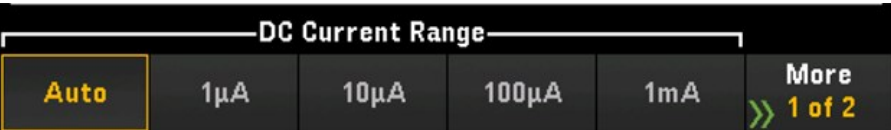

4. 按 Integrate Settings 软键以选择是以电源线路周期数的形式 (NPLC) 还是直接以秒为单位 (Time) 指定 测量积分时间。只有 1、2、10、20、100 和 200 个 PLC 才能实现常模(工频噪声)抑制。如果选择 200 个 PLC,可实现最佳噪声抑制和分辨率,但测量速度最慢。

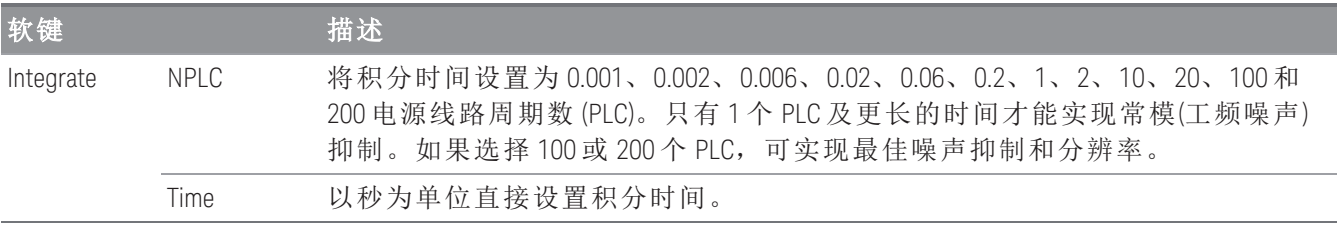

注意

在 **DMM Digitize** 数据采集模式中,**Advanced** 设置中只有 **Auto Zero** 设置可用。

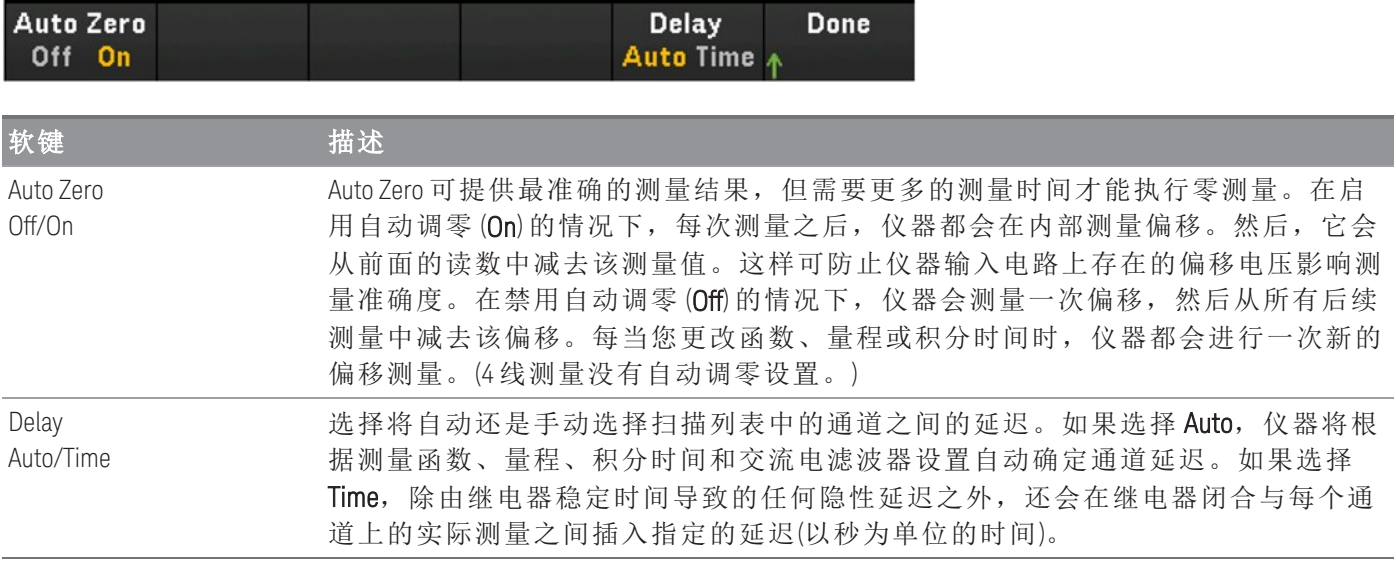

### 交流电流

注意

只有在选择 **Scan** 作为采集模式时,交流电流测量选项才可用。

仅在 DAQM901A 的通道 21 和 22 上支持交流电流测量。

本节介绍如何配置选定的通道以便从前面板进行交流电流测量。

1. 将电流源连接到模块的接线柱。

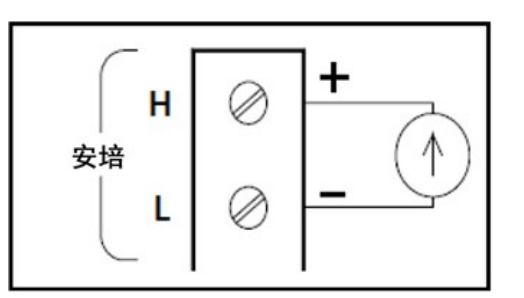

2. 按 [Channel] > Measure, 然后从选择菜单中选择 ACI。

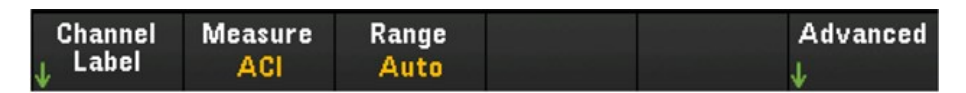

3. 按 Range,并使用旋钮或前面板箭头键指定测量量程。Auto (自动调整量程)将根据输入自动选择测量 的量程。与手动量程相比,自动调整量程比较方便,但会导致测量速度较慢。自动调整量程可向上 调整到当前量程的 120%,向下调整到当前量程的 10% 以下。

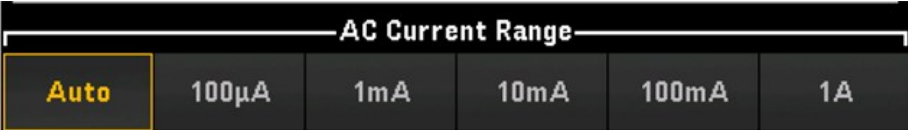

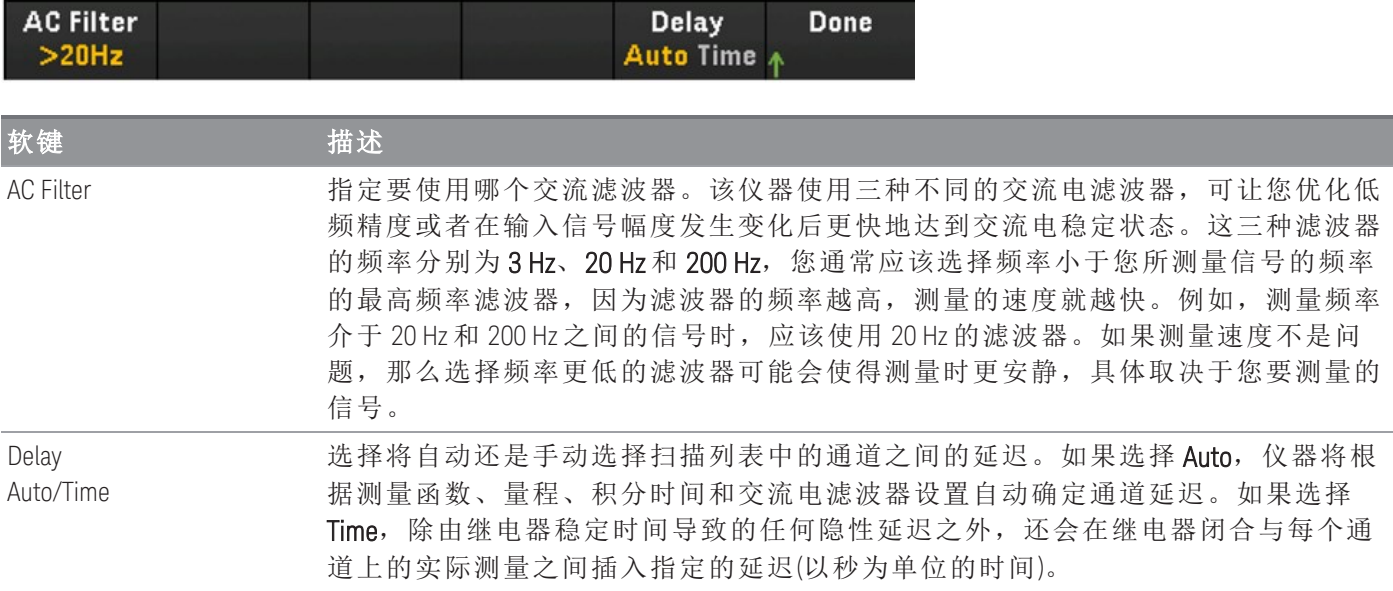

### 电阻

本节介绍如何配置选定的通道以便从前面板进行 2 线和 4 线测量。2 线电阻和 4 线电阻的测量配置相 同,以下说明讲解了如何配置 2 线电阻测量。

1. 将电阻源连接到模块的接线柱。

2 线电阻:

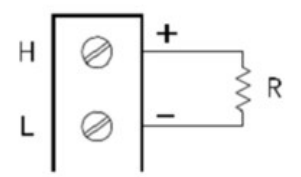

4 线电阻:

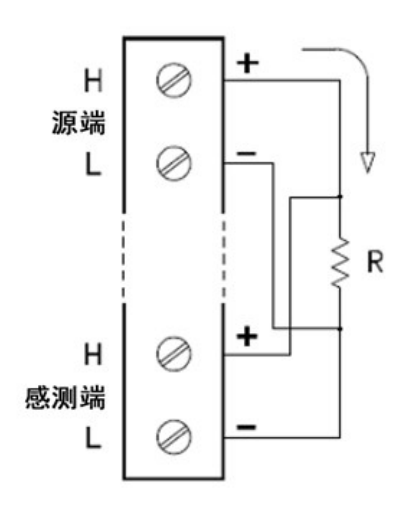

2. 按 [Channel] > Measure, 然后从选择菜单中选择 OHMS 或 OHMS 4W。

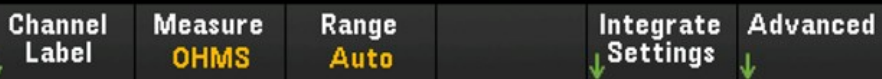

3. 按 Range,并使用旋钮或前面板箭头键指定测量量程。Auto *(*只有在选择 *Scan* 作为数据采集模式时 才可用*)*将根据输入自动选择测量的量程。与手动量程相比,自动调整量程比较方便,但会导致测量 速度较慢。自动调整量程可向上调整到当前量程的 120%,向下调整到当前量程的 10% 以下。Auto 选项在 DMM Digitize 数据采集模式下不可用。

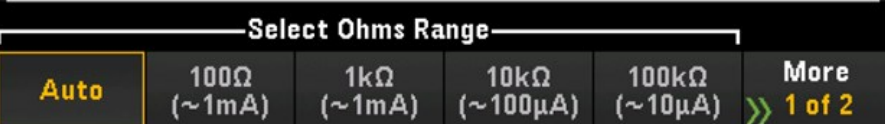

4. 按 Integrate Settings 软键以选择是以电源线路周期数的形式 (NPLC) 还是直接以秒为单位 (Time) 指定 测量积分时间。只有 1、2、10、20、100 和 200 个 PLC 才能实现常模(工频噪声)抑制。如果选择 200 个 PLC,可实现最佳噪声抑制和分辨率,但测量速度最慢。

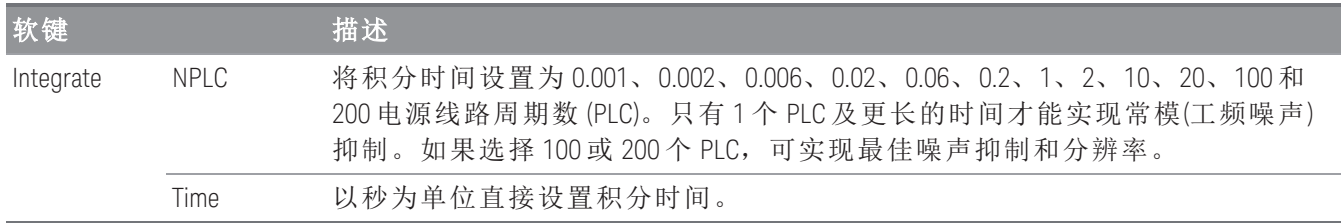

#### 高级设置

注意

在 **DMM Digitize** 数据采集模式中,**Advanced** 设置中只有 **Auto Zero** 设置可用。

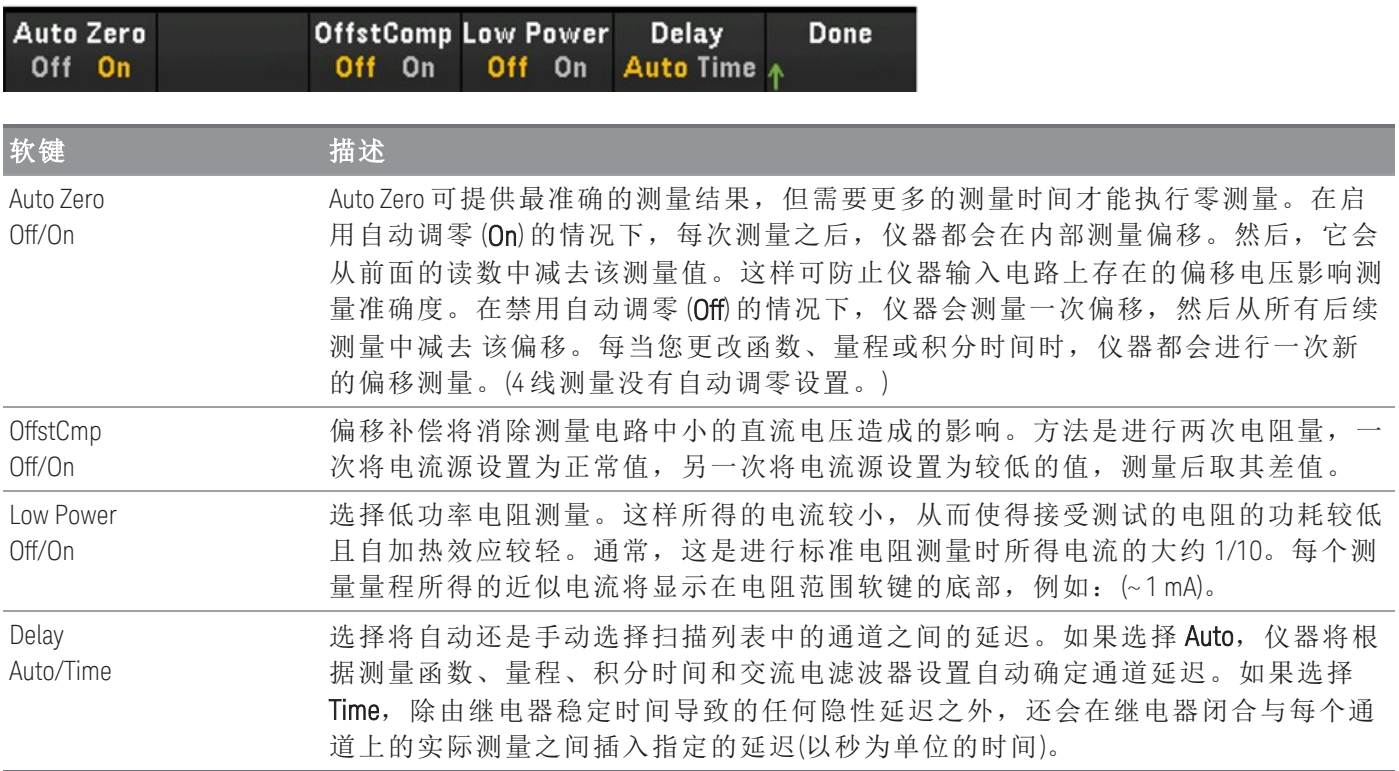

### 频率和周期

注意

只有在选择 Scan作为采集模式时, 频率和周期测量选项才可用。

本节介绍如何配置选定的通道以便从前面板进行频率和周期测量。

1. 将交流源连接到模块的接线柱。

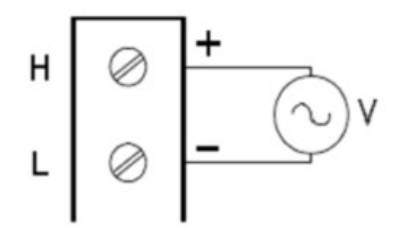

2. 按 [Channel] > Measure, 然后从选择菜单中选择 FREQ 或 PERIOD。

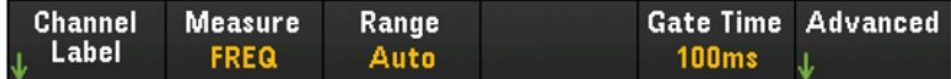

3. 按 Range,并使用旋钮或前面板箭头键指定测量量程。Auto(自动调整量程)将根据输入自动选择测量 的量程。与手动量程相比,自动调整量程比较方便,但会导致测量速度较慢。自动调整量程可向上 调整到当前量程的 120%,向下调整到当前量程的 10% 以下。

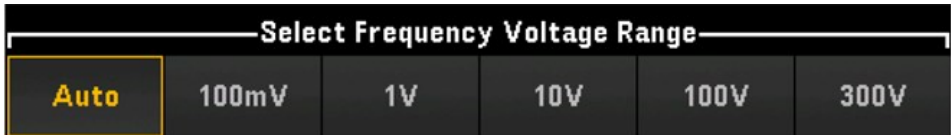

4. 按 Gate Time 以将测量的间隙(积分时间)指定为 1 ms、10 ms、100 ms 或 1 s。

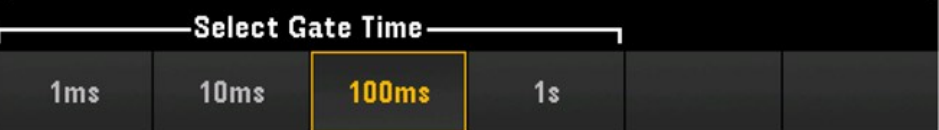

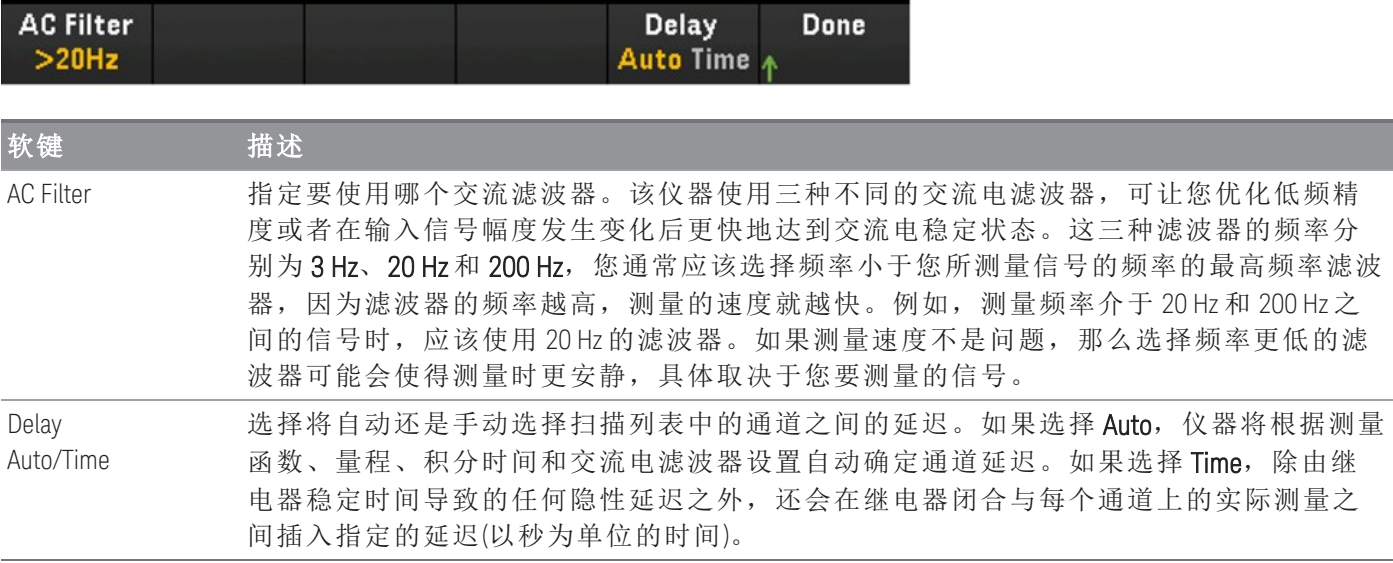

### 二极管

注意

只有在选择 **Scan** 作为采集模式时,二极管测量选项才可用。

本节介绍如何配置选定的通道以便从前面板进行二极管测试。

1. 将二极管源连接到模块的接线柱。

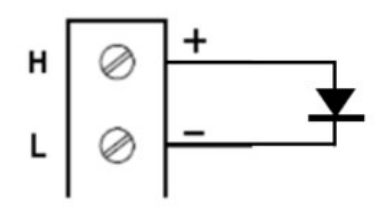

2. 按 [Channel] > Measure, 然后从选择菜单中选择 DIODE。

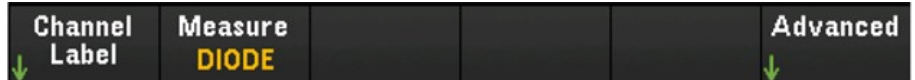

#### 高级设置

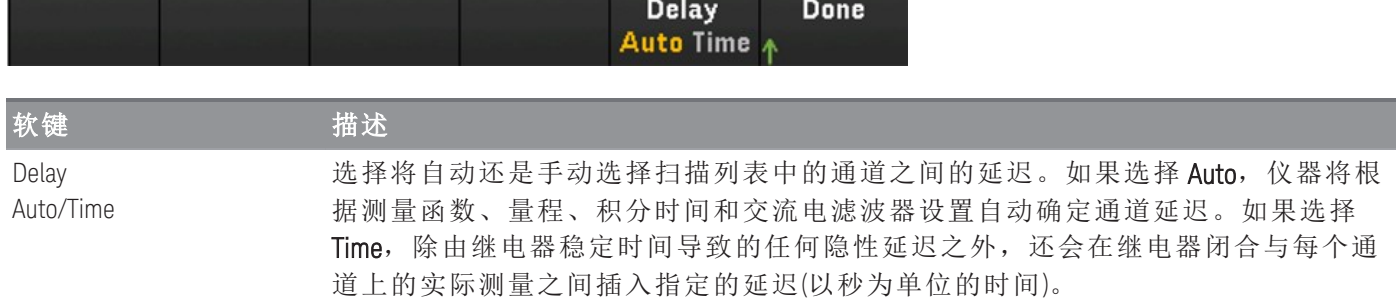

#### 电容

只有在选择 **Scan** 作为采集模式时,电容测量选项才可用。 注意

本节介绍如何配置选定的通道以便从前面板进行电容测量。

1. 将电容源连接到模块的接线柱。

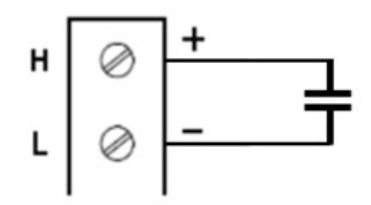

2. 按 [Channel] > Measure, 然后从选择菜单中选择 CAP。

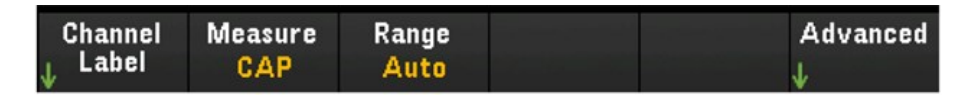

3. 按 Range,并使用旋钮或前面板箭头键指定测量量程。"Auto"(自动调整量程)将根据输入自动选择测 量的量程。与手动量程相比,自动调整量程比较方便,但会导致测量速度较慢。自动调整量程可向 上调整到当前量程的 120%,向下调整到当前量程的 10% 以下。

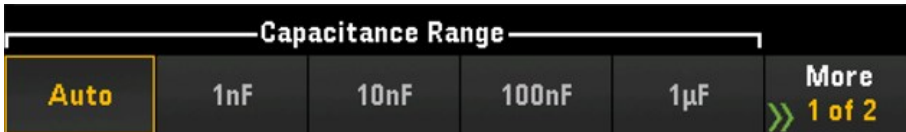

#### 高级设置

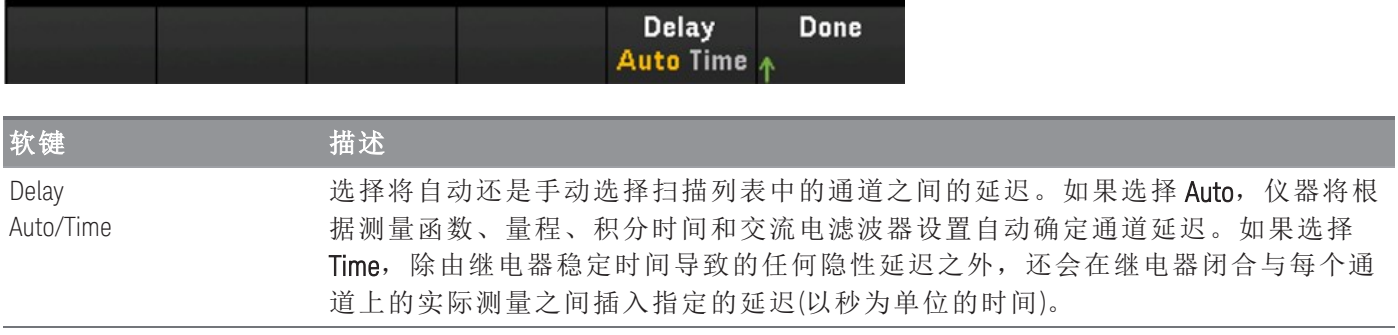

# 多路复用模块:开关模式

多路复用模块(DAQM900A、DAQM901A、DAQM902A 和 DAQM908A)还可以在开关模式下工作,使您能够 独立地打开和关闭通道。以下部分将介绍启用和配置开关模式的步骤。

1. 按 [Channel] 键访问"Channel"菜单。在下面的示例中,插槽 1 中 DAQM901A 模块的 标记为 OVEN 的通道 101 设置为使用 J 型热电偶测量温度(以度 °C 为单位)。

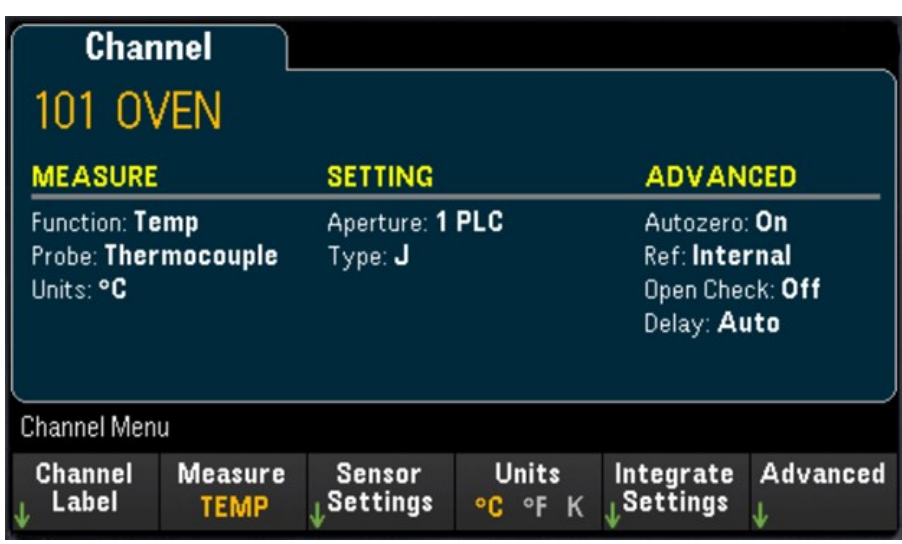

2. 按 [Module] 键转到"Module"菜单。下一步, 按 Scan List 软键。

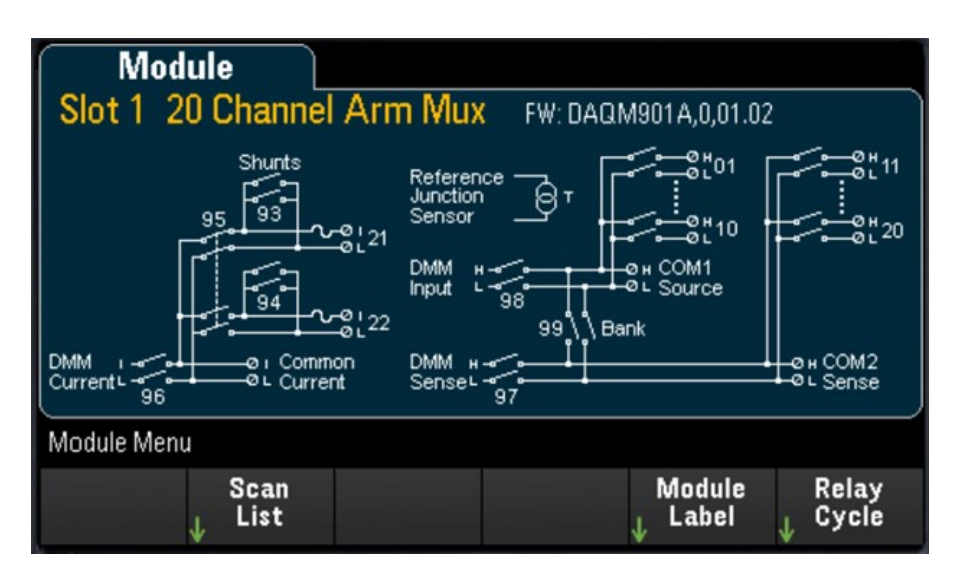

3. 您将注意到通道 101 的标签是"OVEN", 扫描状态是"ON"。按 Remove from Scan 软键, 系统将提示您 确认此操作。按 Yes 软键,确认从扫描列表中删除模块上的所有通道。此操作将关闭模块上通道的 测量,并将模块置于开关模式。

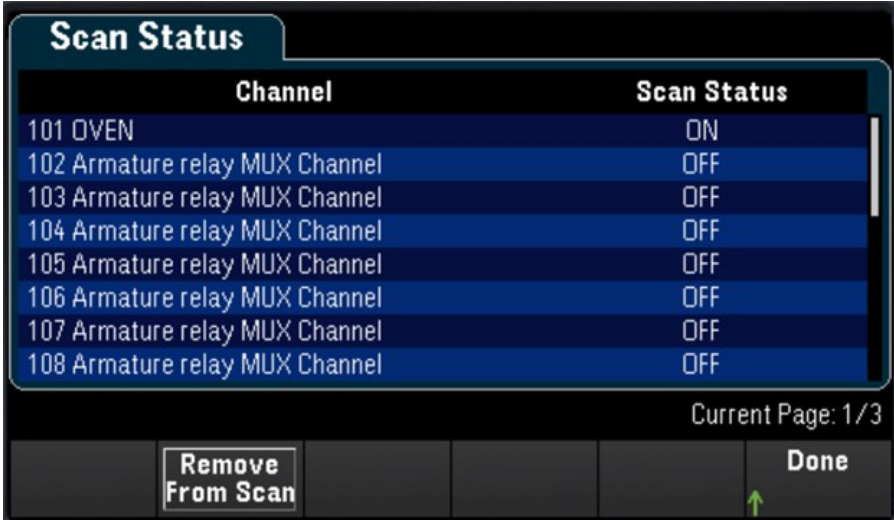

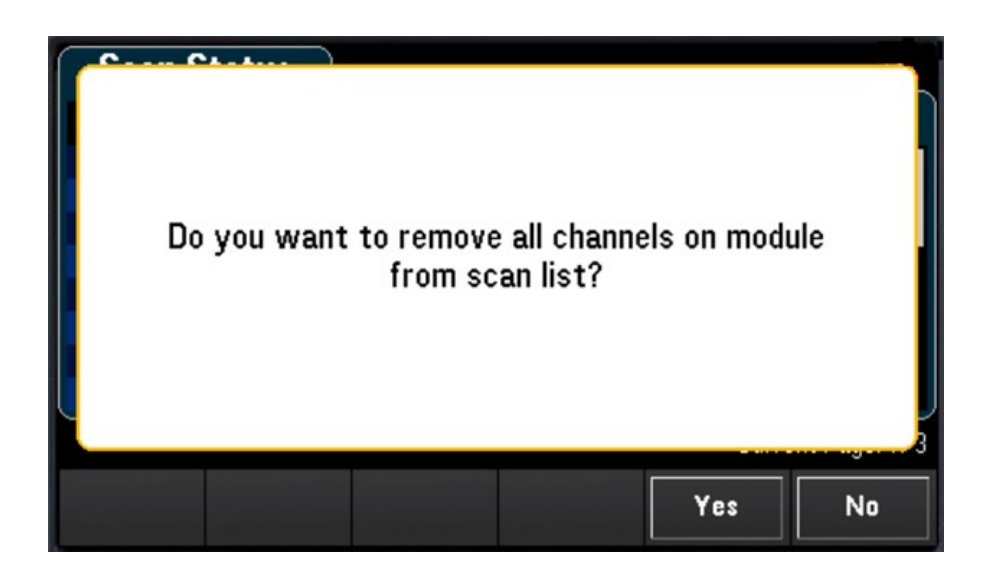

4. 按 [Channel] 键返回"Channel"菜单。注意, Open 和 Close 软键现在是可用状态, 因为模块现在处于开 关模式。通道标签将保留。可以按 Close 软键更改通道状态。

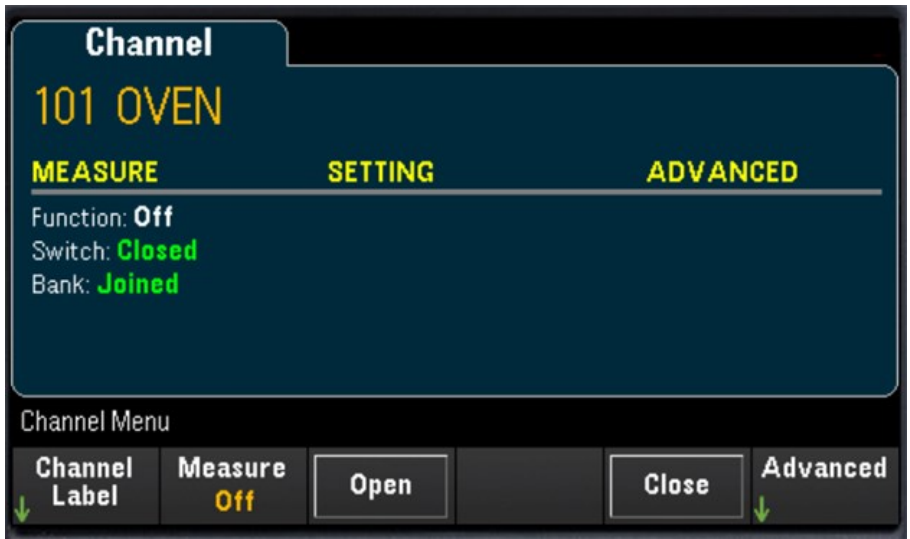

5. 要返回到扫描模式,可按 Measure 软键并选择一种测量模式。在下面的示例中,选择了 TEMP,模块 现在返回到扫描模式。温度测量已恢复,Open 和 Close 软键不再为可用状态。

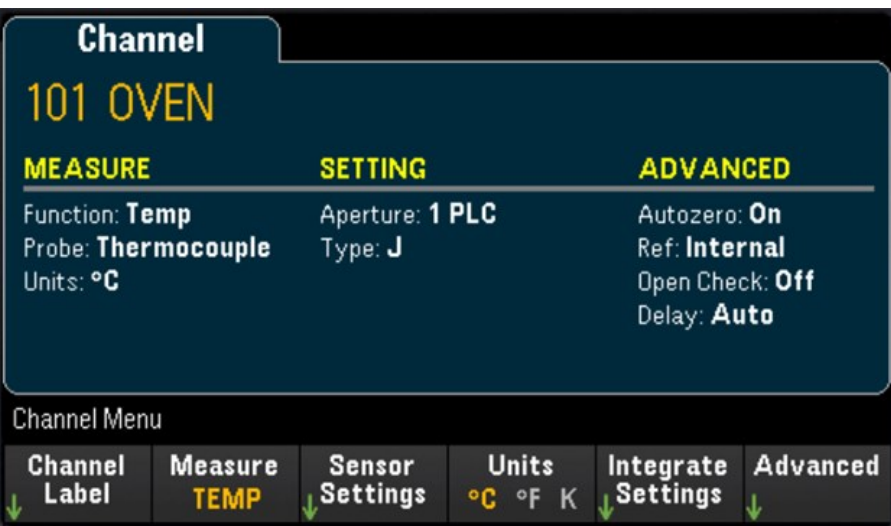

# DAQM907A - 多功能模块

以下部分介绍如何配置 DAQM907A 中的每个通道。DAQM907A 多功能模块中共有 7 个可用通道, 如下方 表格所示:

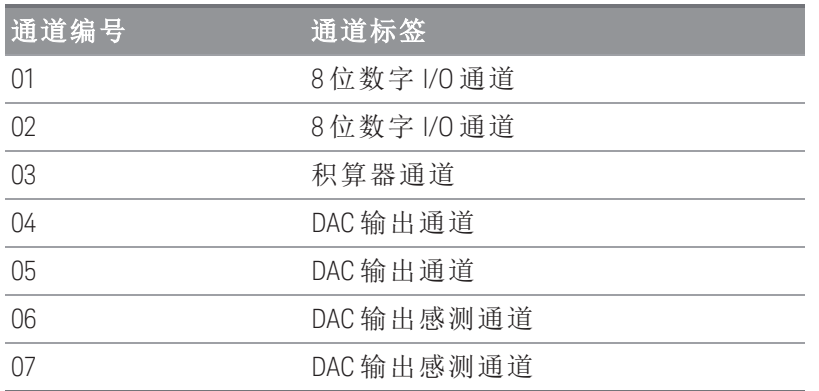

### 数字 I/O (DIO) 通道(通道 01 和 02)

DAQM907A 多功能模块具有两个非隔离的 8 位输入/输出端口,可用来读取数字码型。您可以在端口上读 取位的活动状态,也可以对扫描进行配置,使其包括数字读取。

#### 配置 **DIO** 通道

1. 按 [Module],并使用旋钮或前面板箭头键选择包含多功能模块的插槽。

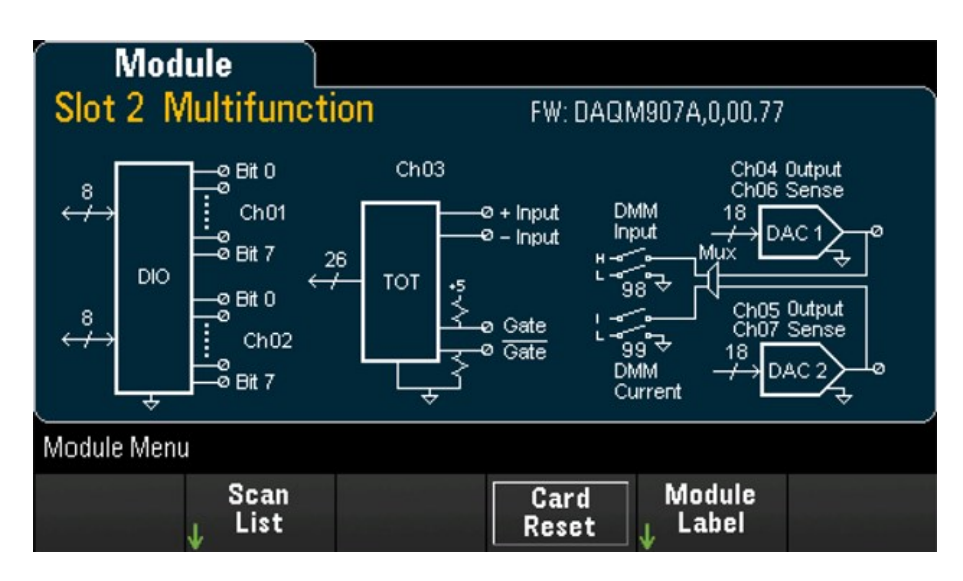

2. 按 [Channel],并使用旋钮或前面板箭头键选择 DIO 通道(通道 01 和 02)。

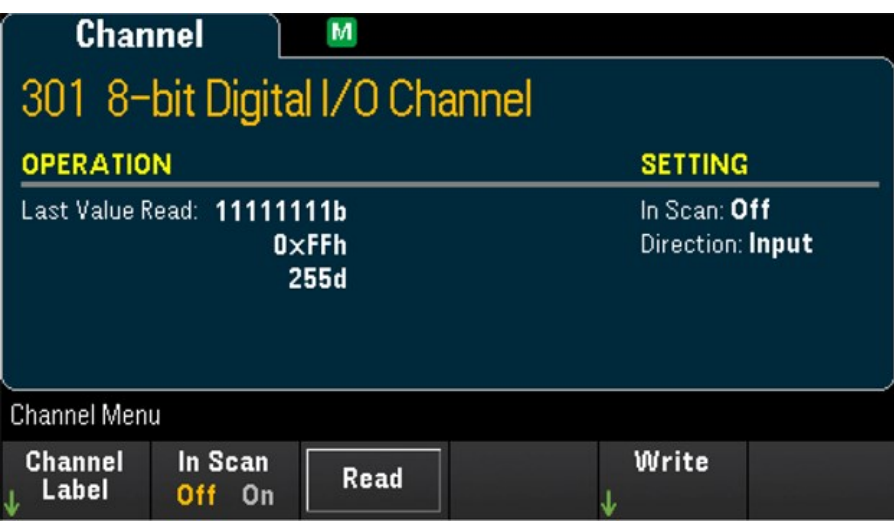

3. 按 In Scan 以指定在扫描列表中包含 (On) 还是排除 (Off) DIO 通道。

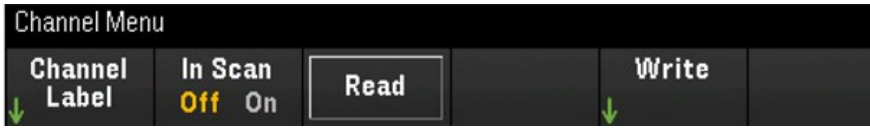

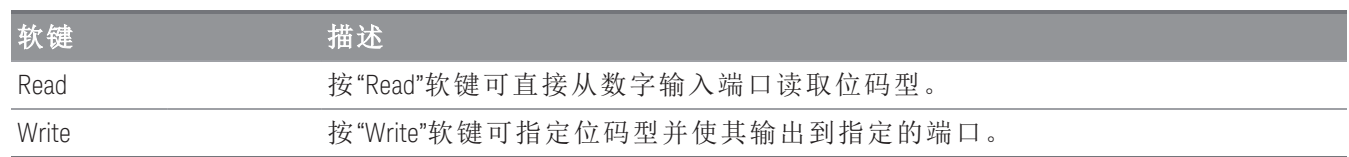

#### 读取数字输入端口

按 Read 软键以将 DIO 方向定义为"输入"。

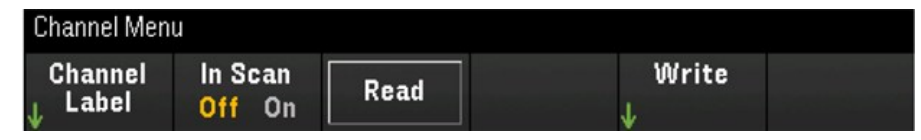

### 写入数字输入

1. 按 [Module],并使用旋钮或前面板箭头键选择包含多功能模块的插槽。

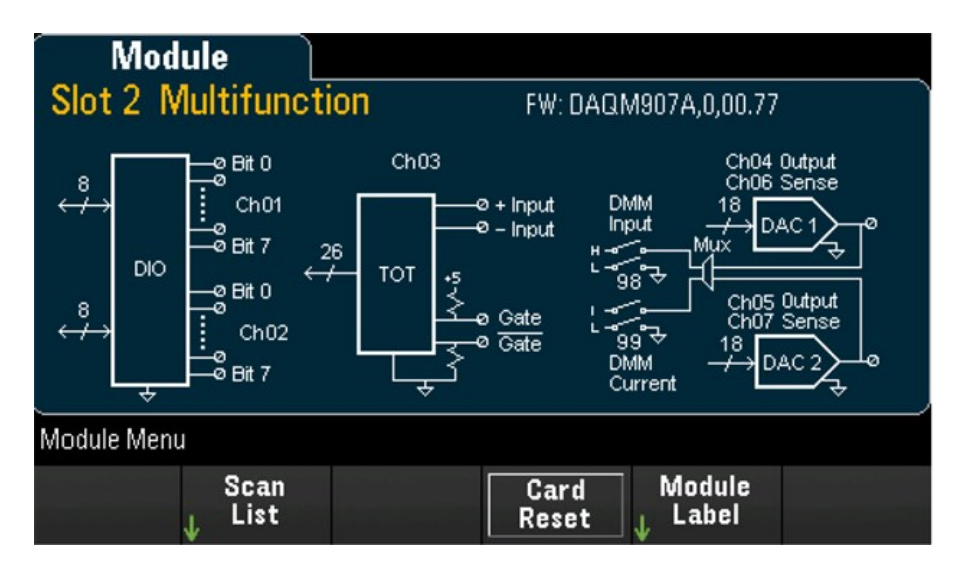

2. 按 [Channel],并使用旋钮或前面板箭头键选择 DIO 通道(通道 01 和 02)。

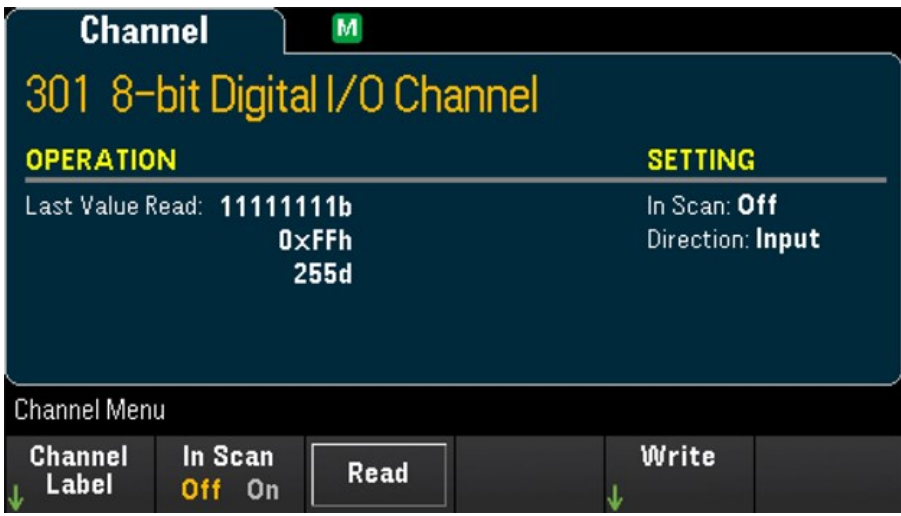

3. 按 Write > Base 并使用旋钮或前面板箭头键选择使用的数字进制(Hex、Binary 或 Decimal), 然后按 Pattern 以定义选定进制的每个输出码型。

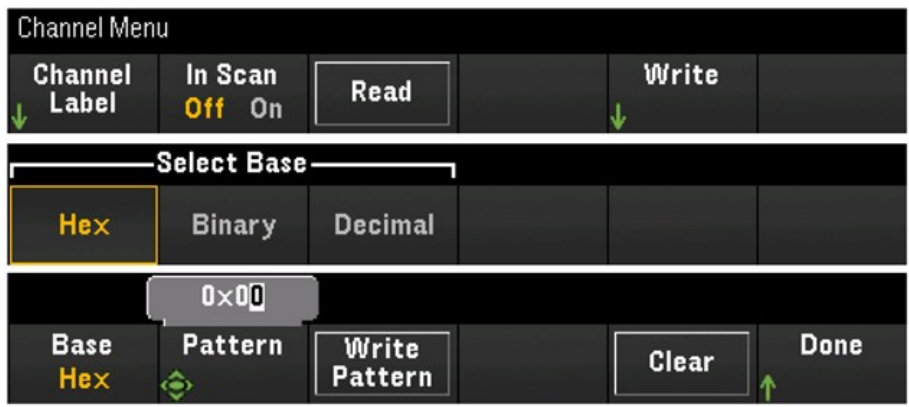

4. 按 Write Pattern 以在选定的数字输出端口上输出位码型。DIO 方向将设置为"输出"。

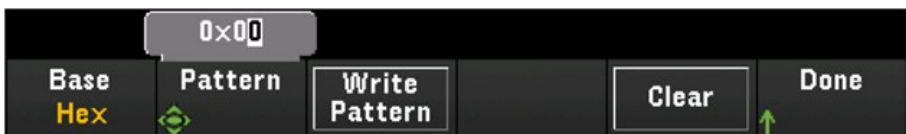

5. 按 Clear 以将输出码型设置为"0"。

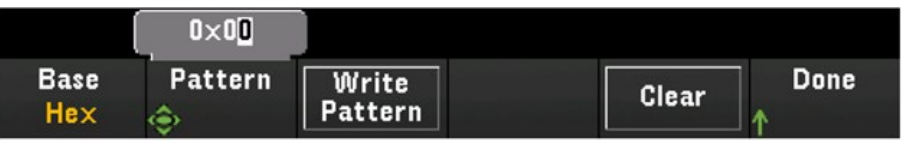

#### 积算器通道

DAQM907A 多功能模块具有一个 26 位积算器,该积算器可按 100 kHz 速率对 TTL 兼容脉冲计数。该积算 器通道的编号为"s03",其中"s"表示插槽号。该积算器通道标记为通道 03。

您可以手动读取积算器计数,也可以对扫描进行配置,使其读取计数。

要配置多功能模块中的积算器通道,请执行以下操作:

1. 按 [Module],并使用旋钮或前面板箭头键选择包含 DAQM907A 多功能模块的插槽。

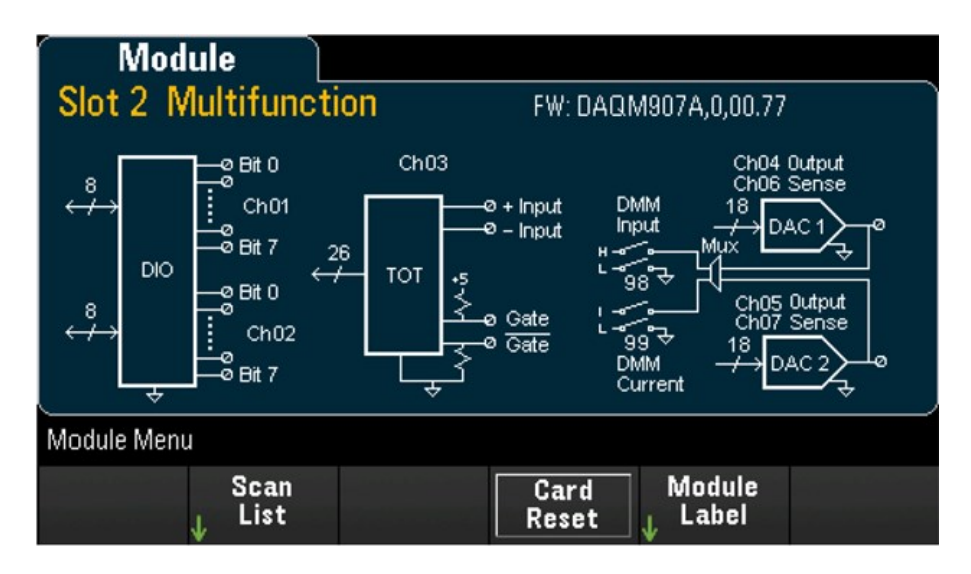

2. 按 [Channel],并使用旋钮或前面板箭头键选择积算器通道(通道 03)。

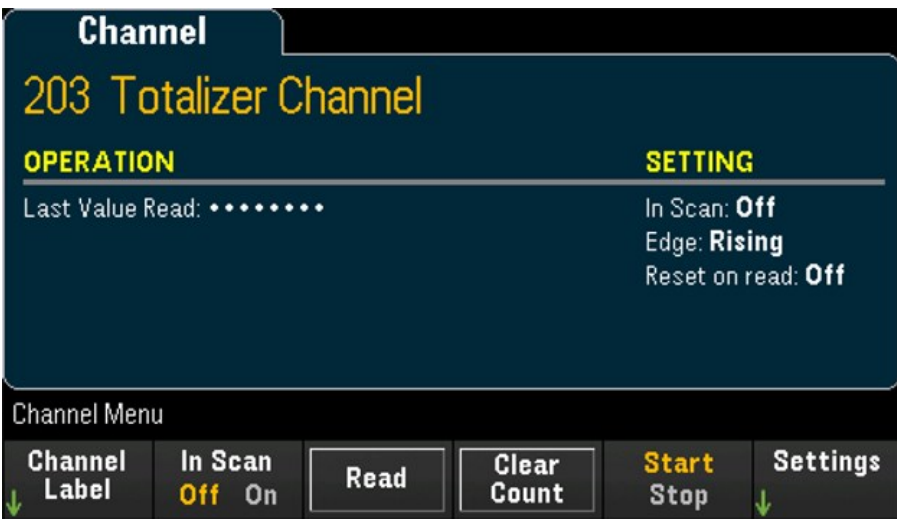

3. 按 In Scan 以指定在扫描列表中包含 (On) 还是排除 (Off) 积算器通道。

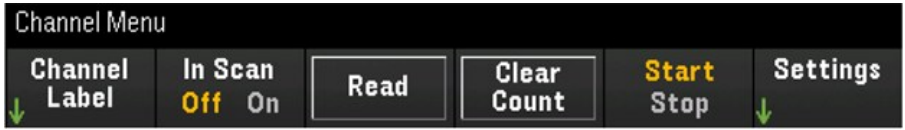

4. 按 Settings > Edge 以指定积算器通道应在输入信号的上升沿 (Pos) 还是下降沿 (Pos) 上计数, 然后按 ReadReset 以指定积算器计数在读取时应自动重置 (On) 还是不自动重置 (Off)。

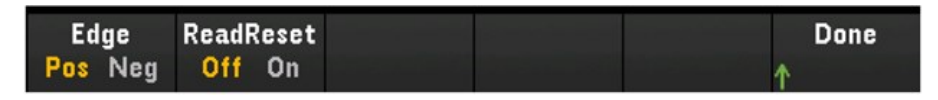

5. 按 Read 以读取积算器计数。每次按"Read"时, 仪器将读取一次计数; 显示屏上的计数不会自动更 新。

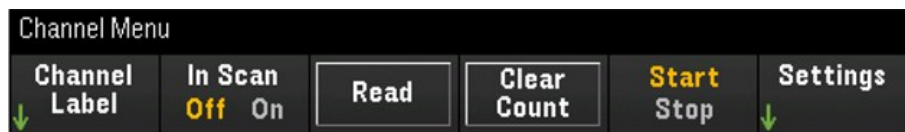

- 6. 按 Clear Count 以将积算器计数重置为"0"。
- 7. 按"Start/Stop"软键, 选择 Start, 以开始在当前积算器通道上计数, 或选择 Stop, 以停止在当前积算 器通道上计数。

#### **DAC** 输出和感测通道**(**通道 **04** 到 **07)**

DAQM907A 多功能模块具有两个 DAC 输出通道(通道 04 和 05)和两个 DAC 输出感测通道(通道 06 和 07)。 可扫描这些通道中的任何一个。

对于 DAC 输出通道,不进行任何实际输出测量,扫描的值将为编程的输出值(电压或电流)。

DAC 输出感测通道将根据相应 DAC 输出通道的输出模式进行互补(电压或电流)测量:

- 通道 06 将根据通道 04 中设置的输出模式进行测量。
- 通道 07 将根据通道 05 中设置的输出模式进行测量。

如果将 DAC 输出通道 04 设置为电压模式,则相应的 DAC 感测通道 06 将测量电流。如果将该输出通道设 置为电流模式,则相应的感测通道将测量电压。

1. 按 [Module],并使用旋钮或前面板箭头键选择包含多功能模块的插槽。

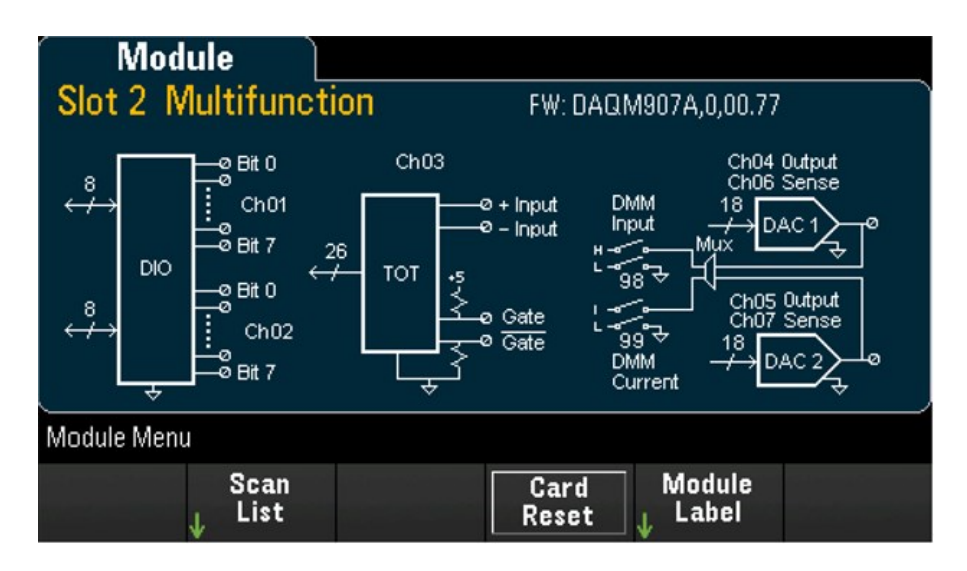

2. 按 [Channel] 并使用旋钮或前面板箭头键选择 DAC 输出通道(通道 04 和 05)或 DAC 感测通道(通道 06 和 07)。

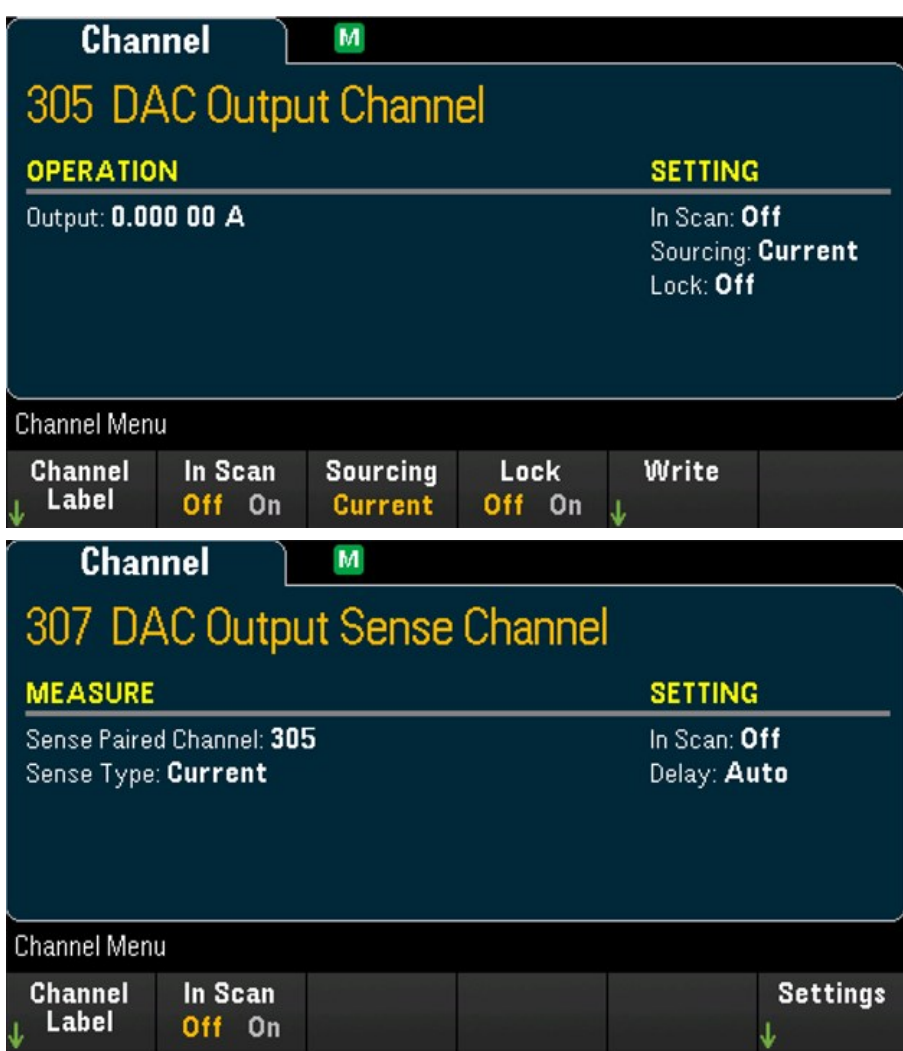

- 3. 按"In Scan"以指定在扫描列表中包含 (On) 还是排除 (Off) DAC 通道。
- 4. 按 Sourcing 以将 DAC 输出通道中的输出模式设置为 Voltage 或 Current。
- 5. 切换 Lock (On) 以锁定 DAC 输出通道模式, 或切换 Lock (Off) 以禁用锁定 DAC 输出通道模式的功能。
- 6. 按 Write > Output 以设置输出电压/电流电平, 然后按 Write Output 以从选定的 DAC 输出通道输出电 压/电流。

# DAQM909A - 4 通道 24 位数字转换器模块

可将 DAQM909A 配置为对直流电压 (DCV) 和应变进行数字转换。以下部分介绍如何配置 DAQM909A 中的 通道。

## 直流电压 (DCV)

本节介绍如何配置 DAQM909A 中的通道以便从前面板进行直流电压测量。

1. 将电压源连接到模块的接线柱。

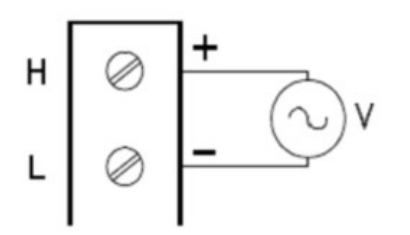

2. 按 [Channel] > Measure, 然后从选择菜单中选择 DCV。

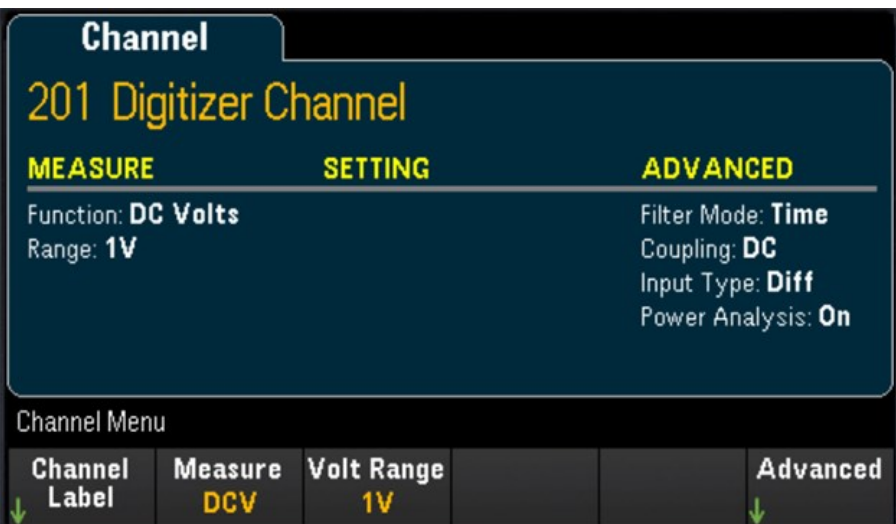

3. 按 Volt Range 软键以指定直流电压测量量程。您可以选择 300mV、1 V(默认值)、3 V 或 18V。

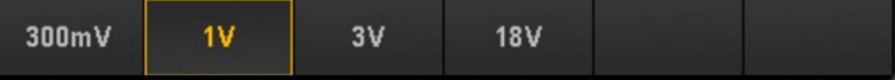

按"Advanced"以配置数字转换器的高级设置。

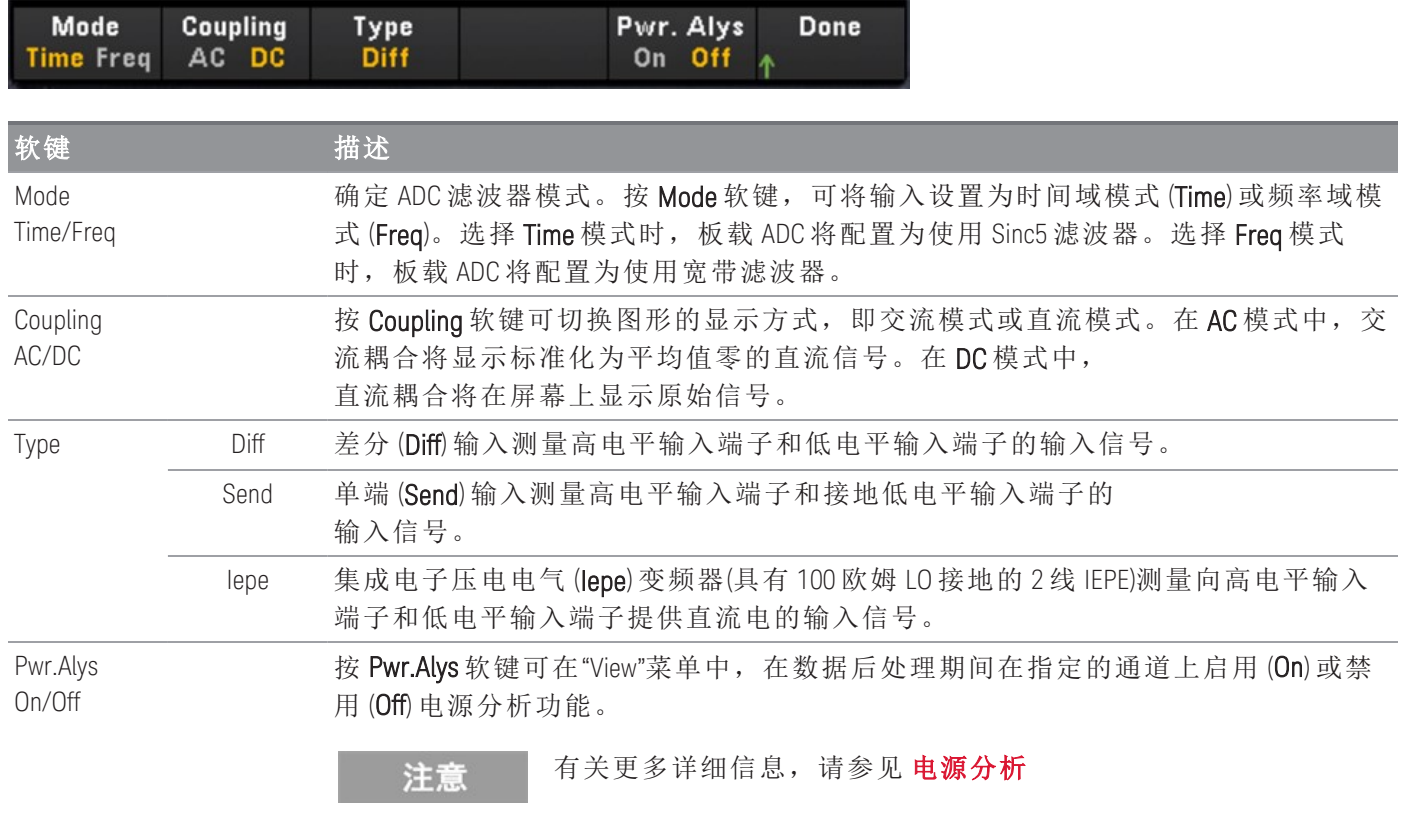

### 应变

本节介绍如何配置 DAQM909A 中的通道以便从前面板进行应变测量。

1. 将所需电桥配置源连接到模块的接线柱。

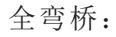

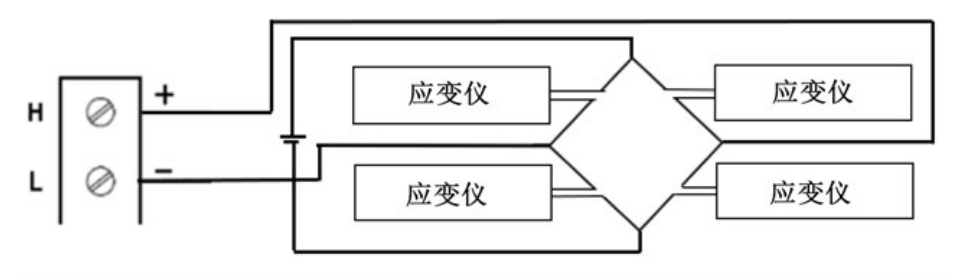

半弯桥:

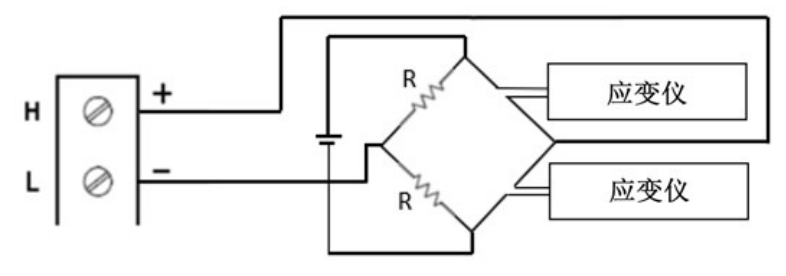

四分之一桥:

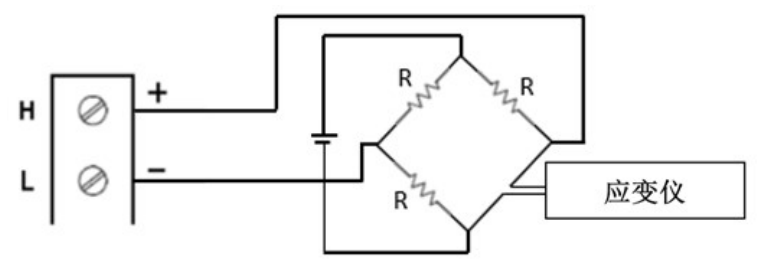

2. 按 [Channel] > Measure, 然后从选择菜单中选择 STRAIN。

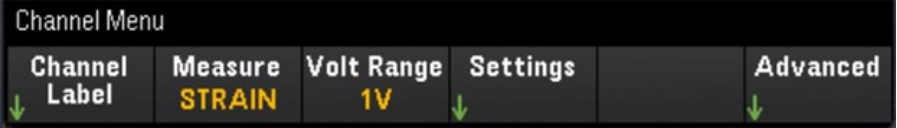

3. 按 Volt Range 软键以指定直流电压测量量程。您可以选择 300mV、1 V(默认值)、3 V 或 18V。

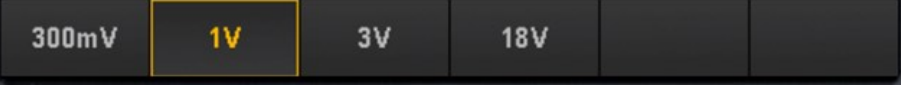

4. 按 Settings > Sense Settings 软键, 以根据在步骤 1 中设置的电桥配置指定应变测量方法。

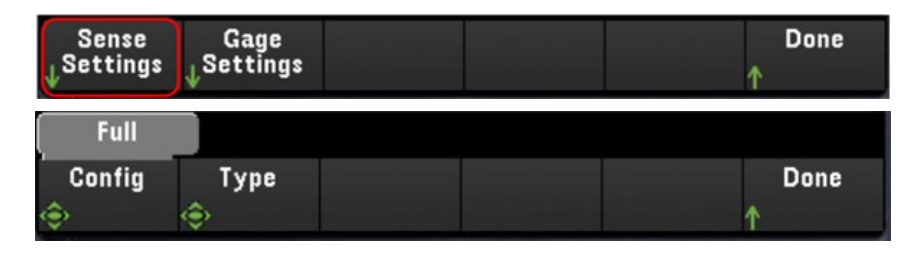

5. 按 Gage Settings 软键以指定各种应变仪设置。

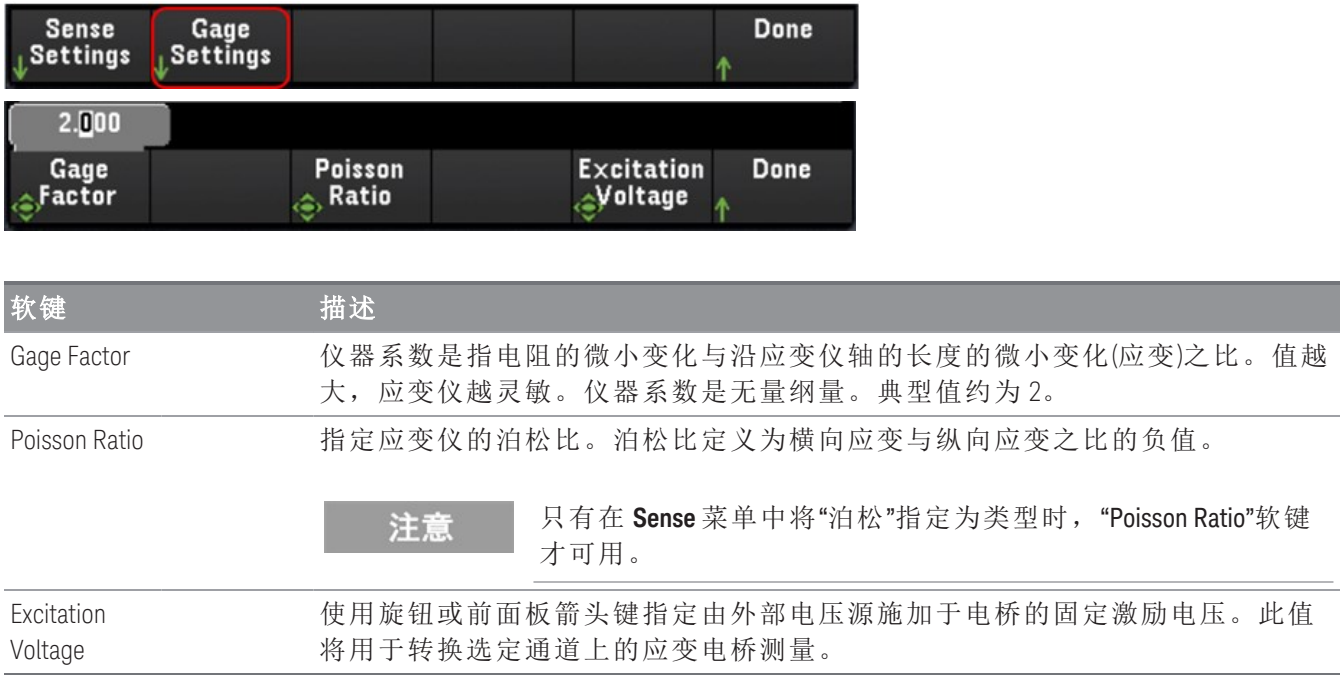
### 高级设置

按"Advanced"以配置数字转换器的高级设置。

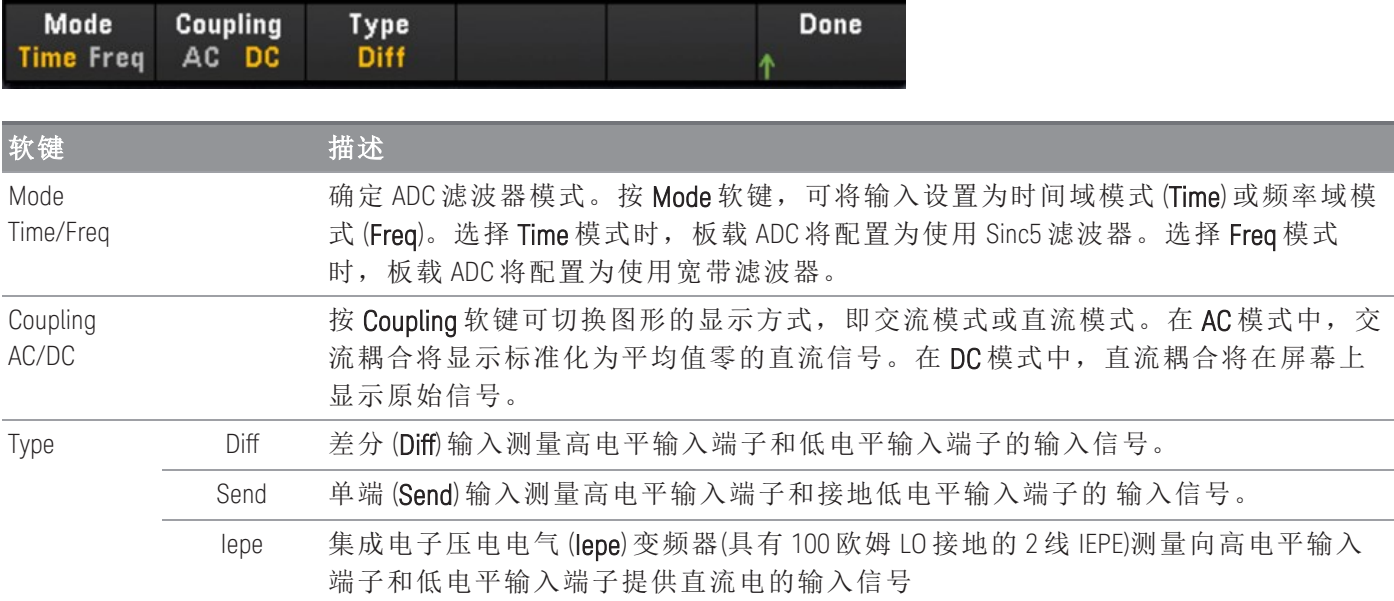

### 被计算通道

被计算通道可对来自测量通道或其他被计算通道的读数执行数学运算。要进行配置,请按 Channel 并使 用旋钮或向右箭头键选择一个被计算通道(通道 401 到 420)。

必须先配置测量通道,然后再在被计算通道中执行数学运算。 注意

监视被计算通道的功能仅在扫描期间可用,并且将仅显示来自最近一次扫掠的读数。

选择 DMM 数字化或数字转换器作为数据采集模式时, 计算的通道不可用。

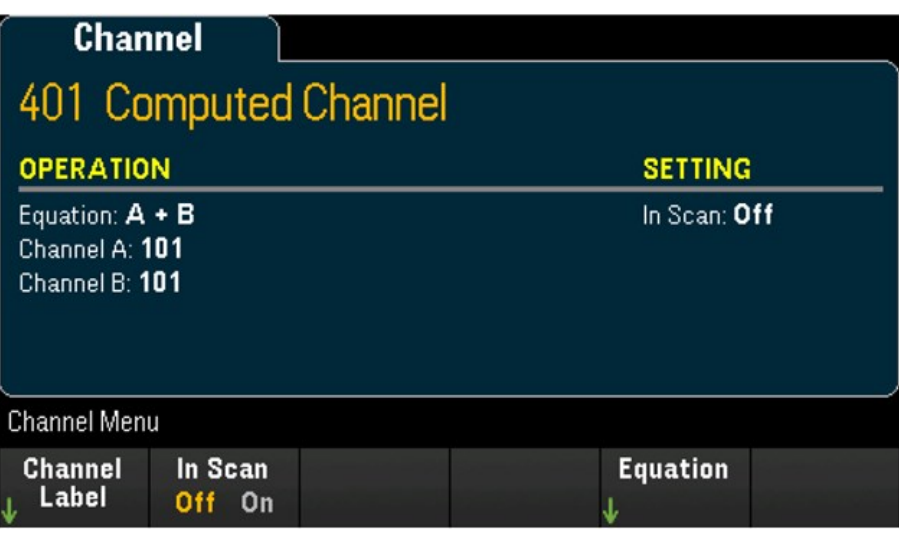

按 In Scan 可指定被计算通道是包含在扫描列表中 (On), 还是从扫描列表中排除 (Off)。按 Equation 可指定 要用于被计算通道的方程。可供选择的方程可以分为三大类:基本数学运算、第五阶多项式和统计运 算。

### 基本数学运算

下方的表格显示了支持的基本数学运算与各自的软键标签。

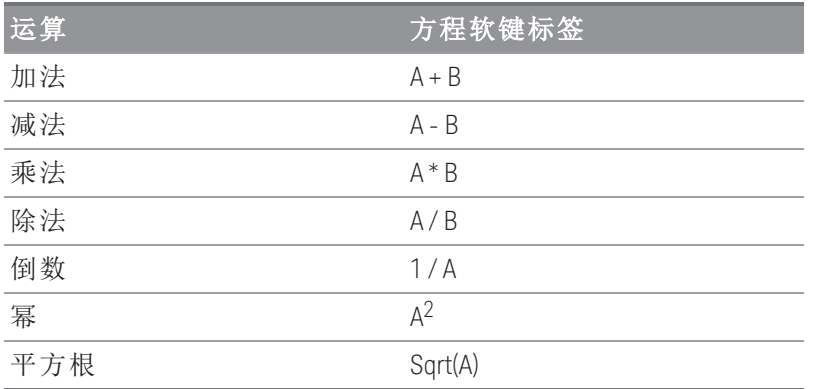

例如,要从测量通道(通道 101 和 102)到被计算通道(通道 401)执行加法运算,请执行以下操作:

1. 按 Equation > A+B, 使用旋钮或前面板箭头键将 Channel A 软键指定给通道 101, 将 Channel B 软键指 定给通道 102。

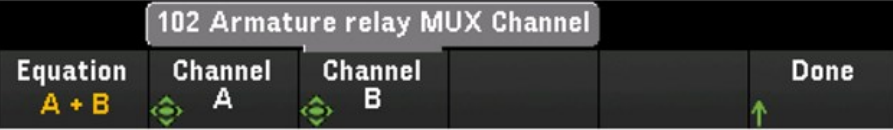

2. 按一次 [Scan/Start] 键以启动扫描。您可以通过按 [View] 键来查看扫描的存储器读数。从通道 101 和 102 到通道 401 的加法运算的结果如下所示:

通道 *401 =* 通道 *101 +* 通道 *102*

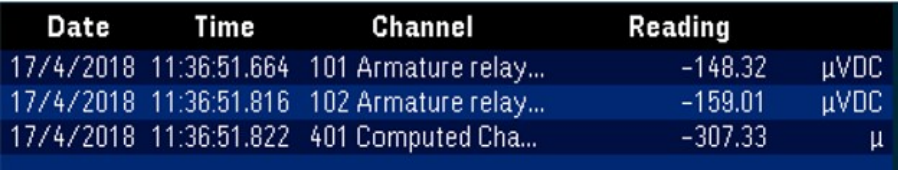

3. 针对其余基本数学运算(减、乘等)重复上述步骤。如果希望从单个操作数通道中计算,请将"Channel A"和"Channel B"软键设置为同一通道。计算的读数将为来自选定通道自身的加法读数的结果。例 如:

通道 *401 =* 通道 *101 +* 通道 *101*

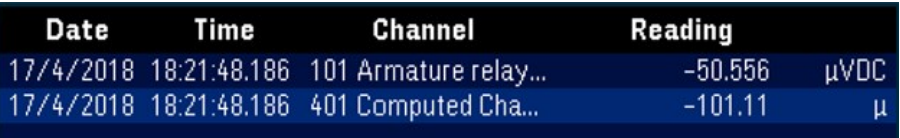

### 第五阶多项式

要从操作数通道(通道 101)到被计算通道(通道 401)执行此运算,请执行以下操作:

1. 按 Equation > 5th Order, 使用旋钮或前面板箭头键将 Channel A 软键指定给通道 101。

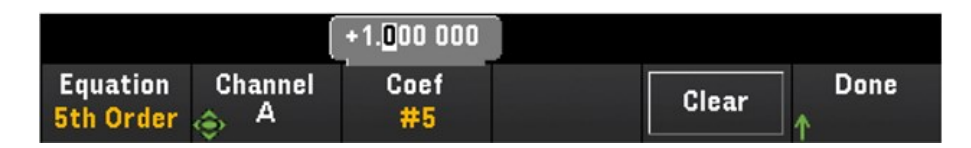

- 2. 按 Coef 以在系数阶次(Coef #5、Coef #4、Coef #3、Coef #2、Coef #1 和 Coef #0)之间循环。指定每个 系数阶次的系数参数。
- 3. 按一次 [Scan/Start] 键以启动扫描。您可以通过按 [View] 键来查看扫描的存储器读数。第 5 阶多项式 的结果将如下所示:

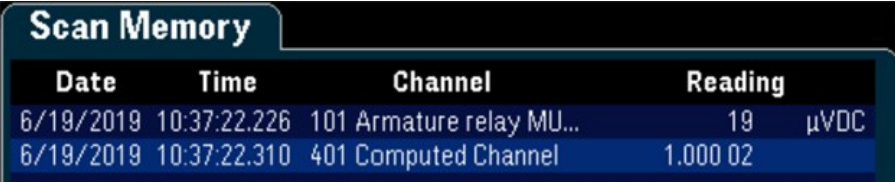

### **Statistics**

下方的表格显示了支持的统计运算与各自的软键标签。对于统计运算,(list) 表示计算中的一组操作数通 道。

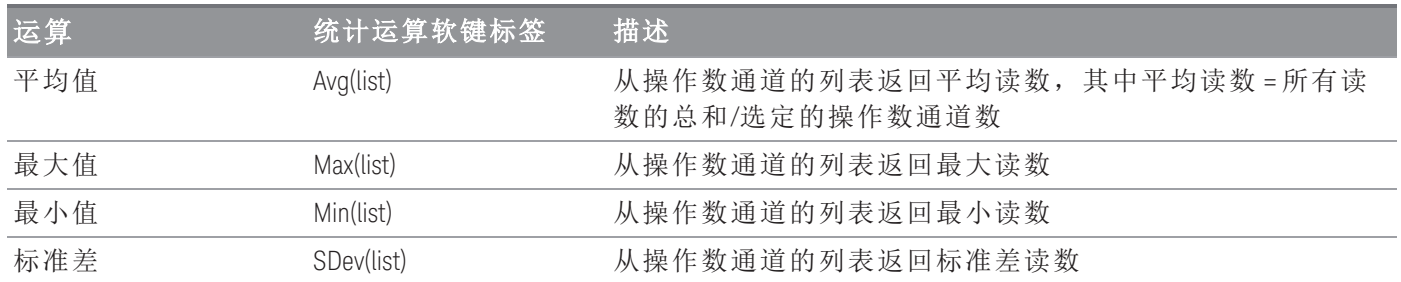

例如,要从测量通道(通道 101 到 103)到被计算通道(通道 401)执行求平均值运算,请执行以下操作:

1. 按 Equation > Avg(list), 使用旋钮或前面板箭头键在 Select 软键中选择操作数通道, 然后按 Add to List 以将选定的操作数通道添加到操作数通道列表。重复按此软键可将后续操作数通道添加到操作数通 道列表。

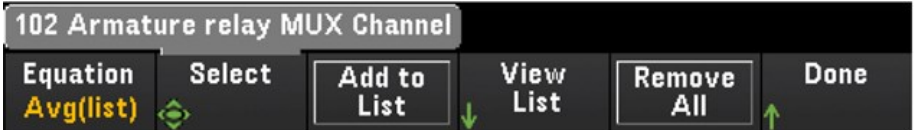

2. 当添加的操作数通道数达到上限时,将显示 Remove from List 软键。按此键可从操作数通道列表中移 除上一个选定的操作数通道。

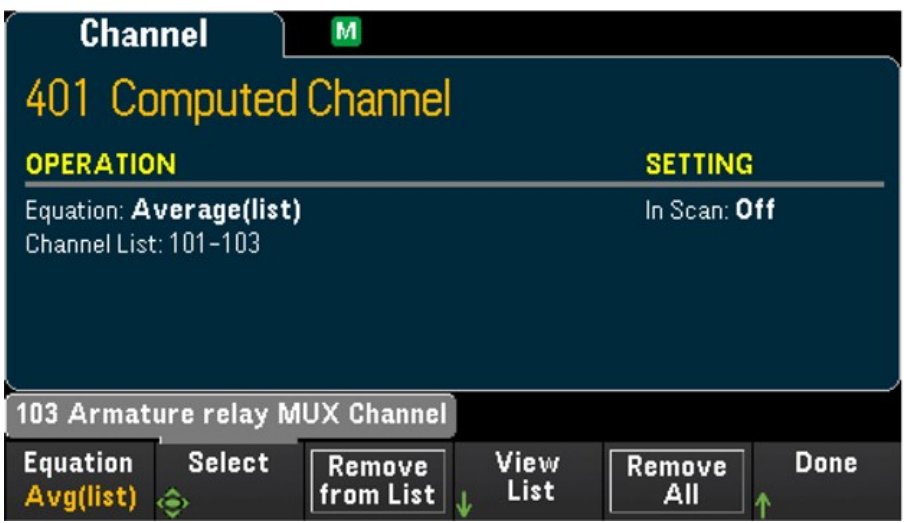

3. 按 View List 可显示可用测量通道的列表。当前选定的操作数通道带有"X"标记。按 Clear 可从操作数 通道列表中移除所有选定的操作数通道。

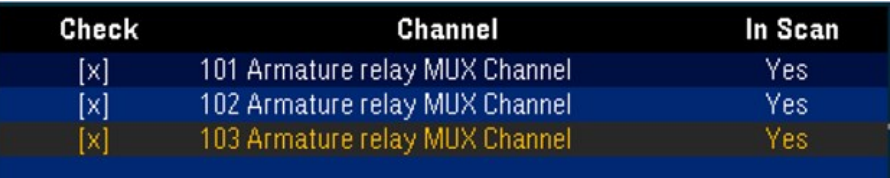

4. 按一次 [Scan/Start] 键以启动扫描。您可以通过按 [View] 键来查看扫描的存储器读数。求平均值运算 的结果将如下所示:

通道 *401 =(*通道 *101 + 102 + 103)/3*

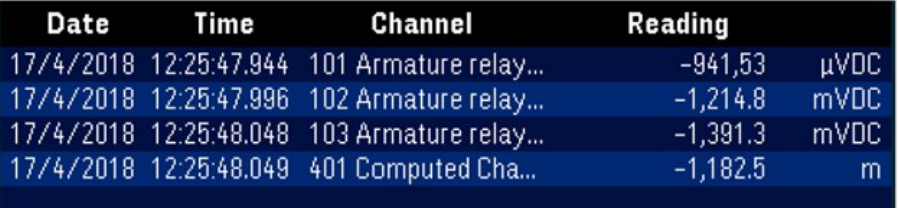

注意

此处显示的数字格式为: 逗号作为小数点分隔符, 并将千位分隔符设置为"On", 即在每 三位数之间插入一个句点。有关详细信息, 请参见[Number](#page-75-0) Format。

您还可以将被计算通道作为操作数通道包含在被计算通道列表中。例如,要将上例中的被计算通道 401 包含到其他被计算通道(通道 402)中,请执行以下操作:

- 1. 重复上述第 1 步到第 4 步。
- 2. 按 [Channel], 并使用旋钮或前面板箭头键将通道设置到通道 402 中。按 In Scan, 启用此软键以将通 道 402 包含在扫描列表中。然后按 Equation > Avg(list), 使用旋钮或前面板箭头键将 Channel A 软键指 定给通道 101, 将 Channel B 软键指定给 401 被计算通道。
- 3. 按 [Scan/Start] 键以启动扫描。您可以通过按 [View] 键来查看扫描的存储器读数。求平均值运算的结 果将如下所示:

通道 *402 =(*通道 *101 + 102 + 103 + 401)/4*

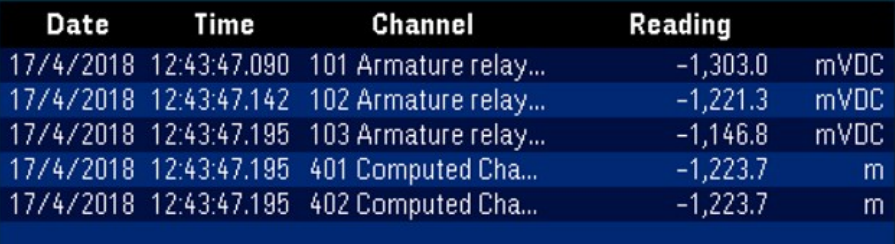

### 使用外部仪器扫描

在此配置中,您可以使用 DAQ970A/DAQ973A 来发送信号或控制应用程序。如果已安装多路复用器插件 模块,则可结合使用 DAQ970A/DAQ973A 和外部仪器来执行扫描。您可以将外部仪器(如 DMM)连接到多 路复用器 COM 端子。

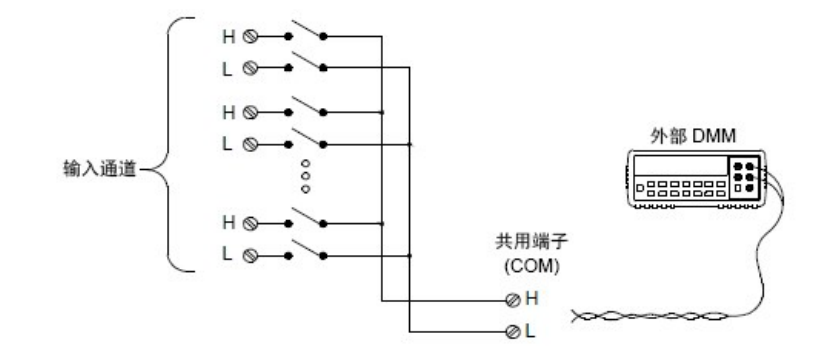

为了控制使用外部仪器扫描,提供了两条控制线。如果 DAQ970A/DAQ973A 和外部仪器配置正确,您可 以在这两台仪器之间同步扫描序列。

在此配置中,您必须设置扫描列表,使其包含所有需要的多路复用器或多功能通道。在扫描过程中,会 跳过未包含在扫描列表中的通道。该仪器将按升序顺序(从插槽 100 至 300)自动扫描通道列表。

对于外部控制的扫描,您必须通过按 [Home] > User Settings > DMM Off 来禁用内部 DMM。由于禁用了内 部 DMM, 因此多路复用器通道中的读数将不会存储在内部读数存储器中。

必须建立外部连接,才能在 DAQ970A/DAQ973A 与外部仪器之间同步扫描序列。当继电器闭合并稳定下 来后(包括通道延迟),DAQ970A/DAQ973A 必须通知外部仪器。DAQ970A/DAQ973A 会从后面板连接器的引 脚 5 上输出通道关闭脉冲。当外部仪器完成测量并准备前进至扫描列表中的下一个通道时,该仪器必须 通知 DAQ970A/DAQ973A,以此作为响应。DAQ970A/DAQ973A 会接受外部触发输入线(引脚 6)上的通道前 进信号。

您可以配置事件或操作,使其控制每次开始扫掠整个扫描列表中的所有通道(扫掠是指将整个扫描列表 中的所有通道扫过一遍)。如果禁用了 DMM, 则默认的扫描时间间隔源为"Auto"(立即)。有关更多信息, 请参阅"扫描时间间隔"。您可以配置事件或操作,使其通知 DAQ970A/DAQ973A 前进至扫描列表中的下一 个通道。请注意,通道前进源与扫描时间间隔共享相同的源。但是,如果您尝试将通道前进源设置为扫 描时间间隔所使用的同一源,则会生成错误。

您可以指定仪器将扫掠整个扫描列表中的所有通道的次数。完成指定的掠扫次数后,扫描将停止。

外部控制的扫描还可以包括多功能模块上数字端口的读取或积算器计数的读取。当通道前进到达第一个 数字通道时,仪器将扫描该插槽中的所有数字通道,并将读数存储在读数存储器中(只需要一个通道前 进号)。

您可以配置通道列表以进行 4 线外部扫描。启用该配置后,仪器会自动将通道 n 与通道 n+10 配对。

### 为通道添加标签

按 Channel Label 软键可为当前选定的通道指定标签。使用旋钮或前面板箭头键在显示屏上输入字符。请 注意,仅允许为模块标签最多输入 10 个字符,包括字母、数字和特殊字符。要恢复为默认通道标签, 请按 Channel Label > Clear All > Done。此设置适用于安装的所有模块,以及被计算通道。

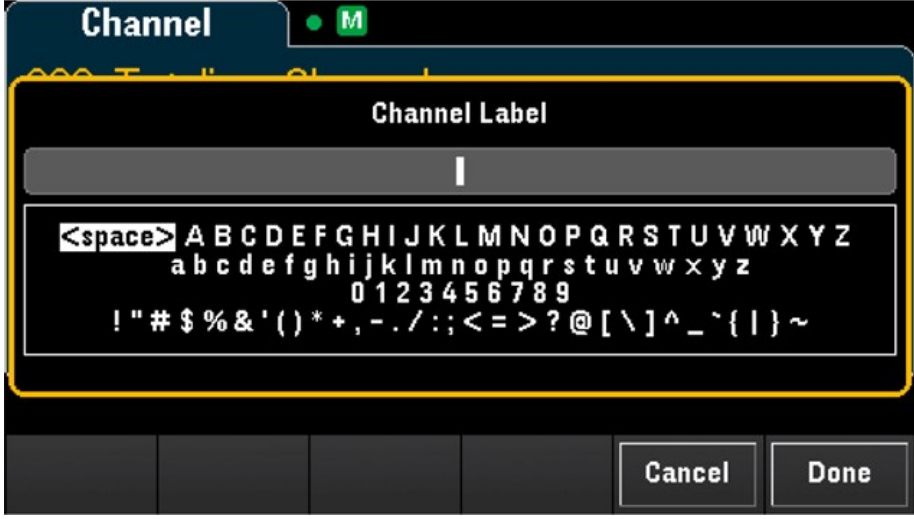

# [Interval] 菜单

按前面板上的 [Interval] 键可配置开始每次扫掠的触发源, 以及扫描过程中的扫掠次数。

**[Interval]** 菜单中的选项取决于在 **[Home]** 菜单中选择的数据采集模式(**[Home]** > **Acquire** > 注意 **Scan**、**DMM Digitize** 或 **Digitizer**)。 按 **[Home]** > **Acquire** > **DMM Digitize** 或 **Digitizer** 时,只有在配置了通道后,**[Interval]** 菜单才可

# Scan 模式中的 [Interval] 菜单

用。

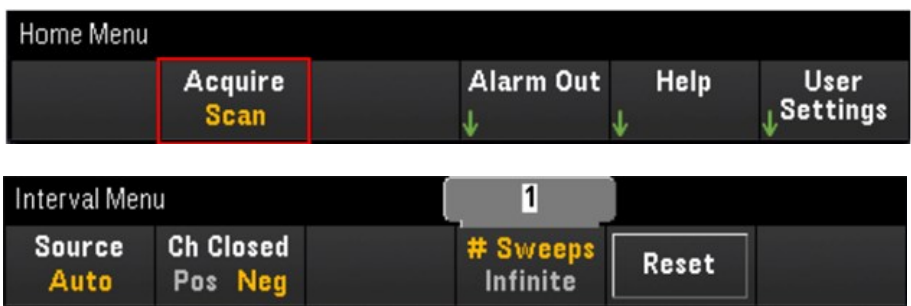

### 选择触发源

按 Source 软键可选择开始扫掠的触发源。扫掠是指将整个扫描列表中的所有通道扫过一遍。

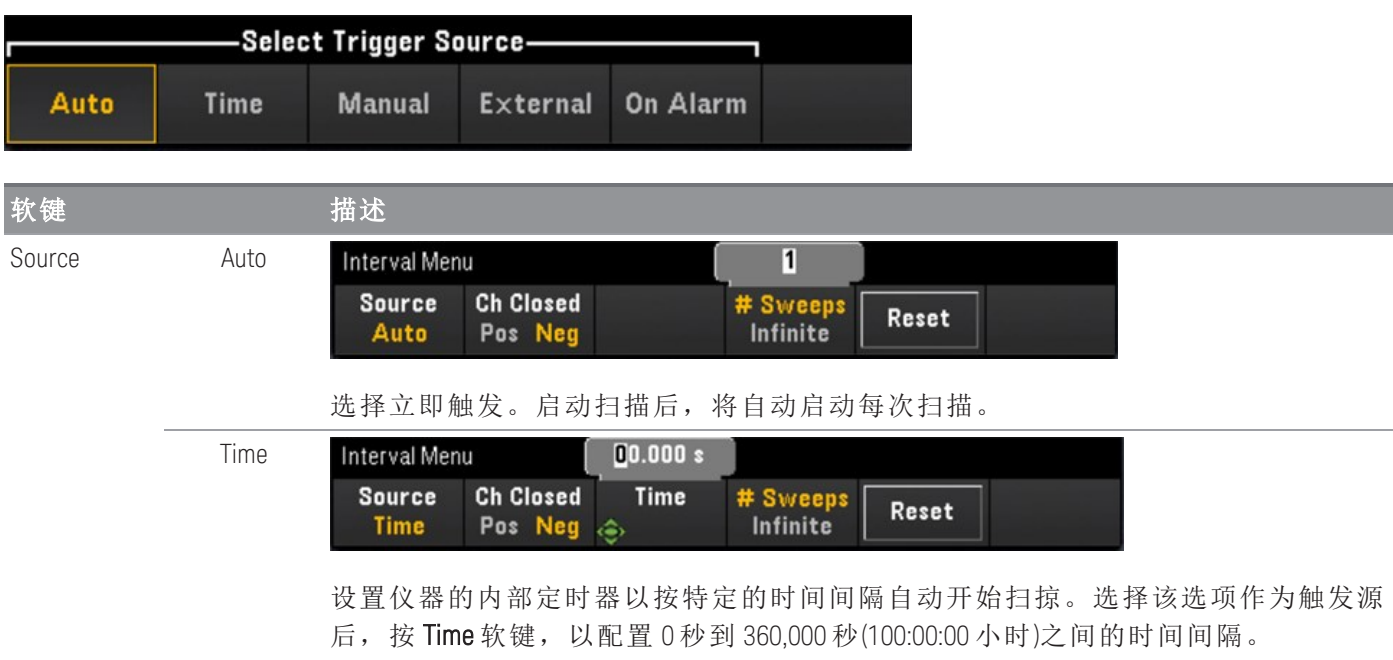

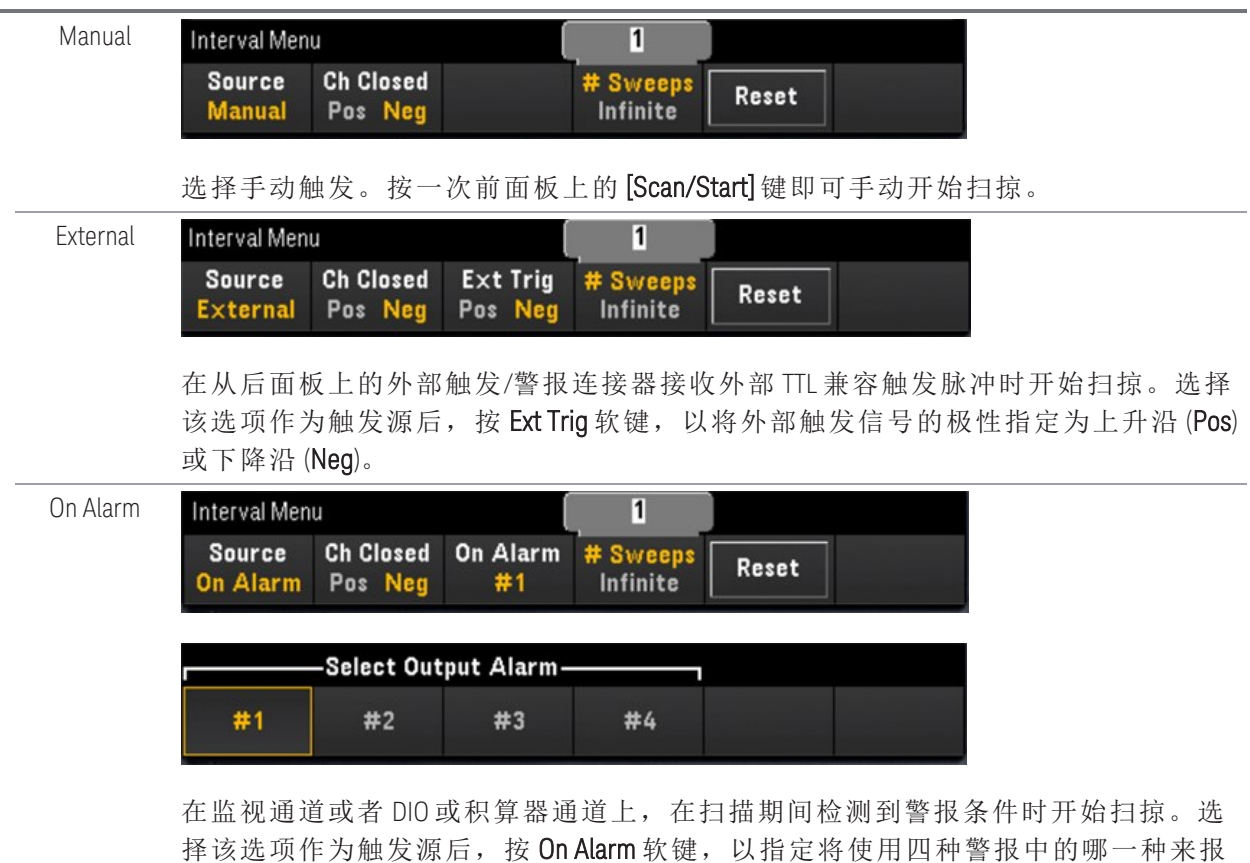

选择输出触发极性

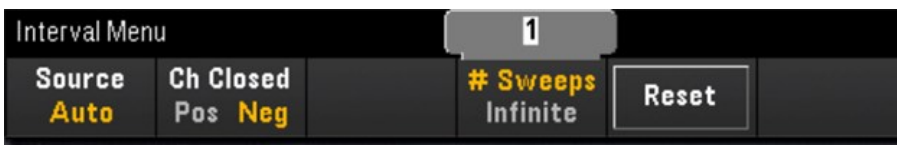

告选定通道上的警报条件。

按 Ch Closed 软键以选择上升沿 (Pos) 或下降沿 (Neg) 作为后面板外部触发/警报连接器上的通道关闭信 号。

注意

该输出触发(通道关闭信号)在内部或外部扫描期间的运行方式不同。

- 对于内部扫描(已启用内部 DMM),该信号在扫掠结束(而非开始)时生成。
- 对于外部扫描(已禁用内部 DMM), 该信号在每个通道关闭时生成, 并且可用于在外部 DMM 上触发测量。

### 指定扫描过程中的扫掠次数

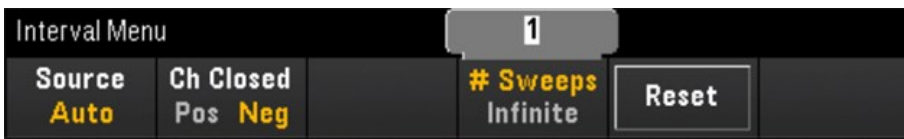

指定仪器将扫掠整个扫描列表中的所有通道的次数 (# Sweeps) 或连续扫掠 (Infinite)。

- # Sweeps 指定扫描开始后仪器将扫掠整个扫描列表中的所有通道的次数(扫掠 1 次到 1,000,000 次)。 按 Reset 可将扫掠计数设置为 1。
- Infinite 将扫描设置为无限期地持续下去, 直到使用前面板 [Scan/Start] 键手动停止, 或发送 SCPI "ABORt" 命令,或从远程接口发送"设备清除"消息为止。

仪器在读数存储器中最多可以存储 1,000,000 个读数,达到此数量后, 将显示 MEM 信号器, 指示读数存 储器溢出。任何新读数都将覆盖保存的第一个(即最早的)读数,始终会保留最新读数。

# DMM Digitize 模式中的 [Interval] 菜单

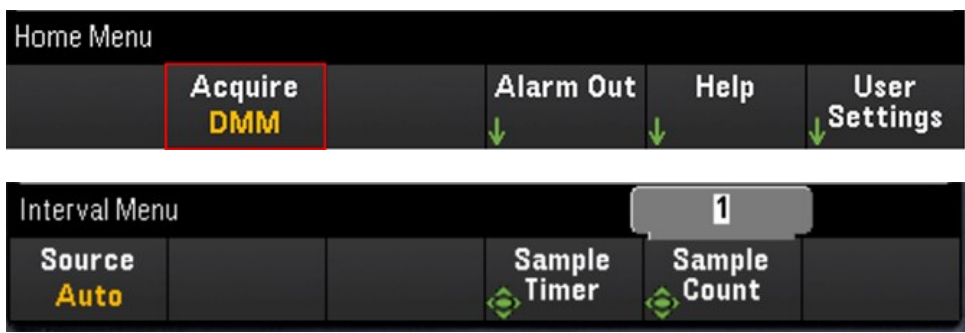

### 选择触发源

按 Source 软键以选择触发源。

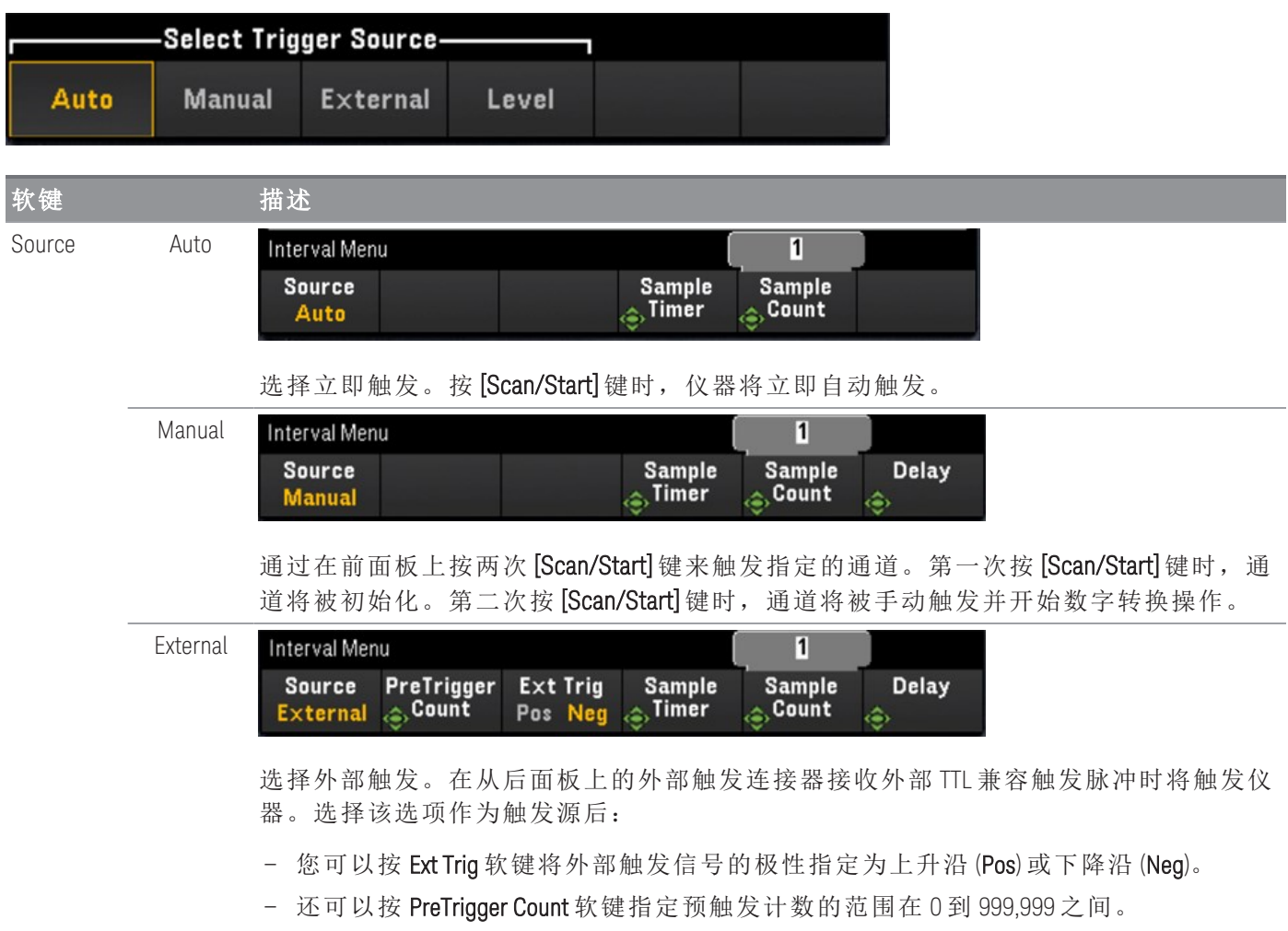

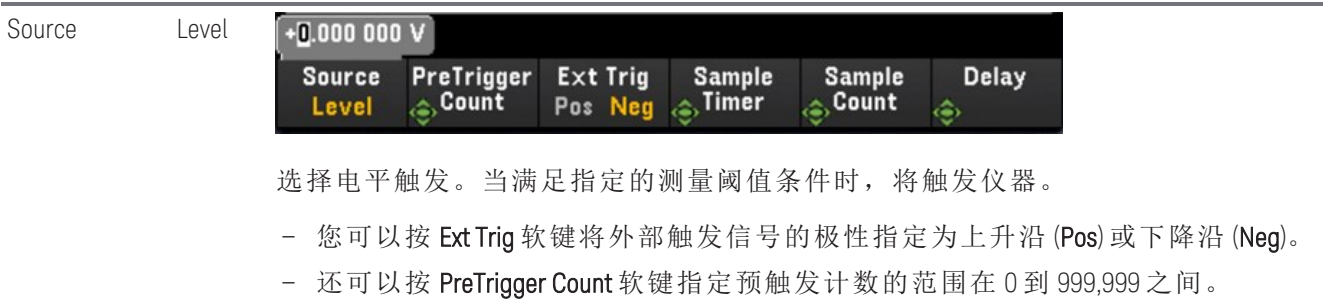

在指定了预触发计数之后,将获取读数并将其保存在缓冲器中,同时等待触发事件发 注意 生。当触发事件发生时,缓冲的读数将传输到读数存储器,并照常记录其余读数。如 果触发事件在获取预触发计数读数之前发生,触发事件仍将生效,数字转换将在没有 获取所有预触发读数的情况下完成。

> 预触发计数限制为比"样本计数"设置指定获取的总读数 少一个。如果样本计数 = 1, **Pretrigger** 软键将会隐藏起来。

### 指定样本定时器

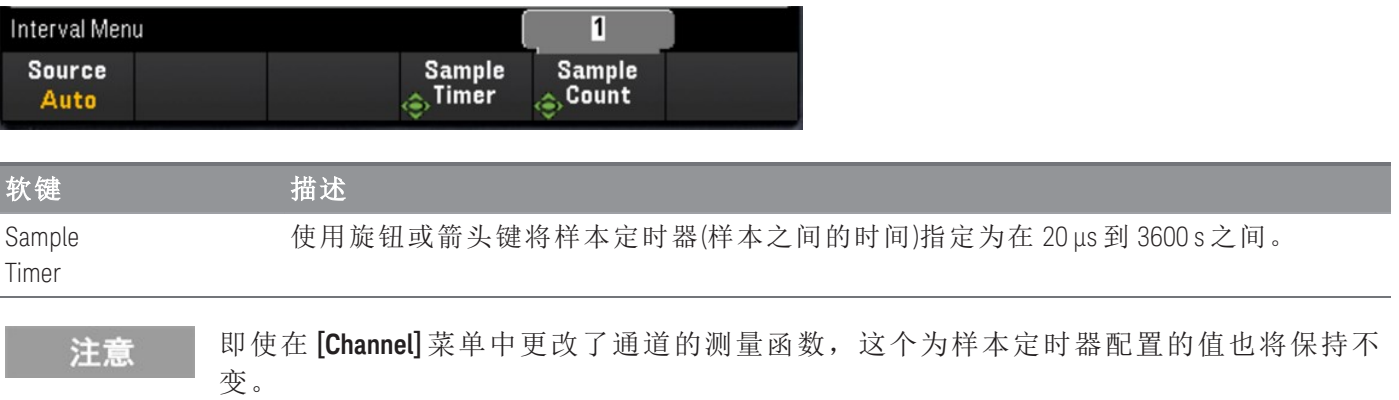

### 指定样本计数

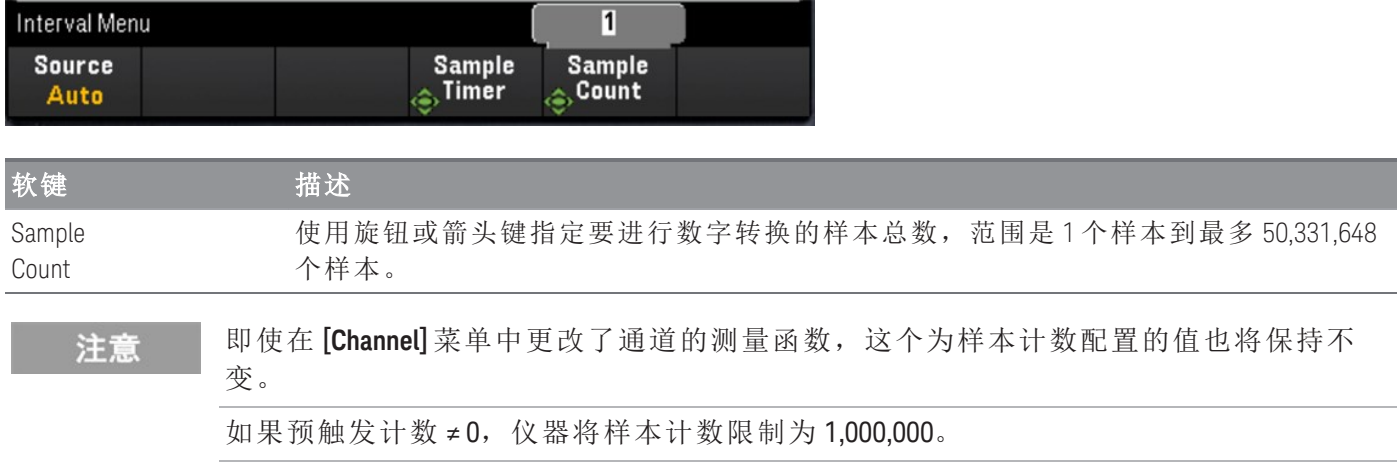

### 指定延迟时间

按 Delay 软键,并使用旋钮或箭头键设置进行数字转换之前的时间延迟。

**Delay** 选项在以下配置中不可用: 注意

– 选择了 **Source** > **Auto**。

– 设置了 **PreTrigger Count** 值。

# Digitizer 模式中的 [Interval] 菜单

只有在插入 DAQM909A 模块时, 此菜单才可用。 注意

启用了 Pwr.Alys(电源分析)时(在 [Channel] 菜单中), 间隔配置将重置为默认值。

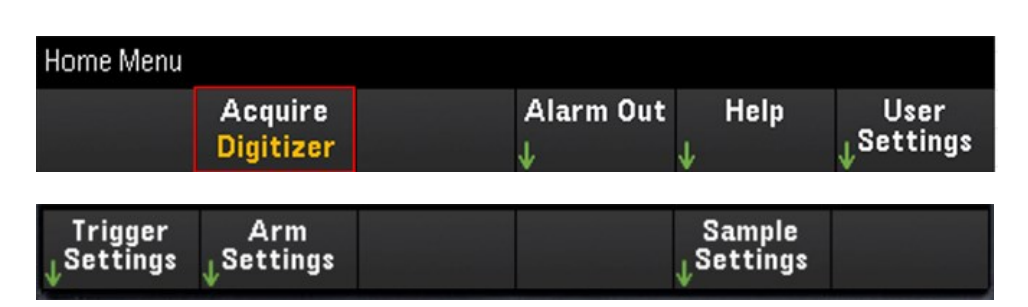

### 指定触发设置

按 Trigger Settings > Source 软键可以选择触发源。

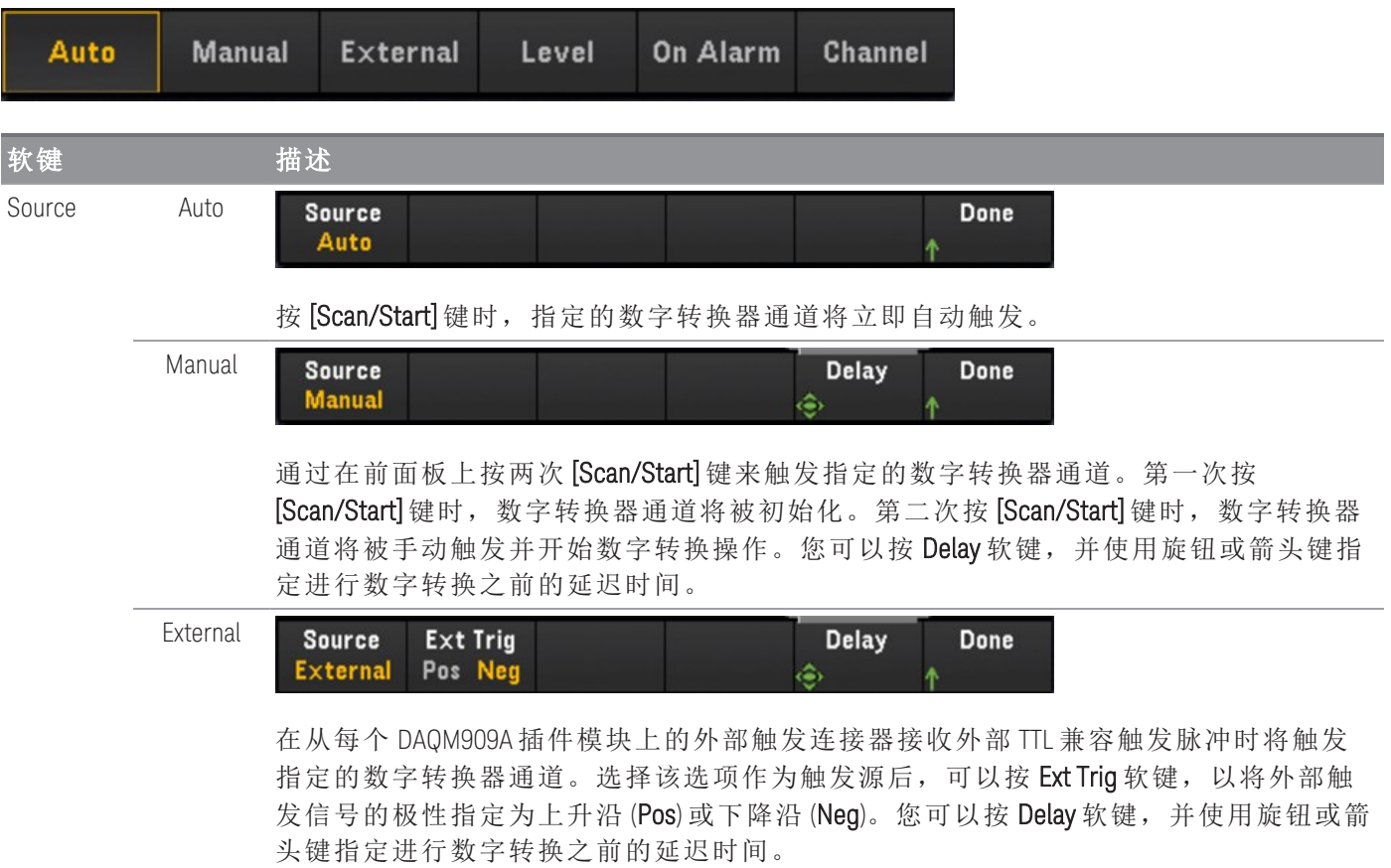

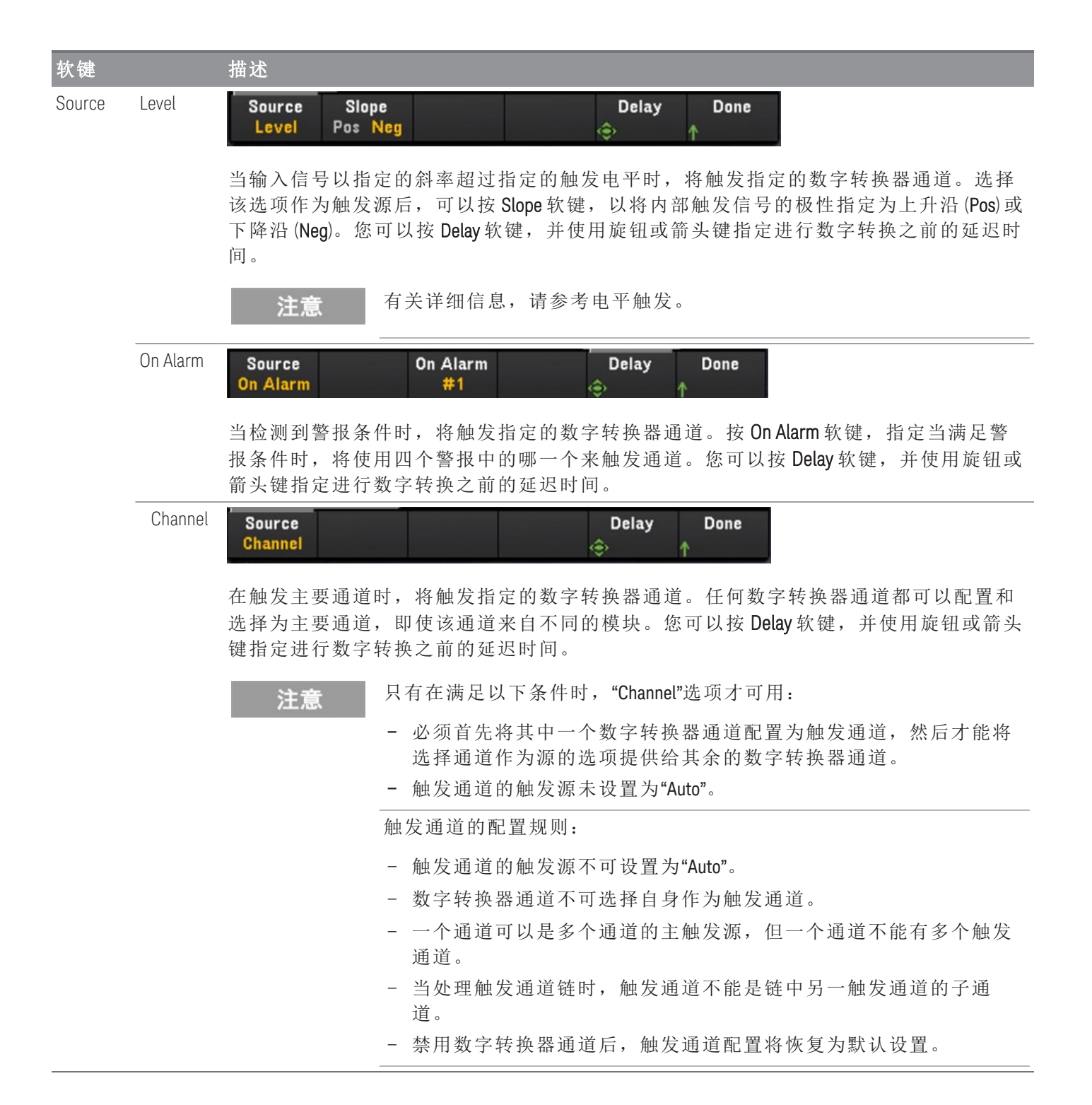

### 指定接通设置

按"Arm Settings"软键指定数字转换器的接通设置。

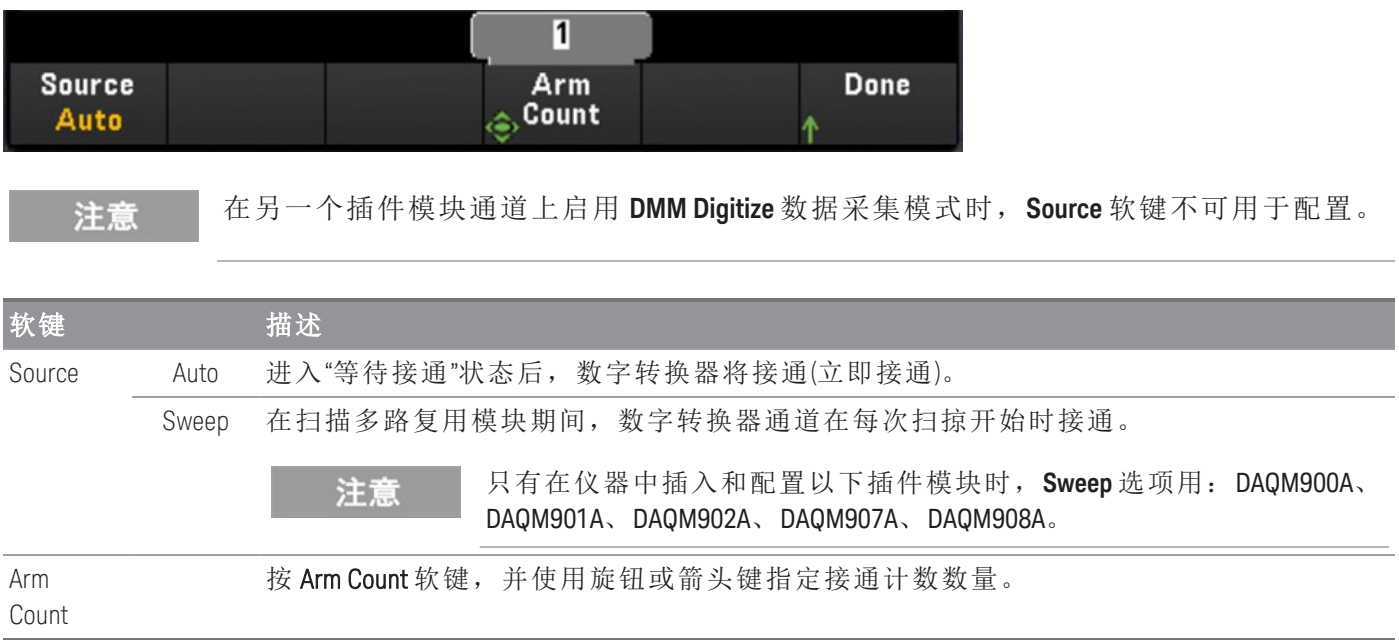

### 指定样本设置

按 Sample Settings 软键指定数字转换器的触发设置。

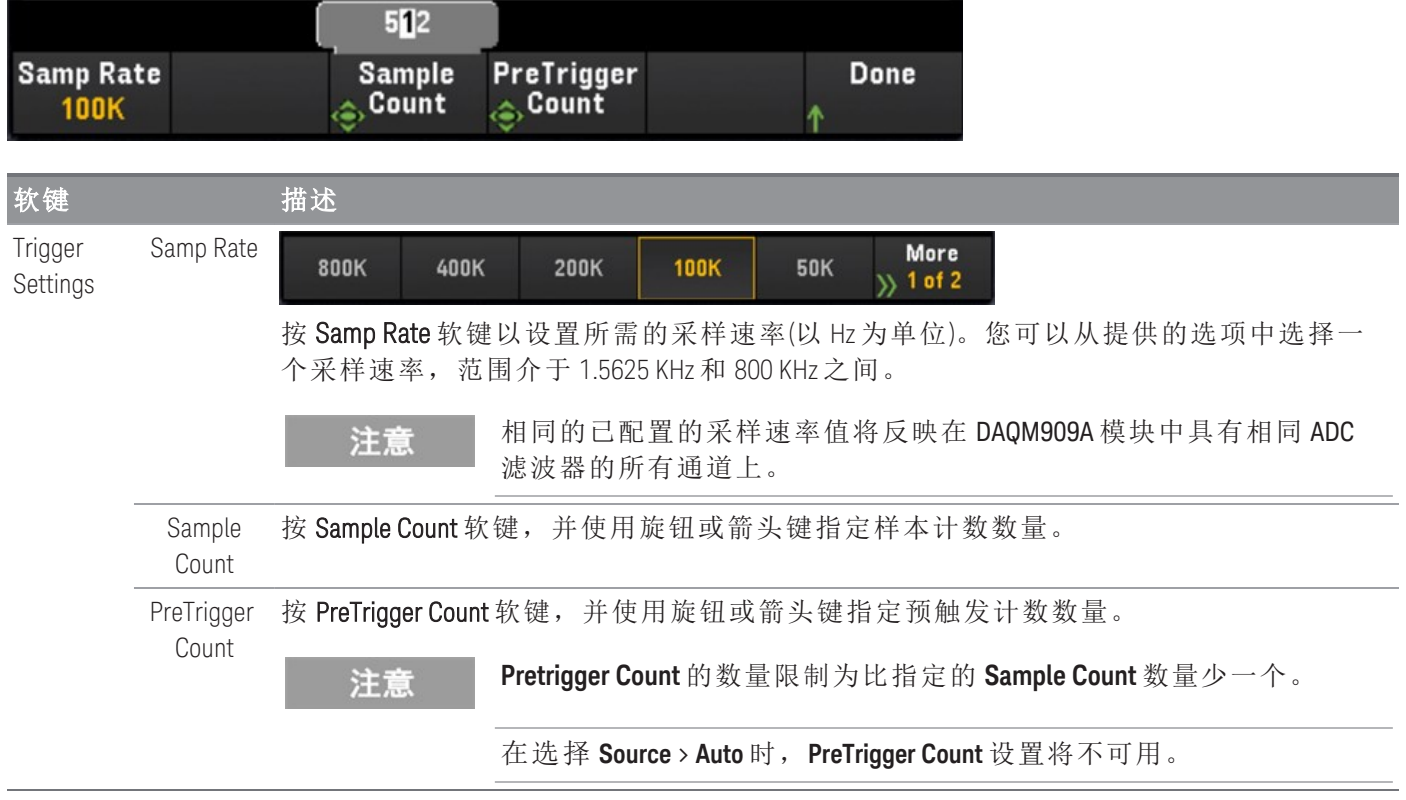

### 注意

仪器为 DAQM909A 插件模块分配固定数量的内存。此内存量由可用的数字转换器通道总 数平均分配,该数量基于插入到仪器中的 DAQM909A 模块的数量。

由于每个数字转换器通道都分配有固定数量的内存,因此在您的应用中,可以选择对 具有最大样本计数的记录使用全部内存,也可以选择具有较少样本计数的多条记录。 数字转换器通道的记录数由指定的接通计数数量决定。因此,为了获得最大记录数, 可将样本计数设置为最小值。

# [Math] 菜单

选择 **DMM Digitize** 或 **Digitizer** 作为数据采集模式时,[Math] 菜单功能不可用。 注意

在应用任何标定值之前,必须配置此通道。

在"Math"菜单页中,按 Math 软键可启用 (On) 或禁用 (Off) 测量标定。

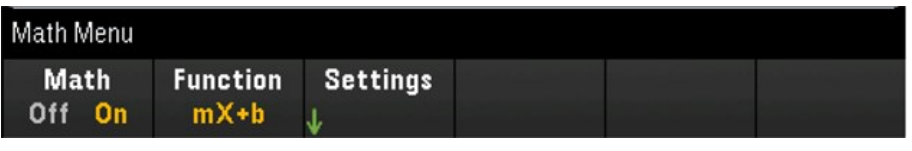

更改测量函数(例如, 从 DCV 更改为 ACV)后, Math 设置为 Off。更改测量函数后, 必须重 注意 新启用 Math。

按 Function 软键可在选定通道上选择标定函数。dBm 和 dB 函数仅适用于配置为测量直流或交流电压的 通道。

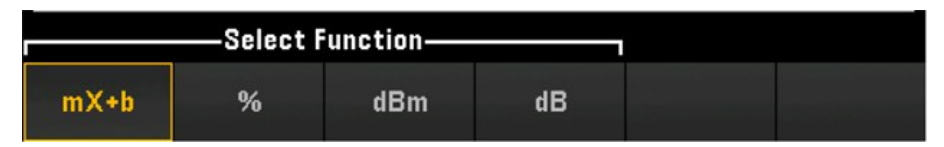

<span id="page-162-0"></span>选择标定函数并按 Settings 软键可执行各种标定设置。选定通道的标定值存储在非易失性存储器中。

### mX+b 标定

利用 mX+b 标定函数,可以通过偏移操作执行线性标定,具体方法是将增益 (m) 和偏移 (b) 值应用于扫描 期间所选通道的所有读数。要进行配置,请将标定函数选为mX+b,然后按 Settings 打开配置菜单。

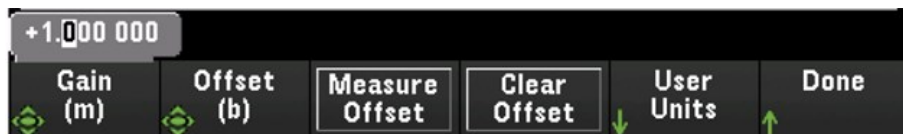

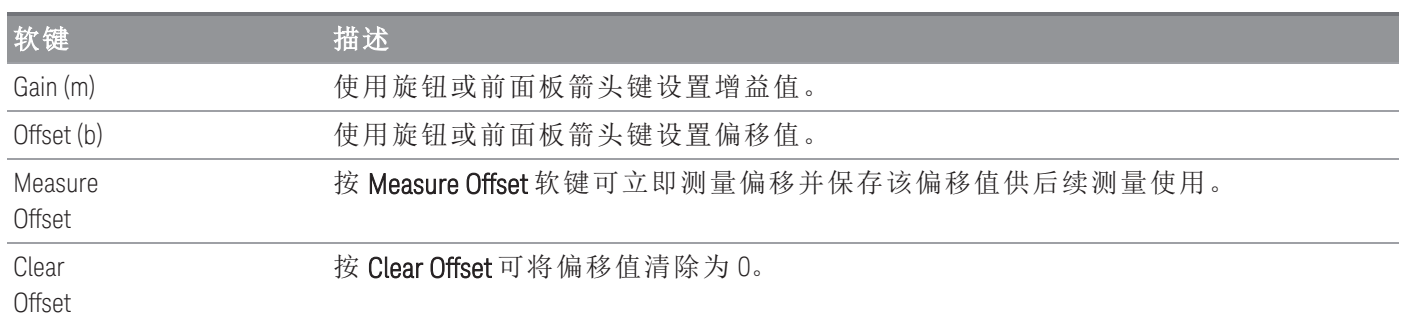

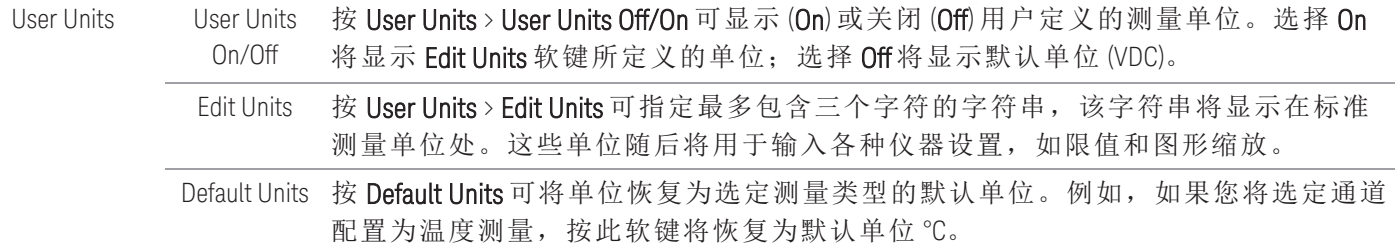

% 标定

% 执行百分比更改运算。结果是以百分比的形式表示读数与参考值之间的差别:

#### $Result = \frac{reading - reference}{no f.}$  $\times 100$ re ference

要进行配置,请将标定函数选为 %,然后按 Settings 打开配置菜单。

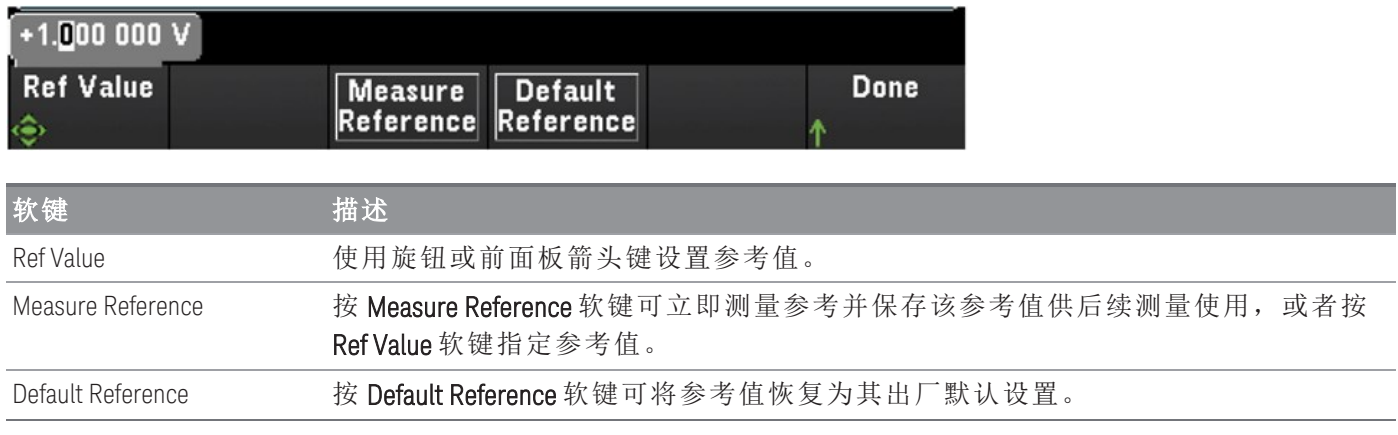

### dBm 标定

选择 dBm 标定作为当前测量函数。结果是计算为参考电阻(使用 Ref R 软键指定)提供的功率(相对于 1 毫 瓦)。

### $dBm = 10 \times log_{10} (reading^2 / reference \ resistance / 1 mW)$

要进行配置,请将标定函数选为 dBm, 然后按 Settings 打开配置菜单。

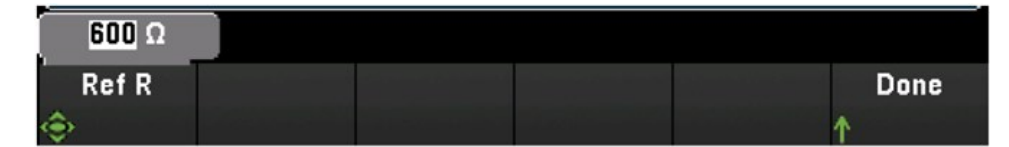

参考电阻值 (Ref R) 可以是 50、75、93、110、124、125、135、150、250、300、500、600(默认值)、 800、900、1000、1200 或 8000 Ω。按 Ref R 可指定用于将电压测量结果转化为 dBm 的参考电阻值。

# dB 标定

选择 dB 标定作为当前测量函数。结果是输入信号与存储的 dB 相对参考值之间的差(二者均换算成 dBm):

#### $dB = measurement in dBm - reference value in dB$

要进行配置,请将标定函数选为 dB, 然后按 Settings 打开配置菜单。

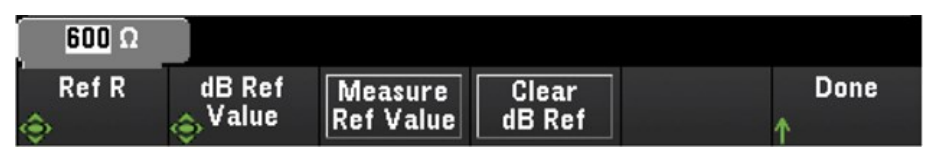

参考值可以是转换为 dBm 的测量结果(Measure Ref Value 软键), 您也可以指定参考值(dB Ref Value 软 键)。按 Clear dB Ref 可清除 dB 测量的参考值。

# [Copy] 菜单

在执行此功能之前,源通道(要从其复制配置的通道)必须包含在扫描列表中。 注意

> 复制/粘贴操作仅适用于具有相似测量函数的通道(例如,从 DCV 到 DCV); 其中, 起始通 道和结束通道来自相似的模块插槽。

选择 **DMM Digitize** 作为数据采集模式时,[Copy] 菜单功能不可用。

按前面板上的 [Copy] 键可将测量配置从选定的通道复制到其他通道。使用此功能,您可以轻松地为同一 测量配置多个通道。将配置从一个通道复制到另一个通道后,其他配置信息(如测量函数、标定函数、 警报配置和高级测量配置)会自动复制到其他通道。

三个选项可用:

### 从单个通道复制/粘贴到单个通道(一对一)

例如,要将测量配置从通道 01 复制/粘贴到通道 02,请执行以下操作:

1. 按 [Channel],并使用旋钮或前面板箭头键将通道 01 配置为 DCV(自动调整量程)。

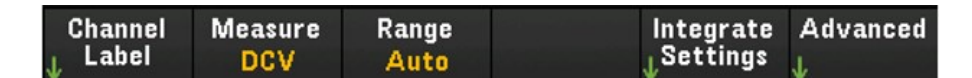

2. 按 [Copy] > Source Chan(s)。在显示 Start Channel 和 End Channel 时, 都将包含选定的通道 01, 因为除 了此通道外,就没有任何其他已配置的源通道了。按 Done 以退出此菜单。

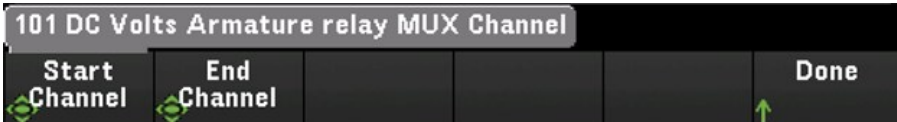

3. 按 Dest.Chan(s) 以选择要粘贴到的目标通道。仪器将自动选择后续通道作为默认目标通道。在此示 例中,使用旋钮或前面板箭头键将 Start Channel 和 End Channel 确定为通道 02。按 Done 以 继续。

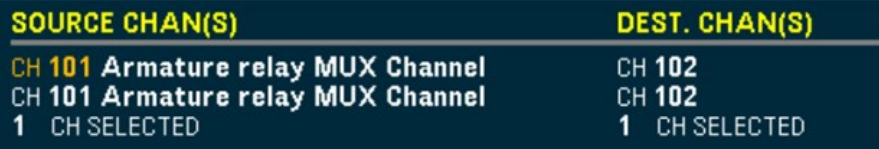

4. 按 Copy Now。系统会将通道 01 的测量配置复制到通道 02。"COMPLETE" 消息将在操作完成时显示在 屏幕底部。再次按 Copy Now 以将相同的配置反复地复制到选定的新通道(通道 03、通道 04 等)。

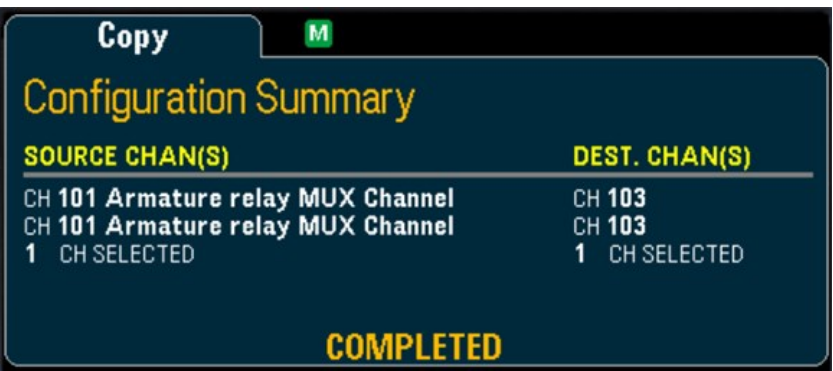

从单个通道复制/粘贴到多个通道(一对多)

例如,要将测量配置从通道 01 复制/粘贴到通道 02 和 03,请执行以下操作:

- 1. 按 [Channel],并使用旋钮或前面板箭头键将通道 01 配置为 DCV(自动调整量程)。
- 2. 按 [Copy] > Source Chan(s)。在显示 Start Channel 和 End Channel 时, 都将包含选定的通道 01, 因为除 了此通道外,就没有任何其他已配置的源通道了。按 Done 以退出此菜单。
- 3. 按 Dest.Chan(s) 以选择要粘贴到的目标通道。仪器将自动选择后续通道作为默认目标通道。在此示 例中,使用旋钮或前面板箭头键将 Start Channel 确定为通道 02,将 End Channel 确定为通道 03。按 Done 以继续。

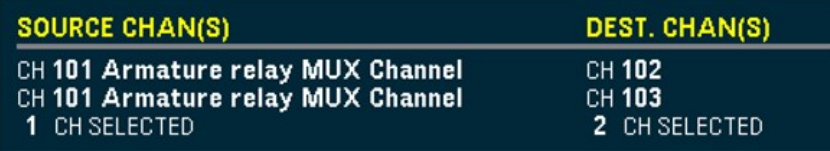

4. 按 Copy Now。系统会将通道 01 的测量配置同时复制到通道 02 和 03。操作完成时, 将显示 "COMPLETE" 消息。再次按 Copy Now 以将相同的配置反复地复制到选定的新通道(通道 04、通道 05 等)。

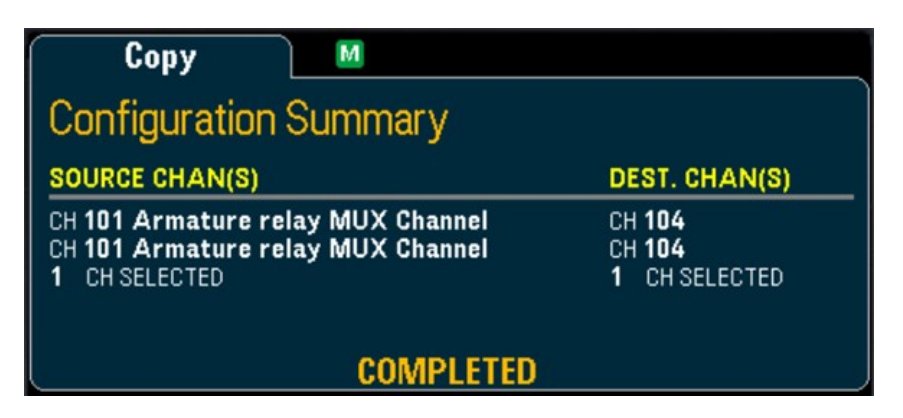

### 从多个通道复制/粘贴到多个通道(多对多)

例如,要将测量配置从通道 01 到 04 复制/粘贴到通道 05 到 08,请执行以下操作:

- 1. 按 [Channel],并使用旋钮或前面板箭头键按如下所示配置源通道:
	- 通道 01 和 02(DCV,自动调整量程)
	- 通道 03 和 04(2 线电阻,量程为 100 Ω)
- 2. 按 [Copy] > Source Chan(s)。使用旋钮或前面板箭头键将 Start Channel 确定为通道 01, 将 End Channel 确定为通道 04。按 Done 以退出此菜单。
- 3. 按 Dest.Chan(s) 以选择要粘贴到的目标通道。仪器将自动选择后续通道作为默认目标通道。在此示 例中, 使用旋钮或前面板箭头键将 Start Channel 确定为通道 05。

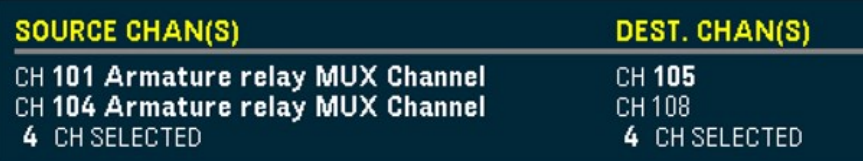

"End Channel"软键在此选项中不可用,仪器将根据 N 个选定的源通道,自动向接下来 N 个后续目标 通道执行复制/粘贴操作。例如,如果将"Start Channel"设置为通道 06,则选定的目标通道将为通道 06 到 09。按"Done"以继续。

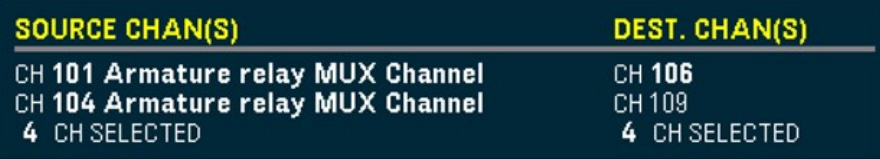

4. 按 Copy Now。系统会将通道 01 到 04 的测量配置复制到通道 06 到 09。操作完成时, 将显示 "COMPLETED" 消息。再次按 Copy Now 以将相同的配置反复地复制到选定的新通道(通道 09 到 11 等)。

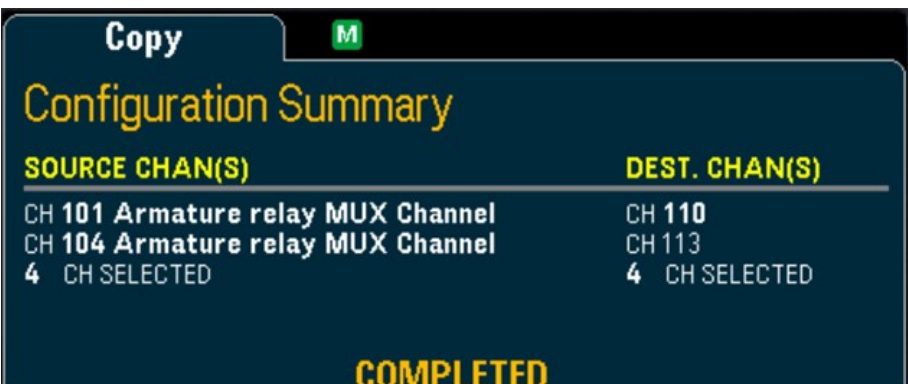

# [Alarm] 菜单

按前面板上的 [Alarm] 键可配置选定通道上的警报。本仪器中有四种可配置的警报。必须先配置通道, 然后再设置任何警报限制。如果更改测量配置,则系统会关闭警报并清除限值。如果打算在某个通道上 使用[标定函数](#page-162-0),而该通道也会使用警报,请务必先配置标定值。

### 配置多路复用模块上的警报限值

1. 在"Alarm"菜单页面中, 按 Output 软键以选择将使用四种警报中的哪一种来报告选定通道上的警报条 件。您可以为四种可用警报(编号为 1 到 4)中的任何一种分配多个通道。

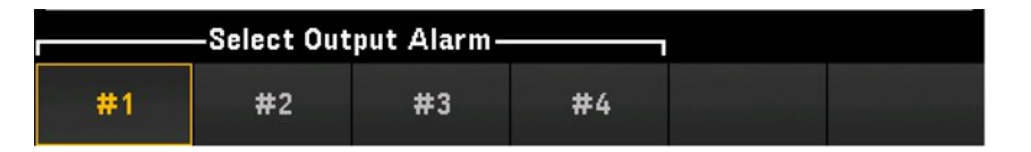

2. 按"Alarm"以禁用 (Off) 或指定警报限制(高、低或两者), 然后按 Set Limits 以确定限值。当扫描的读数 或监视读数超过指定的限制时,仪器将生成警报。

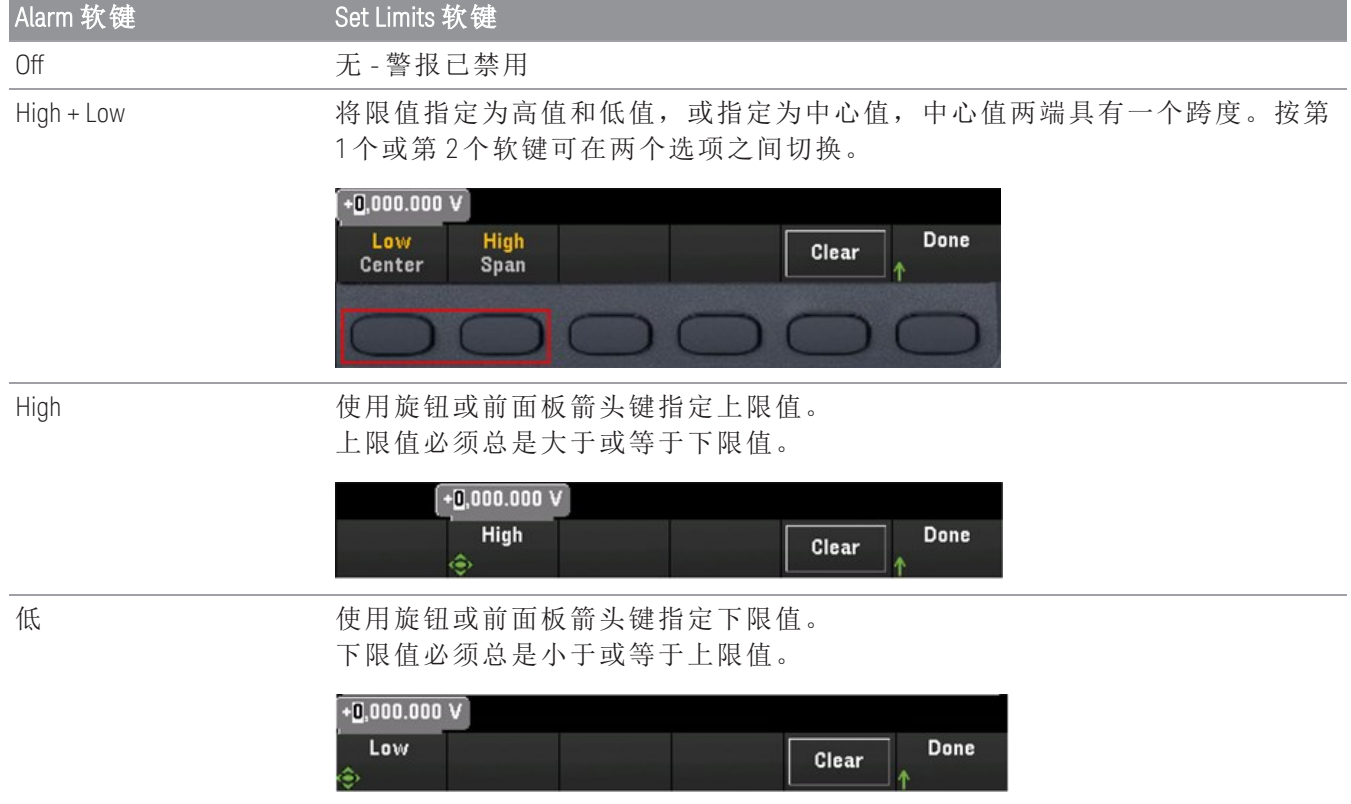

3. 按 Clear 以使限值恢复为默认值 0。

选择 **DMM Digitize** 或 **Digitizer** 作为数据采集模式时,[Alarm] 菜单功能不可用。 注意

- 4. 按 [Scan/Start] 以启动扫描并将读数保存在读数存储器中。如果在扫描某个通道时该通道上发生警 报,则在获取读数时,该通道的警报状态会保存在读数存储器中。每次开始新扫描时,仪器都会清 除上一次扫描存储在读数存储器中的所有读数(包括警报数据)。
- 5. 生成警报时,这些警报还会记录在与读数存储器分开的警报队列中。按 [View] > Alarms 以显示警报 队列。

### 配置多功能模块上的警报限值

您可以对 DAQM907A 多功能模块进行配置,使其当在数字 I/O 通道(通道 01 和 02)上检测出特定位码型或 位码型更改时或者在积算器通道(通道 03)上达到特定计数时生成警报。

#### 配置数字 I/O 通道上的警报

- 1. 在多功能模块插槽上, 按 [Alarm] 并选择数字 I/O 通道。
- 2. 按 Set Pattern > Pattern, 并使用旋钮或前面板箭头键设置数字屏蔽数据以进行 8 位数字码型比较。

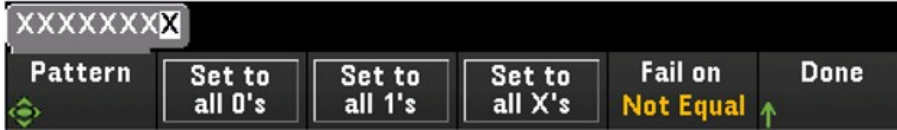

- 3. 通过按 Set to all O's、Set to all 1's 或 Set to all X's 软键, 将每个位设置为"0"、"1"或"X"。设置为"X"的位 会从数字码型比较中排除。
- 4. 按 Fail On 以对选定的通道进行配置,使其在特定的 8 位码型读数等于或不等于数字数据读数时生成 警报。

#### 配置积算器通道上的警报

- 1. 在多功能模块插槽上,按 [Alarm] 并选择积算器通道。
- 2. 按 Set Limits > Limit Count 以指定限制计数。在扫描期间达到特定的计数时,将生成警报。

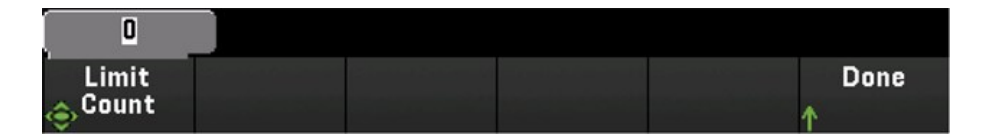

## 警报限值指示

显示屏使用颜色指示限值和超出限值。

# 数字

鲜红的颜色(如下所示)指示所显示的测量值超出了限值。

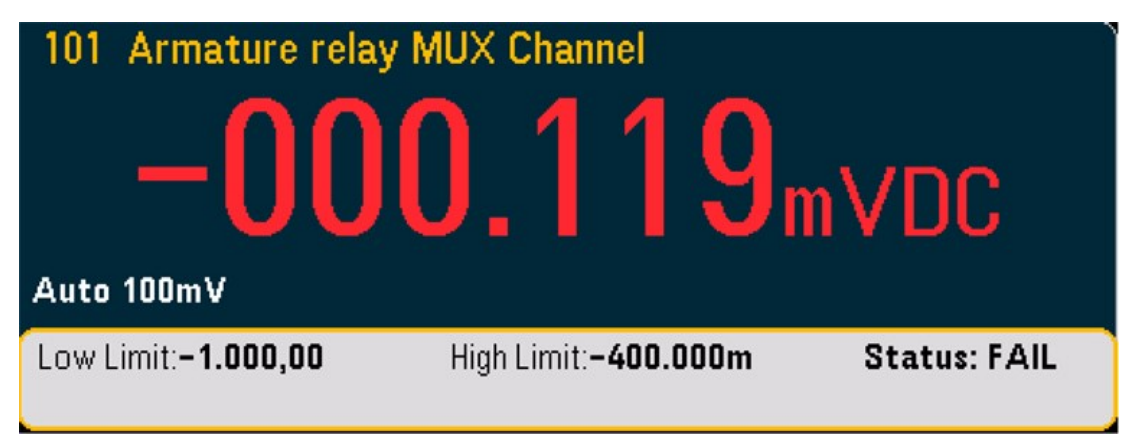

### 条形仪表

条形仪表(如下所示)使用同样的颜色方案。以下示例显示超出限值。FAIL 一词指示已超出限值。

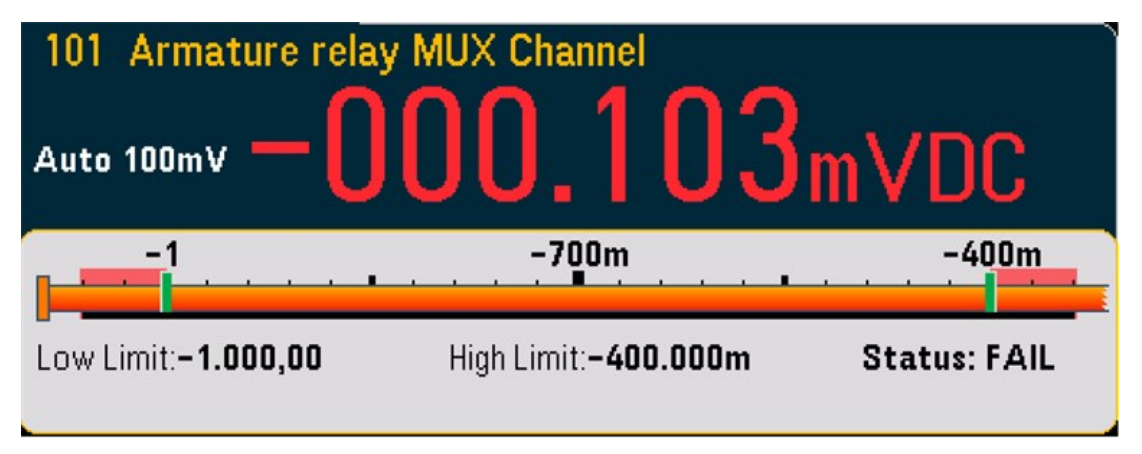

### 趋势图

趋势图(如下所示)使用同样的颜色方案。以下示例显示超出限值。

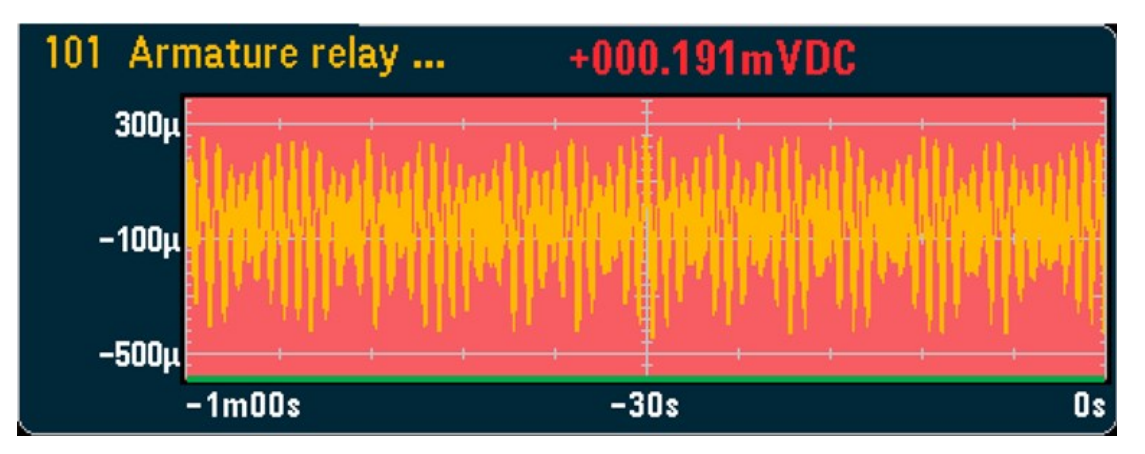

### 直方图

直方图(如下所示)使用同样的颜色方案。以下示例显示超出限值。

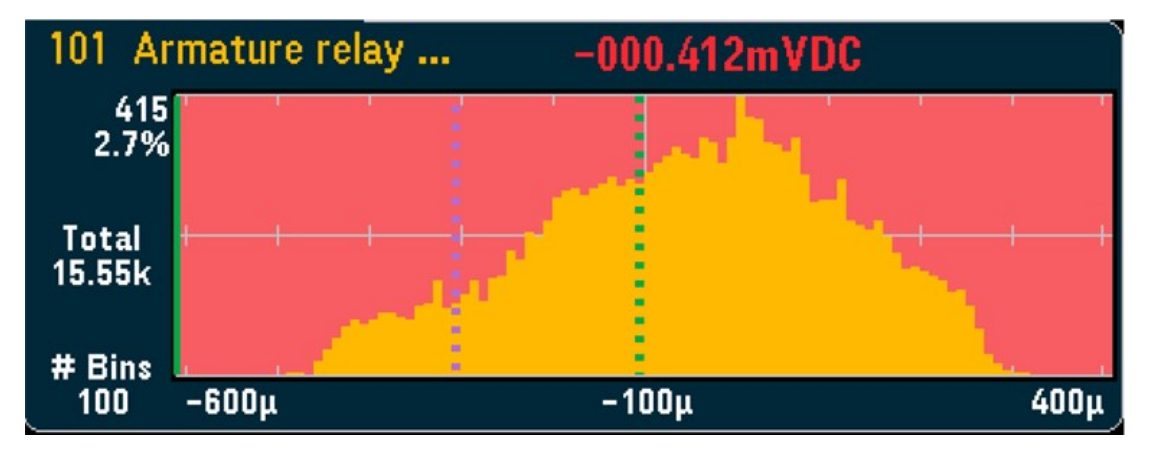

# [Utility] 菜单

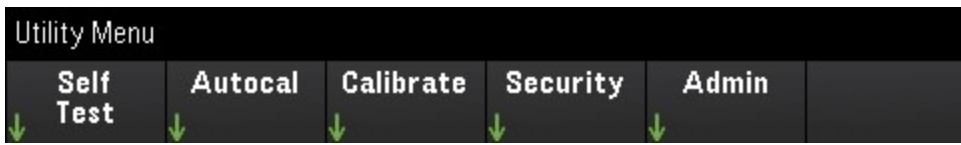

### Self Test

自检可验证仪器操作是否正常。有关自检过程的详细信息,请参见《Keysight *DAQ970A/DAQ973A* 服务指 南》。

### Autocal

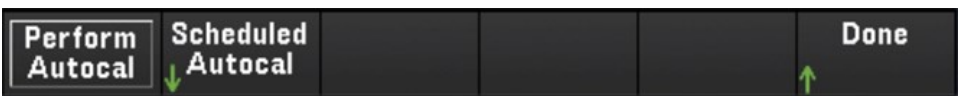

#### 自动校准

自动校准可补偿因时间和温度变化所导致的内部 DMM 或 DAQ970A/DAQ973A 模块的内部漂移。这有助于 消除误差,从而提高性能。对于 DAQ970A/DAQ973A,自动校准的作用对象是内部 DMM、DAQM907A 多 功能模块上的 DAC 输出和感测通道(通道 04 至 07)以及 DAQM909A 数字转换器模块。

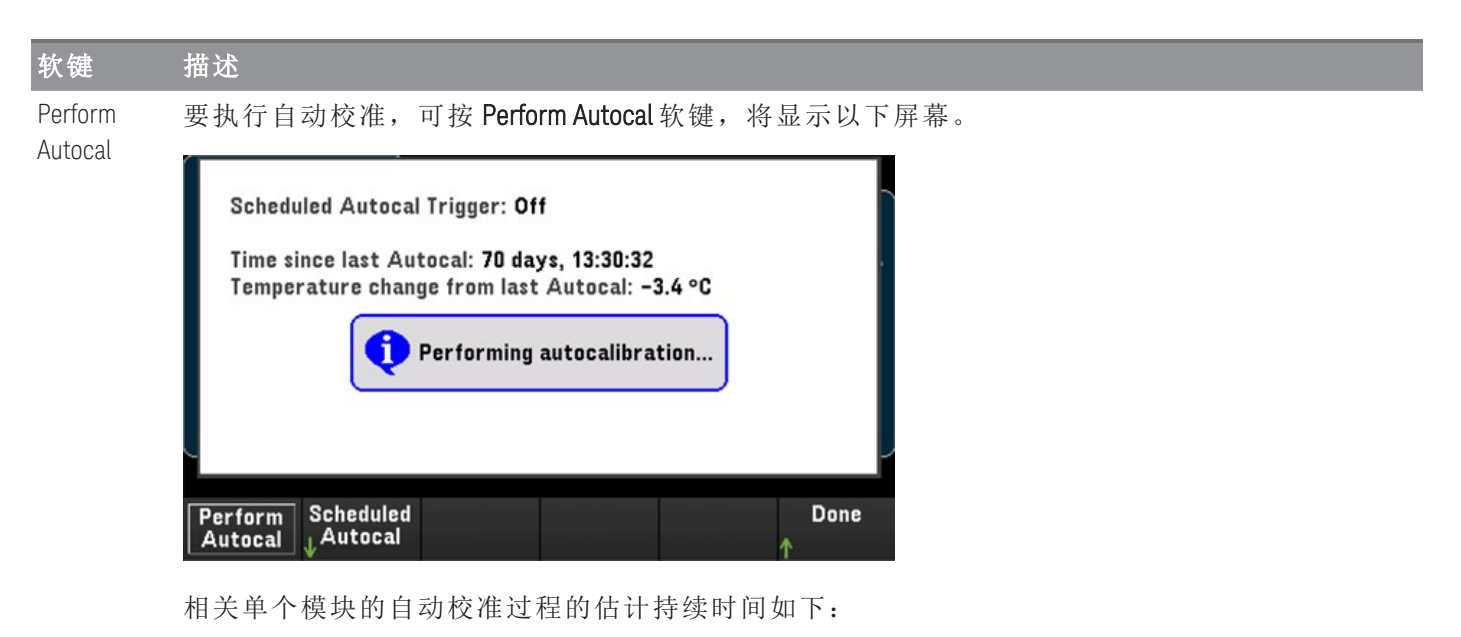

区域 预计时间 总持续时间计算示例 内部 DMM 约 15 秒 对一个主机中的 3 个 DAQM909A 进行完全自动校准: DAQM907A  $\qquad$  约 6 秒 内部 DMM + (3 x DAQM909A) = ~15 s + (3 x ~20 s) = ~ 75 s DAQM909A 约 20 秒

#### 计划自动校准

还可以将仪器计划为根据计划时间执行自动校准。要使用此功能,请按 Scheduled Autocal > Schedule > On。要指定频率,可按 Interval > Daily/ Weekly/ Monthly。

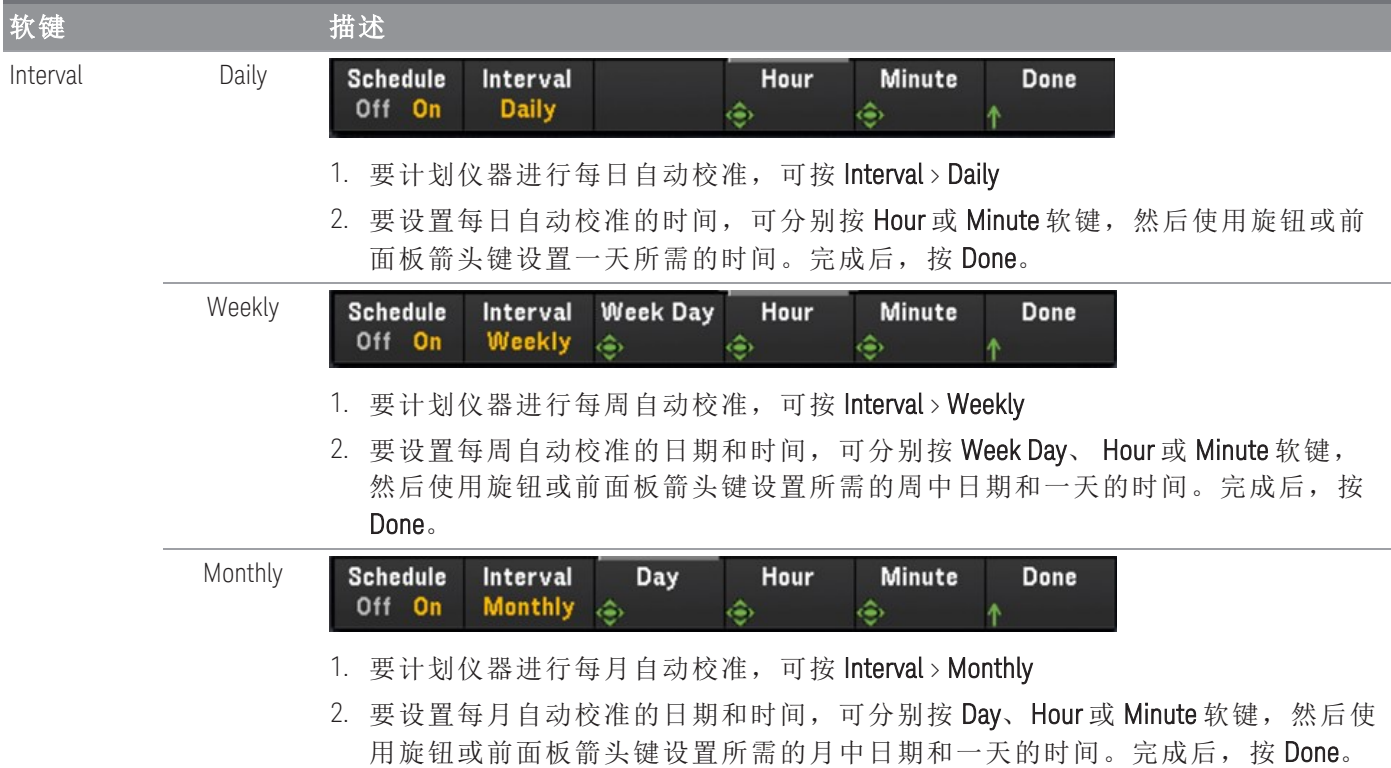

### **Calibrate**

通过 Calibrate, 可以访问仪器校准过程。有关更多详细信息, 请参见《Keysight DAQ970A/DAQ973A 服务 指南》。

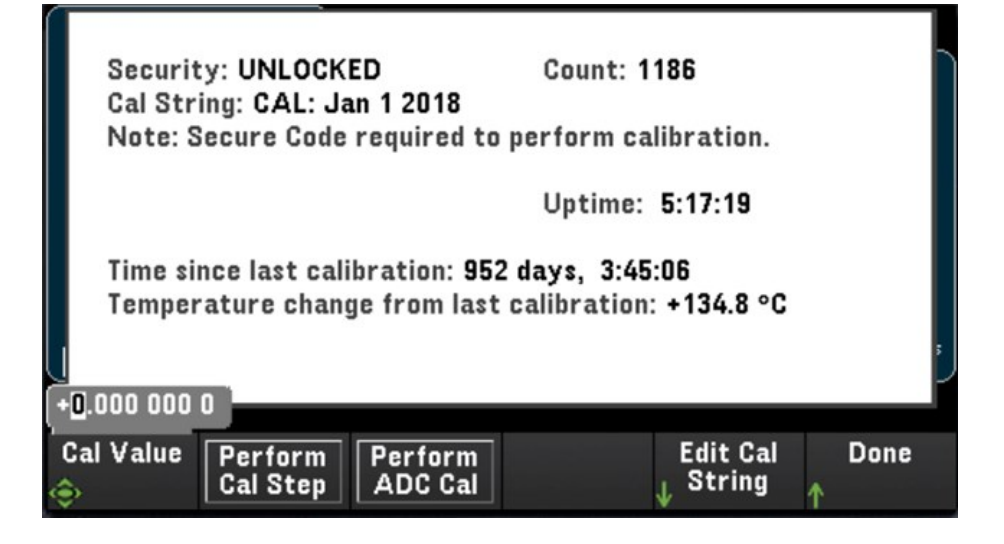

### **Security**

Security 显示当前仪器安全状态,并让您锁定或解锁仪器,或输入新的安全代码。必须解锁仪器才能执 行校准、更新固件或更改安全代码。

如果启用了"Secure Mode",这会显示仪器 I/O 设置的概览并且可以访问 NISPOM Sanitize 功能和 I/O 配置。 必须解锁仪器才能执行 NISPOM Sanitize 或者启用或禁用 I/O。执行需要安全代码的任何操作时, "Secure Count"都会递增。

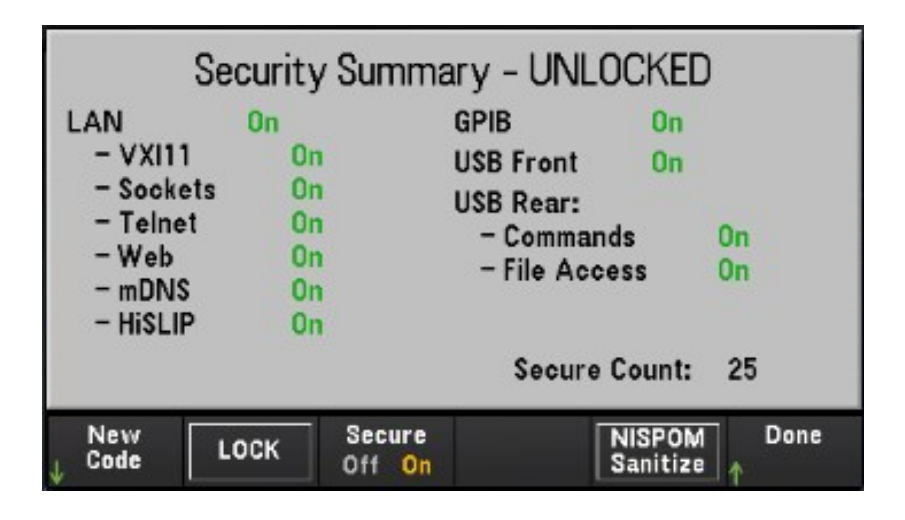

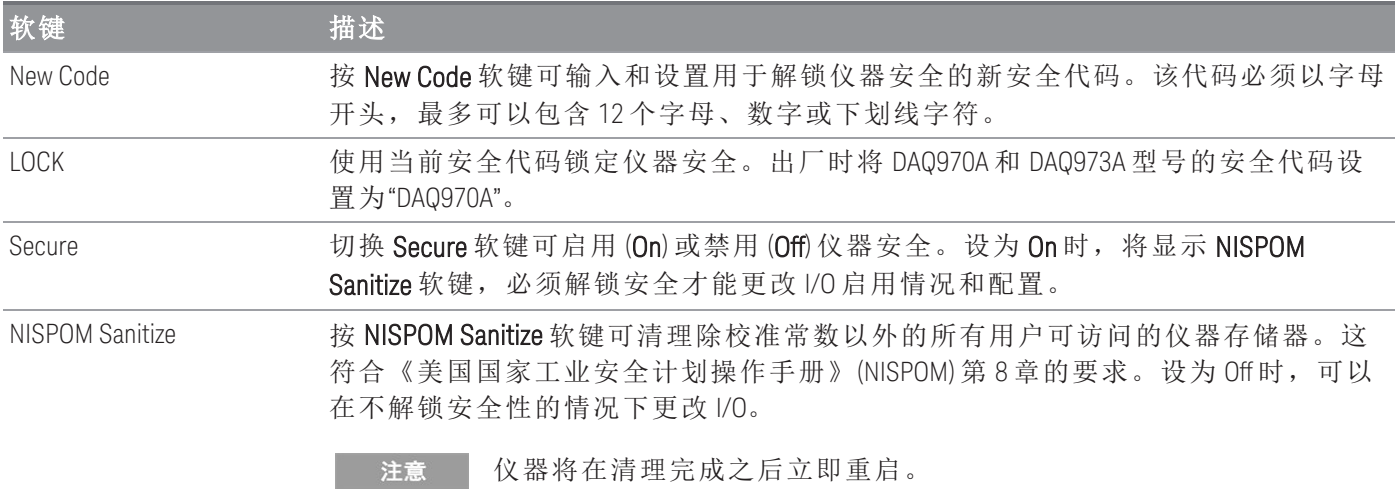

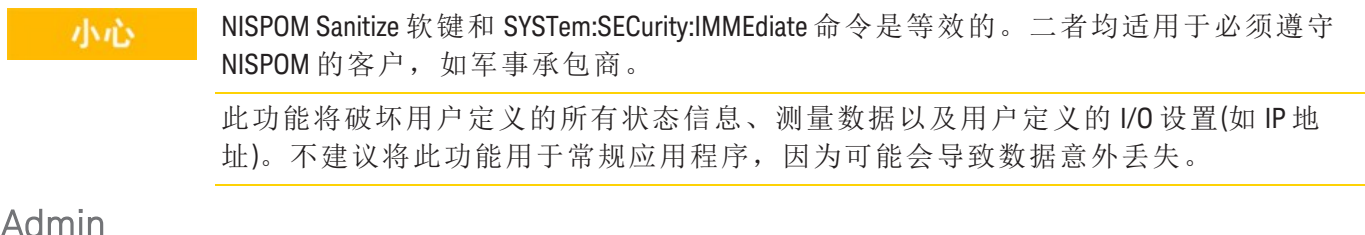

### AUHIIII

按 Admin > Firmware Update 可以将仪器固件更新为新版本。有关详细信息, 请参见[固件更新。](#page-32-0)

# [Module] 菜单

按 [Module] 键访问"Module"菜单。在"Module"页中,您可以查看仪器的扫描列表,重置模块,重命名模 块的标签,以及检查内部 DMM 和插件模块的继电器循环。

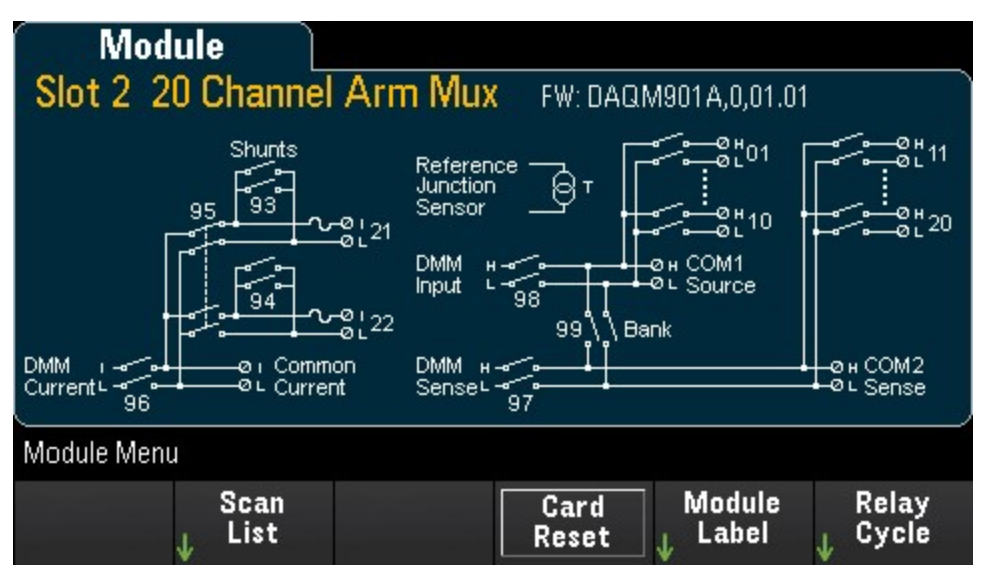

### Scan List

注意

只有在选择 **Scan** 作为数据采集模式时,这些选项才可用。

按 Scan List 软键可查看模块上包含在扫描列表中的可用通道 (Scan Status = ON)。按 Remove From Scan 软 键可关闭模块上所有通道的测量,并从扫描列表中删除这些通道。如果通道列表超过一页,请按前面板 上的向上/向下箭头键浏览其他页。

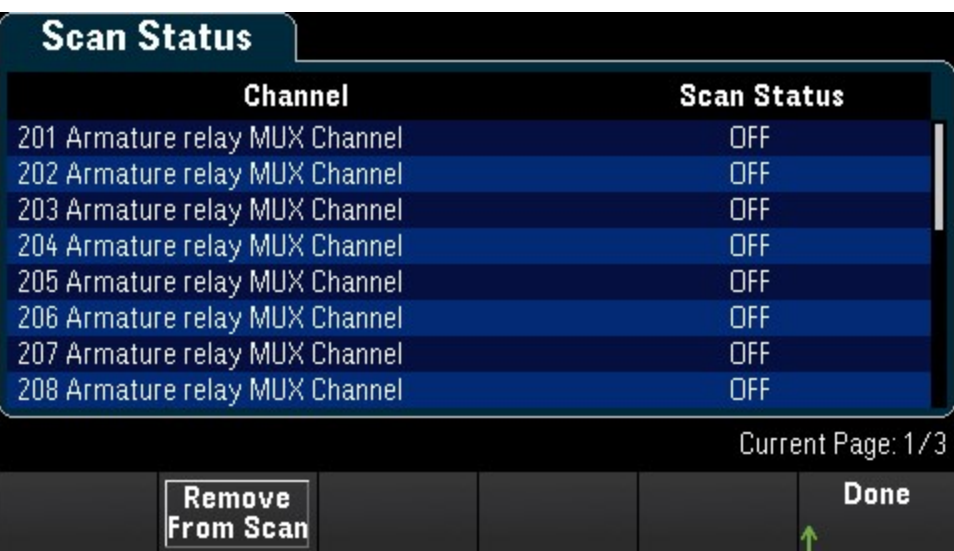

### Card Reset

只有在选择 **Scan** 作为数据采集模式时,这些选项才可用。 注意

按 Card Reset 软键可重置模块。这会打开模块上的所有通道。在多功能模块上,这也会将数字 I/O 端口 配置为输入并将 DAC 输出和输出电平分别设置为电压模式(如果未锁定)和 0。

### Module Label

按"Module Label"软键可为当前选定的模块指定标签。使用旋钮或前面板箭头键在显示屏上输入字符。请 注意,仅允许为模块标签最多输入 10 个字符,包括字母、数字和特殊字符。要将其重置为默认模块标 签,请按 Module Label > Clear All > Done。

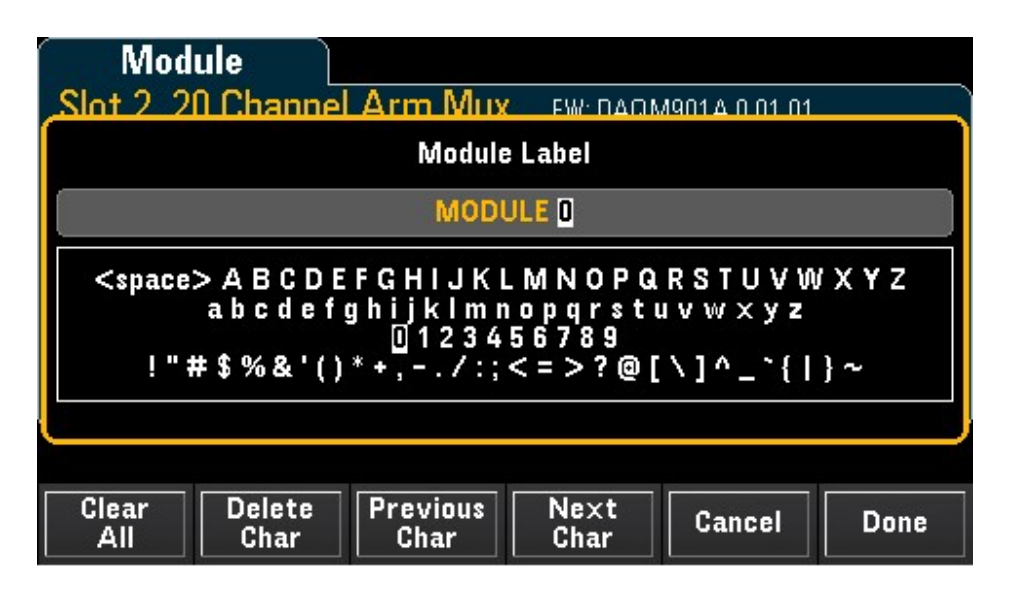

# Relay Cycle

按 Relay Cycle 软键可查看内部 DMM 和插件模块中每个继电器的循环数。使用此功能,可以跟踪继电器 的故障,并预测系统维护需求。更多详细信息,请参见[继电器的使用寿命和预防性维护](#page-268-0)。

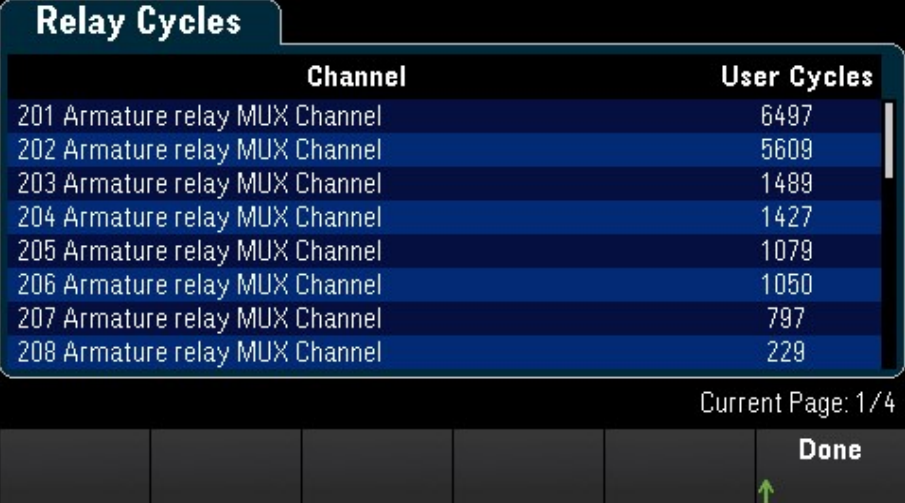

### 注意

要在 Module 菜单中访问"Internal DMM"页,可逆时针旋转旋钮, 或按左箭头键, 直到看到 "内部 DMM"模块页显示。然后,按"Relay Cycle"软键查看内部 DMM 的继电器循环。

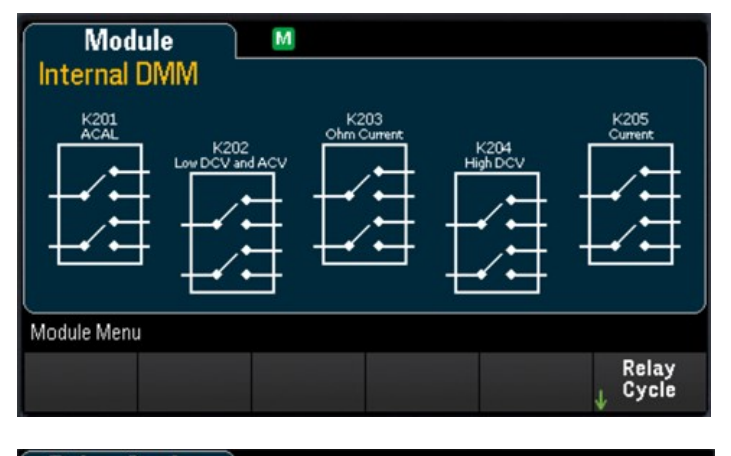

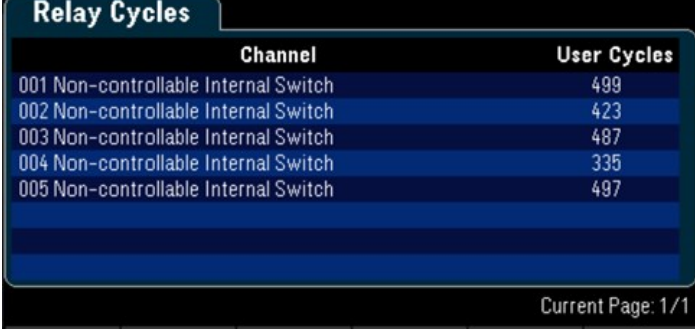

# [Save Recall] 菜单

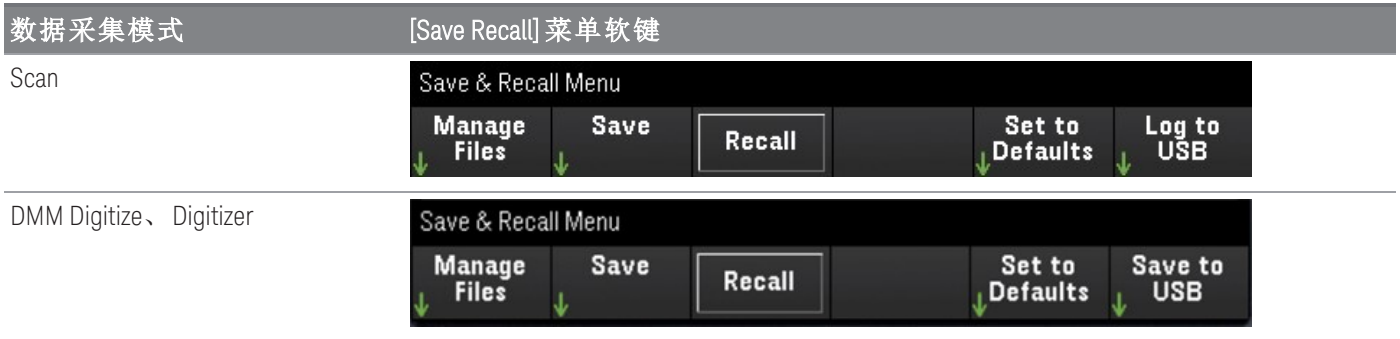

# Manage Files

您可以通过 Manage Files 软键在仪器的内部闪存或与前面板连接的 USB 驱动器中创建、复制、删除和重 命名文件和文件夹。按 Manage Files 软键后, 将显示以下选项:

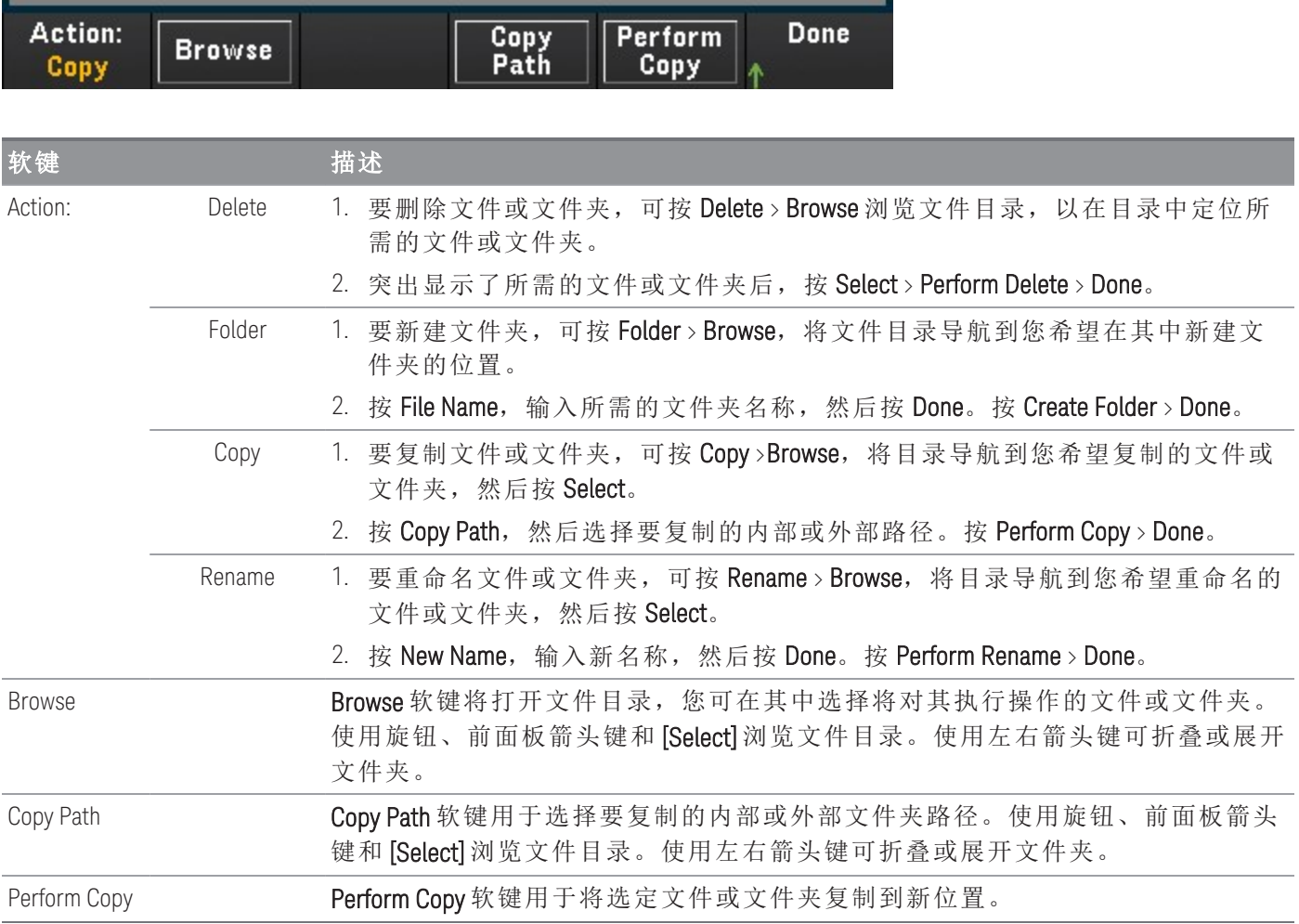

#### Save

Save 软键用于保存仪器状态、用户首选项和显示的屏幕截图。

注意

第 4 个软键上的选项将随 [Action:] 软键上选择的选项而相应地变化

软键 和 描述 Action: State Action: File **State Save** Done **Browse Name** Preference **State State** 保存当前仪器的状态或用户首选项。文件可以有任何名称,但 State 文件以 (.sta) 扩 展名结尾,Preference 文件以 (.prf) 扩展名结尾。使用 SCPI(\*SAV 命令)保存的仪器状态 以文件名 STATE 0.sta 至 STATE 4.sta 保存。 1. 要保存仪器的状态或用户首选项, 可按 State > Browse 将文件目录导航到您希望 在其中保存文件的位置,然后按 Select。 2. 按 File Name, 输入文件名, 然后按 Done。 3. 按 State/Preference 软键可选择保存当前仪器状态 (State) 或用户首选项 (Preference)。 4. 按 Save State/ Save Preference 软键, 可将当前仪器状态或 用户首选项保存在文件 目录中的指定位置。 注意 **State**:保存测量配置,包括通道配置和扫描设置。 **Preference**:保存与仪器相关的非易失性设置,包括用户首选项和 I/O 设置。 Readings Action: File Separator Done **Save Browse Name Readings Readings Comma** 1. 要保存测量读数, 可按 Readings > Browse, 将文件目录导航到您希望在其中保 存文件的位置, 然后按 Select。 2. 按 File Name, 输入文件名, 然后按 Done。 3. 按 Separator 软键可指定用于分隔每行中的信息的字符(Comma、Tab 或 Semicolon)。 4. 按 Save Readings 软键可将文件保存在文件目录中的指定位置。 Capture Action: File **Format Save Done Browse Name Screen Capture** bmp .png. 1. 要保存显示的屏幕截图,可按 Capture > Browse, 将文件目录导航到您希望在其 中保存文件的位置, 然后按 Select。 2. 按 File Name, 输入文件名, 然后按 Done。 3. 按 Format 软键可指定要保存的图像文件格式(.bmp 或 .png)。 4. 按 Save Screen 软键可将屏幕截图保存在文件目录中的指定位置。
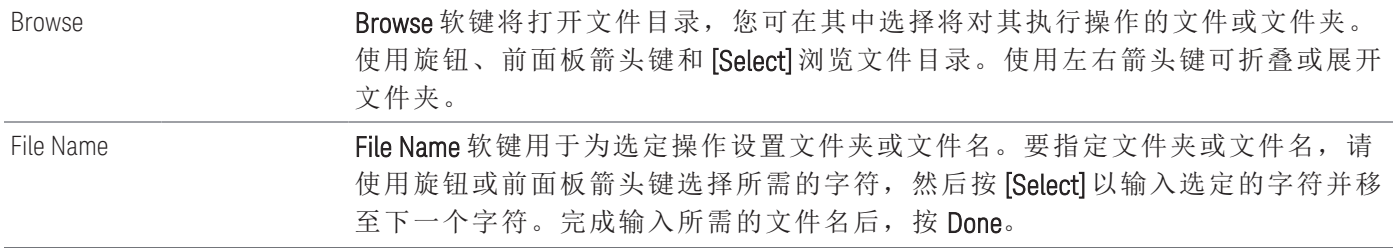

# Recall

您可以通过 Recall 软键调用以前保存的状态文件(扩展名为 .sta)或首选项文件(扩展名为 .prf)。使用旋钮或 前面板箭头键浏览找到内部闪存 (Internal) 或 USB 驱动器 (External) 上的文件。使用右箭头键可展开文件 夹。按 Select 调用选定的文件。

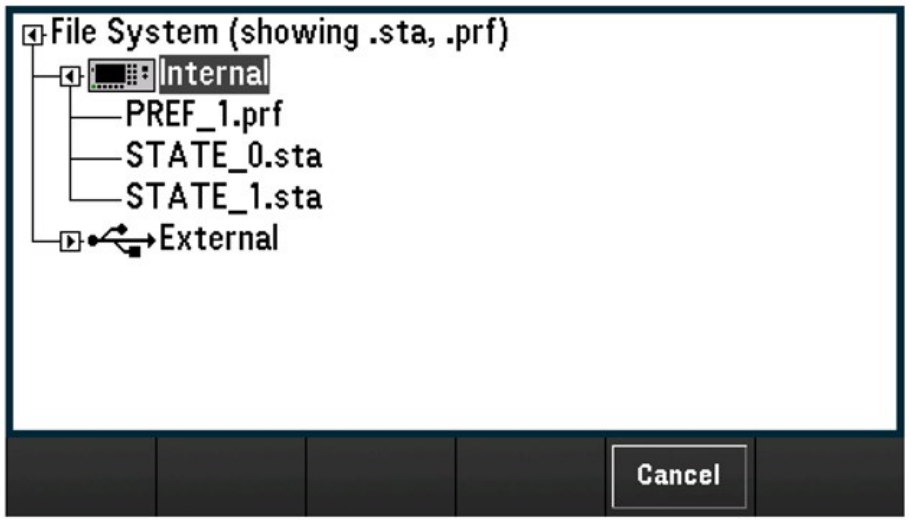

# 设置为默认值

您可以通过 Set to Defaults 软键将选定设置恢复为其出厂默认设置和预设值。按 Set to Defaults 软键后, 将显示以下选项:

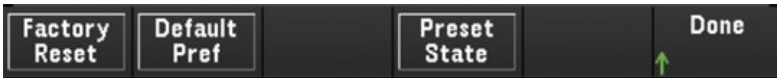

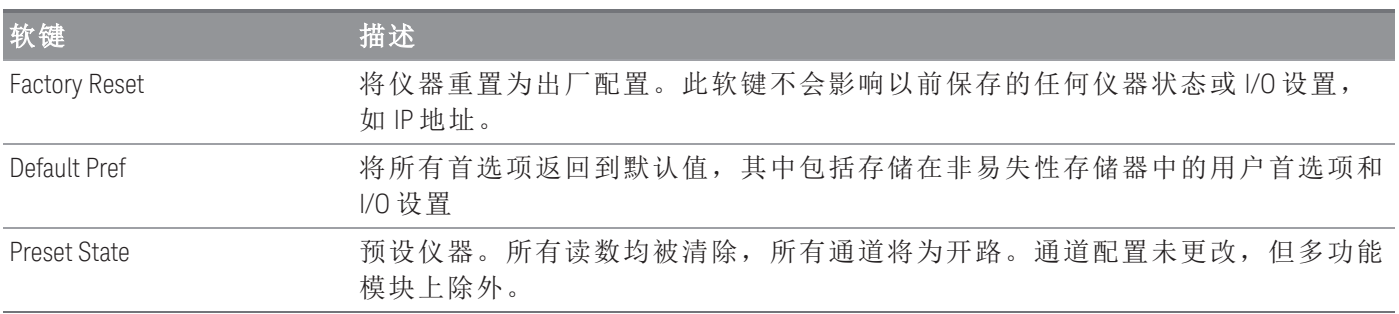

# Log to USB

注意

只有在选择 Scan 作为数据采集模式时,该选项才可用。

您可以通过 Log to USB 软键将扫描的存储器读数记录到与前面板 USB 主机端口相连的 USB 驱动器。只 要连接 USB 驱动器, 就会显示 USB 信号器。按 Log to USB 软键后, 将显示以下选项:

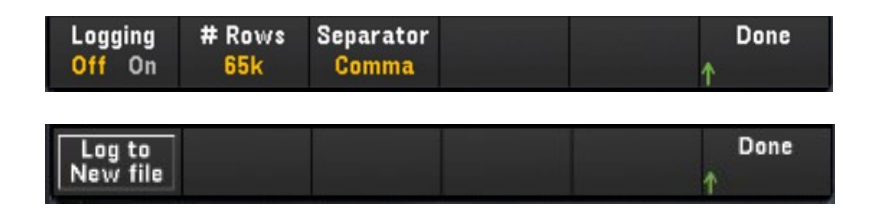

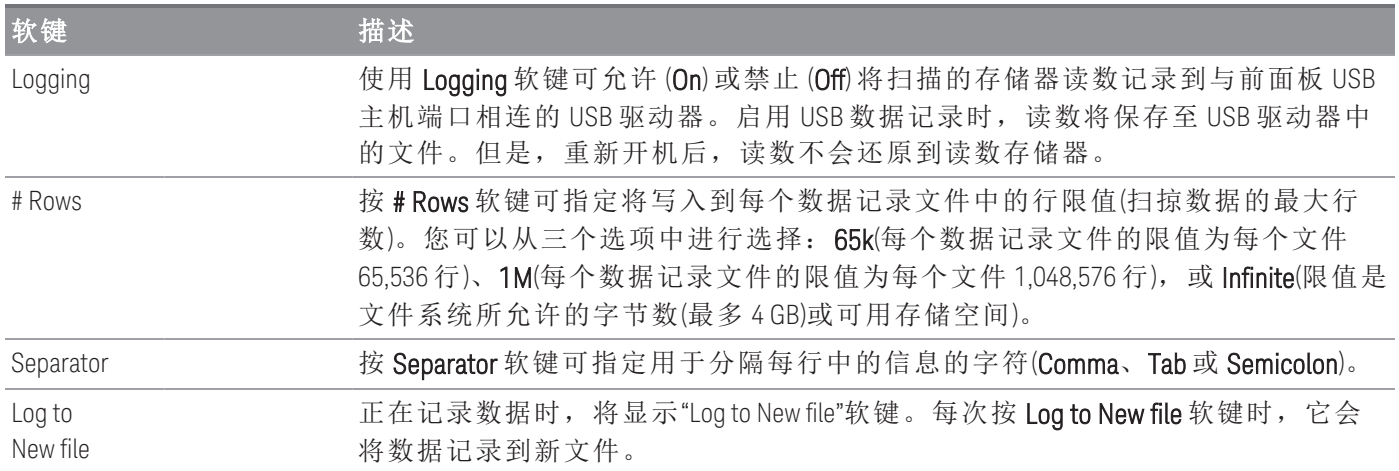

# 文件夹和文件结构

### 文件夹说明

保存的每个扫描都将存储在采用以下格式命名的顶级文件夹中:

### */DAQ97xA/[instrument\_SN]/[yyyymmdd\_hhmmssmmm]*

- 方括号 ( [ ] ) 不是目录名称的一部分。
- instrument\_SN 是仪器的序列号。
- yyyymmdd\_hhmmssmmm 是时间戳,表示扫描的大致开始时间。格式为年 (yyyy)、月 (mm)、日 (dd)、 下划线 ()、时 (hh)、分 (mm)、秒 (ss) 和毫秒 (mmm)。

例如,名为*/DAQ970A/MY00012345/20191127\_134523123* 的文件夹表示:仪器编号 MY00012345 中的扫描 大约于 2019 年 11 月 27 日下午 1:45 (13:45) 之后 23.123 秒开始进行。

### 文件说明

上述顶级文件夹包含两种文件类型。

### 1. config.csv

这是记录此扫描的仪器配置的文本文件。时间戳如上所述。此文件以可读格式列出仪器的配置。

### 2. dat#####.csv

如果使用命令 MMEMory:FORMat:READing:RLIMit OFF,则所有数据都将存储在一个名为 dat00001.csv 的文件中。

您可以发出命令 MMEMory:FORMat:READing:RLIMit ON,将这些数据限制为每个文件扫掠 64K - 1 (65,535) 次。在这种情况下,扫掠将存储在名为 dat00001.csv、dat00002.csv 和 dat00003.csv 等的多个 文件中。这对于将数据导入电子表格或其他数据分析软件来说十分有用。注意,如果您将扩展名从 csv 更改为 txt,某些电子表格或数据分析软件导入数据可能更容易。如果软件未正确导入文件,请 尝试更改数据文件中的扩展名。

### 数据文件的内容

只有对于扫描列表中的通道,该仪器才支持记录到数据文件中。可能的通道如下表所示。请注意:s 表 示插槽号,为1、2或3。

例如,DAQM901A 模块支持的通道可能包括 101-120、201-220 或 301-320。

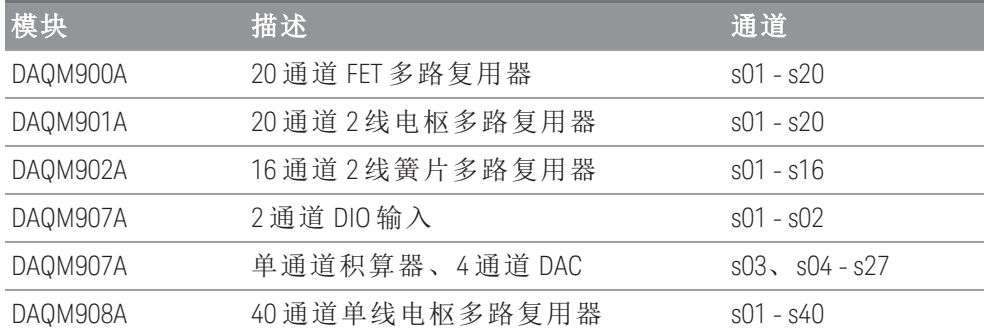

所有 USB 数据文件的格式都与 Keysight BenchLink 数据记录器在默认情况下生成的数据文件的格式相 似。默认的字段分隔符为逗号,但您可以使用 Separator 软键指定其他分隔符。

样例文件如下所示:

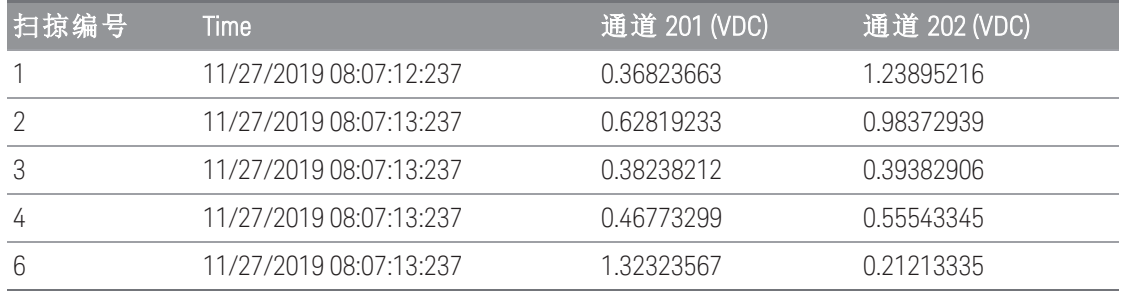

– 标题行中显示了通道号和相关单位。

– 如果行限制功能已启用,且数据溢出至多个文件中,则扫描将从上一个文件中停止的位置开始继续 编号。因此,第二个数据文件中的第一个扫描将从编号 65,536 开始,而第三个数据文件中的第一个 扫描将从编号 131,071 开始, 依此类推。

# Save to USB

只有在选择 **DMM Digitize** 或 **Digitizer** 作为数据采集模式时,该选项才可用。 注意

同样,可以使用 Save to USB 软键将数字化数据保存到与前面板 USB 主机端口相连的 USB 驱动器。只要 连接 USB 驱动器, 就会显示 USB 信号器。按 Save to USB 软键后, 将显示以下选项:

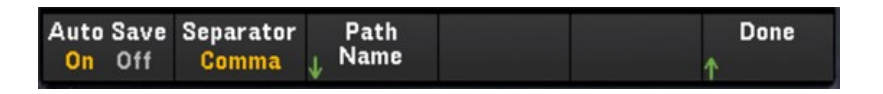

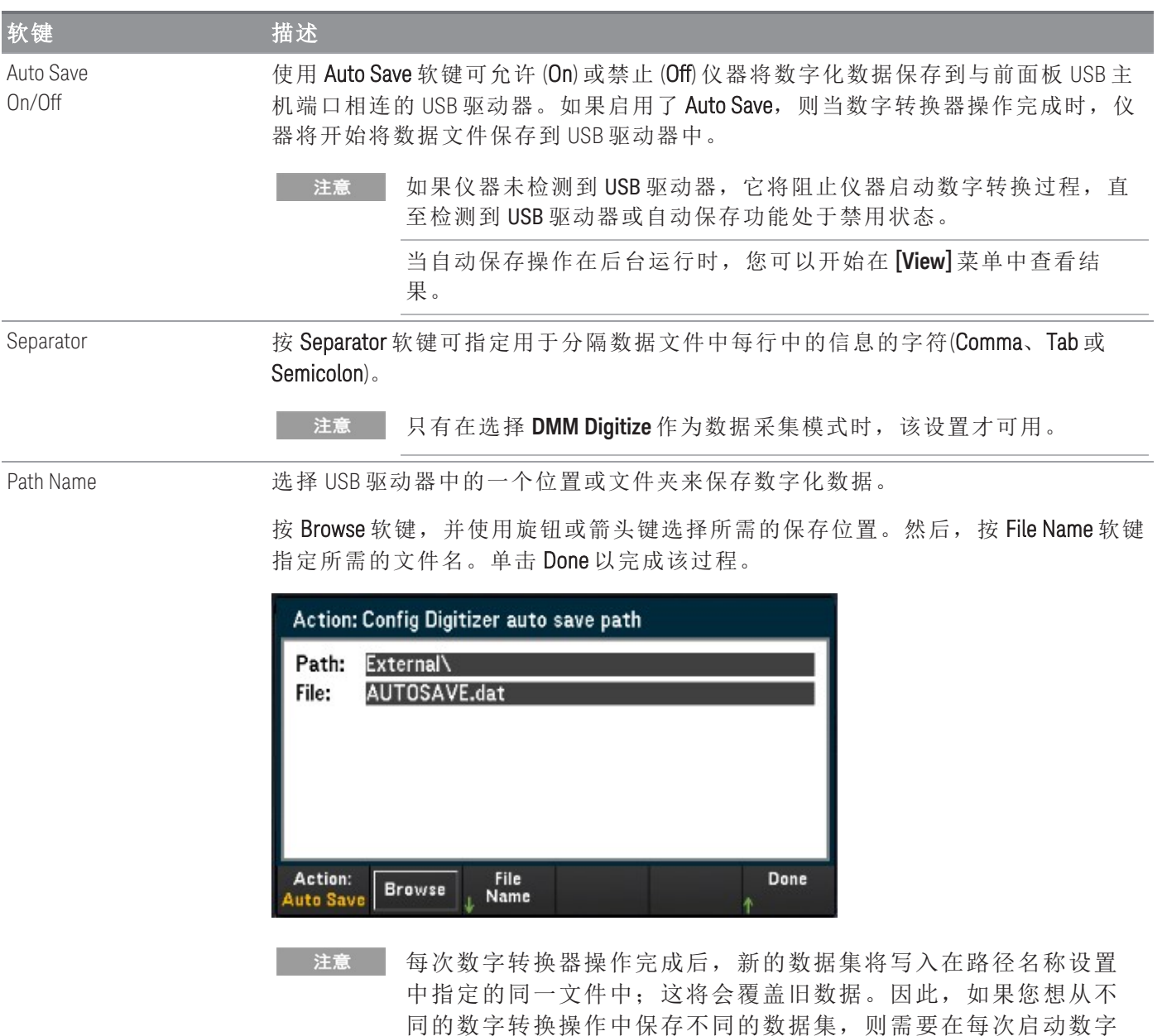

转换器之前,在保存路径中选择不同的文件。

# Save to USB 文件格式

在 Digitizer 模式中,当保存到 USB 驱动器时,所有数据文件都以 *.dat* 文件格式保存。*.dat* 文件扩展名后 缀是固定的,不能更改。

在 DMM Digitize 模式中,默认情况下,所有数据文件都以 *.csv* 文件格式保存。但是,您可以选择使用 *.dat* 文件扩展名保存数据文件。在命名文件时,可以通过在文件名末尾包含 *.dat* 进行保存。

# Save to USB 前面板显示屏

前面板显示屏将在屏幕上显示指示器,通知您自动保存操作正在进行中。这些指示器(以红色突出显示) 如下图所示:

**DMM Digitize** 数据采集模式:

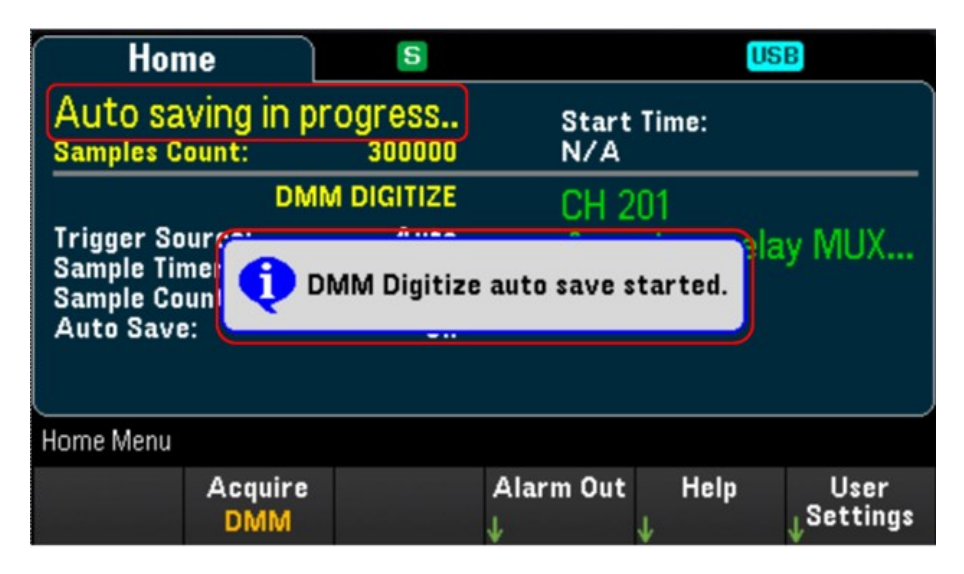

**Digtizer** 数据采集模式:

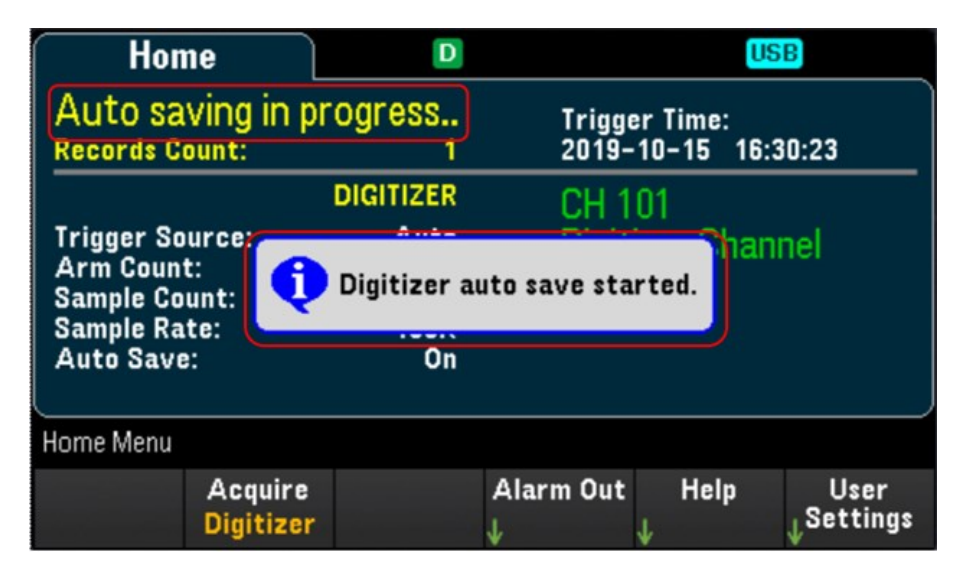

# Web 界面

Keysight DAQ970A/DAQ973A 数据采集系统包含内置 Web 界面,可通过 Web 浏览器监视和控制仪器。

用于访问 Web 界面的两个可用选项如下:

- LAN 接口:将仪器连接到 LAN 接口,然后在 PC 的 Web 浏览器顶部的地址栏中输入仪器的 IP 地址。
- Keysight IO Libraries Suite: 在 Connection Expert 中选择仪器, 然后单击"Web UI"按钮。在继续远程接 口配置之前,确保安装 Keysight IO Libraries Suite。

注意

下面是显示在 Web 界面窗口顶部的各个 Web 界面选项卡的大体概述。使用 Web 界面 时,打开一个特定的选项卡,然后单击帮助按钮 ?,可查看该选项卡的帮助内容。

# "Home"页面

"Home"页面显示仪器的基本信息。单击 More Information 或 Less Information 可切换 LAN 详细信息和 LXI 合 规性信息的显示。要更改此页面上显示的任何信息,请使用"Control Instrument"页面。

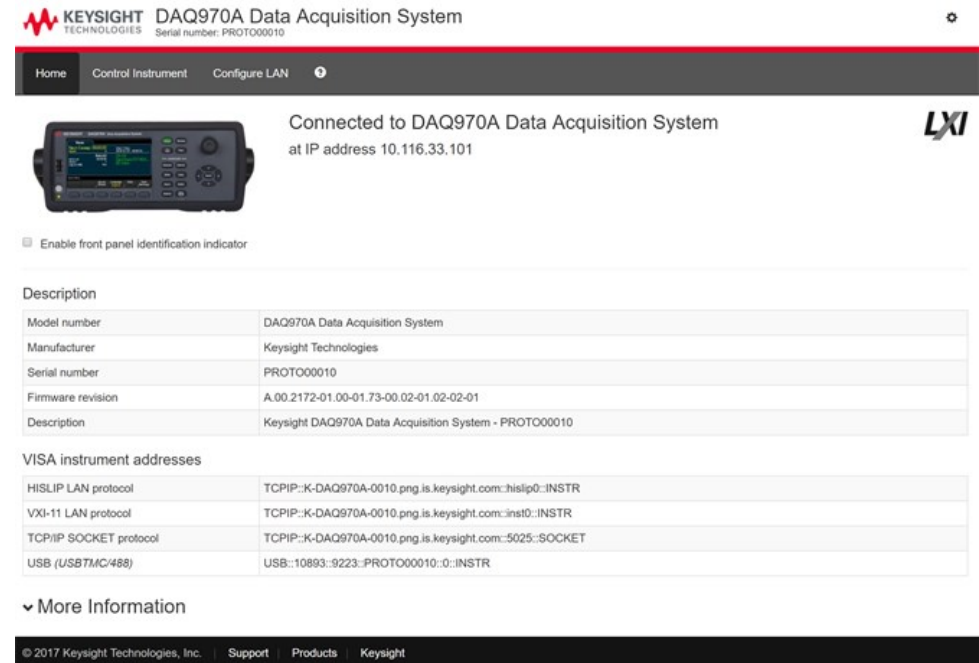

选中 "Enable front panel identification indicator" 复选框可启用能够标识 DAQ970A/DAQ973A 的视觉指示器。 例如,这样可帮助您在机架中实际找到相应的仪器。

指示器的位置和类型可能会有所不同。常见的指示器包括 LED、屏幕上的消息或对话框中显示的消息。 取消选中该复选框可关闭指示器。

# "Control Instrument"页面

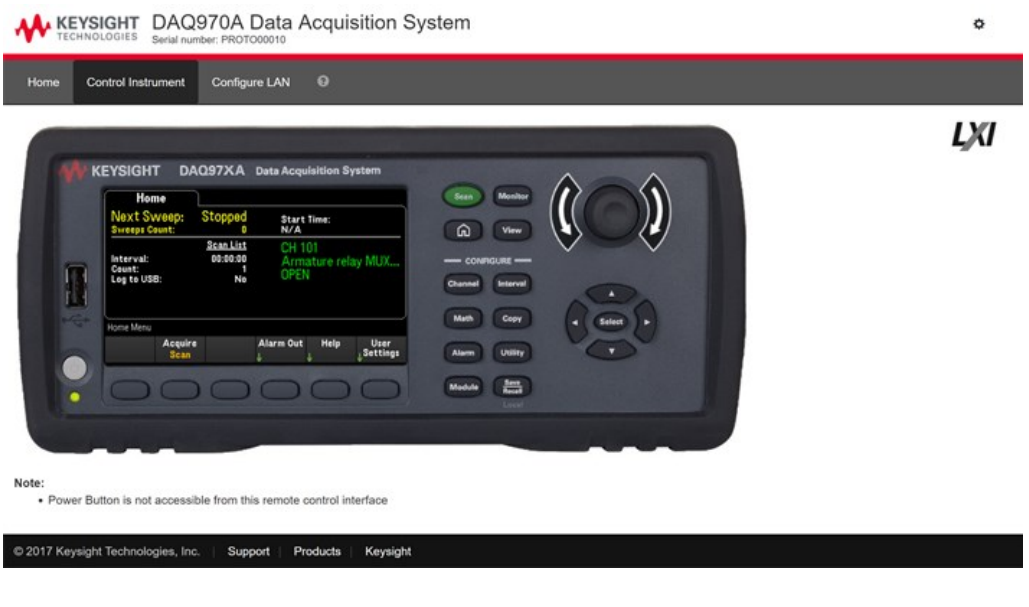

# "Configure LAN"页面

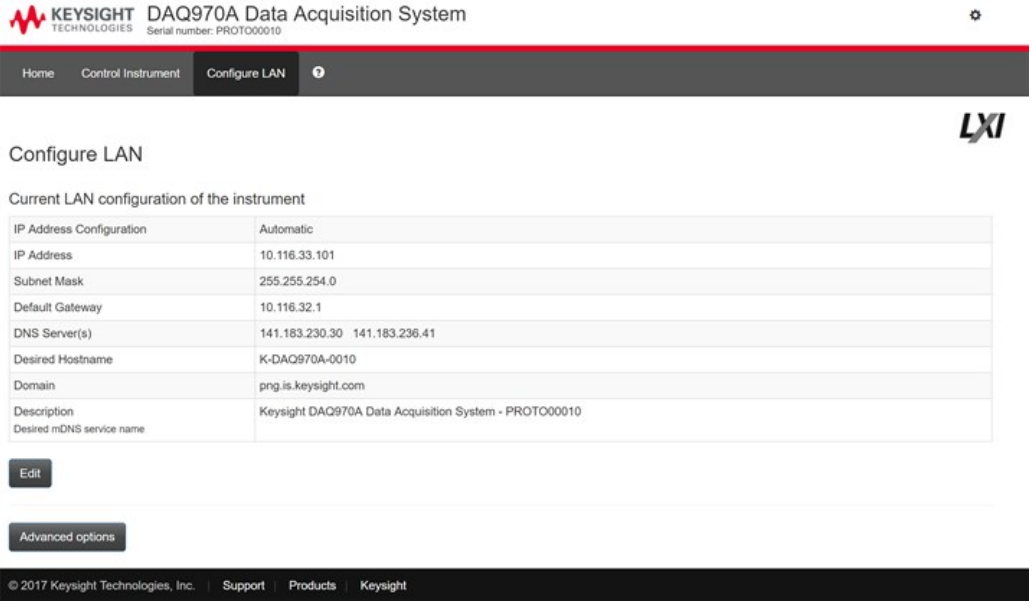

单击 Edit 按钮可编辑网络配置页面。

完成后,单击 Apply Changes 以接受新的设置,或单击 Cancel 以忽略所做的更改。

单击 Advanced options 按钮可重置网络配置选项。

# "Help"页面

### 提供了上述各个选项卡的帮助。例如:

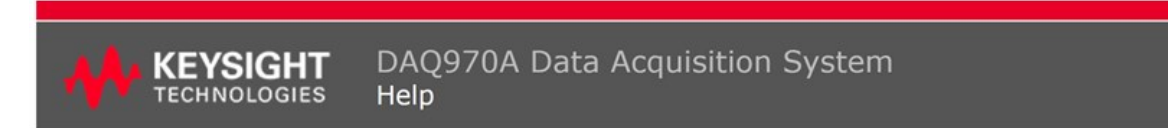

### **Home Page Help**

The Keysight Technologies web pages for the DAQ970A Data Acquisition System will help you get your system up and running as quickly as possible. If you have trouble with the instrument, contact Keysight by clicking on the Support link that appears in the footer of the page.

The Home Page displays detailed configuration information about the DAQ970A Data Acquisition System.

- The information presented is specified by the LXI Consortium and is consistent across instruments.<br>• You can use this information to form addresses needed to run SICL or VISA programs (for example).<br>• Actions, the naviga
- 
- 

#### Actions

- . Click More Information/Less Information to toggle display of LAN details and LXI compliance information.
- · Enable front panel indicator checkbox:
	- Select (check) the Enable front panel indicator checkbox to enable a visual indicator that identifies the DAQ970A Data Acquisition System. This can help you physically locate the instrument in a rack, for example.
		- o The indicator position and type can vary. Common indicators are LEDs, an onscreen message, or a message displayed in a dialog box.
	- · Clear (uncheck) the checkbox to turn off the indicator.

# 模块概述

本节提供了每个插件模块的说明,其中包括简化示意图和框图。另外还提供了连线记录表,以便您更轻 松地记录每个模块的接线配置。

- DAQM900A 20 通道 FET [多路复用模块](#page-190-0)
- DAQM901A 20 [通道衔铁式多路复用模块](#page-192-0)
- DAQM902A 16 [通道舌簧式多路复用模块](#page-194-0)
- DAQM903A 20 通道制动器/[通用开关模块](#page-196-0)
- DAQM904A 4x8 [双线矩阵开关](#page-198-0)
- DAQM905A 1:4 [双射频多路复用](#page-200-0) (50 **Ω**) 模块
- DAQM907A [多功能模块](#page-202-0)
- DAQM908A 40 [通道单端多路复用器](#page-205-0)
- DAQM909A 4 通道 24 [位数字转换器模块](#page-207-0)

# <span id="page-190-0"></span>DAQM900A 20 通道 FET 多路复用模块

此模块分为两组,每组10个双线通道。所有20个通道均可切换 HI 和 LO 输入,因此可为内部 DMM 或外 部仪器提供完全隔离的输入。在 4 线电阻测量期间,组 A 中的通道(通道 n)会自动与组 B 中的通道(通道 n+10)配对,以提供源和感测连接。该模块具有内置的热电偶参考连接,可以在测量热电偶时最大程度 地减少因热敏梯度产生的误差。

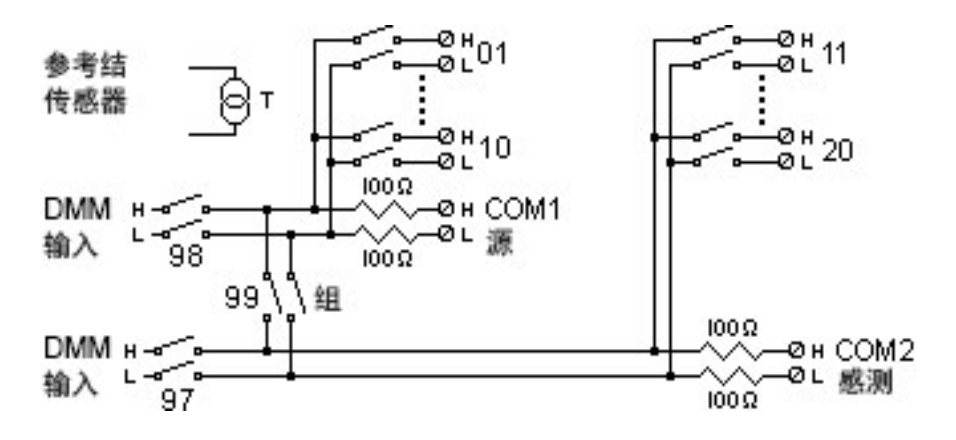

### 警告

### 防止电击

要防止电击,请仅使用已经过评定可用于任何通道中最高电压的导线。在卸下模块外 壳之前,请关闭所有电源,以便将外部设备连接到该模块。

谨慎使用多个信号

为了避免多个信号源可能连接在一起,建议在复用两个或多个源时,应将其连接在单 独的模块或同一模块的不同组上。

小心危险电压

当任何通道连接到危险电压源时,应将模块中的所有通道均视为危险通道,而且模块 中的所有通道缆线均应经过评定可用于所施加的最大电压。对于连接到模块上任何其 他通道的热电偶,其应带有或已额外附加根据最大电压确定的绝缘层,且应使用根据 所施加的最大电压确定的导热膏或胶带与导电部件隔离。当被测设备连接到电源时, 请勿安装、移动或卸下任何热电偶。

环境健康与安全

当任何通道连接到危险的电压源时,都应监管接受测试的仪器和设备,按照当地的 EHS 实践来限制访问。

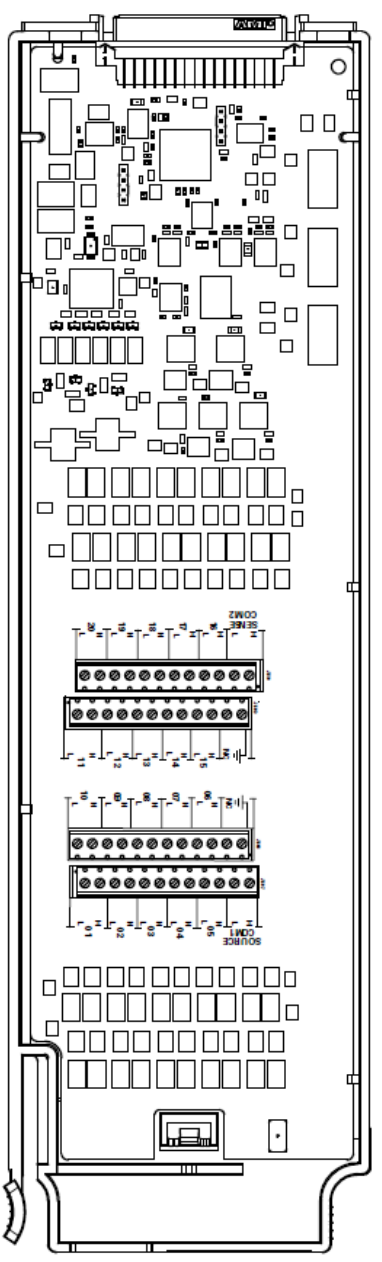

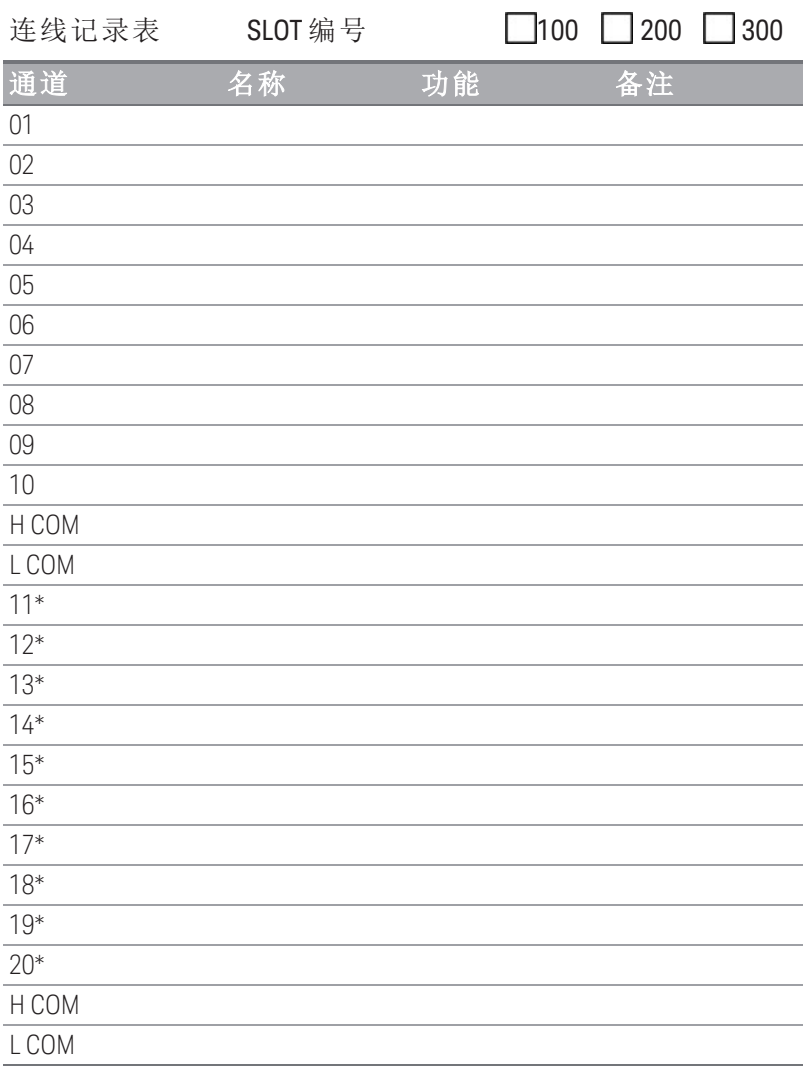

\* 四线感测通道与通道 (n-10) 配对。

若要将导线连接到该模块,请参考第 **37** [页中](#page-36-0)的示意图。 最大输入电压:120 V 最大输入电流:20 mA 最大切换功率:2.4 W

20 AWG (典型值)

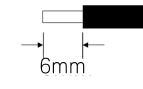

警告:要防止电击,请仅使用已经过评定可用于任何通 道中最高电压的导线。在卸下模块外壳之前,请关闭所有电 源,以便将外部设备连接到该模块。

# <span id="page-192-0"></span>DAQM901A 20 通道衔铁式多路复用模块

此模块分为两组,每组 10 个双线通道。该模块还另有两个保险丝通道(共 22 个通道),以便使用内部 DMM(不需要外部并联电阻器)直接测量校准的直流电流或交流电流。所有这 22 个通道都可切换 HI 和 LO 输入端,这样,便可向内部 DMM 或外部仪器提供完全隔离的输入端。在 4 线电阻测量期间,组 A 中的 通道(通道 n)会自动与组 B 中的通道(通道 n+10)配对,以提供源和感测连接。该模块具有内置的热电偶参 考连接,可以在测量热电偶时最大程度地减少因热敏梯度产生的误差。

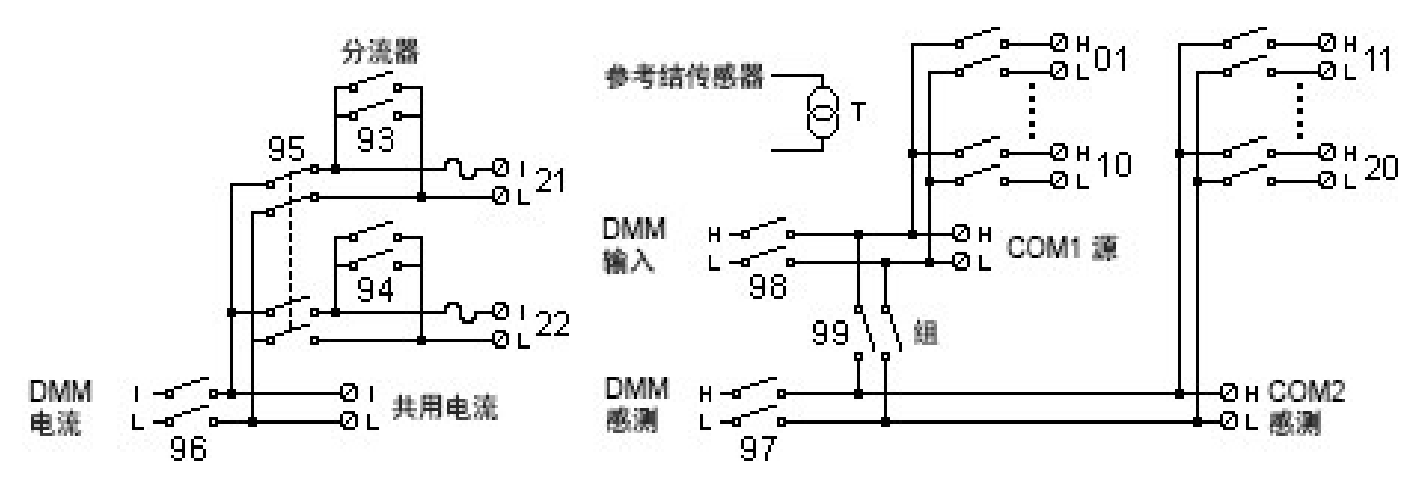

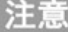

一次仅可将通道 21 和通道 22 中的某一个通道连接到内部 DMM 和/或 COM;连接其中一 个通道时,将关闭另一通道(因此会将输入"I"短接到"LO")。

#### 防止电击 警告

要防止电击,请仅使用已经过评定可用于任何通道中最高电压的导线。在卸下模块外 壳之前,请关闭所有电源,以便将外部设备连接到该模块。

谨慎使用多个信号

为了避免多个信号源可能连接在一起,建议在复用两个或多个源时,应将其连接在单 独的模块或同一模块的不同组上。

小心危险电压

当任何通道连接到危险电压源时,应将模块中的所有通道均视为危险通道,而且模块 中的所有通道缆线均应经过评定可用于所施加的最大电压。对于连接到模块上任何其 他通道的热电偶,其应带有或已额外附加根据最大电压确定的绝缘层,且应使用根据 所施加的最大电压确定的导热膏或胶带与导电部件隔离。当被测设备连接到电源时, 请勿安装、移动或卸下任何热电偶。

环境健康与安全

当任何通道连接到危险的电压源时,都应监管接受测试的仪器和设备,按照当地的 EHS 实践来限制访问。

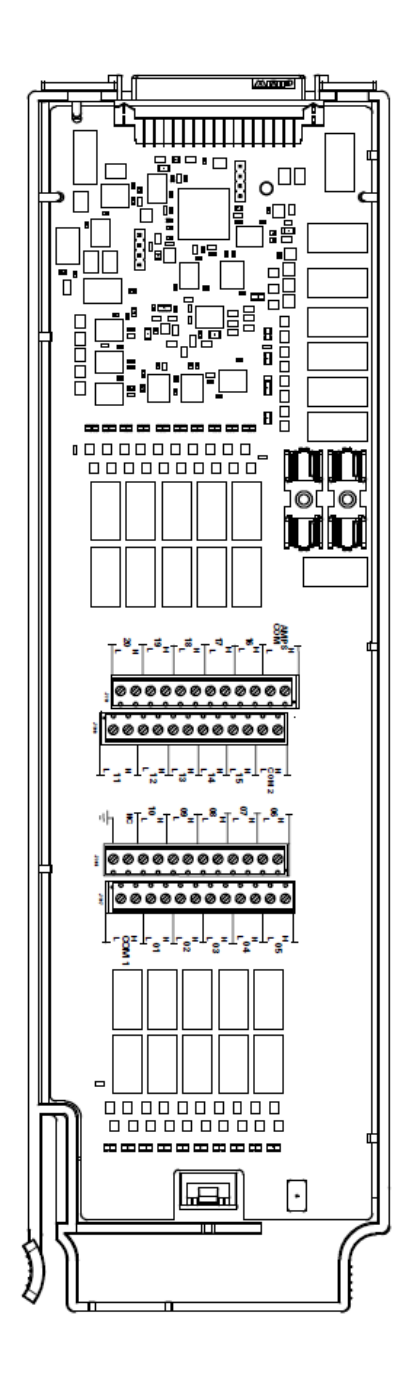

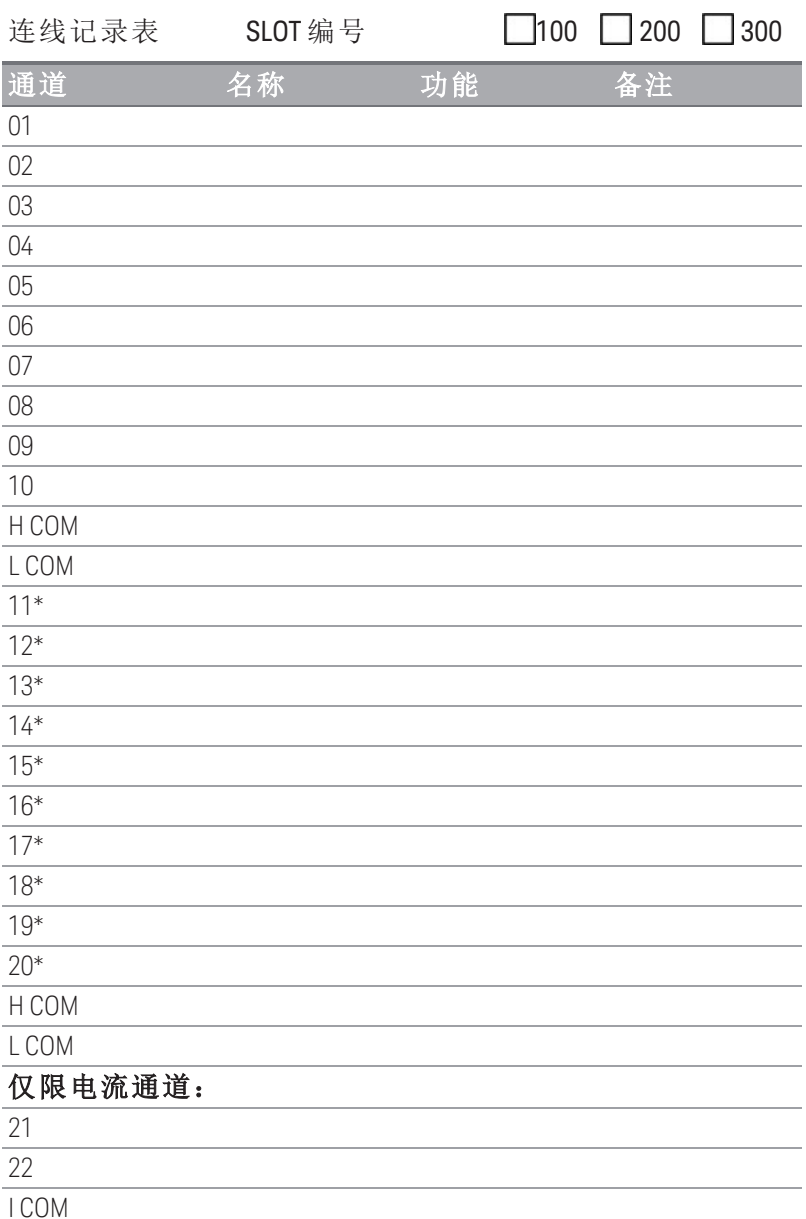

L COM

\* 四线感测通道与通道 (n-10) 配对。

若要将导线连接到该模块,请参考第 **37** [页中](#page-36-0)的示意图。 最大输入电压: 300 V (CAT 1) 最大输入电流: 1A 最大切换功率:50 W 20 AWG (典型值)

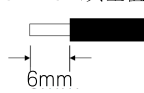

△ 警告: 要防止电击, 请仅使用已经过评定可用于任何通 道中最高电压的导线。在卸下模块外壳之前,请关闭所有电 源,以便将外部设备连接到该模块。

# <span id="page-194-0"></span>DAQM902A 16 通道舌簧式多路复用模块

此模块分为两组,每组 8 个双线通道。此模块适用于自动化测试期间要求高速扫描和高吞吐量的应用环 境。所有 16 个通道均可切换 HI 和 LO 输入,因此可为内部 DMM 或外部仪器提供完全隔离的输入。在 4 线电阻测量期间,组 A 中的通道(通道 n)会自动与组 B 中的通道(通道 n+8)配对,以提供源和感测连接。 该模块具有内置的热电偶参考连接,可以在测量热电偶时最大程度地减少因热敏梯度产生的误差。

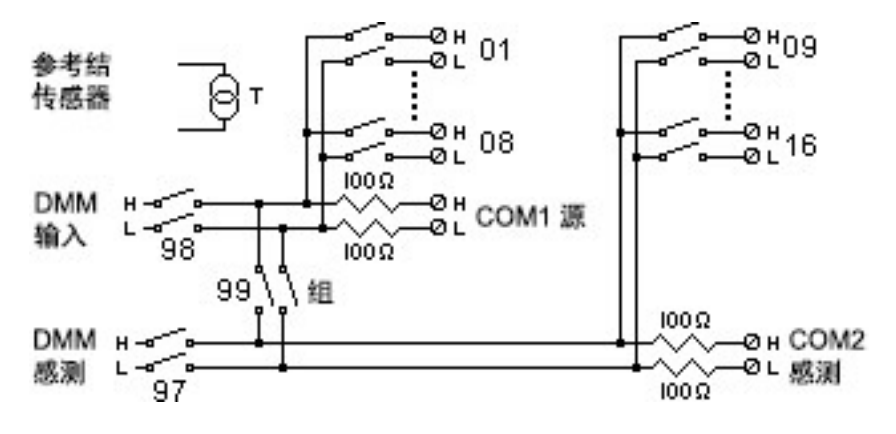

注意

警告

在此模块上进行电流测量将需要使用外部并联电阻器。

### 防止电击

要防止电击,请仅使用已经过评定可用于任何通道中最高电压的导线。在卸下模块外 壳之前,请关闭所有电源,以便将外部设备连接到该模块。

谨慎使用多个信号

为了避免多个信号源可能连接在一起,建议在复用两个或多个源时,应将其连接在单 独的模块或同一模块的不同组上。

小心危险电压

当任何通道连接到危险电压源时,应将模块中的所有通道均视为危险通道,而且模块 中的所有通道缆线均应经过评定可用于所施加的最大电压。对于连接到模块上任何其 他通道的热电偶,其应带有或已额外附加根据最大电压确定的绝缘层,且应使用根据 所施加的最大电压确定的导热膏或胶带与导电部件隔离。当被测设备连接到电源时, 请勿安装、移动或卸下任何热电偶。

环境健康与安全

当任何通道连接到危险的电压源时,都应监管接受测试的仪器和设备,按照当地的 EHS 实践来限制访问。

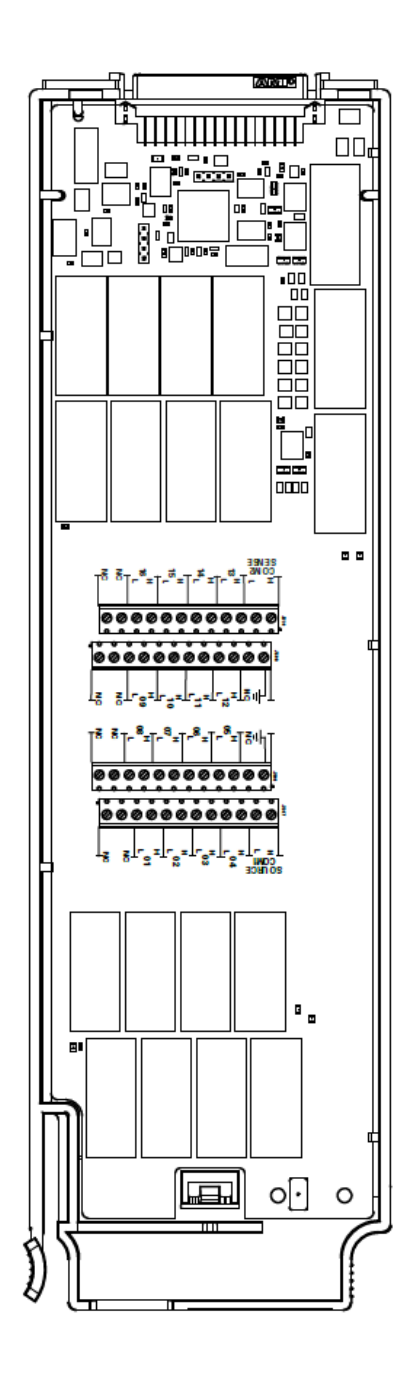

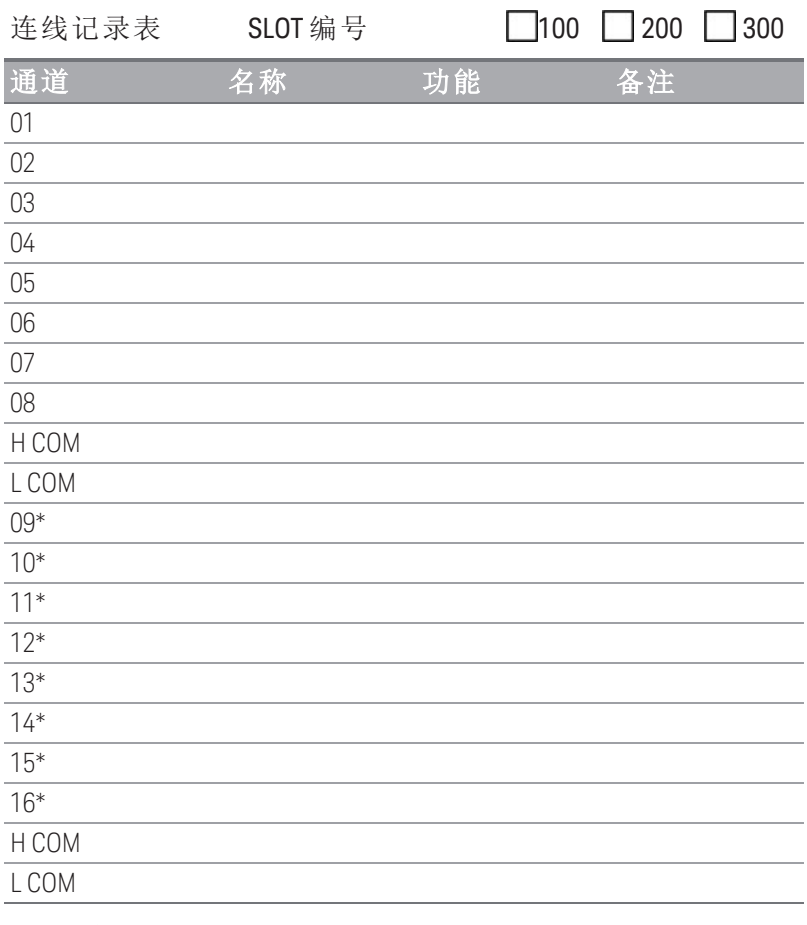

\* 四线感测通道与通道 (n-8) 配对。

若要将导线连接到该模块,请参考第 **37** [页中](#page-36-0)的示意图。 最大输入电压: 300 V (CAT 1) 最大输入电流: 50 mA 最大切换功率:2 W 20 AWG (典型值)

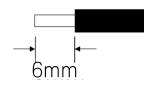

△ 警告: 要防止电击, 请仅使用已经过评定可用于任何通 道中最高电压的导线。在卸下模块外壳之前,请关闭所有电 源,以便将外部设备连接到该模块。

### <span id="page-196-0"></span>DAQM903A 20 通道制动器/通用开关模块

此模块包括 20 个独立的 SPDT (Form C) 锁存继电器。此模块可将 300 V 电压和 1 A 电流(50 W 最大切换功 率)切换到测试设备或用于启动外部设备。该模块中的接线柱支持分别访问 20 个开关的"常开"触点、"常 闭"触点和"共用"触点。此模块不连接到内部 DMM。此模块适用于需要非复用信号的高完整性触点或优 质连接的应用环境。

接线柱附近提供了模拟板区域,支持您实施自定义电路(如简单的滤波器、缓冲器和分压器)。模拟板区 域提供了必要的空间来供您插入自己的组件,但是,该区域没有电路板跟踪功能。您必须添加自己的电 路和信号发送。

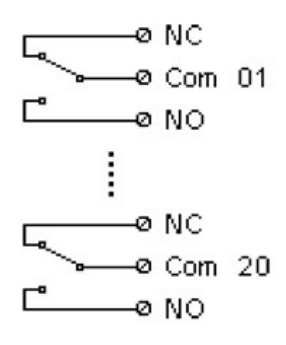

在此模块上,您可以同时关闭多个通道。 注意

> 通道 CLOSE 和 OPEN 命令可控制"常开"(NO) 与每个通道中 COM 触点的连接状态。例如, CLOSE 201 会将"常开"触点连接到通道 01 上的 COM 触点。

#### 防止电击 警告

要防止电击,请仅使用已经过评定可用于任何通道中最高电压的导线。在卸下模块外 壳之前,请关闭所有电源,以便将外部设备连接到该模块。

谨慎使用多个信号 为了避免多个信号源可能连接在一起,建议在复用两个或多个源时,应将其连接在单 独的模块或同一模块的不同组上。

小心危险电压

当任何通道连接到危险电压源时,应将模块中的所有通道均视为危险通道,而且模块 中的所有通道缆线均应经过评定可用于所施加的最大电压。对于连接到模块上任何其 他通道的热电偶,其应带有或已额外附加根据最大电压确定的绝缘层,且应使用根据 所施加的最大电压确定的导热膏或胶带与导电部件隔离。当被测设备连接到电源时, 请勿安装、移动或卸下任何热电偶。

### 环境健康与安全

当任何通道连接到危险的电压源时,都应监管接受测试的仪器和设备,按照当地的 EHS 实践来限制访问。

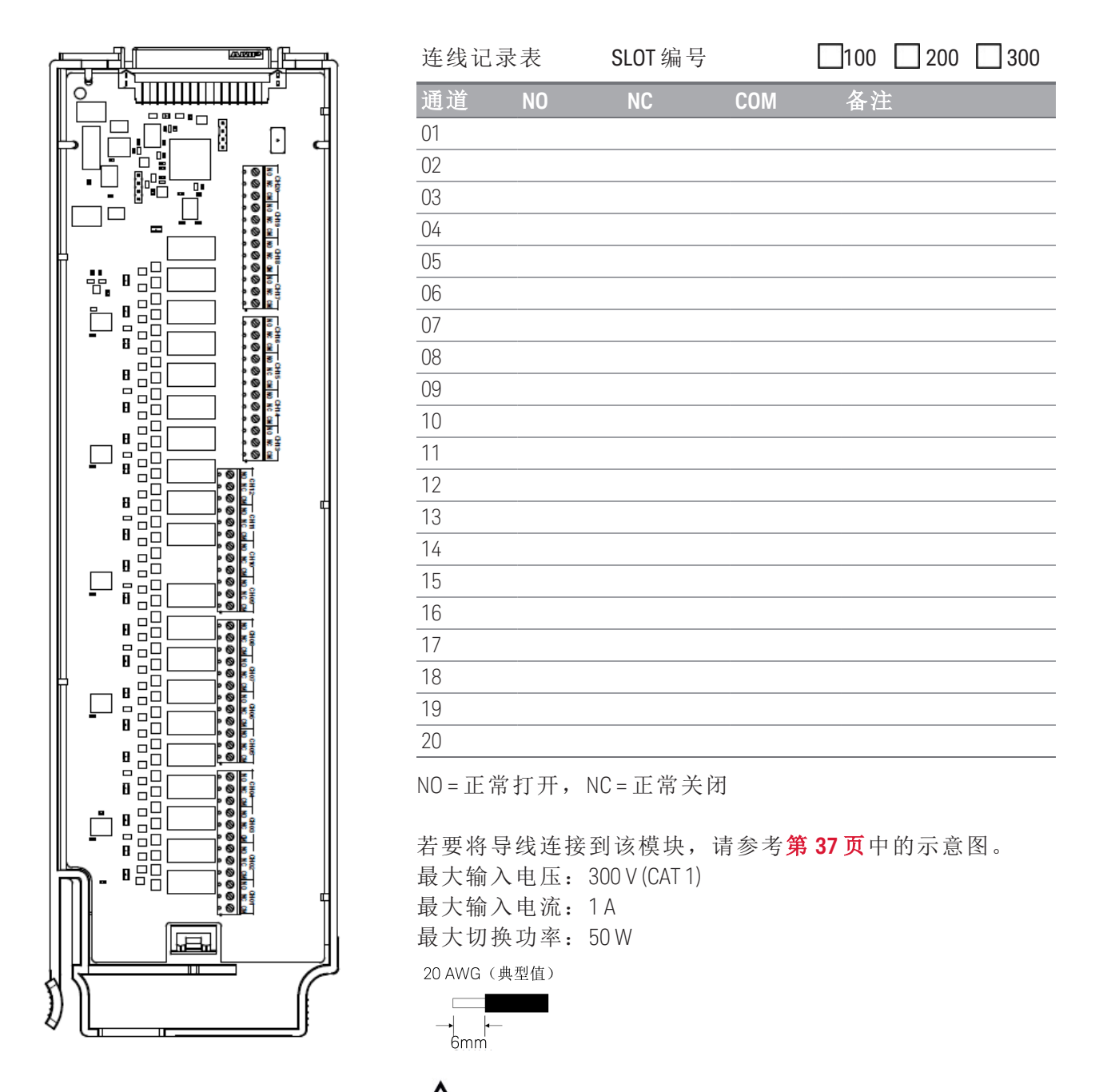

△ 警告: 要防止电击, 请仅使用已经过评定可用于任何通道中最 高电压的导线。在卸下模块外壳之前,请关闭所有电源,以便将外 部设备连接到该模块。

# <span id="page-198-0"></span>DAQM904A 4x8 双线矩阵开关

此模块包含 32个双线交点(按 4 行 x 8 列配置的形式排列)。您可以在多个模块之间连接行和列, 构建更 大的矩阵(如 8×8 和 4×16 矩阵),单台主机中最多可有 96 个交叉点。此模块适用于同时将多台仪器连接到 测试设备中的多个点,或者任何输入和输出的组合。

此模块不连接到内部 DMM。每个交叉点继电器都有自己唯一的表示行和列的通道标签。例如,通道 32 表示行 3 和列 2 之间的交点连接, 如下所示:

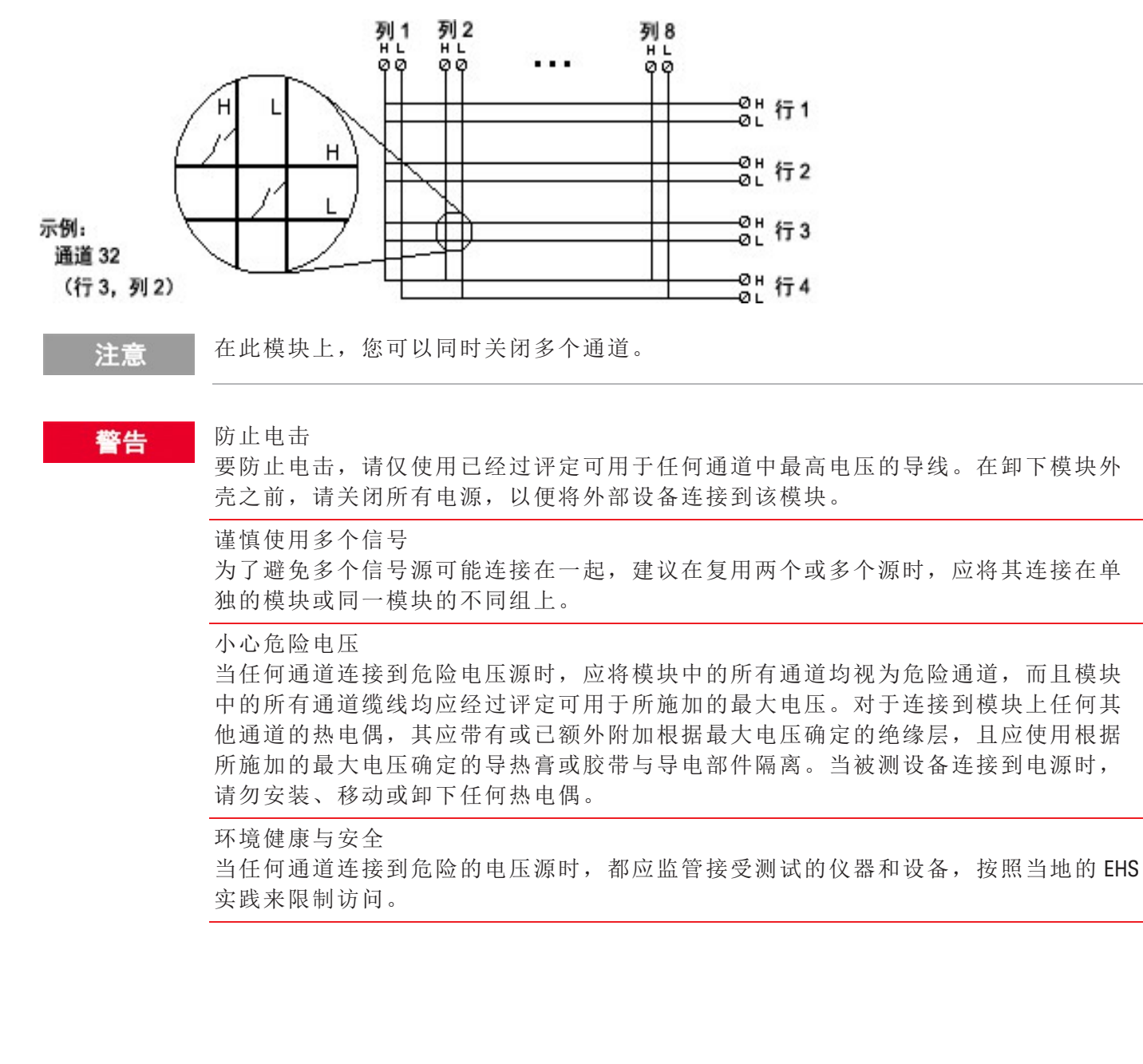

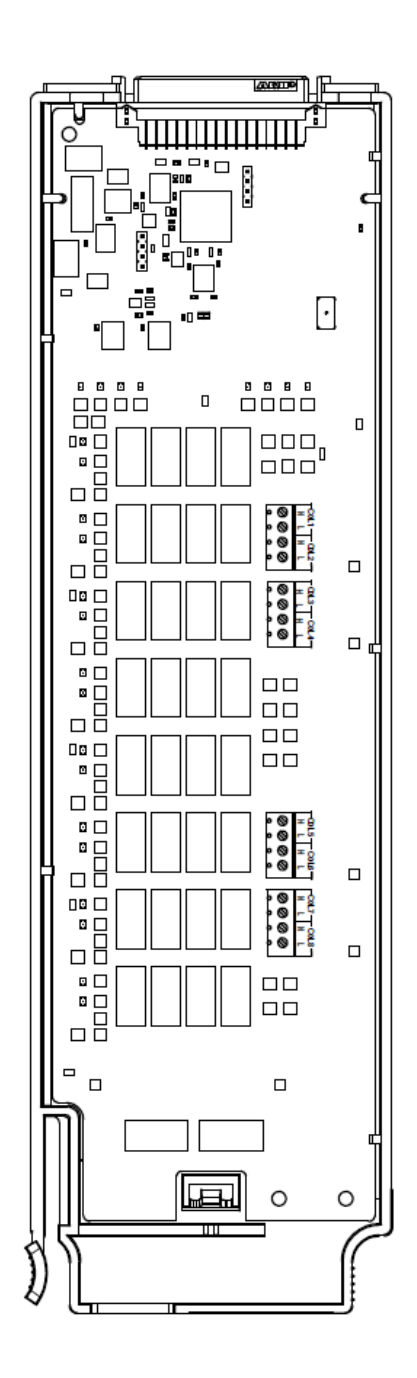

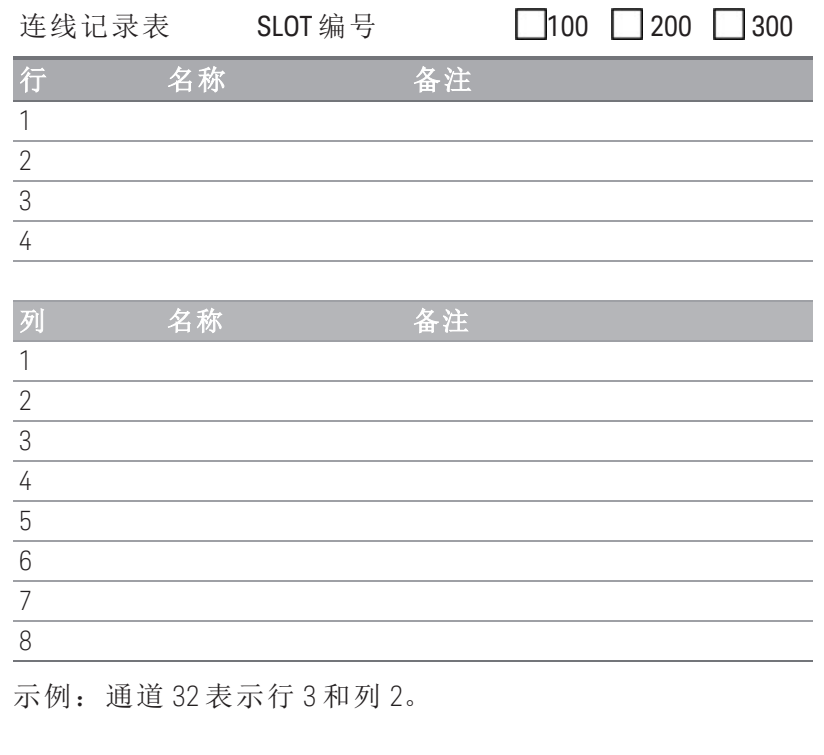

若要将导线连接到该模块,请参考第 **37** [页中](#page-36-0)的示意图。 最大输入电压: 300 V (CAT 1) 最大输入电流: 1A 最大切换功率:50 W

20 AWG (典型值)

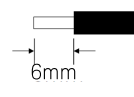

/!` 警告:要防止电击,请仅使用已经过评定可用于任何通 道中最高电压的导线。在卸下模块外壳之前,请关闭所有电 源,以便将外部设备连接到该模块。

# <span id="page-200-0"></span>DAQM905A 1:4 双射频多路复用 (50 **Ω**) 模块

这些模块由两个独立的 4 对 1 多路复用器组成,为高频信号和脉冲信号提供宽带切换功能。每个组中的 通道按"树形"结构排列,可提供高隔离度和低 VSWR。这两个模块有一个共用接地,均具有低串扰和出 色的插入损耗性能。要创建更大的 RF 多路复用器,可以层叠多个组。

此模块不连接到内部 DMM。您可以将信号直接连接到随此模块一起提供的板载 SMB 连接器或 SMB 到 BNC 电缆。

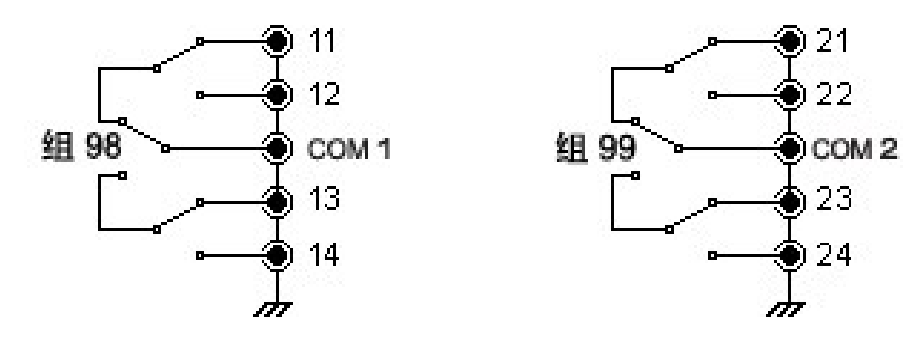

在这些模块上,一次只能关闭一个组中的一个通道;关闭一个组中的一个通道将会打 开以前关闭的通道。每个组中总是有一个通道连接到 COM。

此模块仅响应 CLOSE 命令(不会响应 OPEN 命令)。要打开通道, 请将 CLOSE 命令发送给同 一组中的其他通道。

#### 防止电击 警告

注意

要防止电击,请仅使用已经过评定可用于任何通道中最高电压的导线。在卸下模块外 壳之前,请关闭所有电源,以便将外部设备连接到该模块。

谨慎使用多个信号 为了避免多个信号源可能连接在一起,建议在复用两个或多个源时,应将其连接在单 独的模块或同一模块的不同组上。

小心危险电压

当任何通道连接到危险电压源时,应将模块中的所有通道均视为危险通道,而且模块 中的所有通道缆线均应经过评定可用于所施加的最大电压。对于连接到模块上任何其 他通道的热电偶,其应带有或已额外附加根据最大电压确定的绝缘层,且应使用根据 所施加的最大电压确定的导热膏或胶带与导电部件隔离。当被测设备连接到电源时, 请勿安装、移动或卸下任何热电偶。

环境健康与安全

当任何通道连接到危险的电压源时,都应监管接受测试的仪器和设备,按照当地的 EHS 实践来限制访问。

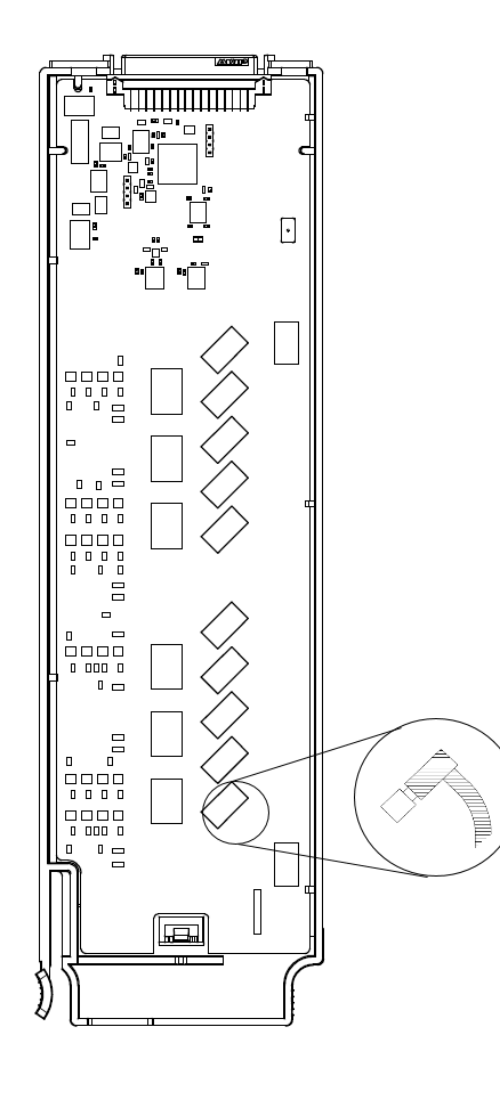

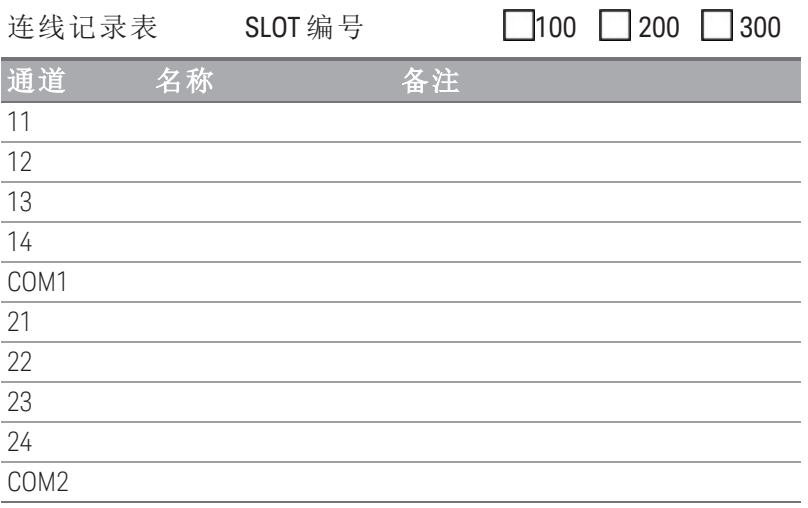

若要将导线连接到该模块,请参考第 **37** [页中](#page-36-0)的示意图。 最大输入电压: 42 V 最大输入电流:700 mA 最大切换功率:20 W 该模块附带提供十根以颜色编码的电缆。要订购其他电缆,

请使用以下电缆套件部件号(附带提供 10 根电缆):

– 34905-60001(50Ω 电缆)

– 34906-60001(75Ω 电缆)

# <span id="page-202-0"></span>DAQM907A 多功能模块

此模块包含两个 8 位的数字输入/输出端口、一个 100 kHz 的积算器和两个 ±12 V 的模拟输出 (DAC)。要实 现更大的灵活性,您可以在扫描期间读取数字输入和积算器计数。此模块用来感测状态和控制外部设备 (如螺线管、功率继电器和微波开关)。

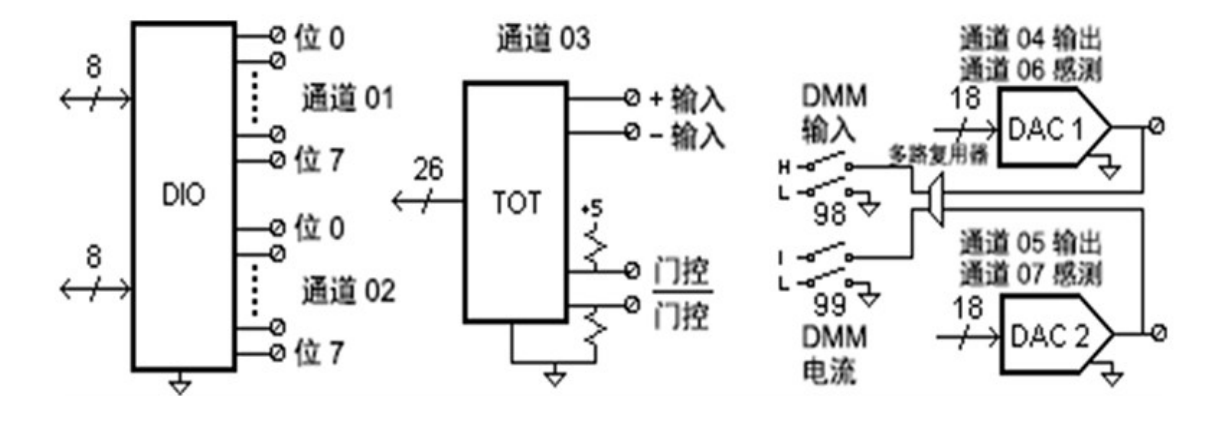

DIO 由支持 TTL 兼容输入和输出的两个 8 位端口组成。开漏输出最多可下降到 400 mA。从前面板中, 您 一次只能从一个 8 位输入端口读取数据。从远程接口中,仅当两个端口均未包含在扫描列表中时,您才 可以同时将两个端口读取为 16 位字。

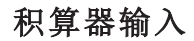

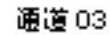

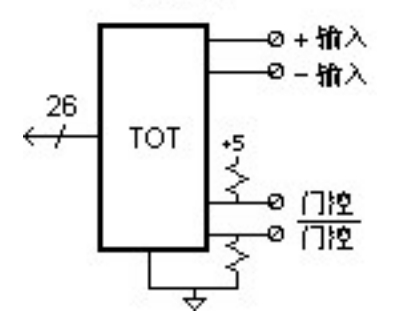

26 位积算器可以按 100 kHz 速率对脉冲进行计数。可以配置积算器来计算输入信号的上升沿或下降沿。 如果对" $G^{''}$ 端子应用 TTL 高信号,则将启用计数。如果应用低信号,则将禁用计数。如果对" $\bar{G}^{''}$ 端子应 用 TTL 兼容的低信号, 则将启用计数。如果应用高信号, 则将禁用计数。积算器仅在两个终端都启用时 才计数。将积算阈值跳线移到"AC"位置,可检测电压为 0 V 时的变化状况。将跳线移到"TTL"位置(出厂设 置),可以检测电压为 TTL 阈值水平时的变化状况。

# 模拟输出 (DAC) 输出和感测

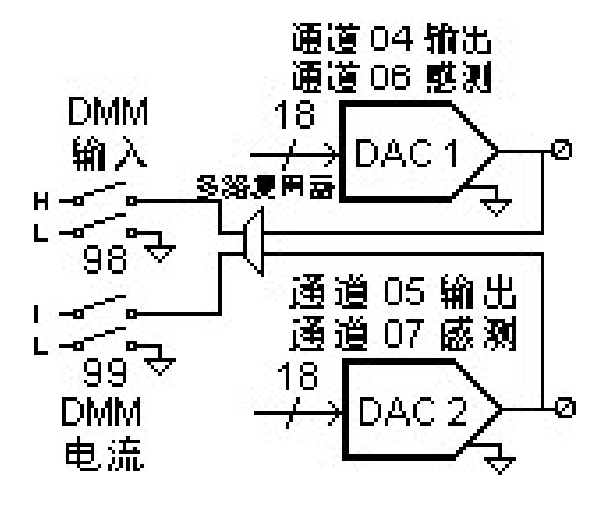

两个模拟输出(通道 04 和 05)和感测(通道 06 和 07)都能输出校准电压或电流(采用 18 位分辨率)。您必须 将每个插槽(两个 DAC 通道)的总 DAC 输出电流限制为 40 mA。下表显示 DAC 在电流模式和电压模式下的 输出值:

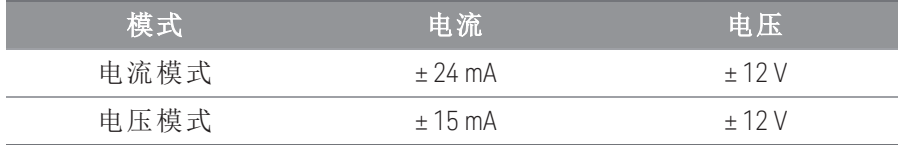

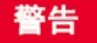

### 防止电击

要防止电击,请仅使用已经过评定可用于任何通道中最高电压的导线。在卸下模块外 壳之前,请关闭所有电源,以便将外部设备连接到该模块。

TITTITTI  $\Box$ amma $\Box$ ę  $\Box$ Đ  $\Box$ ₩  $\Box$ p ொ⊡ு  $\blacksquare$ <br/> $\Box\Box$  $\Box$ ▔▔▔<br>□▔▔  $\Box$  $\overline{a}$  $\Box$  $\Box$  $0.000$ 8888 ⊡' 6日 6 90 O 6 F G R m 00000000  $\Box$  $\Box$ Ħ  $\pmb{\mathsf{B}}$  $\overline{\Box}$  $\overline{\Box}$  $\overline{\square}$  $\Box$ H  $\Box$  $\Box$  $\Box$  $\overline{\square}$  $\Box$  $\Box$  $\overline{\text{osc}}$  $020$ 8  $\overline{\square}$ gas<br>U  $\Box$ R  $\Box$  $\Box$ □ Ŀ

# 数字输入/输出:

Vin  $(L): \leq 0.8V$  (TTL) Vin  $(H)$ : >2.0V (TTL) Vout (L):  $\langle 0.8V \text{ } \textcircled{a} \text{ }$  lout = -400 mA Vout  $(H):$  > 2.4V $\varpi$  lout = 1 mA Vin(H) 最大值:<42V 使用外部漏极开路 上拉

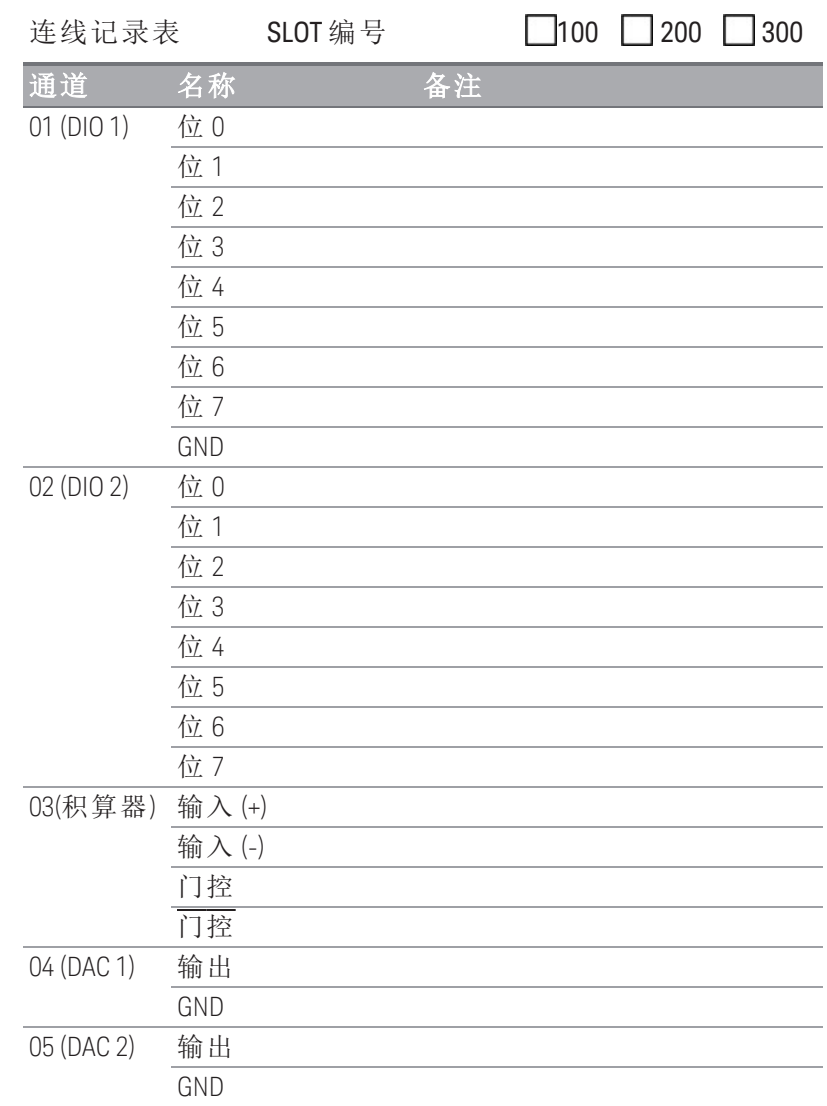

阈值跨接线位置:rTTL rAC

若要将导线连接到该模块,请参考**第37页**中的示意图。

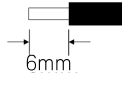

### 积算器:

最大计数: 67,108,863 (226 - 1) 积算输入: 100 kHz(最大值) 信号电平: 1 Vp-p(最小值), 42 Vpk(最大值)

### DAC 输出:

±12V,非隔离 lout:最大值为 10 mA/DAC 或 40 mA/主机

# <span id="page-205-0"></span>DAQM908A 40 通道单端多路复用器

此模块分为两个组,每个组包含 20 个通道。所有 40 个通道均仅切换 HI,并为该模块提供一个共用的 LO。此模块适用于需要单线输入和共用 LO 的高密度切换的应用环境。

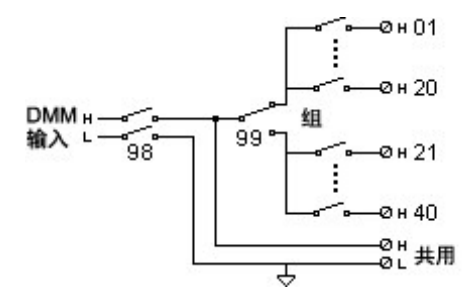

注意

一次只能关闭一个通道;关闭一个通道将会打开以前关闭的通道。

此模块无法用于直接测量电流或进行任何 4 线测量。

### 警告

要防止电击,请仅使用已经过评定可用于任何通道中最高电压的导线。在卸下模块外 壳之前,请关闭所有电源,以便将外部设备连接到该模块。

### 谨慎使用多个信号

为了避免多个信号源可能连接在一起,建议在复用两个或多个源时,应将其连接在单 独的模块或同一模块的不同组上。

### 小心危险电压

防止电击

当任何通道连接到危险电压源时,应将模块中的所有通道均视为危险通道,而且模块 中的所有通道缆线均应经过评定可用于所施加的最大电压。对于连接到模块上任何其 他通道的热电偶,其应带有或已额外附加根据最大电压确定的绝缘层,且应使用根据 所施加的最大电压确定的导热膏或胶带与导电部件隔离。当被测设备连接到电源时, 请勿安装、移动或卸下任何热电偶。

环境健康与安全

当任何通道连接到危险的电压源时,都应监管接受测试的仪器和设备,按照当地的 EHS 实践来限制访问。

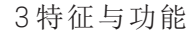

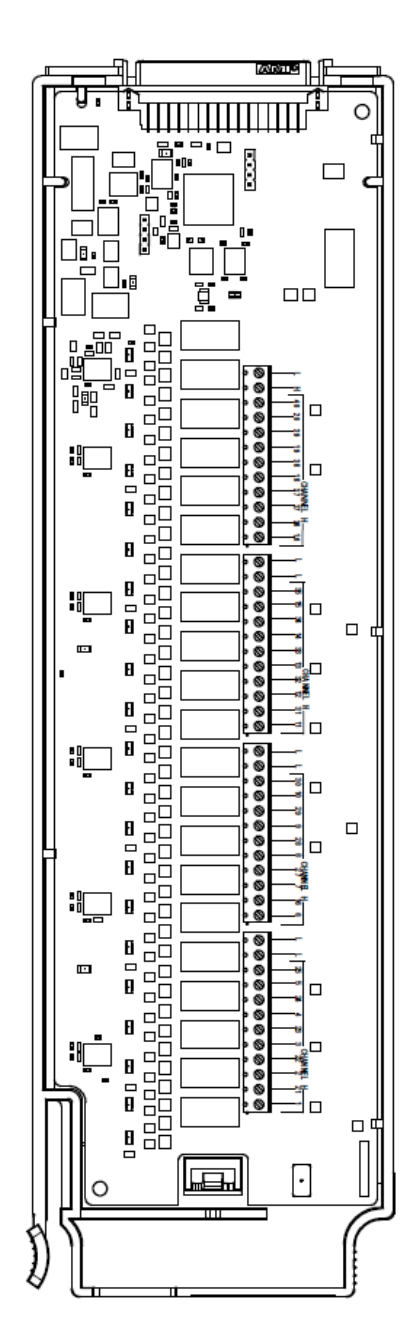

最大输入电压: 300 V (CAT 1) 最大输入电流: 1A 最大切换功率:50 W 20 AWG (典型值)

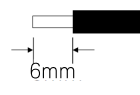

人<br>警告:要防止电击,请仅使用已经 过评定可用于任何通道中最高电压的 导线。在卸下模块外壳之前,请关闭 所有电源,以便将外部设备连接到该 模块。

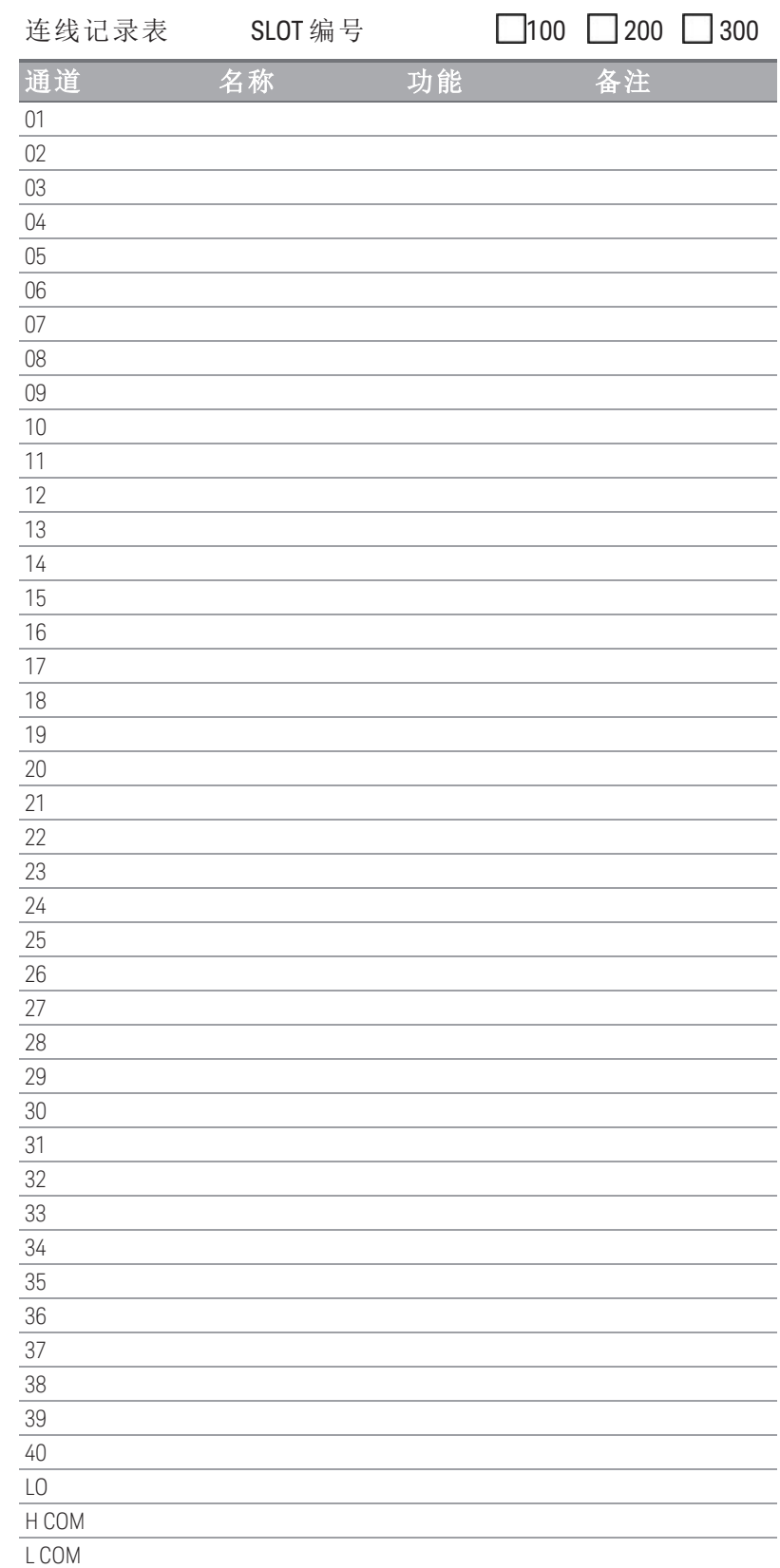

若要将导线连接到该模块,请参考第 **37** [页中](#page-36-0)的示意图。

<span id="page-207-0"></span>DAQM909A 4 通道 24 位数字转换器模块

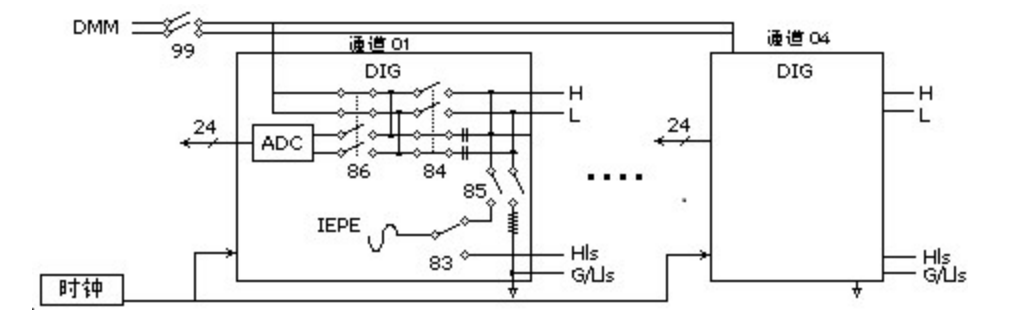

DAQM909A 是一个四通道数字转换器模块,能够提供四个同时采样的通道,采样速率高达 800,000 个样 本/秒,最大分辨率为 24位。可将 DAQM909A 的输入通道配置为差分输入或单端输入,每个通道可以提 供最大 4mA 的恒定电流来为外部 IEPE 变频器供电。当三个 DAQM909A 模块插入同一仪器时,可使所有 12 个通道同步为提供同步采样。

# 警告

测量的电压不能高于额定电压

对于 HI 和 LO 引脚, 测量的最大输入电压是 +/-18Vpk(单端)。

防止电击

要防止电击,请仅使用已经过评定可用于任何通道中最高电压的导线。在卸下模块外 壳之前,请关闭所有电源,以便将外部设备连接到该模块。

谨慎使用多个信号

为了避免多个信号源可能连接在一起,建议在复用两个或多个源时,应将其连接在单 独的模块或同一模块的不同组上。

小心危险电压

当任何通道连接到危险电压源时,应将模块中的所有通道均视为危险通道,而且模块 中的所有通道缆线均应经过评定可用于所施加的最大电压。对于连接到模块上任何其 他通道的热电偶,其应带有或已额外附加根据最大电压确定的绝缘层,且应使用根据 所施加的最大电压确定的导热膏或胶带与导电部件隔离。当被测设备连接到电源时, 请勿安装、移动或卸下任何热电偶。

环境健康与安全 当任何通道连接到危险的电压源时,都应监管接受测试的仪器和设备,按照当地的 EHS 实践来限制访问。

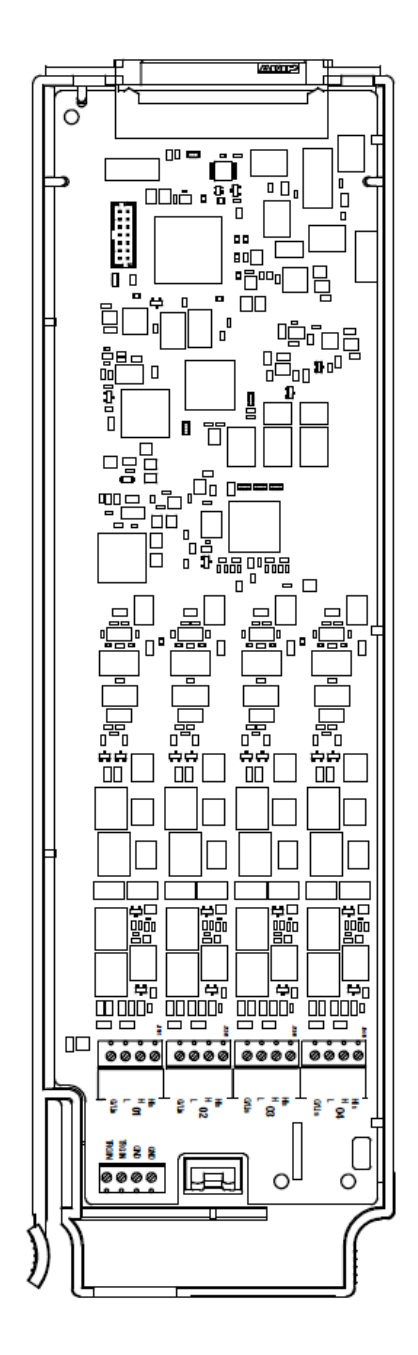

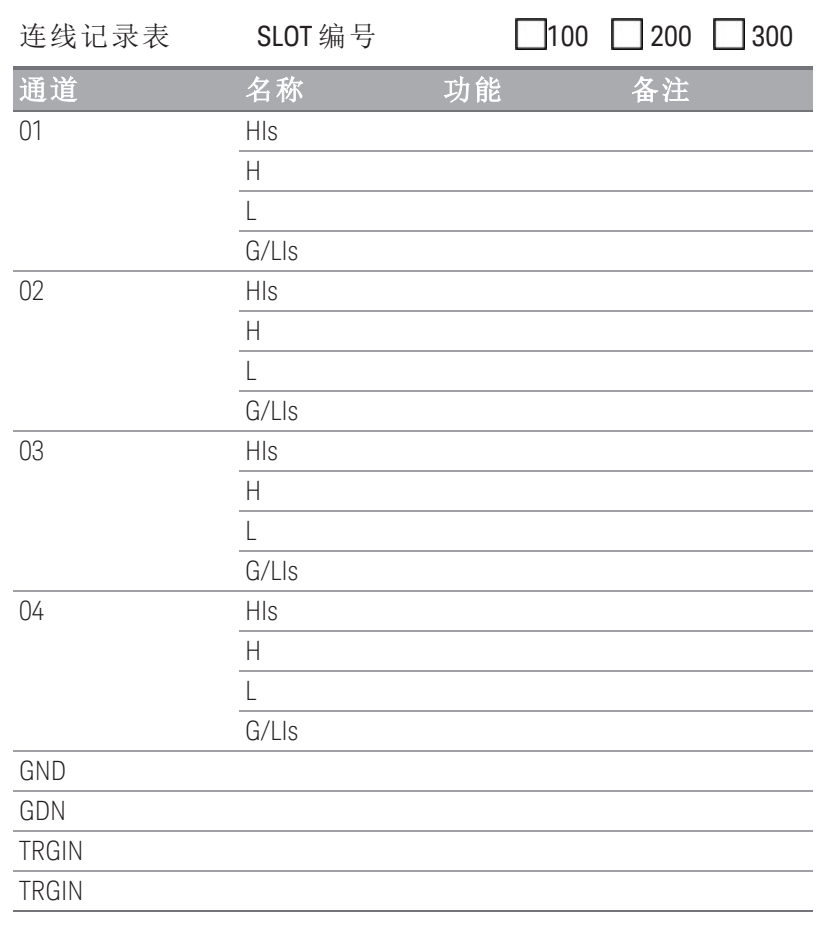

若要将导线连接到该模块,请参考第 **37** [页中](#page-36-0)的示意图。 最大输入电压:18 Vpk

20 AWG (典型值)

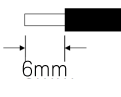

3 特征与功能

本页特意留为空白。

# 4 测量教程

[系统电缆和连接](#page-211-0)

[测量的基本知识](#page-218-0)

[数字化测量](#page-248-0)

[制动器和通用开关](#page-255-0)

[矩阵切换](#page-258-0)

RF [信号多路复用](#page-260-0)

[多功能模块](#page-262-0)

[继电器的使用寿命和预防性维护](#page-268-0)

本章介绍了如何减少会影响测量结果的误差。此外,还介绍了许多其他信息,以帮 助您更好地了解 DAQ970A/DAQ973A 如何进行测量以及怎样做才能获得最佳测量结 果。

# <span id="page-211-0"></span>系统电缆和连接

本节介绍了如何减少因系统电缆而导致的测量误差。通过为系统选择正确的电缆和接地方法,可以减少 或消除许多系统电缆误差。

- [电缆规格](#page-211-1)
- [接地技术](#page-213-0)
- [屏蔽技术](#page-214-0)
- [高电平信号和低电平信号的分隔](#page-214-1)
- <span id="page-211-1"></span>– [系统电缆误差源](#page-214-2)

# 电缆规格

市场上有许多通用电缆和定制电缆供您选择。以下因素会影响您选择的电缆类型。

- 信号要求 如电压、频率、准确性和测量速度。
- 互连要求 如电线规格、电缆长度和电缆布线。
- 维护要求 如中间连接器、电缆终端、电缆护套、电缆长度和电缆布线。

您可以通过不同的方式指定电缆。请确保检查您要使用的电缆类型的以下规格。

- 额定阻抗(绝缘电阻)- 因输入信号频率的不同而有所不同。检查高低之间、通道之间以及高(或低) 到屏蔽之间的电缆布置。高频 RF 应用对电缆阻抗具有严格的要求。
- 绝缘体承受电压 必须足够高,以适合具体应用环境。

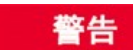

为了避免电击或设备损坏,请将系统中的所有通道与最高电位隔离。建议使用 额定绝缘电压至少为 600 V 的导线。

– 电缆电阻 - 因线规和电缆长度的不同而有所不同。请尽可能使用最大的线规,并尝试尽可能缩短 电缆长度,以便最大程度地减少电缆电阻。下表列出了多种线规的铜线的典型电缆电阻(铜线的 温度系数为 0.35%/°C)。

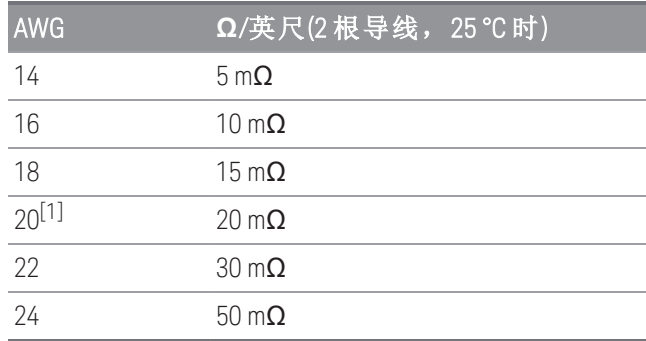

– 电缆电容 - 因绝缘类型、电缆长度和电缆屏蔽的不同而有所不同。应尽可能缩短电缆长度,以便 最大程度地减少电缆电容。在某些情况下,可以使用低电容电缆。

下表列出了典型的电缆规格。

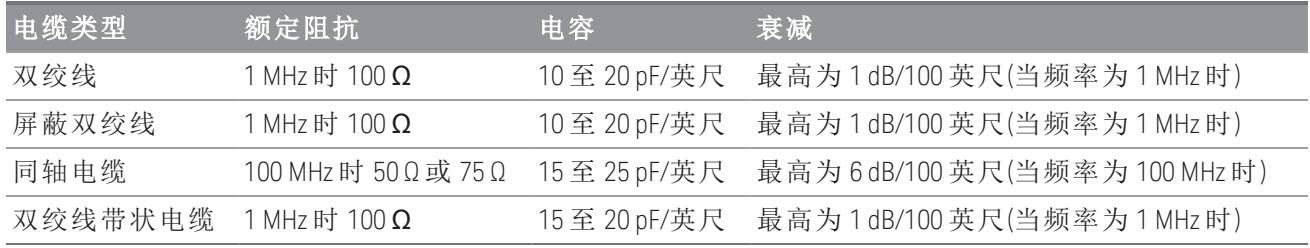

 $^{[1]}$ 对于 DAQ970A/DAQ973A 插件模块中的接线柱, 建议使用此导线规格。

### <span id="page-213-0"></span>接地技术

接地的目的是避免接地回路,并最大程度地减少噪音。大部分系统至少应具备三条单独的接地回路。

- 1. 一条接地回路用于信号。您可能还需要在高电平信号、低电平信号和数字信号之间提供单独的信号 接地回路。
- 2. 第二条接地回路用于产生噪音的硬件(如继电器、电动机和高功率设备)。

3. 第三条接地回路用于机箱、机架和机柜。交流电源接地通常应连接到第三条接地回路中。

一般情况下,对于低于 1 MHz 的频率或低电平信号,请使用单点接地(请参见下图)。并行接地性能卓 越,但成本较高,且比较难以接线。如果使用单点接地便已足够,则最关键的点(即:电平要求最低的 点和/或对测量精确度要求最高的点)应位于主接地点附近。如果频率高于 10 MHz,请使用单独的接地系 统。如果信号频率在 1 MHz 和 10 MHz 之间,且最长的接地回路始终小于波长的 1/20,则可使用单点系 统。在所有情况下,均应最大程度地减少回路的电阻和电感。

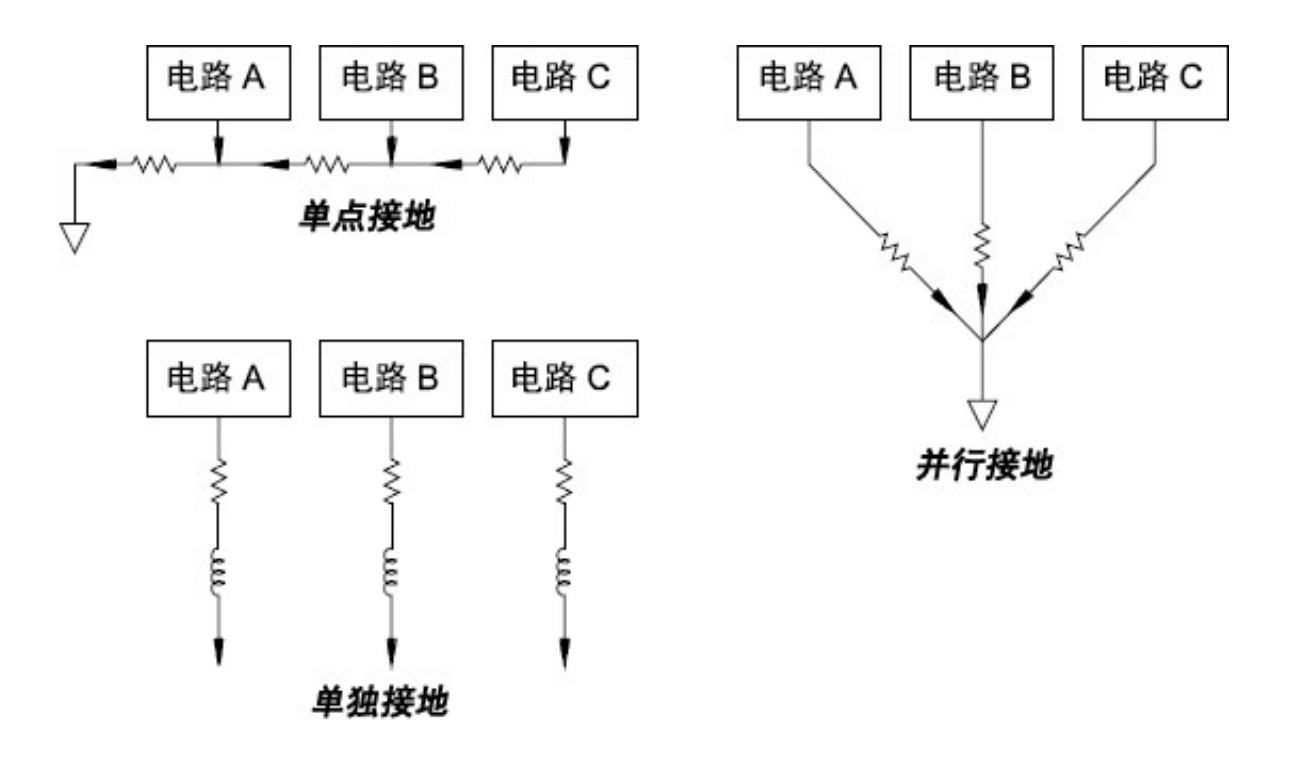

### <span id="page-214-0"></span>屏蔽技术

要屏蔽噪音,必须解决电容(电子)和电感(磁性)耦合问题。围绕导体添加接地屏蔽可以非常有效地解决电 容耦合问题。在切换网络中,此屏蔽通常表现为同轴电缆和连接器的形式。如果频率超过 100 MHz,建 议使用双屏蔽同轴电缆,以最大程度地增加屏蔽效果。

缩小回路区域是最有效的屏蔽磁性耦合的方法。如果频率低于数十万赫兹,则可使用双绞线来解决磁性 耦合问题。使用屏蔽双绞线可以屏蔽磁性和电容拾音器。在频率低于 1 MHz 的情况下,要最大程度地增 强保护,请确保该屏蔽双绞线不是信号导体之一。

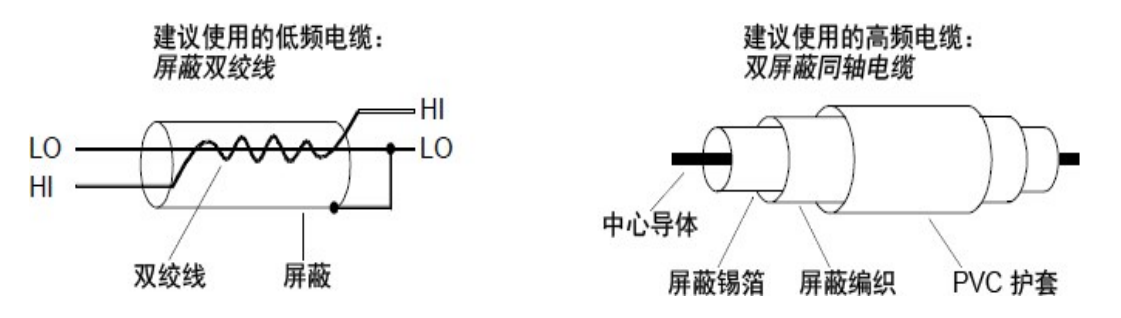

# <span id="page-214-1"></span>高电平信号和低电平信号的分隔

对于电平超过 20:1 的信号,应尽可能予以物理分隔。您应检查整个信号路径,其中包括电缆和相邻连 接。所有未使用的线均应接地(或连接到 LO),并放置在两条敏感信号路径之间。将导线连接到模块中的 接线柱时,请确保在相邻通道中连接类似功能。

# <span id="page-214-2"></span>系统电缆误差源

### 无线频率干扰

大多数电压测量仪器在大型高频信号中均有可能产生读数错误。高频信号源可能包括附近的无线和电视 发送器、计算机显示器和移动电话。高频能量还有可能通过系统电缆耦合到内部 DMM。要降低干扰, 请尽量最大程度地避免系统电缆曝露在高频 RF 源之下。

如果您的应用环境对该仪器发出的 RF1 放射非常敏感,请在系统电缆中使用如下所示的共模扼流圈,以 衰减仪器放射。

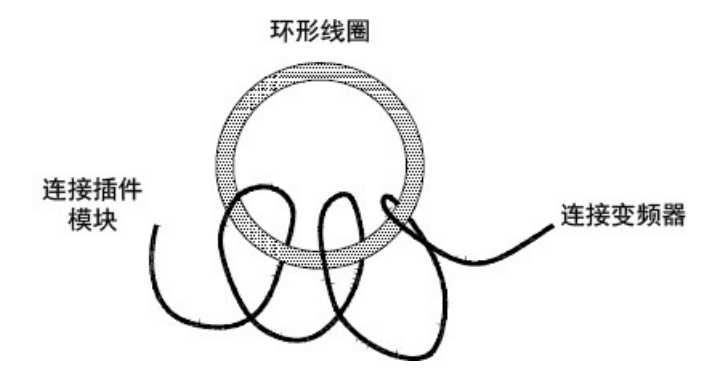

# 热敏 EMF 误差

热电电压是低电平直流电压测量中最常见的误差源。当您在不同温度条件下使用异质金属进行电路连接 时,将产生热电压。金属与金属之间的连接会形成热电偶,从而产生电压,该电压与接线温差成比例。 您应采取必要的预防措施,最大程度地减少低电平电压测量中的热电偶电压和温差。在铜线与铜线之间 使用压接方式,可以形成最佳连接。下表显示了异质金属之间连接时常见的热电压。

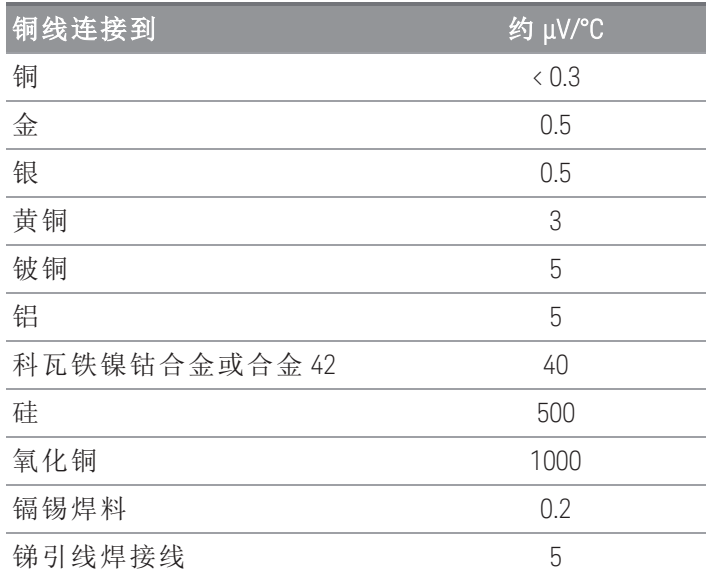

# 因磁场导致的噪音

如果您正在磁场附近进行测量,则应采取预防措施,避免测量连接中产生电压。在固定磁场中移动输入 连接导线,或者变动磁场本身都有可能会产生电压。如果在地球磁场中移动没有任何屏蔽且保护不周的 输入导线,则会产生几毫伏的电压。如果交流电源线周围的磁场发生变化,则也会产生高达几百毫伏的 电压。在存在较强电流的导体附近工作时应特别小心。

如有可能,电缆布线应远离磁场。电动机、发电机、电视机和计算机显示器的周围通常存在磁场。另 外,在磁场附近进行操作时,请确保输入导线含有适当的电缆护套,并已牢固系住。请使用双绞线连接 到该仪器以缩小噪音拾取回路面积,或者尽可能使导线更靠近。
## 接地环产生的噪音

测量电路中的电压时,如果内部 DMM 和被测设备同时参考共同的接地线,则将形成接地回路。如下所 示,两个接地参考点之间的任何电压差 (V<sub>接地</sub>) 都将导致电流流经 LO 测量引线, 从而导致测量电压会额 外加上误差电压 (V<sub>L</sub>)。

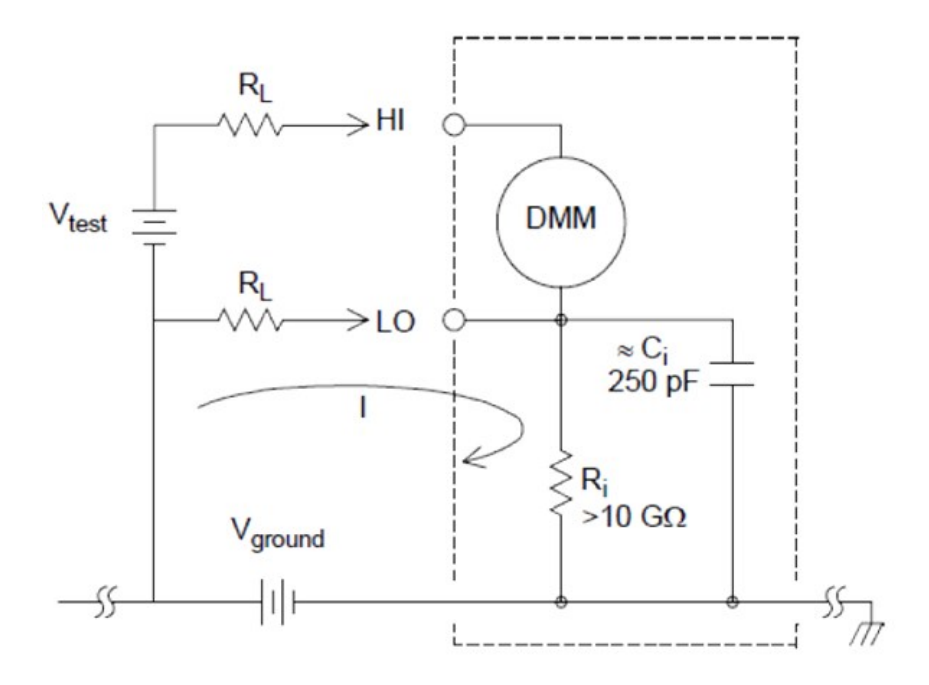

# $I = Current\ flow\ caused\ by\ V_{ground} = \frac{V_{ground}}{R_L + Z}$

$$
Z\approx Z_{ci}=\tfrac{1}{2\pi fC}\approx 10M\Omega\ or\ 60Hz
$$

$$
V_L = I \, \times \, R_L
$$

其中:

 $R_1 = 3$  线电阻  $R_i =$  DMM 绝缘电阻 C<sup>i</sup> = DMM 绝缘电容 V接地 = 接地噪音电压

要最大程度地减少接地回路误差,请执行以下操作:

- 如果 V<sub>接地</sub> 是直流电压, 则使 R<sub>L</sub> 保持小于 R<sub>i</sub>。

- 如果 V<sub>接地</sub> 是交流电压, 则使 RL 保持小于 Z, 且将 DMM 的积分时间设置为 1 PLC 或更长。

### 低电平交流电的测量误差

测量低于 100 mV 的交流电压时,请注意,这类测量特别容易因受外界噪音源影响而产生误差。暴露在 外的测试引线将用作天线,内部 DMM 将测量收到的信号。包括电源线在内的整个测量回路构成了一个 环形天线。环形天线中的循环电流在通过与该仪器输入串联的任何阻抗时将产生误差电压。为此,您应 通过屏蔽电缆在该仪器中应用低电平交流电压。 此外,您还应将屏蔽电缆连接到输入的 LO 端子中。

请确保最大程度地缩小无法避免的任何接地回路的面积。高阻抗源比低阻抗源更容易拾取到噪音。您可 以将电容器与该仪器的输入端子并联,从而降低源的高频阻抗。您可能必须先做实验,才能为具体应用 环境确定正确的电容值。

大多数外部噪音与输入信号无关。您可按如下方式确定误差:

## Voltage  $\mathbb{N} \equiv \mathbb{N} = \sqrt{V_{in}^2 + Noise^2}$

相关的噪音尽管很少,但危害特别大。相关的噪音将始终直接加到输入信号中。通常,如果测量的低电 平信号与本地电源线频率相同,则易于产生此误差。

在同一模块中切换高电平和低电平信号时,您应倍加小心。高电平的充电电压可能会放电到低电平通道 中。建议您使用两种不同的模块,或者利用未使用的接地通道,将高电平信号与低电平信号分开。

# 测量的基本知识

本节介绍 DAQ970A/DAQ973A 如何进行测量,并说明与这些测量相关的最常见的误差源。

- 内部 [DMM](#page-218-0)
- [温度测量](#page-219-0)
- [直流电压测量](#page-227-0)
- [交流电压测量](#page-231-0)
- [电流测量](#page-237-0)
- [电阻测量](#page-239-0)
- [应变仪测量](#page-242-0)
- [频率和周期测量](#page-245-0)
- [电容测量](#page-247-0)
- [数字化测量](#page-248-0)
- <span id="page-218-0"></span>– [电平触发](#page-250-0)

## 内部 DMM

内部 DMM 提供了一个通用输入前端,无需额外进行外部信号调节,即可测量各种变频器类型。内部 DMM 包括信号调节、放大(或衰减)和高分辨率(最高为 22 位)模拟至数字转换器。下面所示为内部 DMM 的简化示意图。

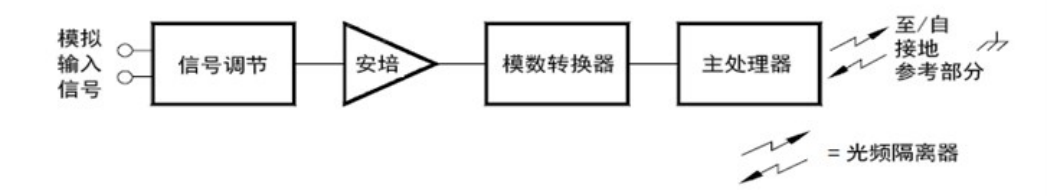

内部 DMM 可以直接完成以下类型的测量。本章的以下各节将分别介绍每种测量类型。

- 温度(热电偶、2 线和 4 线 RTD、2 线和 4 线热敏电阻)
- 电压(最高为 300 V 的直流电压和交流电压)
- 电阻(最高为 1 GΩ 的 2 线和 4 线电阻)
- 电流(最高为 1 A 的直流电和交流电)
- 频率和周期(最高为 300 kHz)
- 应变(桥接和直连方法)

### 抑制电源线噪音电压

积分模数 (A/D) 转换器有一个很好的特征,即:能够抑制寄生信号。积分技术将抑制输入中的直流电信 号内出现电源线相关噪音。这称为常模抑制或 NMR。当内部 DMM 通过在固定周期内对输入进行"积分" 来测量输入的平均值时,即实现常模噪音抑制。如果将积分时间设置为寄生输入的电源线循环 (PLC) 的 整数,则这些误差(及其谐波)的平均数约为零。

当您对内部 DMM 通电时,它将测量电源线频率(50 Hz 或 60 Hz),并使用此测量值确定积分时间。下图显 示了对于不同的 A/D 积分时间设置, 使用直流电压函数测量的交流电信号的衰减情况。请注意, 在 1/T 的倍数处,信号频率的衰减很大。

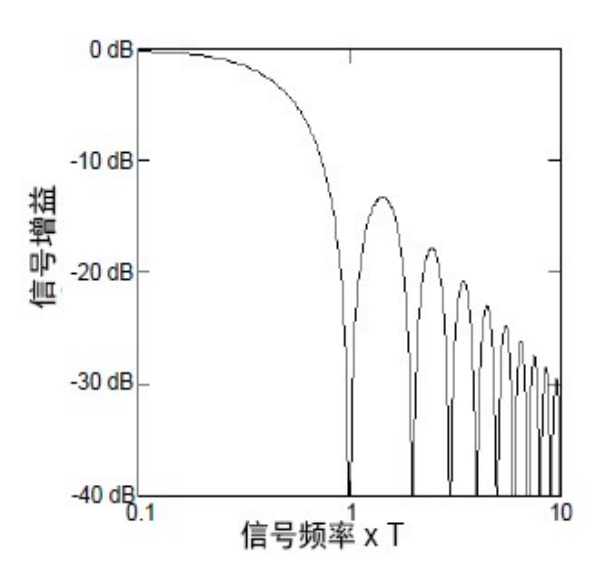

## <span id="page-219-0"></span>温度测量

通常,温度变频器测量是指该仪器内部的软件转换例程将电阻或电压测量值转换为等效温度的过程。该 数学转换以不同变频器的特定属性为基础。下面显示了每种变频器的数学转换精度(其中不包括变频器 精度)。

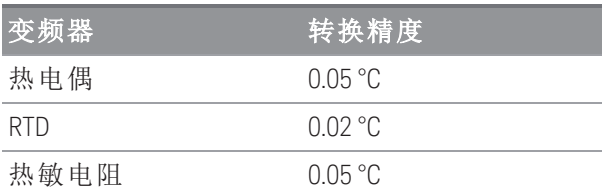

温度测量的相关误差包含本章其他部分中为直流电压和电阻测量列出的所有误差。在温度测量中,最大 的误差源通常是变频器本身。

您的测量要求将有助于您确定要使用哪种类型的温度变频器。每种变频器都有特定的温度范围、精度和 成本。下表总结了每种变频器的一些典型规格。使用此信息可帮助您为具体应用环境选择变频器。变频 器制造商可为您提供特定变频器的精确规格。

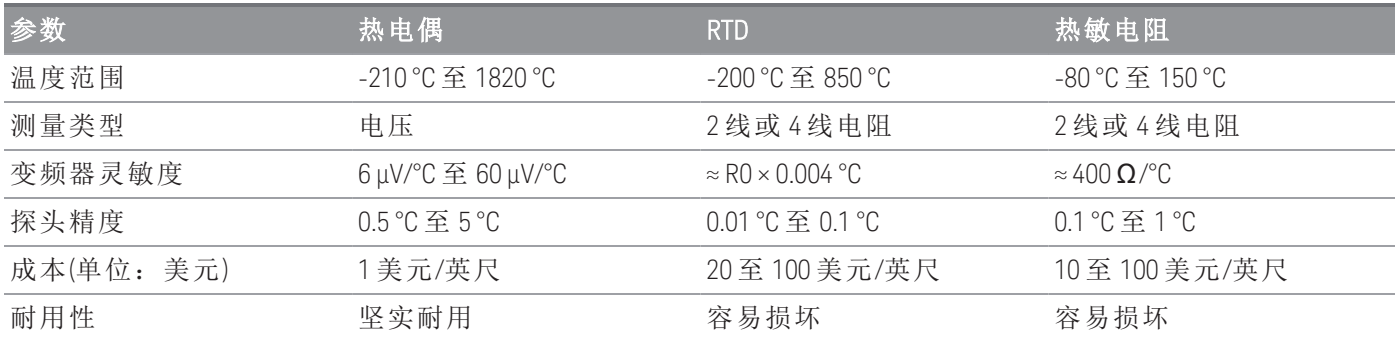

### RTD 测量

RTD 由金属(通常是指铂)制成,能够采用已知的精确方式随着温度的变化而改变电阻。内部 DMM 将测量 RTD 的电阻,并稍后计算等效温度。

RTD 具有温度变频器的最高稳定性。RTD 的输出还呈现非常强的线性。因此,RTD 是高精度和长期测量 的理想之选。DAQ970A/DAQ973A 支持 α = 0.00385 (DIN / IEC 751)(通过使用 ITS-90 软件转换)的 RTD。 "PT100"是一个特殊标签,有时用来指 α = 0.00385 和 R0 = 100 Ω 的 RTD。

RTD 的电阻指 0°C 时的标称电阻,称为 R0。DAQ970A/DAQ973A 可测量 R0 值为 100 Ω ±1% 至 1000 Ω ±1% 的 RTD。

可以使用 2 线或 4 线测量法来测量 RTD。使用 4 线法测量小电阻获得的结果最精确。使用 4 线法测量 时,连接线电阻会被自动忽略。

### 热敏电阻测量

热敏电阻由电阻不会随温度变化而呈线性变化的材料制成。内部 DMM 将测量热敏电阻的电阻,并稍后 计算等效温度。

热敏电阻比热电偶或 RTD 具有更高的灵敏度。因此,测量变化不大的温度时,热敏电阻将是理想之选。 但是,热敏电阻表现出极强的非线性,特别是在高温时尤其如此。如果温度低于 100 °C,其功能最佳。

由于热敏电阻具有较高的电阻,因此可以使用 2 线测量方法进行测量。内部 DMM 支持 2.2 kΩ (44004)、5 kΩ (44007) 和 10 kΩ (44006) 热敏电阻。DAQ970A/DAQ973A 所使用的热敏电阻转换例程遵循《1990 年国际 温标》(ITS-90)。

## 热电偶测量

热电偶将温度转换为电压。如果将两根由异质金属制成的导线连接在一起,则会产生电压。电压是热电 偶导线中的连接温度和金属类型的函数。由于许多异质金属的温度特征已广为人知,因此可以将产生的 电压转换为连接的温度。例如,T 型热电偶(由铜和康铜导线组成)的电压测量可能如下所示:

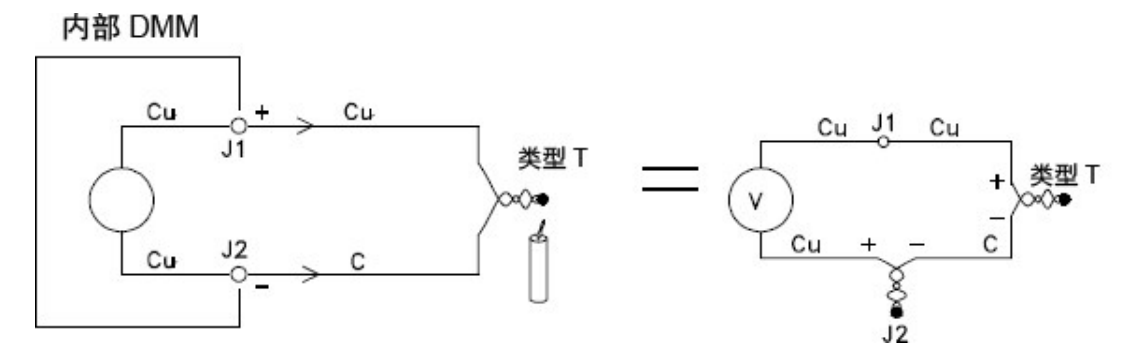

但请注意:康铜 (C) 引线连接到内部 DMM 的铜 (Cu) 输入端子时,热电偶导线和内部 DMM 之间的连接将 产生另一意外热电偶。由另一热电偶产生的电压将影响 T 型热电偶的电压测量。

如果已知在 J2(LO 输入端子)中形成的热电偶的温度,则可计算

T 型热电偶的温度。执行此操作的方法之一是将两个 T 型热电偶连接在一起,以便在内部 DMM 的输入端 子中仅形成铜到铜的连接,并且以已知温度放置第二个热电偶。

冰浴器可用来形成已知的参考温度 (0 °C)。已知参考温度和热电偶类型之后,便可计算测量热电偶的温 度。

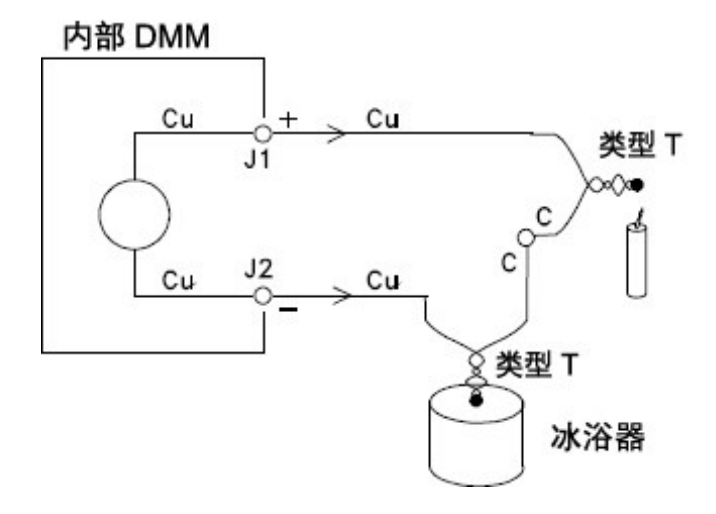

由于某一根导线(铜线)与内部 DMM 的输入端子所用的金属相同,因此仅会出现 T 型热电偶。如果使用其 他类型的热电偶,则将额外形成两种热电偶。

例如,我们一起来看看与 J 型热电偶(铁与康铜)的连接:

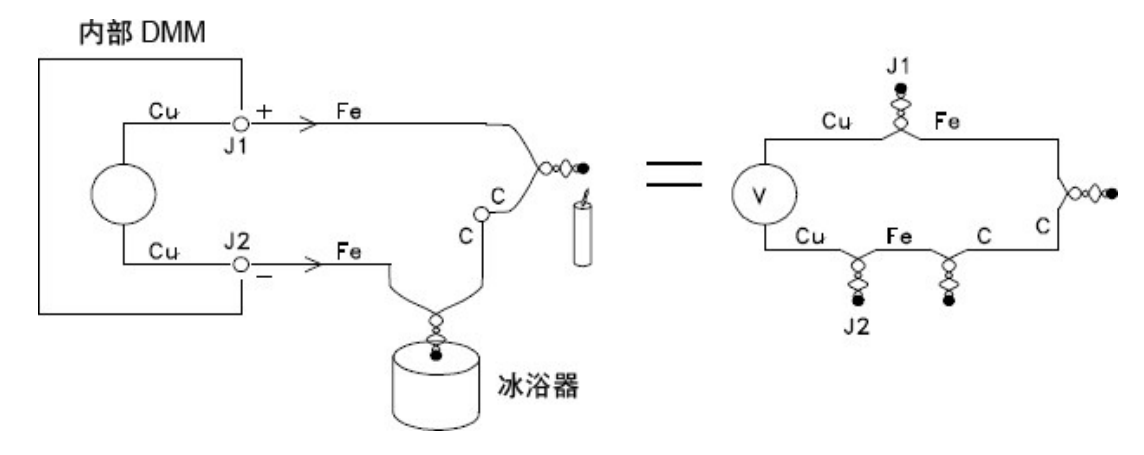

在此图中,铁 (Fe) 引线已连接到内部 DMM 的铜 (Cu) 输入端子,因此额外形成了两种热电偶。由于这两 种连接将产生反向电压,因此,其影响将会彼此抵消。但是,如果输入端子没有处于相同的温度,则测 量中将会产生误差。

要使测量更精确,您应延长内部 DMM 的铜测试引线,使之更靠近测量所在位置,并使与热电偶的连接 线处于相同的温度。

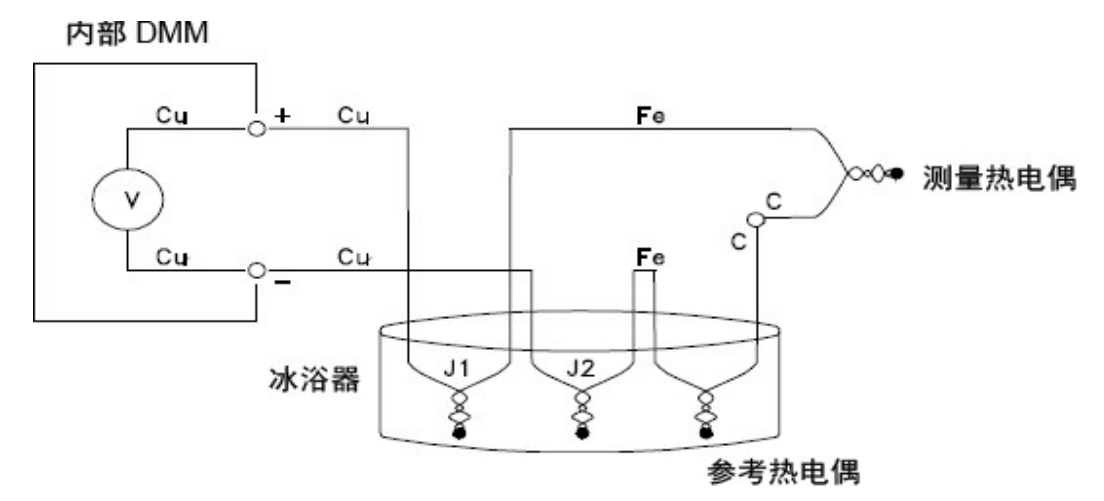

此电路将提供精确的温度测量值。但是,要两次连接热电偶,并将所有连接保持在已知温度,这并不是 很方便。《中间导体定律》没有对额外连接提出要求。这条久经验证的定律规定:如果在相同的温度下 进行连接,则插入两种异质金属之间的第三种金属(在此示例中为铁 (Fe))将不会影响输出电压。无需参 考热电偶,连接变得更轻松。

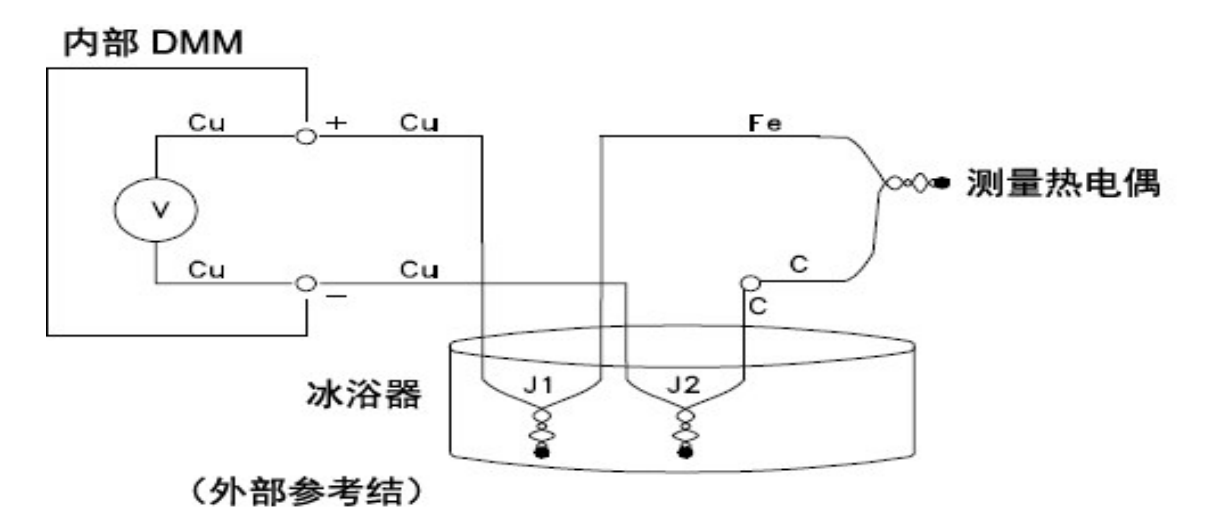

此电路是实现精确热电偶连接的最佳解决方案。

但是,在某些测量情况下,如果无需冰浴器(或任何其他固定的外部参考),则会非常理想。为此,请使 用恒温块来进行连接。恒温块是一种电绝缘体,也是很好的传热导体。现在,恒温块会将 J1 和 J2 中额 外产生的热电偶保持在相同的温度。

已知恒温块的温度之后,便可以进行精确的温度测量。将温度传感器安装到恒温块中,即可测量其温 度。

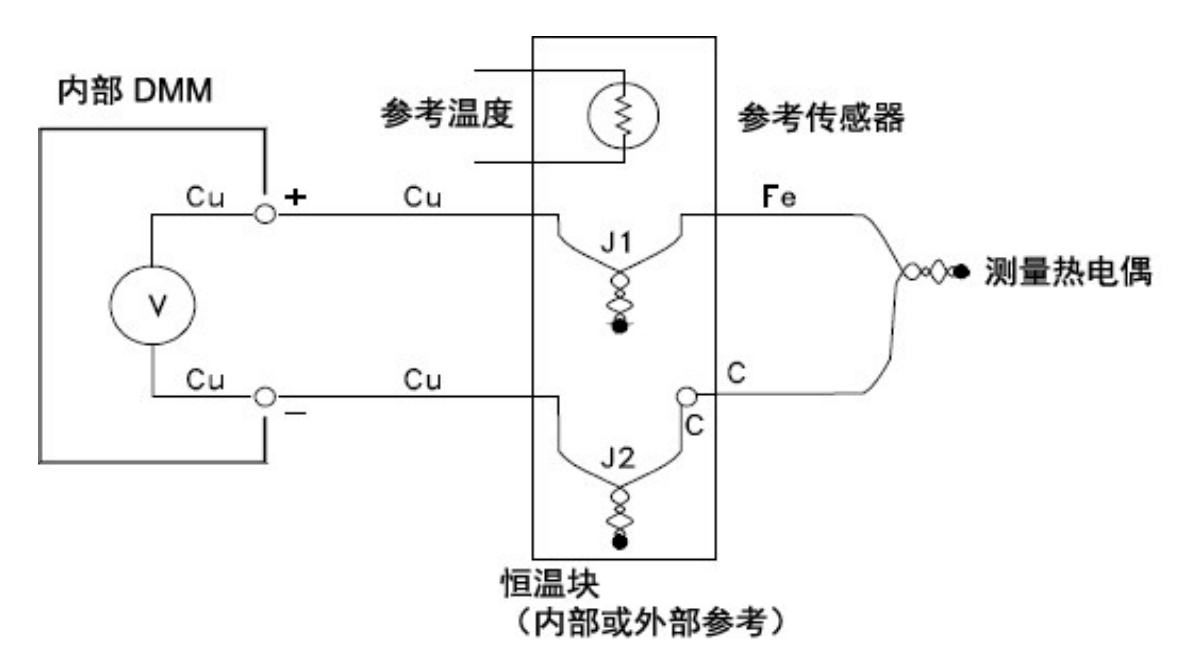

热电偶具有许多不同的类型。具体类型由单个字母指定。下表列出了最常用的热电偶类型,以及每种类 型的一些主要特征。

注意

DAQ970A/DAQ973A 所使用的热电偶转换例程遵循《1990 年国际温标》(ITS-90)。

## 热电偶类型:

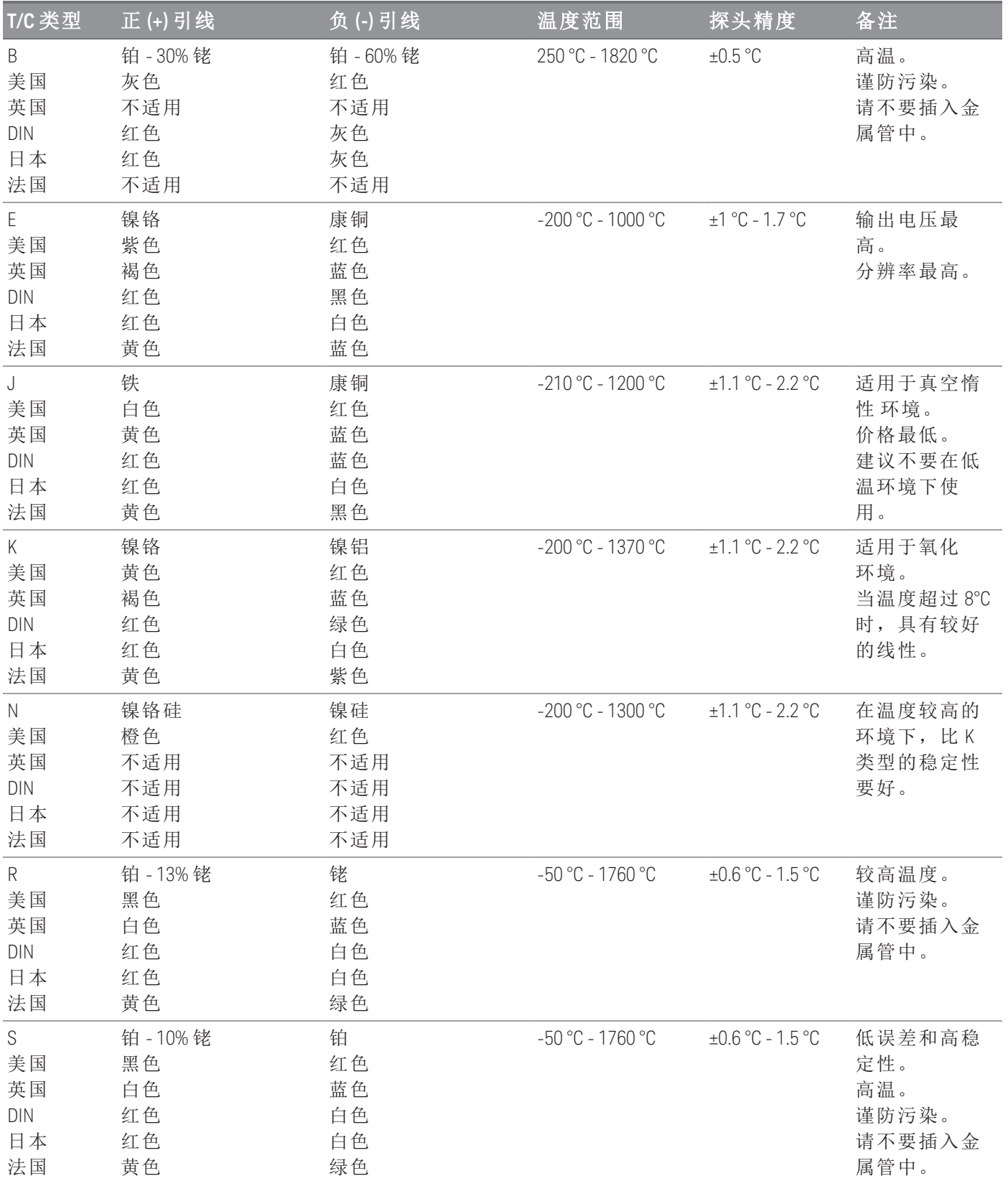

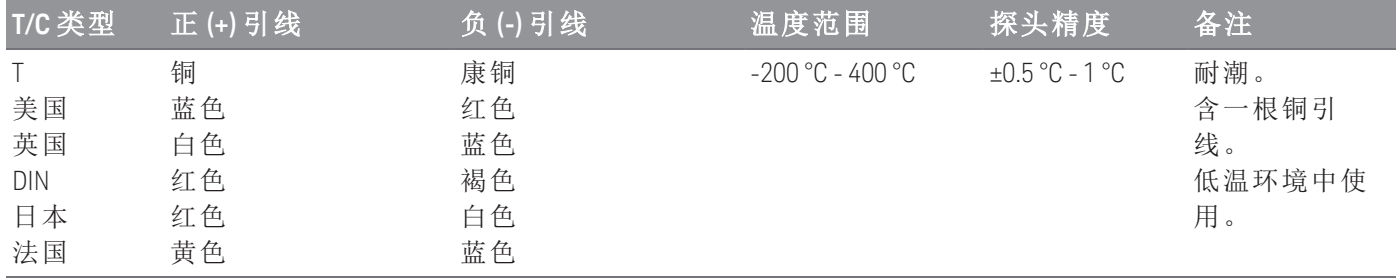

注意

康铜 = 铜镍合金; 镍铬硅 = 镍铬硅合金; 镍硅 = 镍硅镁合金; N/A = 不适用

#### 热电偶测量中的误差源

#### 参考连接误差

热电偶通常是采用定位焊接或低温焊接方式连接两条导线而产生的。低温焊接在连接中会引入第三种金 属。如果热电偶的两端均处于相同的温度,则第三种金属几乎不会产生影响。

商业热电偶是使用电容放电技术来焊接的。此技术可用来防止连接附近的热电偶导线过热,还可用来防 止焊接气体和空气扩散到热电偶导线中。

劣质的定位或低温焊接连接还可能会导致热电偶测量中产生误差。通过校验热电偶的电阻,可以检测出 断开的热电偶连接。如果电阻测量值大于 5 kΩ,则通常表示热电偶存在缺陷。DAQ970A/DAQ973A 提供 了一款内置的自动热电偶校验功能。如果您启用了此功能,则此仪器会在每次热电偶测量之后测量通道 电阻,以确保连接正确。

#### 扩散误差

热电偶导线中的扩散是指更改导线本身合金类型的过程。在实践过程中,大气颗粒物可能会扩散到金属 中。导线合金中的这些变化将导致测量过程中电压出现少许变动。如果导线曝露在高温下,或者使导线 受到物理应力(如拉伸或振动),则会产生扩散。

由于热电偶仍会对温度变动做出响应,并给出大体正确的结果,因此很难检测出因扩散导致的温度误 差。通常,扩散在温度测量中所造成的影响表现为漂移。

即使更换产生扩散误差的热电偶,也不会解决此问题。延长导线和连接都会产生扩散。需要针对极端温 度或物理应力的信号检查整个测量路径。如有可能,应使延长导线中的温度梯度尽量保持最小。

#### 分路阻抗

高温或大气腐蚀均可降低热电偶导线和延长导线的绝缘性能。其表现形式为出现与热电偶连接并联的电 阻。在使用小规格导线且导线串联电阻较高的系统中,这一点尤为明显。

### 屏蔽

屏蔽可以降低共模噪音对热电偶测量的影响。共模噪音是由电源线和电动机等噪音源产生的。该噪音通 过分布电容耦合到未屏蔽的热电偶导线中。由于产生的电流将通过内部 DMM 接地,因此热电偶导线的 分布电阻将产生电压误差。通过将屏蔽添加到热电偶导线中,可以将共模噪音分路到接地中,并可保留 测量功能。

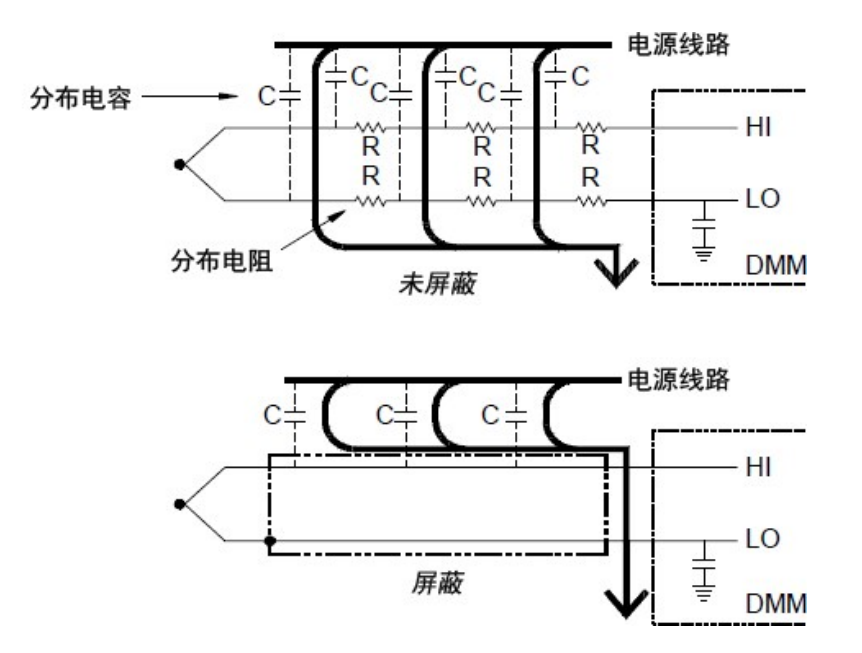

共模噪音可严重影响内部 DMM。通常,热电偶输出将产生几毫伏的电压,几毫伏的共模噪音电压也会 导致内部 DMM 的输入过载。

#### 计算误差

将热电偶电压转换为温度时,不可避免地存在误差。与热电偶误差、导线连接误差和参考连接误差相 比,这些计算误差通常都非常小。

## <span id="page-227-0"></span>直流电压测量

要进行有效的直流电测量,则要求在执行模拟至数字转换之前使用"前端"对输入进行调整。信号调节将 增加输入电阻、放大弱信号并衰减大信号,以生成一系列测量范围。

## 直流电测量的信号调节

直流电压测量的输入信号调节包括放大和衰减信号。下面所示为内部 DMM 的简化输入示意图:

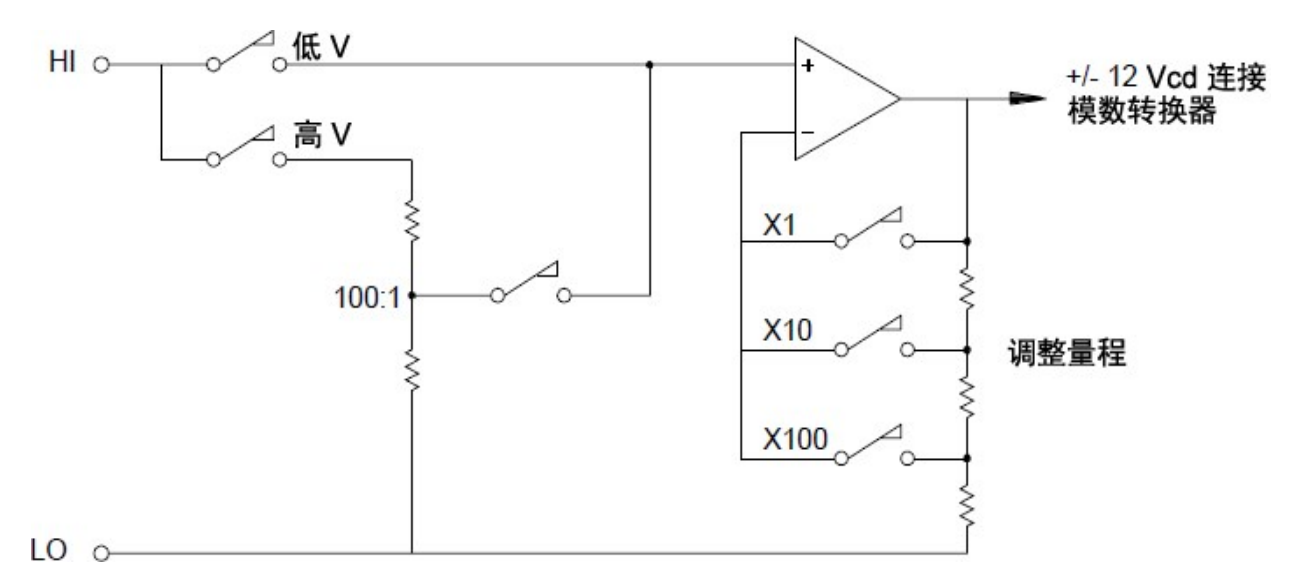

如果输入电压小于 12 VDC, 则低 V 开关将闭合, 并将输入信号直接应用到输入放大器中。如果输入电压 较高,则高 V 开关将闭合,且信号在应用到输入放大器中之前将按 100:1 衰减。如果将输入放大器增益 设置为三个值(x1、x10 或 x100)中的某一个值,则可为模拟至数字转换器产生范围为 ±12 VDC 的信号。

对于较低的电压范围,内部 DMM 的输入电阻实质上就是输入放大器的输入电阻。输入放大器使用低偏 压电流(低于 50 pA)的 FET 输入级,产生超过 10 GΩ 的输入电阻。在 100V 和 300V 输入范围中,输入电阻 是由 100:1 分压器的总电阻确定的。如果连续闭合高 V 开关, 您还可将输入电阻设置为 10 MΩ。

## 直流电压测量中的误差源

#### 共模抑制

理想情况下,内部 DMM 与参考接地的电路完全隔离。但是,输入 LO 端子和接地之间仍然存在有限的电 阻和电容。如下所示,如果输入端子均由参考接地的信号 (Vf) 驱动, 则电流将流经 RS, 并将形成电压降 VL:

产生的任何电压 (VL) 都将显示为内部 DMM 的输入。由于 RS 的值接近零, 因此误差也接近零。此外, 如 果 Vf 处于电源线频率(50 Hz 或 60 Hz), 则通过将内部 DMM 的积分时间设置 1 PLC 或更大值, 可以大大降 低噪音。

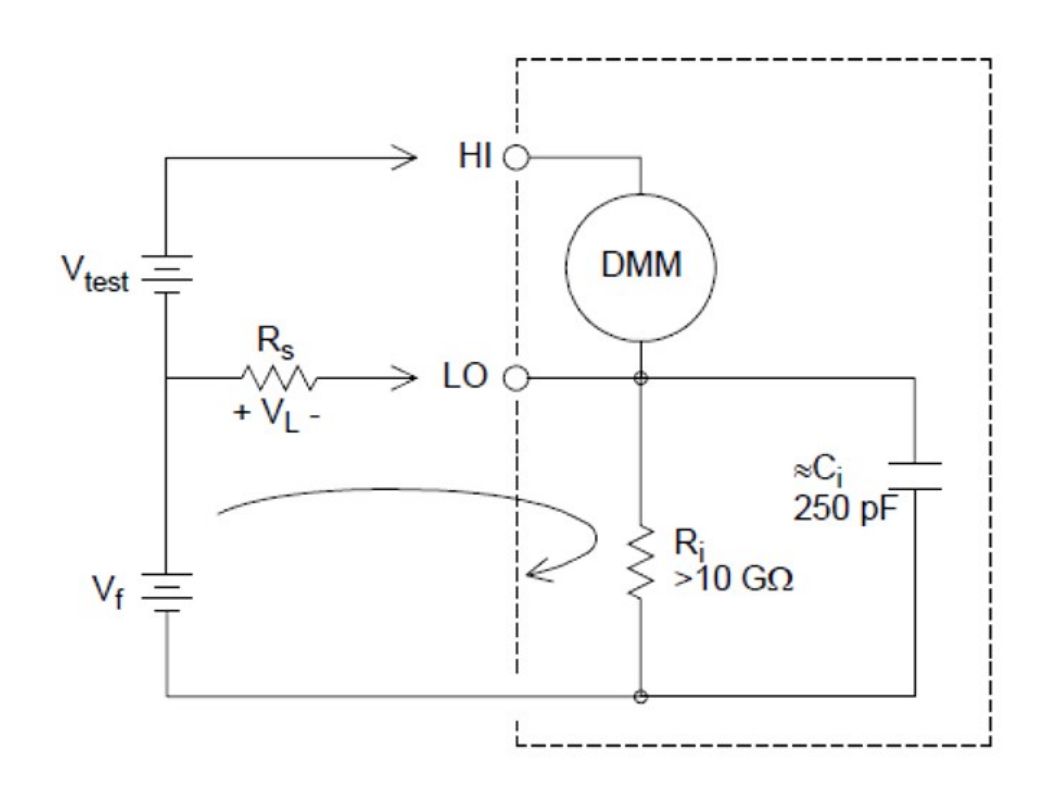

$$
\textit{Error}\left(V_L\right) = \tfrac{V_f \times R_S}{R_S + Z}
$$

其中:

 $V_f$ =共模浮动电压  $R_s$  = LO 引线电阻  $R_i = 26$ 缘电阻  $C_i$  = 绝缘电容  $Z_i = R_i + C_i$ 的并联电阻

### 因输入电流导致的噪音

仪器电源变压器中的剩余电容将导致小电流从内部 DMM 的 LO 端子流至接地。"输入电流"的频率是指电 源线频率,或者也可能是指电源线频率的谐波。输入电流取决于电源线配置和频率。下面所示为简化的 电路示意图:

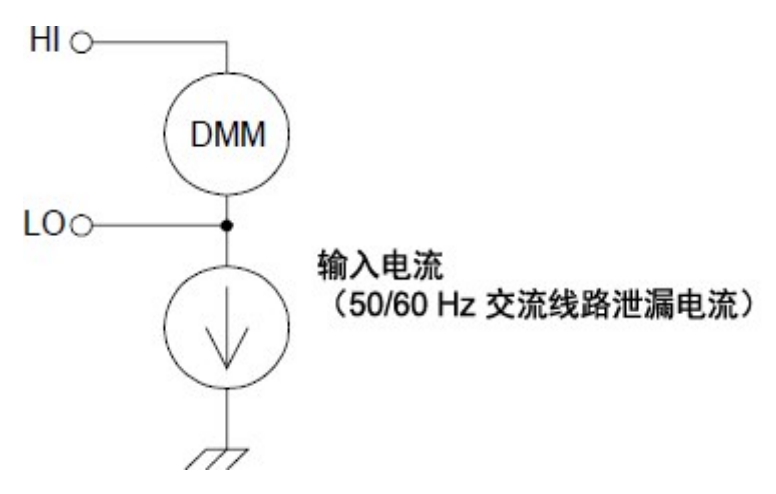

在连接图 A(如下所示)中,输入电流是从连接到内部 DMM 的 LO 端子的电路所产生的每个连接流出的。 此配置不会为测量带来任何噪音。但是, 在连接图 B 中, 由于输入电流将流经电阻器 R, 因此会为测量 带来噪音。在连接图 B 中, 如果 R 值增大, 则噪音问题将会更严重。

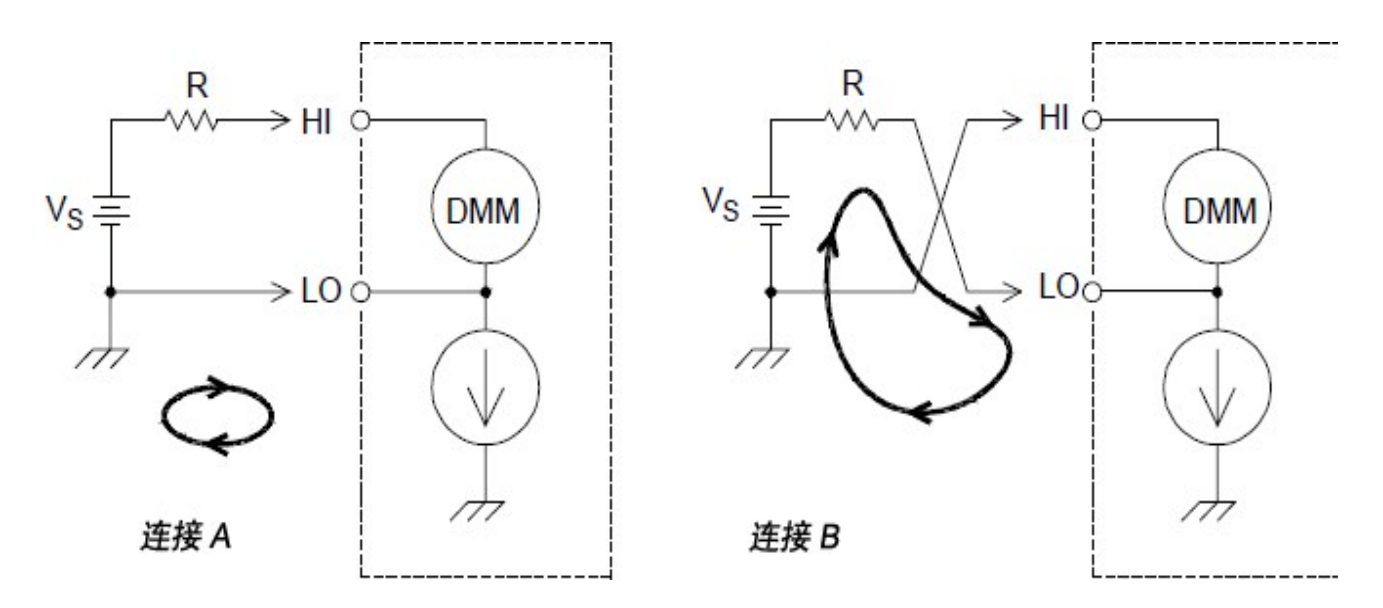

如果将内部 DMM 的积分时间设置为 1 PLC 或更长, 则可大幅度降低因输入电流而产生的测量噪音。

#### 因输入电阻导致的负载误差

当被测设备 (DUT) 的电阻占到该仪器本身输入电阻的一定百分比时,将产生测量负载误差。以下示意图 显示了此误差的来源:

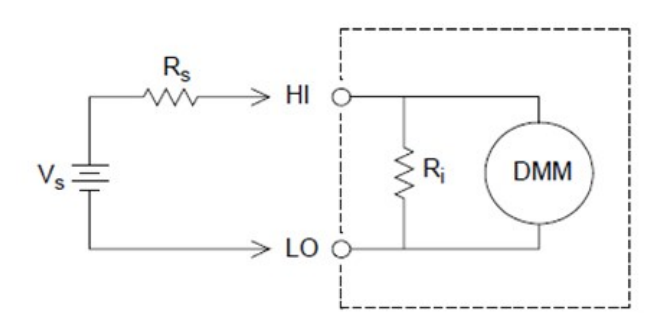

$$
Error\ (\%)=\tfrac{-100\times R_S}{R_S+R_i}
$$

其中:

V<sup>s</sup> = 理想的被测设备电压 R<sup>s</sup> = 被测设备源电阻 R<sup>i</sup> = 输入电阻(10 MΩ 或 >10 GΩ)

要最大程度地减少负载误差,请根据需要将 DMM 的直流电输入电阻设置为大于 10 GΩ 的值。

#### 因输入偏压电流导致的负载误差

内部 DMM 的输入电路中所使用的半导体设备包含较少的泄露电流,这些电流称为偏压电流。输入偏压 电流将导致内部 DMM 的输入端子中产生负载误差。温度每上升 10 ℃, 泄露电流大约增加一倍, 因此温 度越高,该问题将越明显。

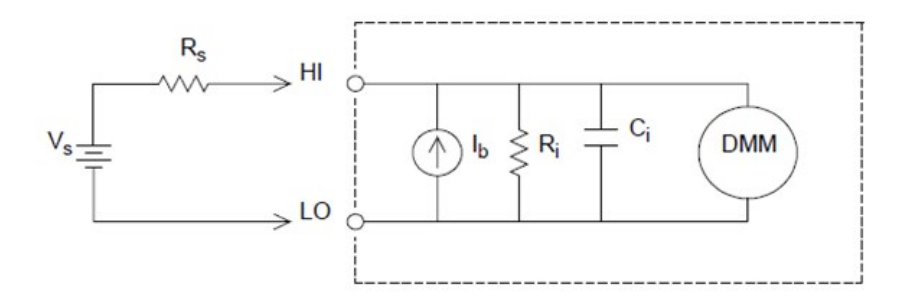

## $Error(V) = I_b \times R_s$

其中:

Ib = DMM 偏压电流 Rs = 被测设备源电阻 Ri = 输入电阻(10 MΩ 或 >10 GΩ) Ci = DMM 输入电容

4 测量教程

## <span id="page-231-0"></span>交流电压测量

交流电"前端"的主要目的是将交流电压输入更改为可由 ADC 测量的直流电压。

## 交流电测量的信号调节

交流电压测量的输入信号调节包括放大和衰减信号。输入耦合电容器 (C) 将阻止输入信号的直流电部 分,以便仅测量交流电分量。范围调整包括组合第一阶段放大器中的信号衰减和第二阶段放大器中的增 益。

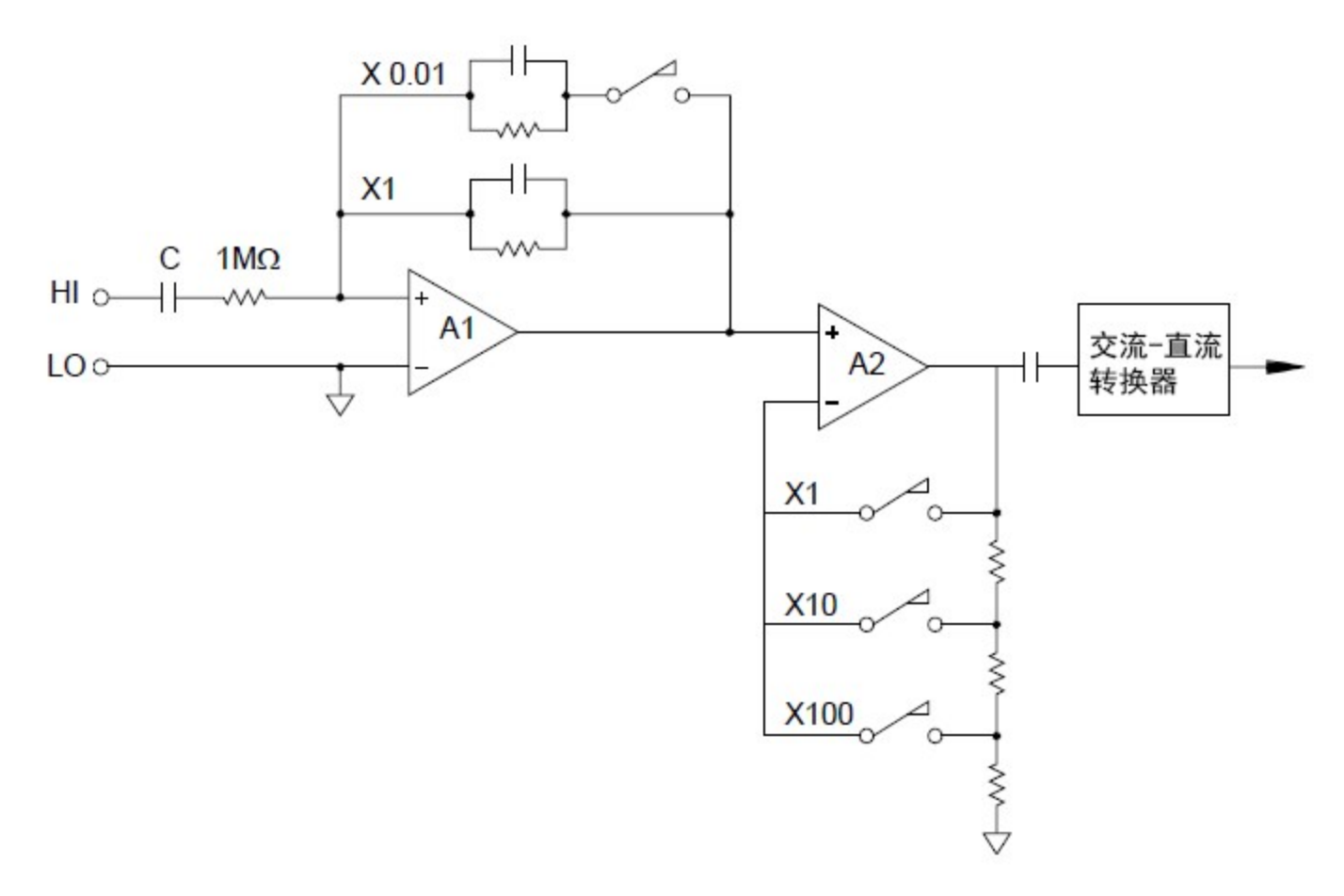

第一阶段采用一个高输入电阻 (1 MΩ) 的可切换补偿衰减器。第二阶段放大可变增益信号,将交流电转 换器的输入调整为满刻度电平。衰减器和放大器阶段中的任何剩余直流电偏移都将被电容器阻止。

与上述项类似的交流电压前端也可用来测量交流电流。分路电阻器将交流电流转换为稍后可测量的交流 电压。该仪器将切换电流分路,以提供可选的交流电流范围。

### AC 真均方根值的测量

真 RMS 响应万用表可测量应用电压的"传热"电位。与"平均响应"测量不同,真 RMS 测量可用来确定电阻 器中所消耗的功率。功率与测量的真 RMS 电压的平方成比例,与波形无关。校准平均响应交流电万用 表后,其读数与只有正弦波输入的真 RMS 万用表相同。对于其他波形,平均响应万用表将显示如下所 示的重大误差:

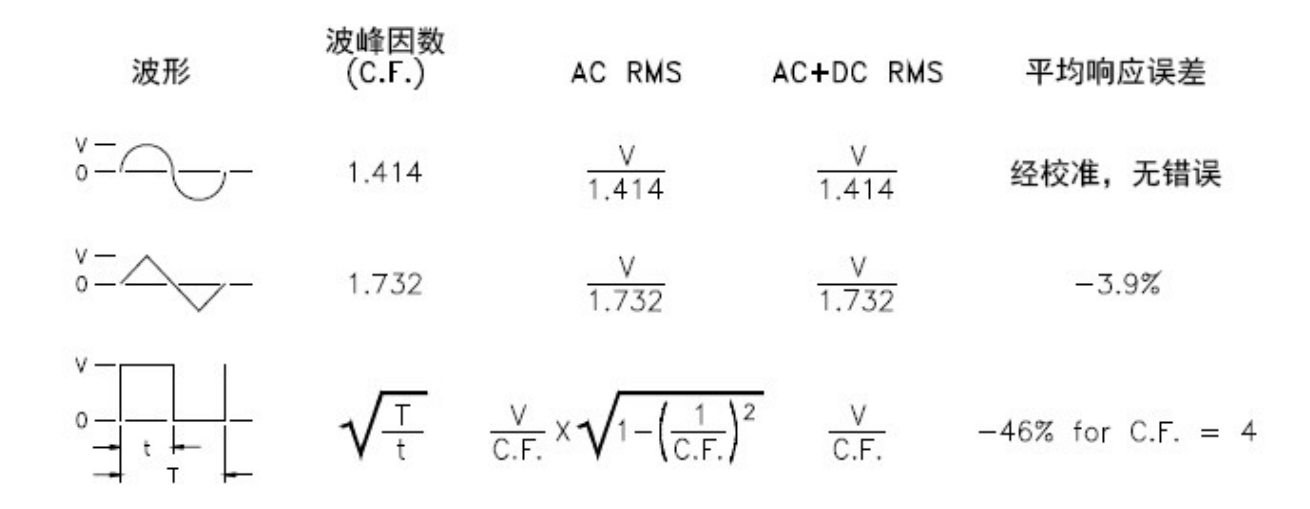

内部 DMM 的交流电压和交流电流功能可测量交流电耦合真 RMS 值。这与上面所示的交流电 + 直流电真 RMS 值不同。仅测量输入波形的交流电分量的"传热值"(直流电已被阻止)。对于正弦波、三角波和方 波,由于这些波形均不会产生直流电偏移,因此交流电值与交流电 + 直流电的值相等。非对称波形(如脉 冲序列)则包含由交流电耦合真 RMS 测量所阻止的直流电压。

如果在直流电存在较大偏移的环境中测量较小的交流电信号,则交流电耦合真 RMS 测量无疑是理想之 选。例如,测量直流电源中出现的交流电纹波通常属于这种情况。但是,在某些情况下,您可能需要知 道交流电 + 直流电的真 RMS 值。如下所示,您可以通过组合直流电测量结果和交流电测量结果来确定此 值:为了获得最佳的交流电抑制效果,您应当使用至少 10 个电源线路周期的积分时间来执行直流电测 量。

 $AC + DC = \sqrt{AC^2 + DC^2}$ 

## 进行高速交流电测量

内部 DMM 的交流电压和交流电流功能支持三种低频滤波器。使用这些滤波器, 您可以在不降低频率精 度的前提下加快扫描速度。快速滤波器在 0.12 秒内稳定, 对于高于 200 Hz 的测量十分有用。中速滤波 器在 1 秒内稳定, 对于高于 20 Hz 的测量十分有用。低速滤波器在 7 秒内稳定, 对于高于 3 Hz 的测量十 分有用。

通过采取少量预防措施,您能够以每秒高达 100 次读取的速度执行交流电测量(使用手动范围调整可消 除自动范围调整的延迟)。通过将预编程通道的稳定延迟设置为零,每个滤波器每秒可支持多达 100 个 通道。但是,由于滤波器尚未完全稳定,因此测量可能不会十分精确。如果在扫描时采样与采样之间的 电平存在非常大的差异,则中速滤波器 (20 Hz) 的速度将稳定在 1 次读取/秒,快速滤波器 (200 Hz) 的速 度将稳定在 10 次读取/秒。

如果采样与采样之间的电平基本类似,则每次新读取几乎无需稳定时间。在此特定条件下,中速滤波器 (20 Hz) 将以 5 次读取/秒的速度提供精简的精确结果,快速滤波器 (200 Hz) 将以 50 次读取/秒的速度提供 精简的精确结果。如果采样与采样之间的直流电平具有差异,则可能额外需要时间才能稳定。

内部 DMM 的直流电隔离电路的稳定时间固定为 0.2 秒。仅当采样与采样之间的直流电偏移电平存在差 异时,此稳定时间才会影响测量精度。如果扫描系统需要最高测量速度,则您可能需要将外部直流电隔 离电路添加到直流电压较大的通道中。此种电路非常简单,可以只包含一个电阻器和一个电容器。

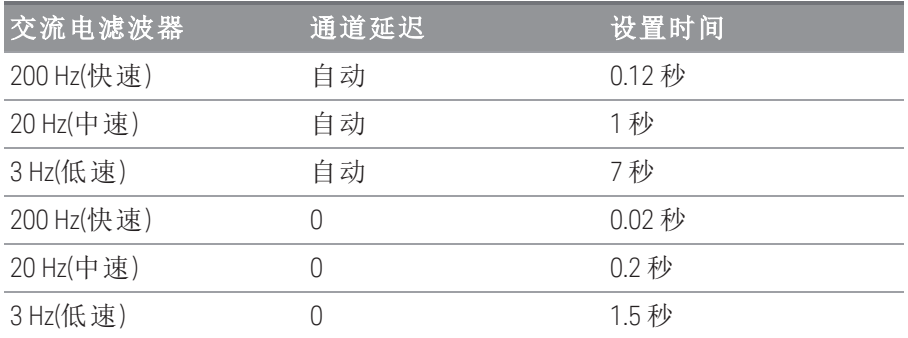

直流电隔离稳定时间*(1* 倍常数*)= 0.2* 秒。

### 交流电压测量中的误差源

与直流电压测量相关的许多误差同样也适用于交流电压测量。本节介绍了交流电压测量中所特有的其他 误差。

### 波峰因数误差**(**非正弦输入**)**

常见的错误说法是"由于内部 DMM 是真 RMS, 因此其正弦波精度规格将适用于所有波形。"实际上,输 入信号的形状可严重影响测量精度。描述信号波形的常见方法是采用波峰因数。波峰因数是峰值与波形 RMS 值的比率。

通常,波峰因数越大,高频谐波中所含的能量就越大。所有万用表都会产生与波峰因数相关的测量误 差。请注意:如果使用低速交流电滤波器,则低于 100 Hz 的输入信号将不会产生波峰因素误差。

您可以按如下方式估算因信号波峰因数导致的测量误差:

#### $Total Error = Error_{sine} + Error_{cret factor} + Error_{bandwidth}$

其中:

误差正弦 = DMM 的正弦波精度

误差波峰因数 = DMM 的波峰因数

#### 误差 带宽 =

其中:

C.F = 信号波峰因数 F = 基本输入信号频率 BW = DMM 的 -3 dB 带宽(对于 DAQ970A/DAQ973A, 此值为 1 MHz)

#### 示例:计算测量误差

某脉冲序列输入的波峰因数为 3,基本频率为 20 kHz,请计算其近似测量误差。内部 DMM 设置为 1 V 范 围。在本例中,将 90 天精度规格采用 ± 形式(读数的 0.05% + 范围的 0.04%)。

误差<sub>正弦</sub> =  $\pm$ (0.05% + +0.04%) =  $\pm$ 0.09%

误差<sub>波峰因数</sub> = 0.15%

误差<sub>带宽</sub> =  $\frac{-3^2 \times 20000}{4\pi \times 1000000}$  ×  $100 = 1.4\%$ 

总误差 = 0.09% + 0.15 % + 1.4 % = 1.6 %

### 交流电负载误差

在交流电压函数中,与 150 pF 电容并联时,内部 DMM 的输入将产生 1 MΩ 的电阻。您用来将信号连接 到该仪器的电缆还会产生其他电容和负载。下表显示了不同频率下的近似输入电阻。

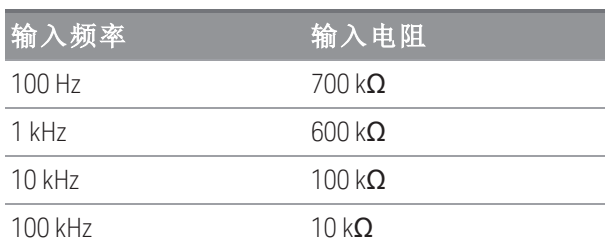

对于低频:

$$
\textit{Error} \left( \% \right) \, = \, \tfrac{-100 \times R_s}{R_s + M\Omega}
$$

因高频而额外产生的误差:

$$
\textit{Error}\left(\%\right) \, = \, 100\, \times \,\left[\frac{1}{1+\left(2\pi \times F \times R_{s \times C_{in}}\right)^2} - 1\right]
$$

其中:

 $F =$  输入频率  $R_S =$ 源电阻 Cin = 输入电容 (150 pF) + 电缆电容

测量高频交流电信号时,请使用低电容电缆。

#### 低电平交流电的测量误差

测量低于 100 mV 的交流电压时,请注意,这类测量特别容易因受外界噪音源影响而产生误差。暴露在 外的测试引线将用作天线,内部 DMM 将测量收到的信号。包括电源线在内的整个测量回路构成了一个 环形天线。环形天线中的循环电流在通过与该仪器输入串联的任何阻抗时将产生误差电压。为此,您应 通过屏蔽电缆在该仪器中应用低电平交流电压。此外,您还应将屏蔽电缆连接到输入的 LO 端子中。

请确保最大程度地缩小无法避免的任何接地回路的面积。高阻抗源比低阻抗源更容易拾取到噪音。您可 以将电容器与该仪器的输入端子并联,从而降低源的高频阻抗。您可能必须先做实验,才能为具体应用 环境确定正确的电容值。

大多数外部噪音与输入信号无关。您可按如下方式确定误差:

## $Voltage Measured = \sqrt{V_{in}^2 + Noise^2}$

相关的噪音尽管很少,但危害特别大。相关的噪音将始终直接加到输入信号中。通常,如果测量的低电 平信号与本地电源线频率相同,则易于产生此误差。在同一模块中切换高电平和低电平信号时,您应倍 加小心。高电平的充电电压可能会放电到低电平通道中。建议您使用两种不同的模块,或者利用未使用 的接地通道,将高电平信号与低电平信号分开。

#### 低于满程的情况下的测量

如果内部 DMM 位于所选范围的满刻度,则可进行最精确的交流电测量。当仪器处于满刻度的 10 % 和 120 % 之间时,将执行自动范围调整。这样,您可以在该仪器处于某个范围满刻度以及下一更大范围满 刻度的 10% 时测量某些输入。请注意:这两种情况下的测量精度将存在非常明显的差异。若要实现最高 精度,则应使用手动范围调整为测量选择尽可能最小的范围。

#### 温度系数和过载误差

当您选择其他函数或范围时,内部 DMM 将使用交流电测量技术,该技术可定期测量并消除内部偏移电 压。在过载情况下,如果手动将范围调整为新范围,则所选范围的内部偏移测量值的准确程度将会下 降。通常情况下,可能会额外产生 0.01% 的范围误差。直到进行下一次定期消除(通常间隔 15 分钟)时, 这一额外产生的误差才会消除。

```
4 测量教程
```
## <span id="page-237-0"></span>电流测量

注意

只有 DAQM901A 多路复用器模块支持电流测量

安培表可以感测流经其输入连接中的电流 - 大约相当于输入端子之间的短路。安培表必须与要测量的电 路或设备串联,这样电流才可以流经万用表和测试电路。

在以下示意图中,电阻器 Rs 连接两个输入端子,这样,电路中将生成与输入电流成比例的电压降。若 要最大程度地降低该仪器的负载电压或 IR 电压降,请选择尽可能低的 Rs 值。此电压降将由内部 DMM 感测,并调整为完成测量所需的适当电流值(请参见下一页中的说明)。

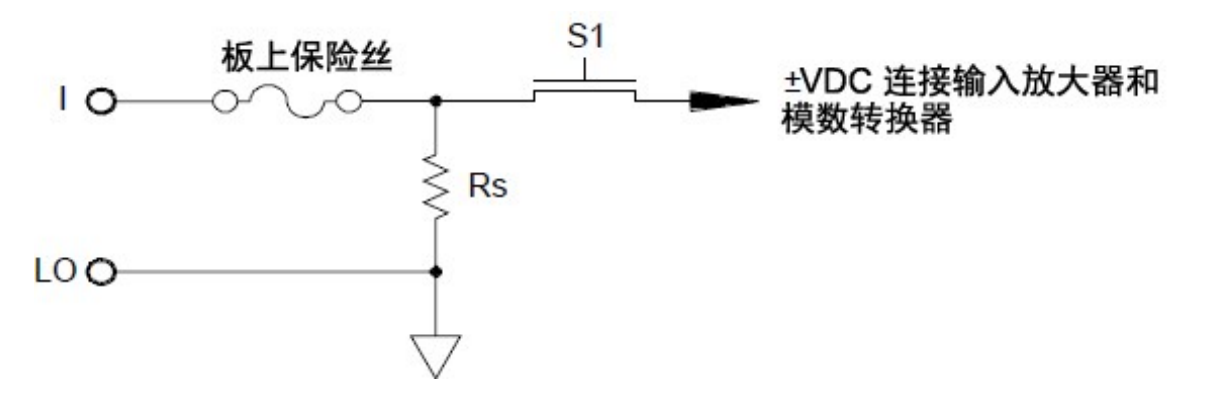

交流电流的测量与直流电流的测量十分相似。电流至电压传感器的输出是由交流电伏特表测量的。输入 端子直接耦合(交流电 + 直流电耦合)到分路,从而使内部 DMM 在测试电路中保持直流电的连续性。测量 交流电流时,应格外谨慎。负载电压(负载)因频率和输入电感的不同而有所不同,往往会导致测试电路 中出现意外情况。

### 直流电流测量中的误差源

在测量电流时,如果将内部 DMM 串联到测试电路中,则会产生测量误差。这种误差是由于 DMM 的串联 负担电压引起的。如下所示,内部 DMM 的导线电阻和电流分路电阻将产生电压:

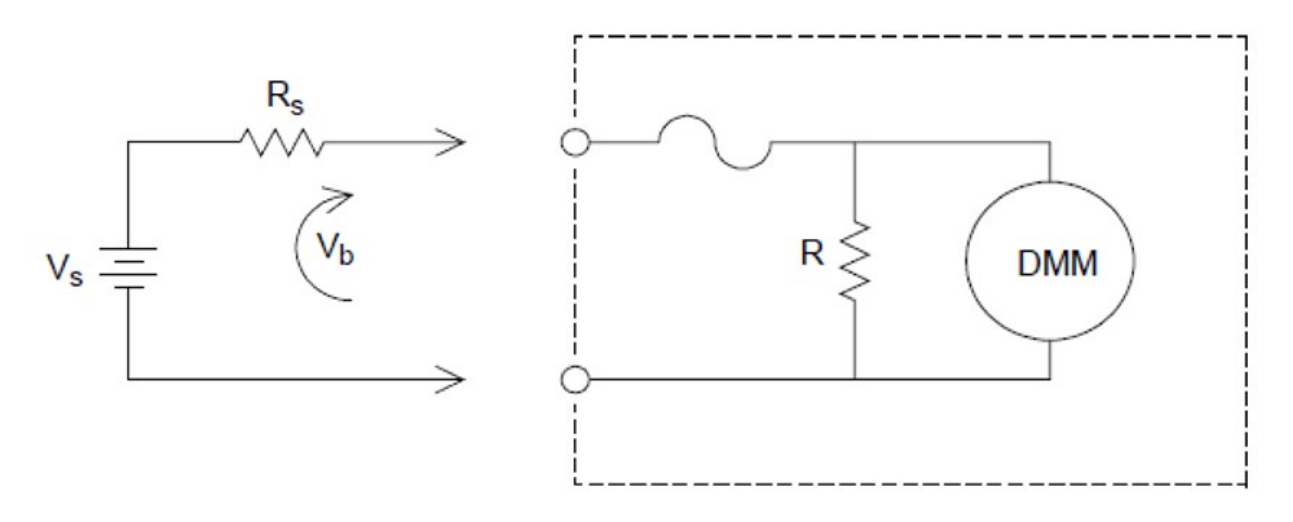

$$
Error\left(\%\right) \,=\, \tfrac{-100\%\times V_b}{V_s}
$$

其中:

 $V_s$ =源电压  $R_s$ =源电阻  $V_h = 电流分路电阻$ 

#### 交流电流测量中的误差源

在直流电流中出现的负载电压误差也同样会在交流电流测量中出现。但是,内部 DMM 的串联电感和测 量连接为交流电流带来的负载电压更大。负载电压随输入频率的增加而增加。执行电流测量时,有些电 路可能会因内部 DMM 的串联电感和测量连接而出现振荡。

## <span id="page-239-0"></span>电阻测量

注意

只有 DAQM900A、DAQM901A、DAQM902A 和 DAQM908A 多路复用器模块支持 2 线电阻测量。

只有 DAQM900A、DAQM901A 和 DAQM902A 多路复用器模块支持 4 线电阻测量。

欧姆计可测量与其输入相连的设备或电路的直流电阻。该仪器通过向未知电阻提供已知直流电流,并测 量直流电压降来测量电阻。

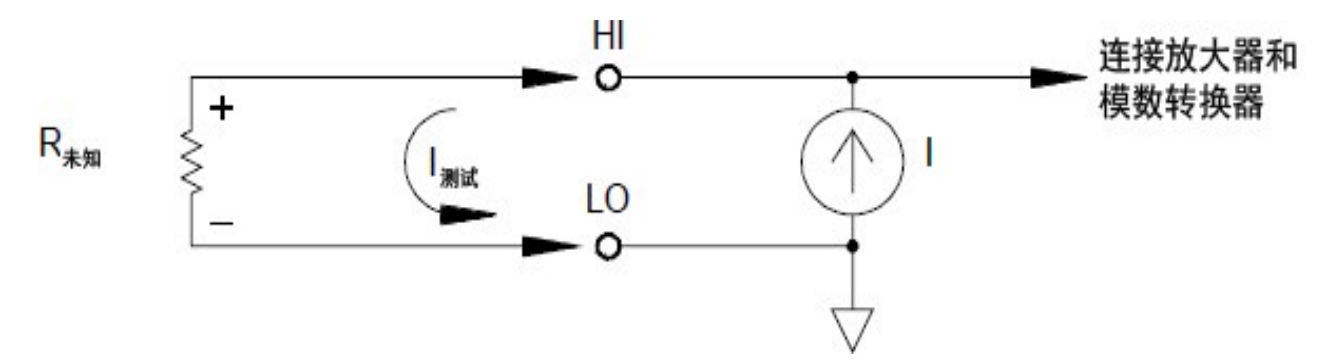

内部 DMM 提供了两种测量电阻的方法:2 线和 4 线电阻。在这两种方法中,测试电流都从输入高端子流 向被测电阻器。对于2线电阻,所测量的电阻器中的电压降是由内部 DMM 感测的。因此,测试引线的 电阻也会被测量。对于 4线电阻,需要使用独立"感应"连接。由于没有电流流过感应引线,这些引线中 的电阻不会造成测量误差。

## 4 线电阻测量

4 线电阻方法是最精确的测量小电阻的方法。使用此方法可自动去除测试引线、多路复用器以及触点的 电阻。通常,如果在自动测试的应用环境中,内部 DMM 和被测设备之间存在较长的电缆、输入连接和 多路复用器,则往往使用 4 线电阻方法。

下页中的示意图显示了 4 线电阻测量的建议连接方式。恒定电流源将强制电流 I 流经未知的电阻 R, 从 而产生可由直流电压前端测量的电压。然后,便可使用欧姆定律计算未知电阻。

在引线电阻可能会变得非常大而且较为波动的系统中,以及在电缆非常长的自动测试应用环境中,通常 使用 4 线电阻方法。4 线电阻方法具有较为明显的缺点,即:它所需的开关数和电缆数是 2 线方法的两 倍。4线电阻方法几乎专门用来测量任何应用环境中出现的较低电阻值(特别是低于10Ω的值),以及用 来满足高精度要求(如 RTD 温度变频器)。

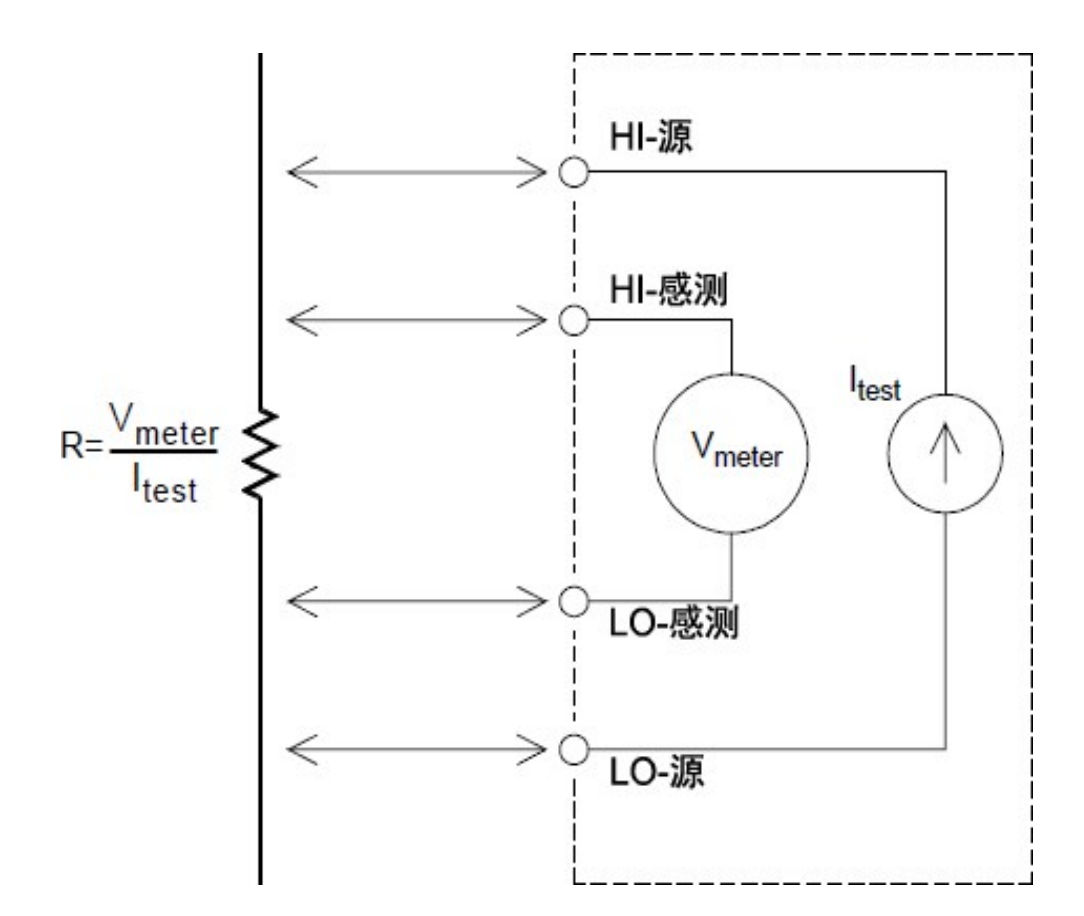

## 偏移补偿

系统中大多数连接使用的材料都会由于不同金属间的接触(热电偶效应)或电化学电池而产生小的直流电 压。这些直流电压也增加了电阻测量的误差。偏移补偿测量功能用于在存在小的直流电压的条件下测量 电阻。

偏移补偿在连接到内部通道的电路上进行两个测量。第一个测量是传统的电阻测量。第二个测量与之类 似,不同之处在于内部 DMM 的测试电流源被关闭(实际上是一个正常的直流电压测量)。第二个测量值在 定标结果之前被从第一个测量值中减去,因此可提供更准确的电阻测量。

偏移补偿可用于 2 线和 4 线电阻测量(但不适用于 RTD 或热敏电阻测量)。在测量函数发生更改或恢复出 厂设置(\*RST 命令)之后,DAQ970A/DAQ973A 将禁用偏移补偿。仪器预设(SYSTem:PRESet 命令)或卡复位 (SYSTem:CPON 命令)不会改变设置。

如果被测电阻器不能迅速响应电流变化,偏移补偿不会提高测量准确度。具有非常大的电感或大并联电 容的电阻器即属于此类。在这两种情况下,可增大通道延迟参数以在接通或关闭电流源后留出有更长的 稳定时间,也可以关闭偏移补偿。

### 电阻测量中的误差源

#### 外部电压

系统电缆或连接中存在的任何电压都会影响电阻测量。通过使用偏移补偿(如上一节所述),可以消除这 些电压产生的部分影响。

### 稳定时间造成的影响

内部 DMM 能够插入自动测量稳定延迟。这些延迟可满足电缆和设备的组合电容小于 200 pF 的电阻测 量。这对于电阻值在 100 kΩ 以上的测量尤其重要。由于受 RC 时间常数的影响,稳定时间可能会比较 长。有些精密电阻器和多功能校准器使用电阻值较高的大型并联电容(1000 pF 到 0.1 μF)来过滤内部电路 产生的噪音电流。在电缆和其他设备中,由于绝缘体吸收(渗透)的影响,非理想电容的稳定时间比仅受 RC 时间常数影响时的预期稳定时间长很多。仪器将在初次连接或更改范围之后进行稳定时,或者在使 用偏移补偿时,对误差进行测量。在这些情况下,您可能需要在测量之前增加通道延迟时间。

#### 高电阻的测量误差

当您测量较大电阻时,可能会由于绝缘体的电阻以及表面的干净程度而产生重大误差。您应采取必要的 预防措施,使较大电阻系统保持清洁状态。因吸收绝缘材料和"脏污"表面膜中的湿气,测试引线和固定 设置易于漏电。与 PTFE 绝缘体 (10<sup>13</sup> Ω) 相比, 尼龙和聚氯乙烯绝缘体相对较差 (10<sup>9</sup> Ω)。在潮湿环境下测 量 1 MΩ 电阻时,由尼龙或聚氯乙烯绝缘体所导致的漏电很容易产生 0.1% 的误差。下表列出了几种常见 的绝缘材料及其典型电阻。

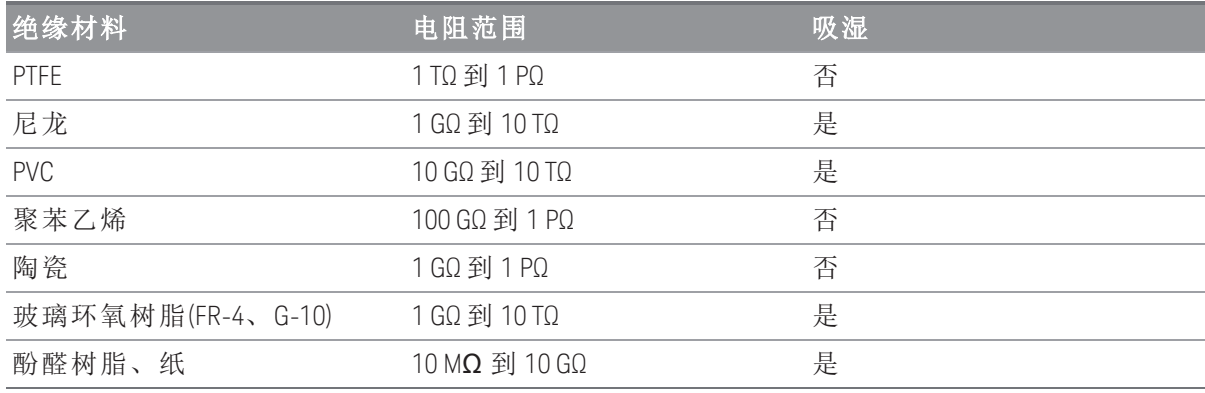

## <span id="page-242-0"></span>应变仪测量

您可以使用 4 线电阻测量和标定来测量应变仪。

如果对某一主体施加力,则该主体将变形。每单位长度的变形称为应变 (ε)。应变可以是指拉伸应变 (+) 或压缩应变 (-)。实际应变值往往都非常小(对于大部分金属,此值通常小于 0.005 英寸/英寸),通常以微 应变 (με) 为单位表示。下面显示了三种常见的应变测量:

### 1. 法向应变 (**ε**)

是指沿着应用力轴测量到的变形值,其中,ε=ΔL/L

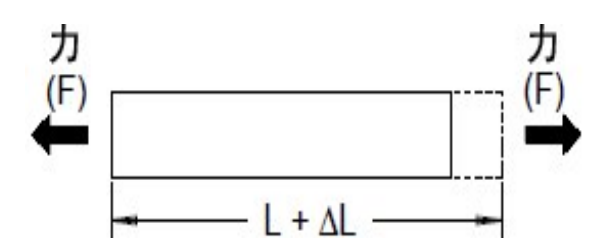

2. 剪应变 (**γ**)

是指测量到的主体角变形值。约等于并行处于未变形状态的两个线段之间的角度改变量所形成的角 的正切值。

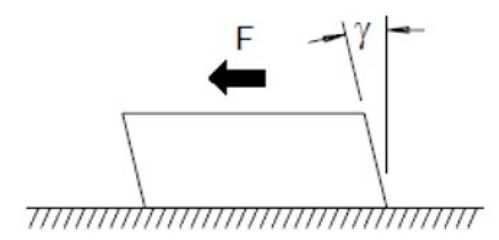

3. 泊松应变 (**υ**)

测量材料的属性,也称为泊松比。泊松比是指对主体施加纵向拉力时,横向与纵向法向应变之比的 负值。其中, υ = - εt/ε, εt = ΔD/D, ε = ΔL/L

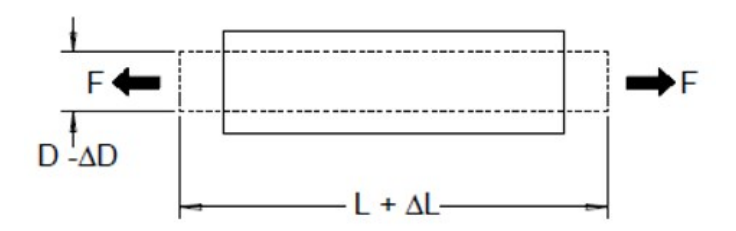

### 应力

应力是指用来将材料的实际负载与其承载能力进行比较的一种术语。材料中的应力 (σ) 无法直接测量, 必须通过材料属性和可测量的量(如应变和力)来计算。

### 应变传感器

金属锡箔电阻应变仪是迄今为止使用最广泛的应变测量传感器。它由焊接到薄绝缘层(粘连衬背)的薄金 属锡箔网格组成。锡箔的电阻随应变的变化而呈线性变化。测试主体中的应变等于锡箔的已加压电阻与 未加压电阻之比:ε = ΔR / R。

### 灵敏系数 (GF)

灵敏系数 (GF) 是指应变仪的灵敏度,它是以分数表示的每个应变的电阻变化测量值:GF = (ΔR / R) / ε。 对于设备来说,灵敏系数越高,则所应用的每个应变所导致的电阻变化也越大。

应变仪因元素的数量和配置不同而多种多样。最常见的元素是如下所示的单应变仪。多元素应变仪也称 为玫瑰眼,用来测量不同方向的应变分量。两元素 (90°) 和三元素(45°或 60)配置最为常见。

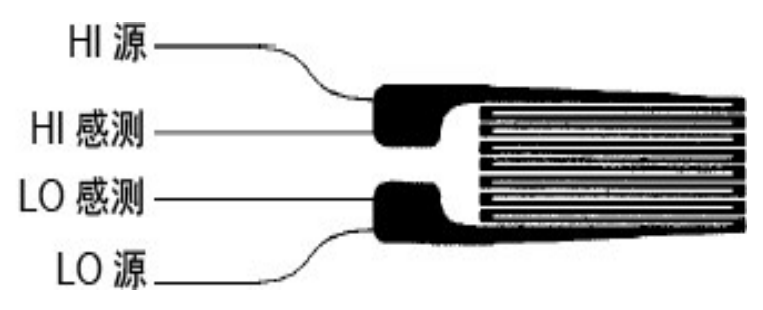

### 应变仪的常见用途

应变仪可用来感测多种物理参数。应变仪主要是一种感测力的设备。通过测量因已知应用力而导致的测 试主体变形,进而得出与应用力成比例的电阻变化,可以间接测量出力的大小。通过力的测量,可以测 量出许多其他物理量。应变仪的常见应用包括重量、压力、电流和电平的测量。

### 进行应变仪测量

惠斯通电桥通常用来支持含有低灵敏度测量功能的仪器,以便测量应变测量中出现的少量电阻变化情 况。具有高分辨率电阻测量功能的仪器(如 DAQ970A/DAQ973A 的内部 DMM)可以直接采用高精度方式线 性测量较小的电阻变化情况。测量应变仪时,您还应使用 4 线电阻方法,以消除系统电缆误差。

最初未加压的应变仪电阻测量将用作参考 (Ro)测量, 根据此测量, 可以测量应变 (ΔR / Ro)。为了获得最 佳结果,您应先将应变仪安装到测试主体中,然后执行此参考测量。下表针对常见的灵敏系数和未加压 的应变仪电阻值显示了与 1 με 应变相对应的电阻变化值。

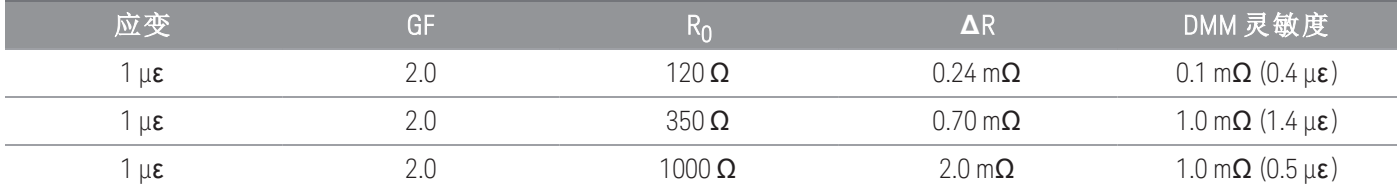

通过将测量标定函数 (mX+b) 用于以下所示等式,您可以在 DAQ970A/DAQ973A 前面板显示屏中直接显示 应变结果。您可以使用自定义测量单元以"με"(微应变)为单位直接显示读数。根据实际计算值, 该仪器 将自动添加微("µ")前缀。

# $m = \frac{1}{GF \times R_0}$   $b = -\frac{1}{GF}$

### 温度影响

由于测量的应变和应变仪温度变化,应变仪的电阻元件将导致电阻变化 ΔR。这将导致意外出现"明显的" 应变变化。您可以使用另一相似类型的应变仪来检测温度的变化情况,从而消除此误差源。您应尽可能 在第一个应变仪附近并与其成 90°的角度安装第二个应变仪,从而对局部温度变化情况做出响应,并抑 制应变变化。从第二个应变仪中减去测量值,即可消除任何意外的应变误差。

## <span id="page-245-0"></span>频率和周期测量

内部 DMM 使用倒数计数技术测量频率和周期。使用此方法可生成任何输入频率的固定测量分辨率。内 部 DMM 的交流电压测量部分将为频率和周期的测量调节输入信号。

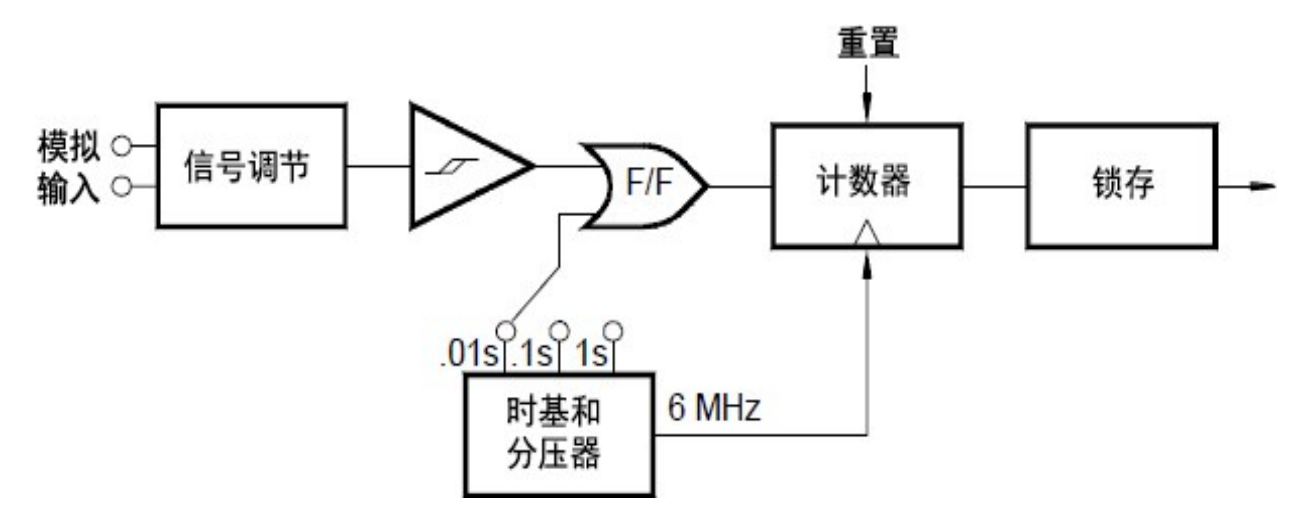

时基将会分开,以提供门控信号。门控信号将与输入信号组合在一起,以启用计数器。当计数器处于 "打开"状态时,将对 6 MHz 的时基信号计数。在每个门控周期结束时,总计数将会锁定,结果将除以己 知的时基频率,从而确定输入频率。在下一个门控周期开始之前,计数器将重置。测量的分辨率与时基 (而不是与输入频率)密切相关。这将加快测量速度(特别是在低频时)。

倒数计数器具有一个明显的优点,即:无论输入频率为多少,均会显示固定数字位数。借助倒数计数 器,您可以使用门控时间来调整分辨率的数字位数。如果 1 秒门控的分辨率为六位数,则 0.1 秒门控的 分辨率将为五位数字,依此类推。

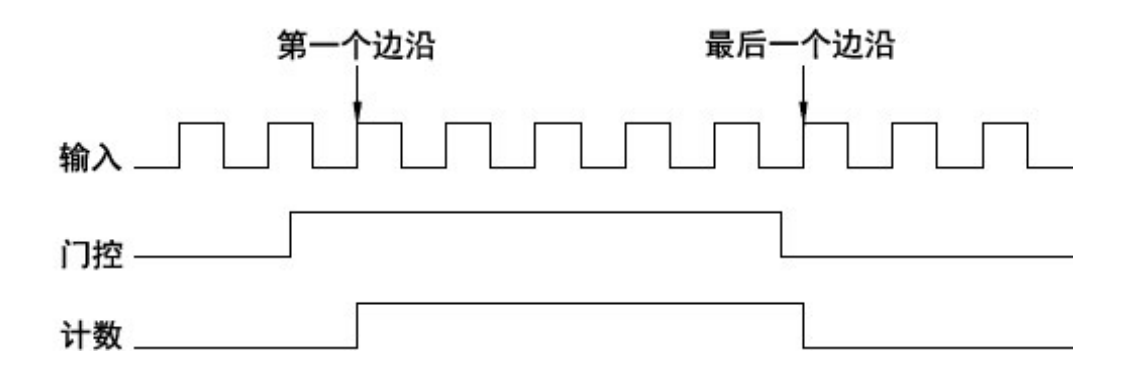

## 频率和周期测量中的误差源

内部 DMM 的交流电压测量部分负责调节输入信号。所有频率计数器都容易在测量低压、低频信号时出 错。测量"低"信号时,内部噪音和外部噪音的拾取所造成的影响都很关键。误差与频率成反比。如果您 尝试在直流电偏移电压更改之后测量输入的频率(或周期),则也会产生测量误差。在进行频率测量之 前,您必须允许内部 DMM 的输入直流电隔离电容器完全稳定。

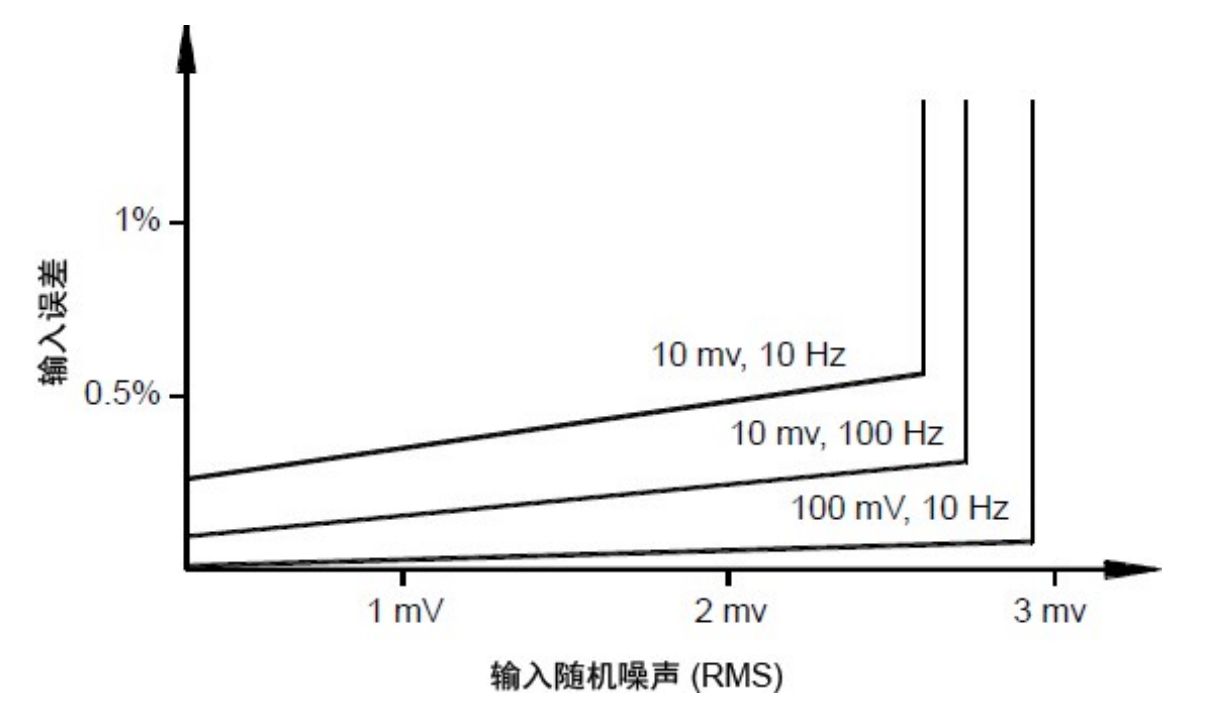

如果拾取的外部噪音变得非常大,足以超过测量电路的滞后作用,则频率函数可能会实际变得无法使 用。外部屏蔽和低通滤波可能会对此有所帮助。

## <span id="page-247-0"></span>电容测量

DAQ970A/DAQ973A对电容进行测量的方式是:用已知电流对电容充电,然后用电阻使其放电,具体如下 所示:

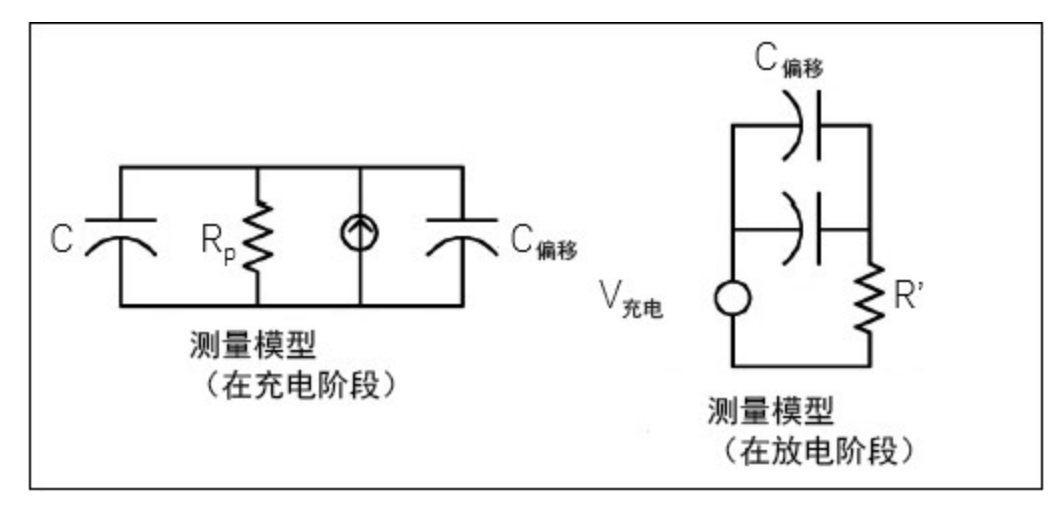

通过计算"短孔径"时间 (Dt) 内出现的电压变化量 (DV) 来计算电容。此项测量在发生指数上升期间的两个 不同时间段上重复进行。算法从这四个点获取数据,通过对这些"短孔径"期间的指数上升进行线性分 析,计算出准确的电容值。

该测量周期由两个部分组成:充电阶段(如图所示)和放电阶段。由于测量路径上使用的是一个 100 kΩ 的 保护变阻器,因此放电阶段的时间常数较大。此时间常数在所得到的读取速率(测量时间)上发挥着重要 作用。递增时间(或"采样时间")以及"短孔径"宽度会随范围而变化,以便最大程度减小噪音并提高读数精 度。要获得最高精度,请使用开路探头进行零 Null 测量, 以使测试引线的电容为 Null, 然后将此探头连 接到待测电容器上。

## 电容测量注意事项

如果电容器的耗散因子或其他不理想特性的值较大,将会影响电容测量。对于耗散因子较大的电容器, 使用万用表测量的值与使用一些其他 LCR 仪表的单频方法测量的值之间可能会出现偏差。在不同的频率 下,单频方法也会出现较大的偏差。例如,对于有些价格低廉的换值电容箱来说,使用万用表测量的电 容值与使用 LCR 仪表的单频方法测量的同一电容值之间差不多会有 5% 的偏差。在不同的频率下, LCR 仪表也会显示不同的值。

时间常数(介电吸收率)较大的电容器会延长测量稳定时间,需要几秒钟才能稳定。首次连接电容器或者 进行测量的延迟时间发生变化时,便会出现这种情况。通常,在稳定时间方面,高质量的薄膜电容器最 短,电解电容器最长,陶瓷电容器介于二者之间。

## <span id="page-248-0"></span>数字化测量

数字化模式在具有 DMM 数字化数据采集模式的 DAQ970A/DAQ973A 上可用。数字转换是将连续的模拟信 号(如正弦波)转换成一系列离散样本(读数)的过程。下图显示了对正弦波进行数字转换的结果。本章讨论 各种数字化信号的方法。采样速率的重要性,以及如何使用电平触发。

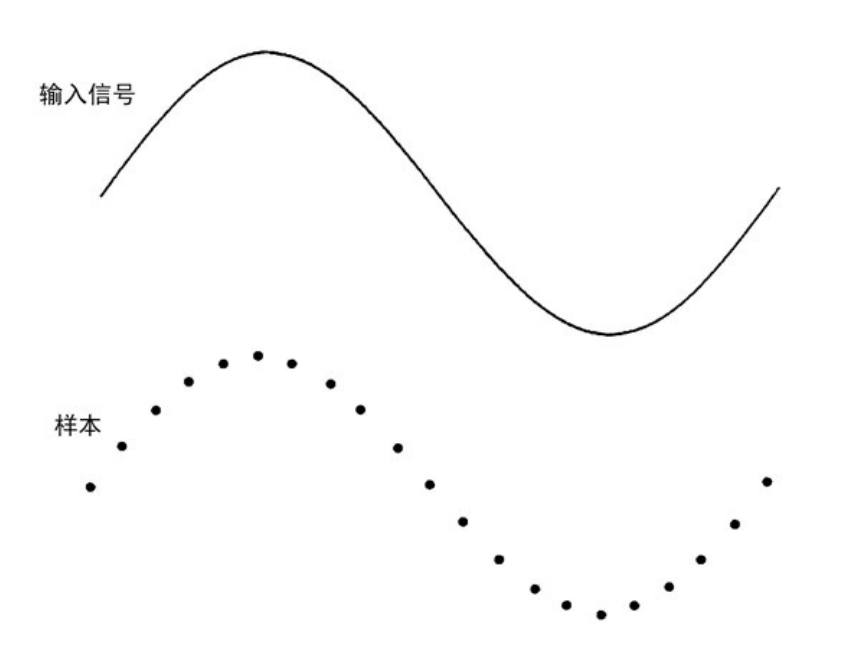

## 采样速率

Nyquist 或采样定理说明: 如果带宽有限的连续信号不含高于 F 的频率分量, 则就能在采样速率高于 2F 样本/秒的前提下无失真(混叠)地发现原始信号。

实际上,万用表的采样频率必须高于所测量信号的最高频率分量的两倍。在前面板中,您可以选择按每 秒样本数计算的采样速率,或通过切换 Sample 软键来选择样本间隔(样本之间的时间)。

下图显示了采样频率略低于 2F 的正弦波。如虚线所示,结果是与测量信号的频率差别较大的混叠频 率。某些数字转换器有一个内置的防混叠低通滤波器,在频率等于 l/2 的数字转换器采样速率时有一个 锐截止。这限制了输入信号的带宽,因此不会出现混叠。由于万用表具有可进行 DCV 数字转换的可变采 样速率,因此,要为高频测量保留较高带宽,万用表中不提供防混叠滤波器。如果您担心混叠,则应该 添加一个外部防混叠滤波器。

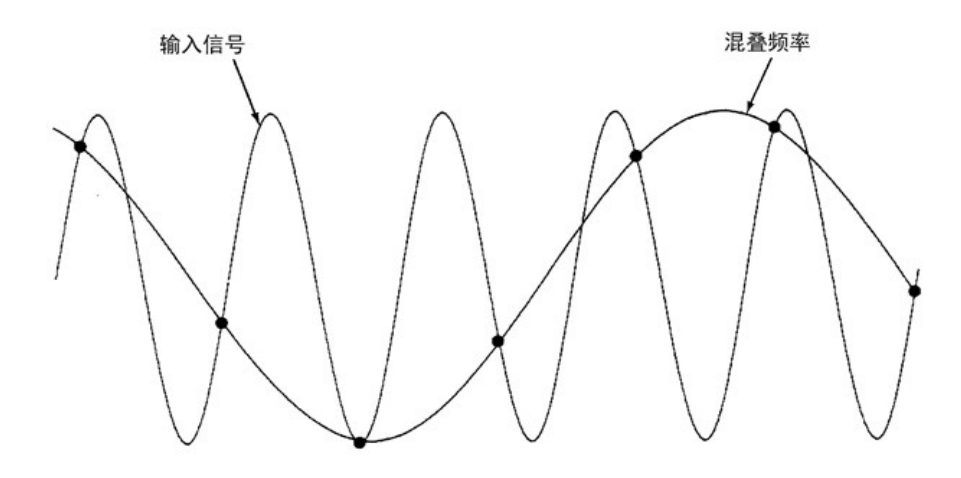

某些数字转换器有一个内置的防混叠低通滤波器,在频率等于 l/2 的数字转换器采样速率时有一个锐截 止。这限制了输入信号的带宽,因此不会出现混叠。由于万用表具有可进行 DCV 数字转换的可变采样 速率,因此,要为高频测量保留较高带宽,万用表中不提供防混叠滤波器。如果您担心混叠,则应该添 加一个外部防混叠滤波器。

## 电平触发

在进行数字转换时,重要的是在输入信号的某个特定点开始采样,例如,当信号越过零伏特或当它达到 正峰值或负峰值振幅的中点时。电平触发允许指定何时开始采样(参照电压和斜率)。请参考[电平触发以](#page-250-0) 获得更多信息。

## 关于 DMM 数字化模式

- DMM 数字化模式对 DAQ970A/DAQ973A 可用。
- DMM 数字化允许在指定的采样速率(例如 50 kHz)或采样间隔(例如 20 μS)获取输入信号的样本。您可 以将持续时间指定为一段时间或若干个读数(样本)。可以使用自动、外部或电平触发。按 [Home] 后, 按 Acquire > DMM Digitize。然后可以选择数字转换/触发参数。配置了数字转换参数后, 按 [Scan/Start]。当指定的触发事件发生时,将开始进行数字转换。
- DMM 数字化选项支持预触发、电平触发和触发延迟功能。
- 对于预触发,如果在收到所有预触发之前出现触发,则执行触发以开始读数。
- 数字转换过程中获取的所有样本都保存在易失性存储器中。完成数字转换操作后,按 [Save Recall] > Save > Readings 软键,并指定将保存数字化读数的文件。
- 可捕获的最大读数数量基于可用的易失性存储器空间。
- 在新采集开始时将清除已存储的读数。

## <span id="page-250-0"></span>电平触发

电平触发允许在输入信号的某个特定点触发测量,例如,当信号越过零伏特或当它达到正峰值或负峰值 振幅的中点时。例如,下图显示了当输入信号越过 OV 且斜率为正时,采样将开始:

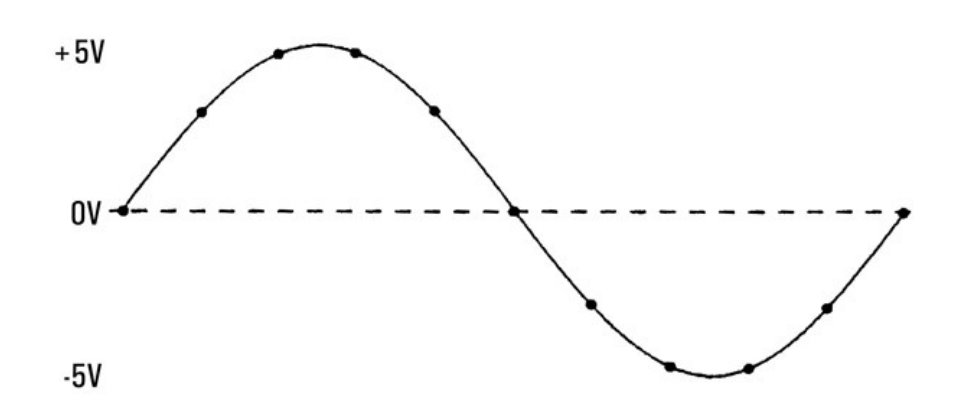

## 关于电平触发

电平触发可用于以下测量功能:

- 直流电压和直流电流
- 应变
- 2 线和 4 线电阻,偏移补偿关闭,低功率关闭
- 温度(仅限 RTD 传感器)

电平触发是与边沿相关的。也就是说,仪器必须从电平设置的一侧到另一侧(方向由斜率设置控制)检测 到测量的物理量中的变化。例如,如果斜率为正,那么在检测到触发事件之前,测量的物理量必须首先 达到低于设定电平的值。电平触发性能不是均匀的。它的准确度、延迟和灵敏度取决于其他 DMM 特 性。

# 低电平信号的多路复用和切换

低电平多路复用器可分为以下几种类型:单线、2 线和 4 线。本章的以下各节将分别介绍每种类型的多 路复用器。DAQ970A/DAQ973A 已附带提供以下低电平多路复用器模块。

- DAQM900A 20 通道 FET 多路复用器
- DAQM901A 20 通道电枢多路复用器
- DAQM902A 16 通道簧片多路复用器
- DAQM908A 40 通道单端多路复用器

多路复用器用作 DMM 输入通道有一个非常重要的特性,即:一次仅可连接一个通道。例如,使用多路 复用器模块和内部 DMM 时,可以在通道 1 中配置电压测量, 在通道 2 中配置温度测量。该仪器首先将 关闭通道 1 的继电器并进行电压测量,接着打开该继电器并转至通道 2(称为"先断后合"切换)。

- DAQM903A 20 通道制动器
- DAQM904A 4×8 双线矩阵

## 单线(单端)多路复用器

在 DAQM908A 多路复用器中,所有 40 个通道均仅切换 HI 输入,并为该模块提供一个共用的 LO。此外, 该模块还为热电偶测量提供了热电偶参考连接。

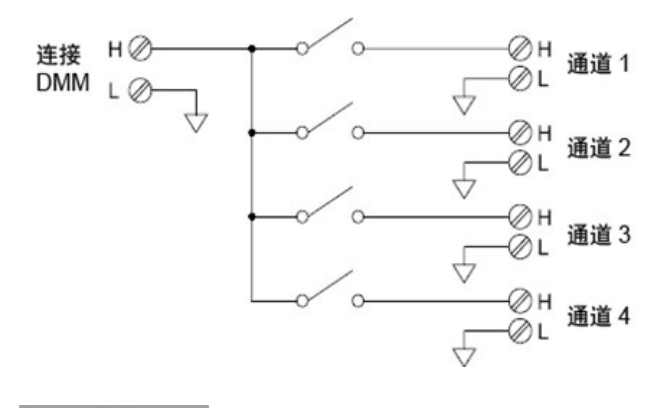

注意

一次只能关闭一个通道;关闭一个通道将会打开以前关闭的通道。
## 双线多路复用器

DAQM900A、DAQM901A 和 DAQM902A 多路复用器可切换 HI 和 LO 输入, 从而为内部 DMM 或外部仪器提 供完全隔离的输入。这些模块还为热电偶测量提供热电偶参考连接。

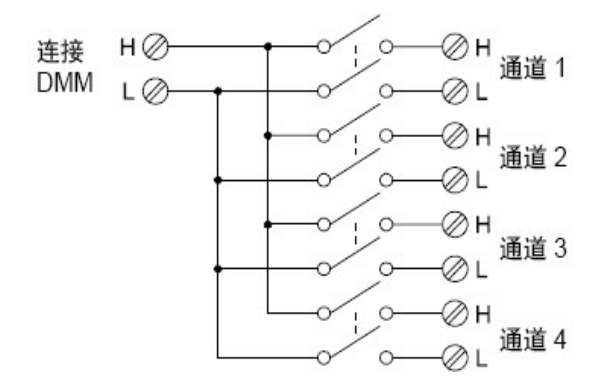

### 四线多路复用器

使用 DAQM900A、DAQM901A 和 DAQM902A 多路复用器,可以进行 4 线电阻测量。对于 4 线电阻测量, 通过打开组继电器,可以将通道分为两个独立的组。

对于 4线电阻测量,该仪器会自动将通道 n 和通道 n+10 (DAQM901A) 或 n+8 (DAQM902A) 配对, 以便提供 源和感测连接。例如,将源连接到通道 2 中的 HI 和 LO 端子,并将感测连接到通道 12 中的 HI 和 LO 端 子。

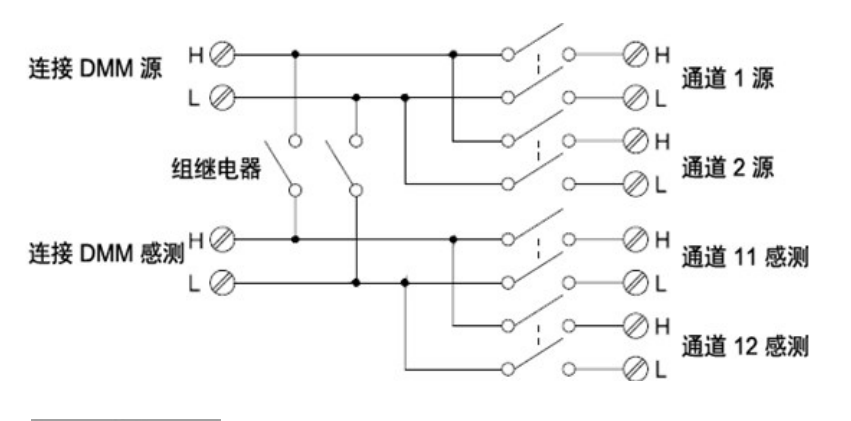

如果将任何通道配置为扫描列表的一部分,您无法关闭多个通道;关闭一个通道将会 注意 打开以前关闭的通道。

进行 4线电阻测量时, 测试电流将从 HI 端子经过源连接流向被测电阻器。要消除测试引线的电阻, 请使 用一组单独的感测连接,如下所示:

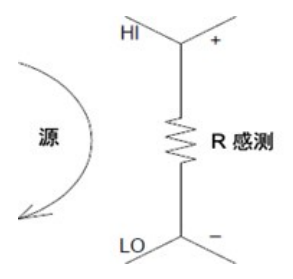

## 信号发送和多路复用

使用单机(未扫描或连接到内部 DMM)发送信号时,可以同时关闭 DAQM901A 和 DAQM902A 多路复用器中 的多个通道。您必须注意此操作不会产生危险状况(例如,将两个电源连在一起)。

请注意,多路复用器没有方向。例如,您可以使用含有源(如 DAC)的多路复用器将单一源连接到多个测 试点,如下所示:

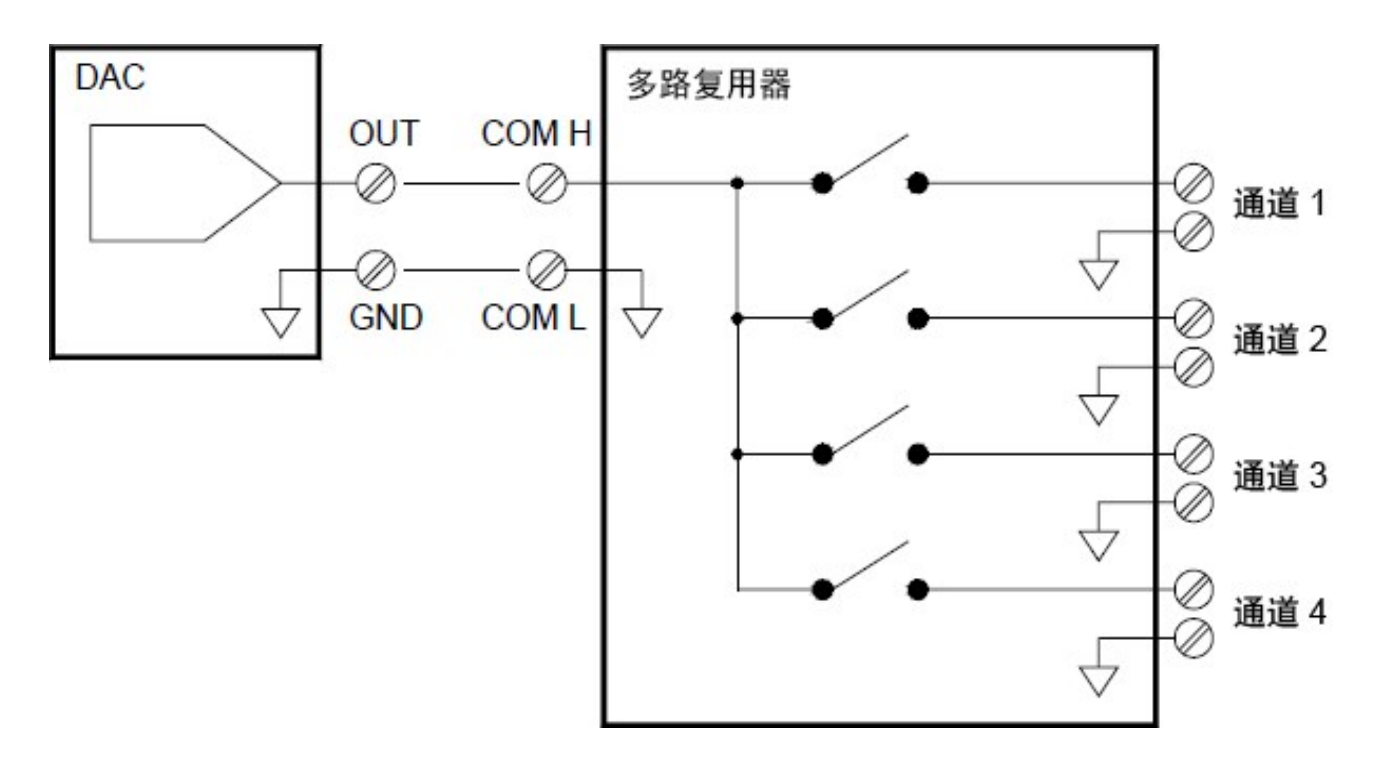

### 多路复用和切换中的误差源

通过驱动电路、开关热敏 EMF 或在信号路径之间耦合,可以耦合开关内的噪声。此外,噪声还可在网 络外部生成,并导入或耦合到开关中。尽管整个系统中都存在噪声问题,但在切换时噪声将变得尤为突 出。切换网络包含许多高度集中的信号,可以扩大误差。大多数电子噪声问题均由接地和屏蔽不当引 起。

噪声可在切换系统中的物理相邻通道之间进行电容耦合。噪声也可在开关触点本身(Csw)之间或相邻电 缆 (Cadj) 之间耦合。

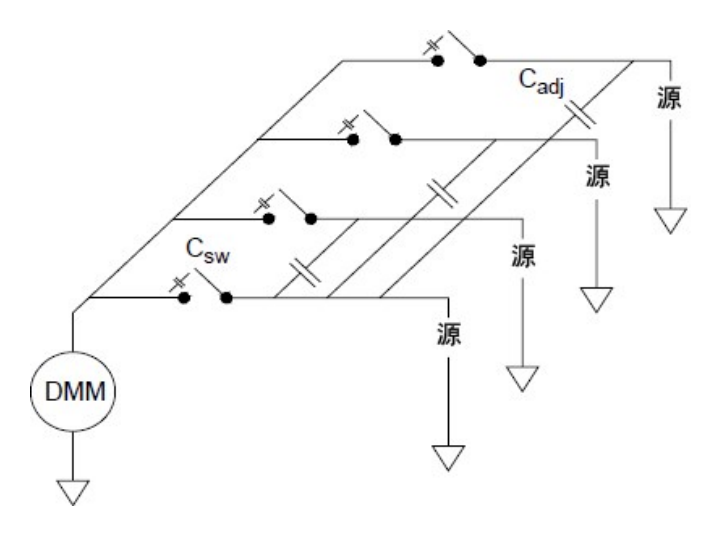

电容噪声耦合是面积和邻近度的函数。降低噪声耦合的简单方法是以物理方式将开关和电缆彼此分开。 但是,这可能并不适用于所有的应用环境。

还有一种解决方法是将大振幅信号和小振幅信号彼此分开,并将类似信号组合到一起(高电压信号、低 电压信号、模拟信号和数字信号)。应尽可能使用两个单独的开关模块:一个用于高电平信号,一个低 电平信号。如果您要使用单个模块来切换混合信号,请在各组之间留出一个未使用的接地通道。此外, 将该模块中任何未使用的通道接地。

DAQM901A 和 DAQM902A 多路复用器额外附带提供了一个继电器, 称为组开关或者树开关, 该开关将有 助于降低通道之间的噪声 (Cadj)。多路复用器通道可分为两组。组开关将各通道组彼此隔离,从而从隔 离组中有效消除任何相邻的并联电容。在扫描期间,该仪器将自动控制组开关。

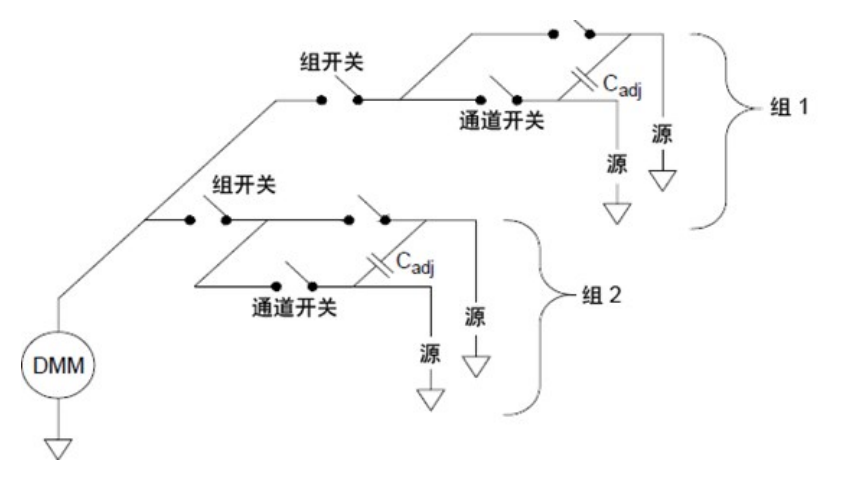

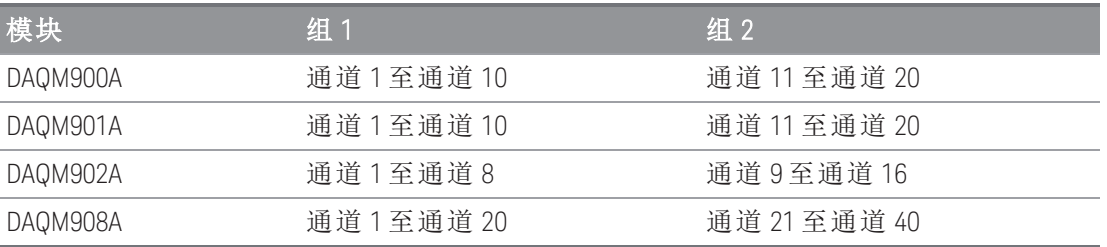

# 制动器和通用开关

DAQM903A 制动器具有 20 个独立的隔离 SPDT(单刀双掷)或 Form C 开关。此模块提供简单的开关切换功 能,可用于控制电源设备或自定义切换应用环境。例如,您可以使用制动器构建如下所示的简单梯形电 阻。

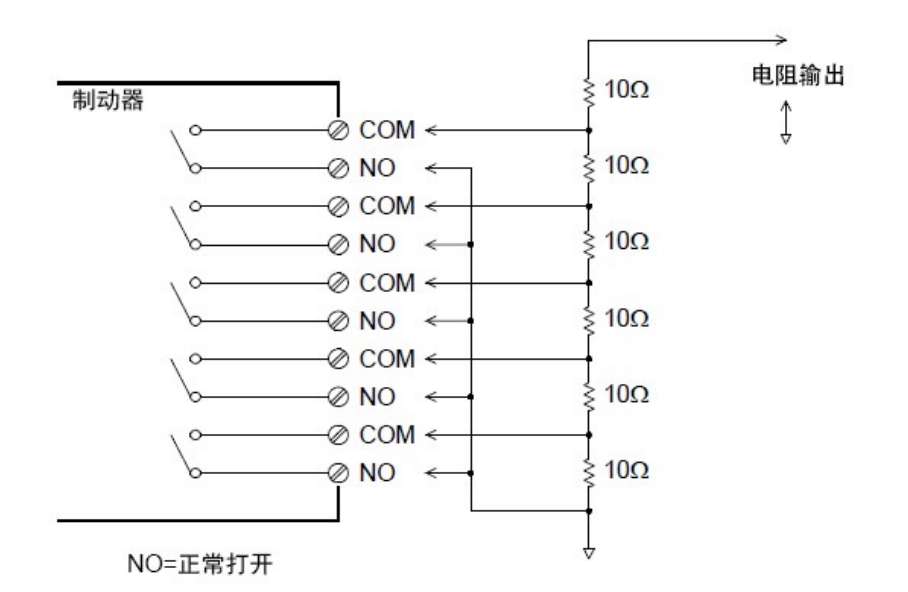

在上述示意图中,如果所有制动器通道都打开(未连接到 COM),则电阻将为 60 Ω。请注意:如果制动器 通道打开(如上所示), 则常闭触点(上图未显示)将连接到 COM。通过关闭模块中的相应通道, 可以选择 10 Ω 到 50 Ω 的值。

### 缓冲电路

每次继电器触点断开或闭合时,触点之间都会出现电击穿或电弧现象。这种现象将产生高频噪声辐射、 电压和电流浪涌,并且会对继电器触点造成物理损坏。

DAQM903A 中提供了模拟板区域来支持您实施自定义电路(如简单的滤波器、缓冲器和分压器)。模拟板 区域提供了必要的空间来供您插入自己的组件,但是,该区域没有电路板跟踪功能。您可以构建这些网 络,在为无功负载接通交流电源线时提供触点保护。尽管您可以使用许多类型的触点保护网络,但本节 仅介绍 RC 网络和变阻器。

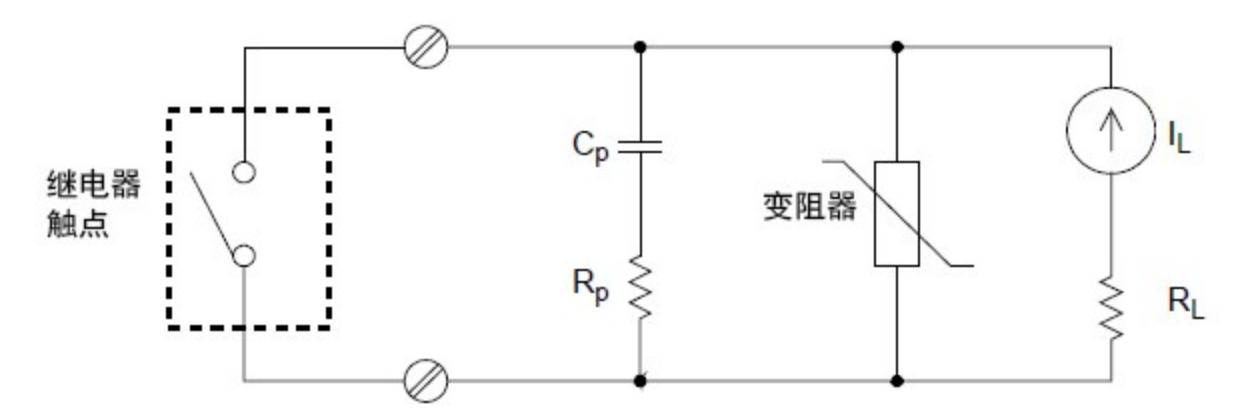

### RC 保护网络

设计 RC 保护网络时,可以选择保护电阻 Rp作为两个电阻值之间的折衷值。Rp 的最小值由可接受的最大 继电器触点电流 (I<sub>最大</sub>) 确定。对于 DAQM903A, 允许的最大继电器电流 (I<sub>最大</sub>) 为 1 A 直流电或交流电(均 方根)。因此, Rp 的最小值为 V/Io, 其中, V 是电源电压的峰值。

$$
R_p = \frac{V}{I_{max}} = \frac{V}{2}
$$

通常, Rp 的最大值已设置为等于负载电阻 RL。因此, Rp 的范围如下:

$$
\tfrac{V}{I_{max}} \, < \, R_p \, < \, R_L
$$

请注意:电路中电流的实际值 (Io) 由以下等式确定:

$$
I_O = \frac{V}{R_L}
$$

其中, V是源电压的峰值, RL是负载的电阻。lo 的值将用来确定保护电容器的值 (Cp)。

确定保护网络电容器的值 (Cp)时, 您必须考虑多种因素。首先, 电路总电容 (C<sub>tot</sub>) 必须使流经打开的继 电器触点的峰值电压不超过 300 Vrm。计算允许的最小电路电容的等式为:

# $C_{tot} \, \geq \, \left(I_o / 300\right)^2 \, \times \, L$

其中, L 是负载的电感, I 是之前计算得出的电流值。

电路总电容 (C) 实际上是指导线电容与保护网络电容器的电容 (Cp) 之和。因此, Cp 的最小值应为电路总 电容值(C)。请注意: Cp的实际值应远远大于计算得出的 C 值。

### 使用变阻器

使用变阻器可以加大继电器触点的绝对电压限值。变阻器适用于各种额定电压和额定电压钳能量。当电 路达到变阻器的额定电压之后,变阻器的电阻将迅速下降。变阻器可为 RC 网络提供补充,特别是当所 需电容 (C<sub>p</sub>) 太大时, 变阻器尤其有用。

### 使用衰减器

DAQM903A 电路板提供了一些配置,可用于安装简单的衰减器或滤波器网络。衰减器由两个充当分压器 的电阻器组成。下面所示为典型的衰减器电路示意图。

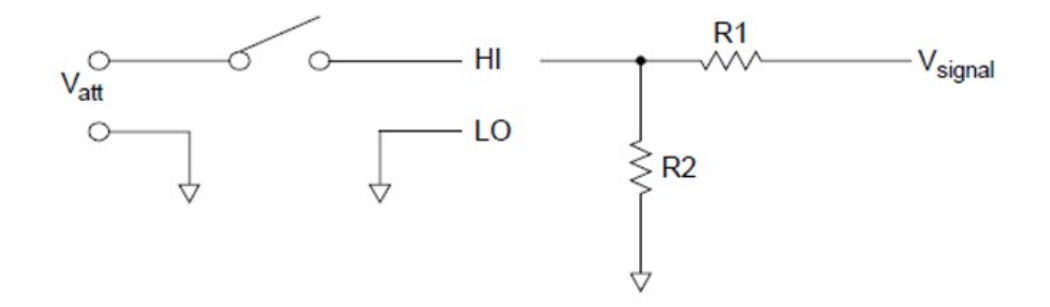

要选择衰减器组件,请使用以下等式:

$$
V_{att}~=~V_{signal}~\times~\frac{R_2}{R_1+R_2}
$$

分路元器件的典型用法是与 4 至 20 mA 的变频器配合使用。您可以在 R2 位置安装一个 50 Ω、±1%、0.5 瓦的电阻器。产生的电压降(流经电阻器的变频器电流)可由内部 DMM 测量得出。因此,50 Ω 的电阻器会 将 4 至 20 mA 的电流转换为 0.2 至 1 的电压信号。

# 矩阵切换

矩阵开关将多个输入连接到多个输出,因此,其切换功能比多路复用器更加灵活。矩阵仅可用于切换低 频信号(低于 10 MHz)。矩阵以行列形式排列。例如,简单的 3x3 矩阵可用于将三个源连接到三个测试 点,如下所示:

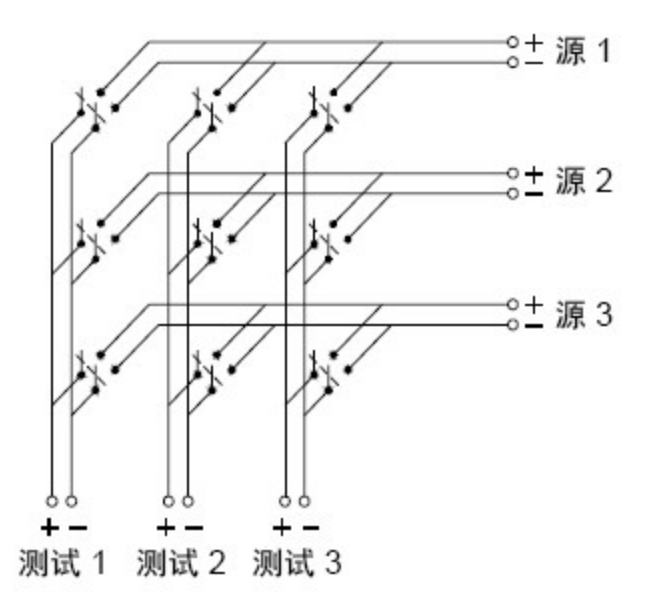

任一信号源均可连接到任一测试输入。请注意,使用矩阵可以同时连接多个源。请确保这些连接不会造 成危险状况或意外状况,这一点十分重要。

### 组合矩阵

您可以组合两个或更多个矩阵开关,以提供更加复杂的切换功能。例如,DAQM904A 提供了一个 4 行 x 8 列的矩阵。您可以将其中两个模块组合为 4 行 x 16 列的矩阵或是 8 行 x 8 列的矩阵。下面所示为 8x8 矩 阵:

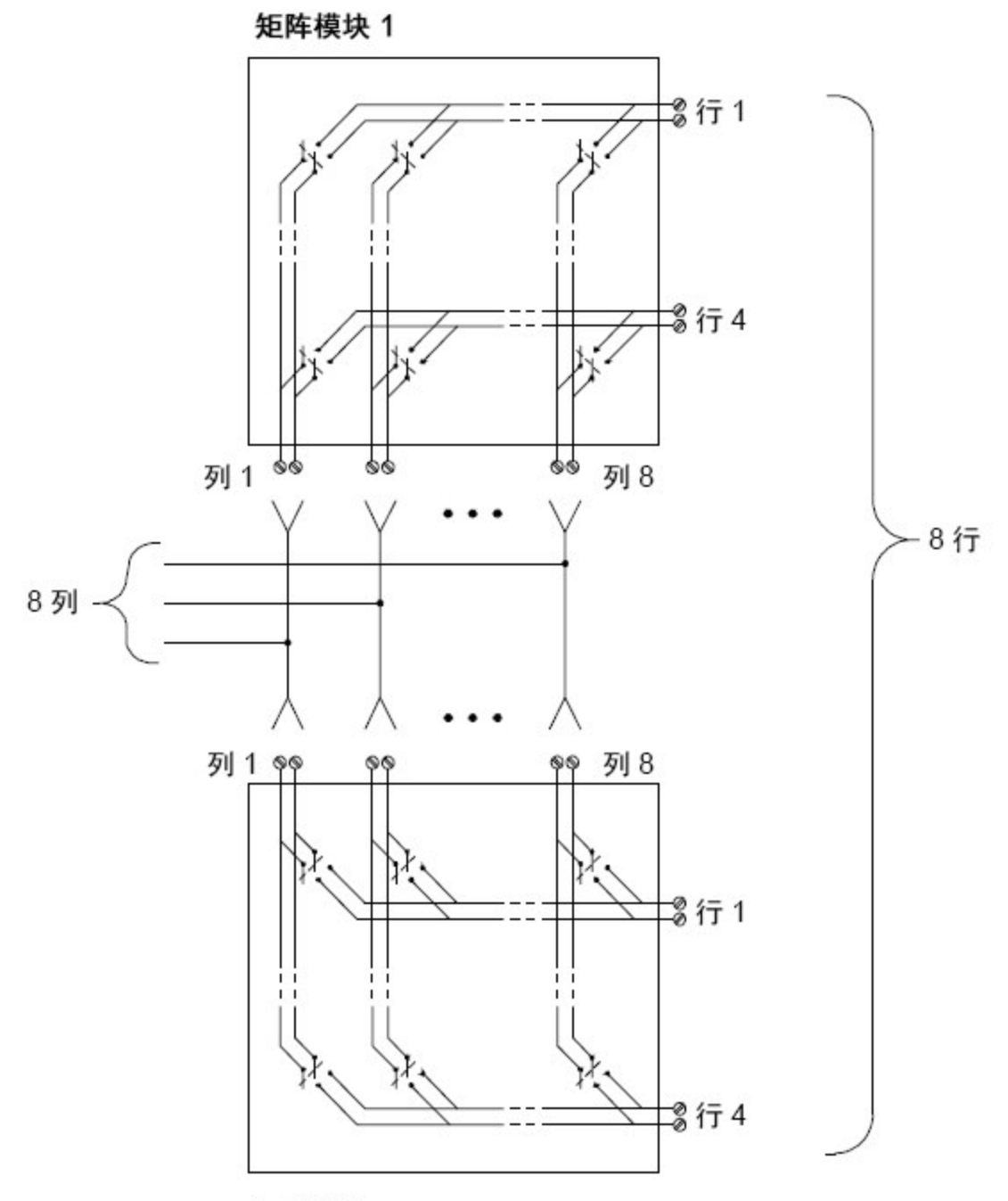

矩阵模块 2

# RF 信号多路复用

RF 多路复用器是一种特殊的多路复用器。此类多路复用器使用特殊组件在所切换的信号线中保持 50 Ω 的阻抗。在测试系统中,这些开关通常用来将测试信号从信号源中发送到被测设备。开关是双向的。以 下示意图显示了测试系统中的两个 4 对 1 通道的 RF 多路复用器示例。

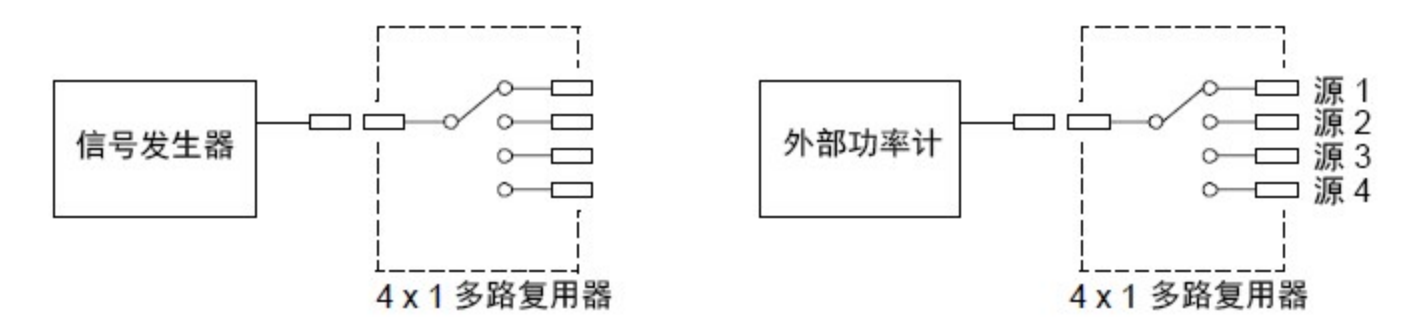

通过使用插线电缆, 您可以扩展 RF 多路复用器的功能, 以便提供其他测试输入或输出。例如, 您可以 将两个 4 对 1 多路复用器组合在一起, 形成 7 对 1 多路复用器, 如下所示:

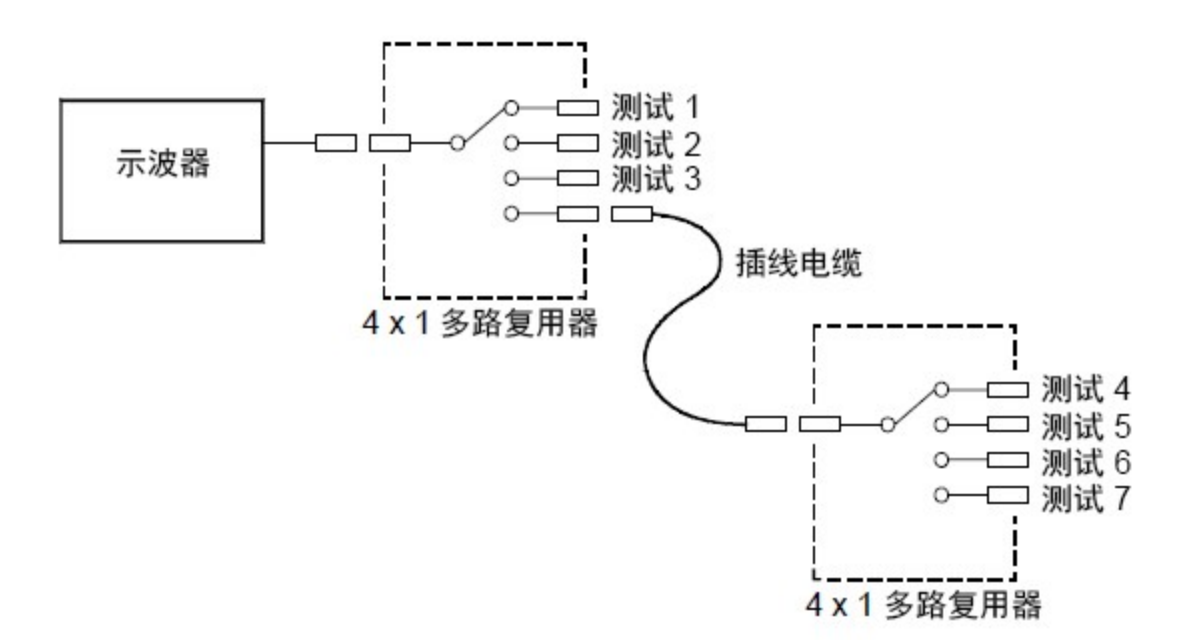

在 DAQM905A (50 Ω) 的 RF 多路复用器中,一次只能关闭一个组中的一个通道。关闭一个组中的一个通道 将会打开以前关闭的通道。这些模块仅响应 CLOSE 命令(不会响应 OPEN 命令)。要打开通道,请将 CLOSE 命令发送给同一组中的其他通道。请注意,DAQM905A 模块不会自动终止打开的通道。

### RF 切换中的误差源

阻抗不符可能会导致 RF 多路复用系统中出现各种误差。这些误差可能会导致波形失真、电压过高或电 压不足的状况。

要最大程度地减少 RF 阻抗不符,请执行以下操作:

- 为电路阻抗 (50 Ω) 使用正确的电缆和连接器。
- 请确保所有引线和信号路径均已正确端接。引线的未端接部分可能会在 RF 频率下出现近区短 路。

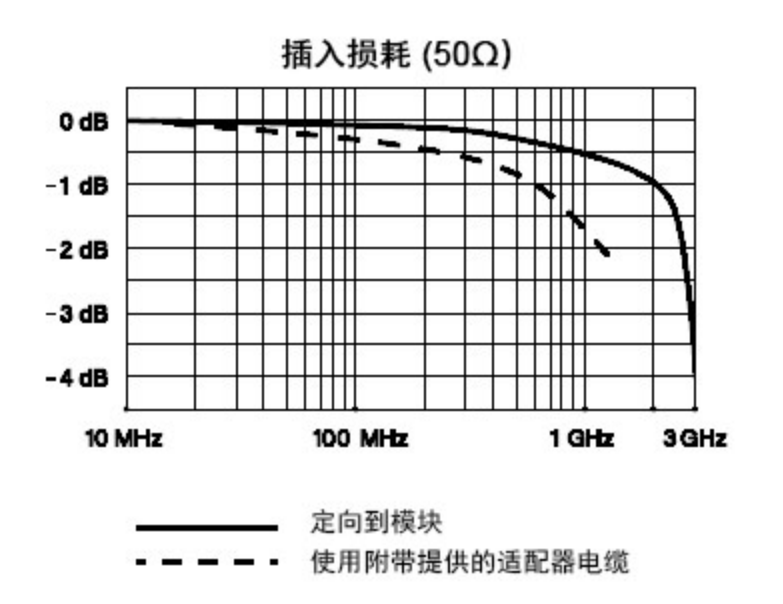

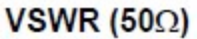

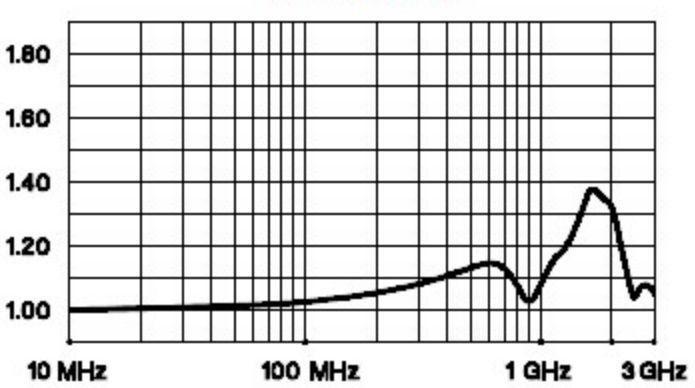

# 多功能模块

# 数字输入

DAQM907A 模块具有两个非隔离的 8 位输入/输出端口,可用来读取数字码型。

- 您可以在端口上读取位的活动状态,也可以对扫描进行配置,使其包括数字读取。
- 可设置在输入通道上检测到特定位码型或位码型更改时生成警报。无需将通道加入扫描列表,即 可生成警报。
- 内部的 +5 V 上拉电路支持您使用数字输入来检测类似于微开关或限位开关的触点闭合。断开的 输入将浮动至 +5 V,并将为"1"。接地短路输入将为"0"。下面显示了一个触点闭合检测通道的示 例:

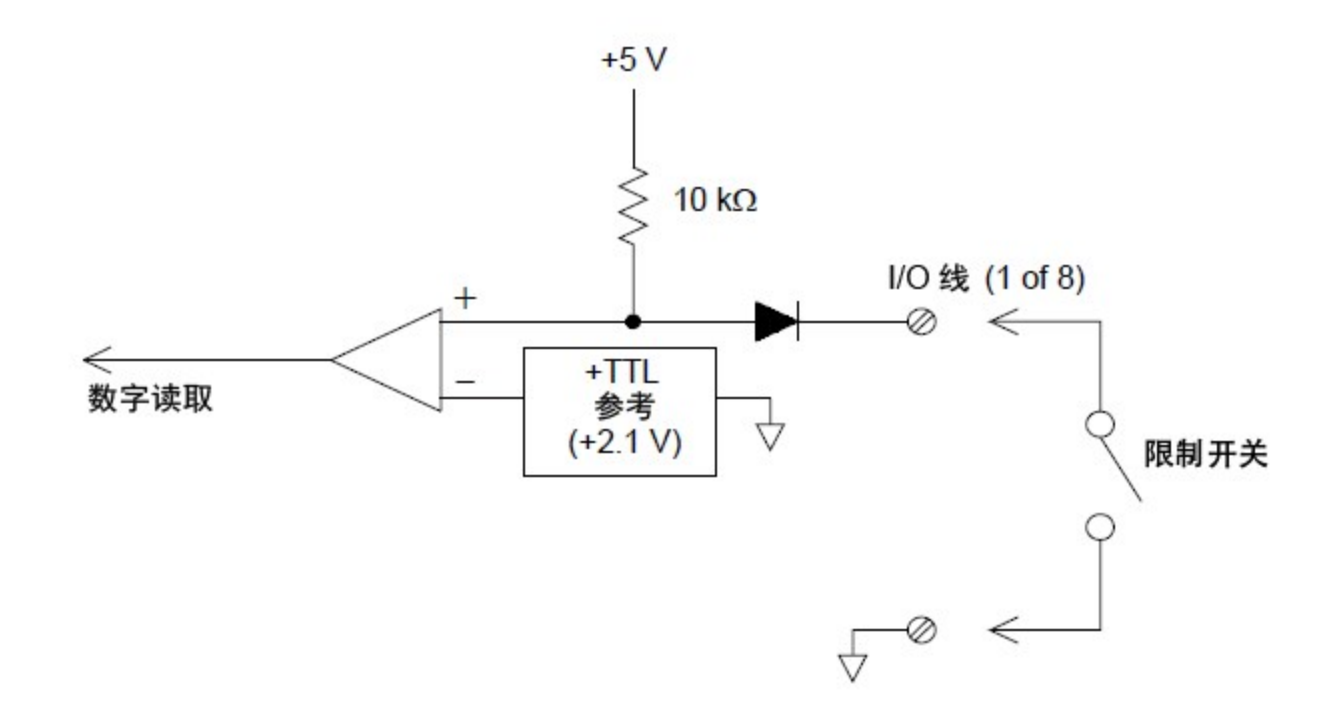

# 数字输出

DAQM907A 模块具有两个非隔离的 8 位输入/输出端口,可用来输出数字码型。您可以将两个端口组合在 一起,输出 16 位字。下面所示为单一输出位的简化示意图:

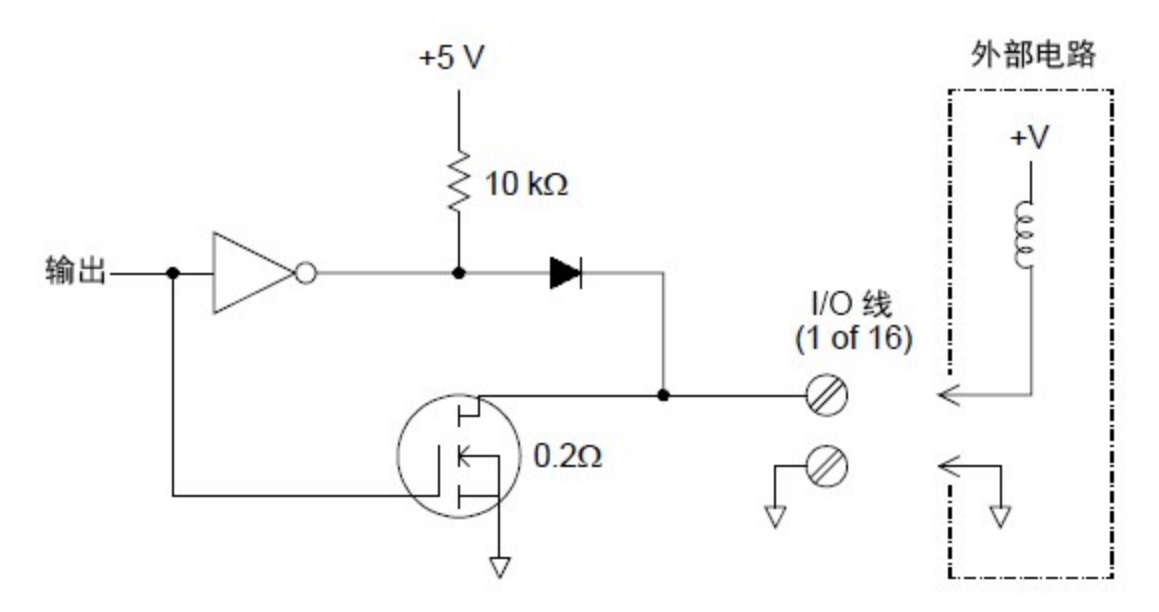

- 每个输出位能够直接驱动多达 10 个 TTL 负载(小于 1 mA)。每个端口的缓冲区均用来通过二极管从 内部 +5 V 电源中驱动高输出。当电流为 1 mA 时, 额定驱动最小值为 +2.4 V。
- 每个输出位同时还是一个处于活动状态的电流池,能够从外部电源中输入高达 400 mA 的电流。 FET 用来输入电流,其额定"打开"电阻为 0.2 Ω。
- 对于非 TTL 逻辑,您必须提供外部上拉电阻。下一节将介绍上拉电阻的计算方式。
- 如果与外部电源和上拉电阻一起使用,则外部电源必须大于 +5 VDC,并小于 +42 VDC。

## 使用外部上拉电阻

一般情况下,仅当需要将输出设置为大于 TTL 电平的"高"值时,才需要外部上拉电阻。例如,若要使用 +12V 的外部电源,请按如下所示计算外部上拉电阻器的值:

$$
V_{cc} = 12 \, VDC
$$

 $I_{max} = I_{out}$  low  $\times$  safety factor = 1 mA  $\times$  0.5 + 0.5 mA

$$
R = \frac{V_{cc}}{I_{max}} = \frac{12}{0.0005} = 24 k\Omega
$$

外部 24 kΩ 上拉电阻器的逻辑"高"电平值的计算公式如下:

$$
V_{high} \ = \ V_{cc} \ \times \ \frac{R_{external}}{R_{external} + R_{external}} \ = \ 12 \ \times \ \frac{24 \ k\Omega}{24 \ k\Omega + 10 \ k\Omega} \ = \ 8.47 \ VDC
$$

### 驱动外部开关

您可以使用两个数字输出通道来控制外部开关。例如,您可以使用外部电源和两个数字输出通道来驱动 Keysight 876X 微波开关系列。通过将适当的输出位设置为低 (0),可以更改 2 对 1 多路复用器的状态。

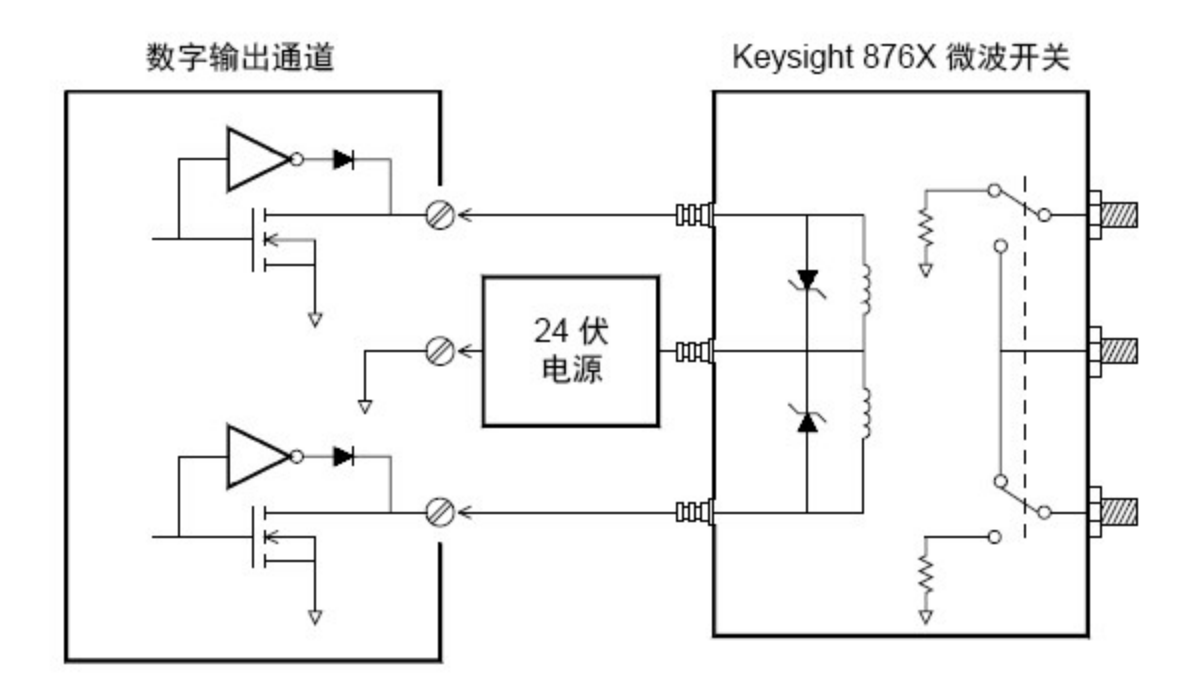

### 积算器

DAQM907A 模块提供了一个 26 位的积算器,该积算器能够以 100 kHz 的速率进行脉冲计数。您可以手动 读取积算器计数,也可以对扫描进行配置,使其读取计数。

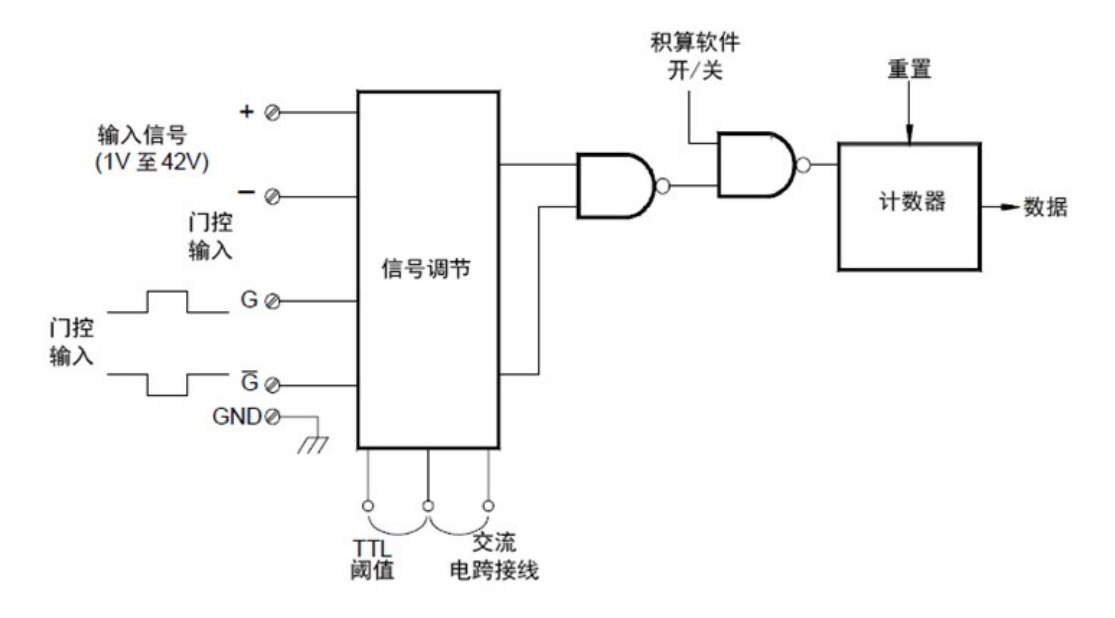

可以配置积算器来计算输入信号的上升沿或下降沿。

使用模块中标记为"积算阈值"的硬件跳线,可以控制检测沿所使用的阈值。将跳线移动到"AC"位置,可 检测到与 0 伏比较的变化。将此跳线移动到"TTL"位置(出厂设置)可检测到与 TTL 阈值水平比较的变化。

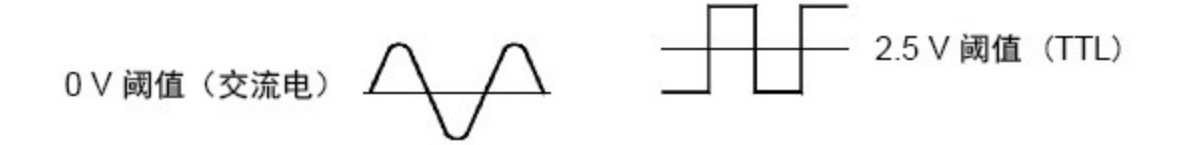

最大计数为 67,108,863 (226-1)。在达到最大允许的值之后,计数回滚到"0"。

通过提供门控信号(模块上的 $G$  和 $\bar{G}$  端子),可以控制积算器何时实际记录计数。应用到"G"端子的 TTL 高 信号可以启用计数功能,低信号会禁用计数功能。应用到  $\bar{G}$  端子的 TTL 低信号可以启用计数功能, 高信 号会禁用计数功能。积算器仅在两个终端都启用时才计数。您可以使用 G 端子和/或  $\bar{G}$  端子。在门控未 连接时,门控端子会进入启用状态,以便有效地创建"始终门控"条件。

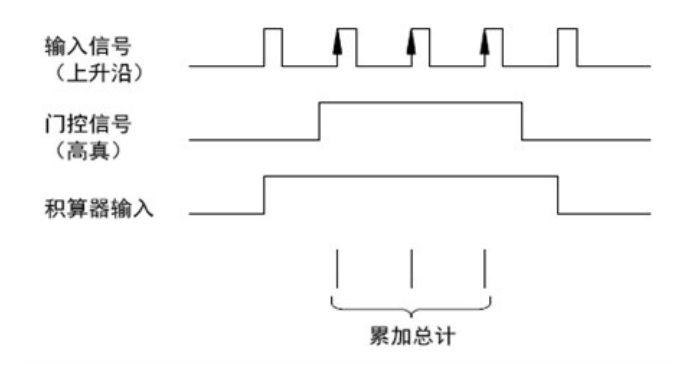

## 积算器误差

积算器输入中的噪声是一个大问题,在上升速度缓慢的信号中尤其如此。此噪声将导致出现错误指示 (指出阈值交叉)。有关详细信息,请参见[系统电缆和连接。](#page-211-0)

外部开关中的触点反跳可能会导致计数错误。所有机械开关在打开和关闭时都会反跳。请使用外部电容 器来过滤触点反跳。

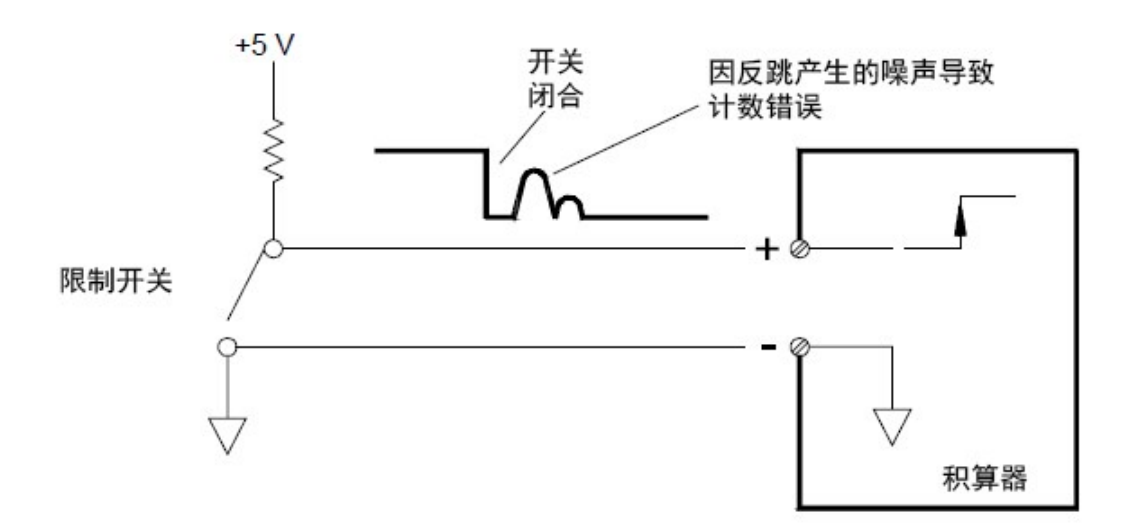

## 模拟输出 (DAC)

DAQM907A 模块提供了两种模拟输出和和感测,能够使用 18 位分辨率输出校准电压或电流。 每个 DAC(数字至模拟转换器)通道均可用作其他设备的模拟输入的可编程电压或电流源。

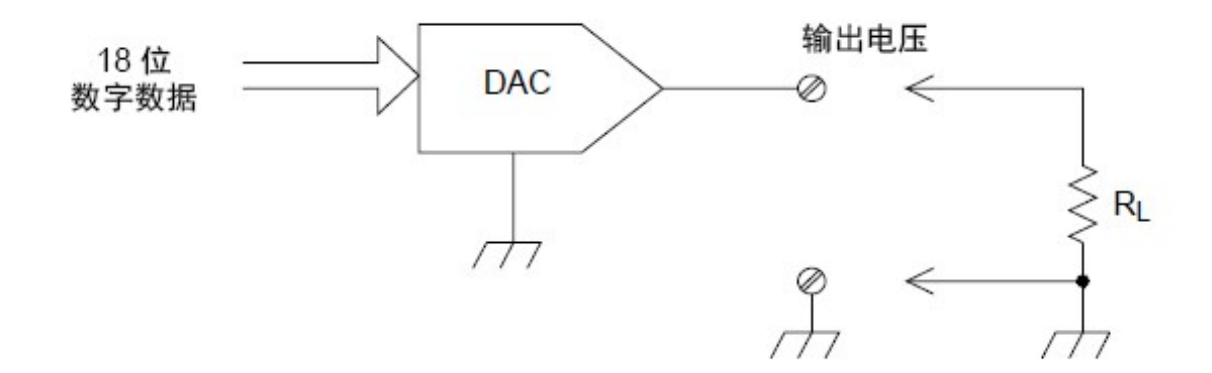

您可以将输出电压设置为 +12 VDC 至 -12 VDC 之间的任意值(以 0.1 mV 作为阶跃)。每个 DAC 均接地参 考,且无法浮置。

每个 DAC 通道均可提供最大为 15 mA 的电流。

您必须将每个插槽(两个 DAC 通道)的总 DAC 输出电流限制为 40 mA。 注意

要保持额定输出精度,该负载(以上示意图中显示的 RL)必须大于 1 kΩ。

## DAC 误差

DAC 的输出因温度的不同而有所不同。要提高精度,应尽可能在接近 DAC 校准温度的稳定温度下操作该 仪器;如果温度偏离校准温度较多,应执行自动校准以便重新校准 DAC。

DAC 的输出还会产生两种其他误差: 差分误差和积分误差。

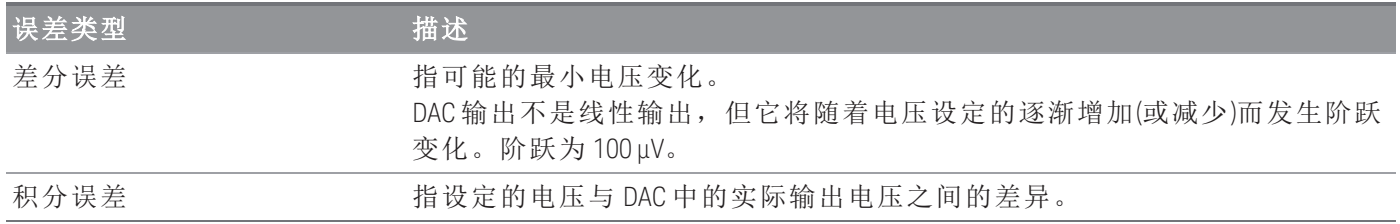

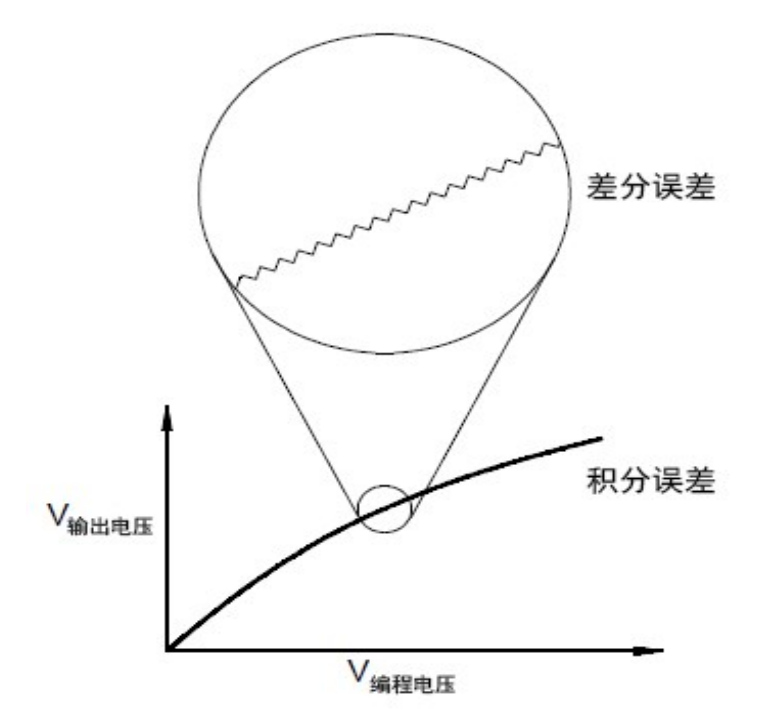

# 继电器的使用寿命和预防性维护

DAQ970A/DAQ973A 继电器维护系统将自动对该仪器中每个继电器的循环进行计数,并将总计数存储在 每个切换模块的非易失性存储器中。使用此功能,可以跟踪继电器的故障,并预测系统维护需求。

继电器是一种易于出现磨损故障的机电设备。它的使用寿命或发生故障前的实际操作次数取决于它的使 用方式,包括承受的负载、切换频率和环境。

您可以使用本节中显示的图形,针对具体的应用环境估算继电器的使用寿命。此外,本节还提供了其他 背景信息,帮助您更好地了解继电器的磨损机理。通常,继电器的使用寿命主要取决于所切换的信号以 及所执行的测量类型。

- 对常见信号电平执行切换时,继电器的使用寿命为 1,000,000 至 10,000,000 次操作。
- 执行高功率切换(> 25% 额定)或高压切换 (>100 V) 时,继电器的使用寿命为 100,000 至 1,000,000 次 操作。
- 执行低电压切换 (<25% 额定) 和低电流切换 (<10 mA) 时,继电器的使用寿命为 10,000,000 次操 作。
- 在 RF 切换应用环境中,由于对恒定电阻提出了更为苛刻的要求(通常低于 0.2 Ω),因此继电器的 使用寿命通常不超过 1,000,000 次操作。

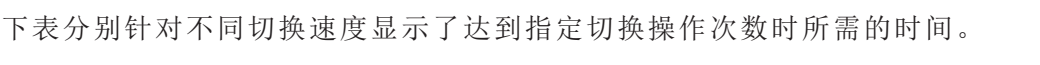

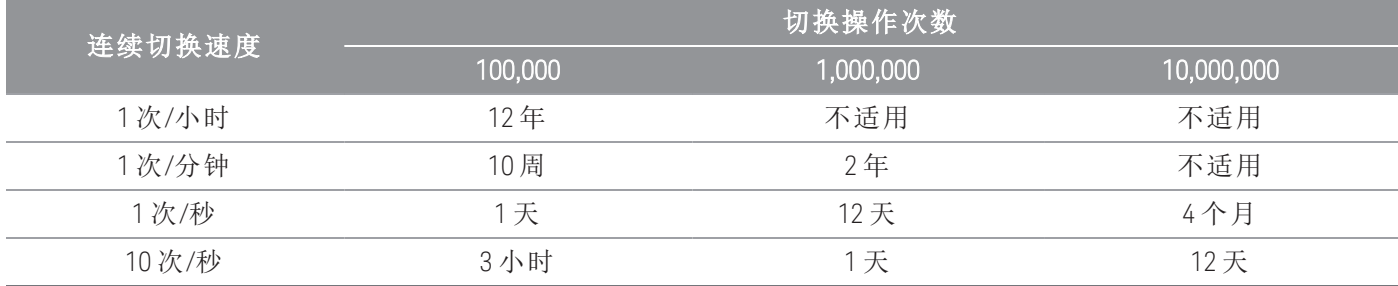

### 继电器的使用寿命

随着继电器的使用,触点开始磨损,闭合触点的电阻增加。继电器的初始触点电阻通常为 50 mΩ(外加 引线电阻)。当触点电阻超过其初始值的 20 至 50 倍时,触点电阻将变得极不稳定,很可能需要更换该继 电器。对于大多数应用环境,应更换触点电阻大于 1 Ω 的继电器。下图显示了 DAQ970A/DAQ973A 切换 模块中使用的继电器的触点电阻的常见特征。

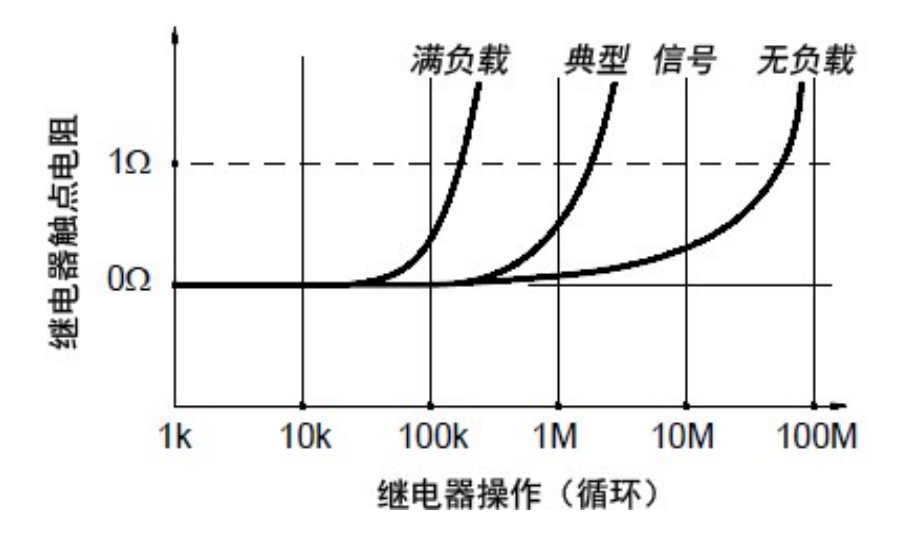

继电器通常的使用寿命

#### 继电器负载

对于大多数应用环境,继电器切换的负载是影响继电器使用寿命的最重要因素。如下图所示,通过切换 低电源,可以最大程度地延长继电器的使用寿命。当切换的功率增加时,继电器的使用寿命将会缩短。

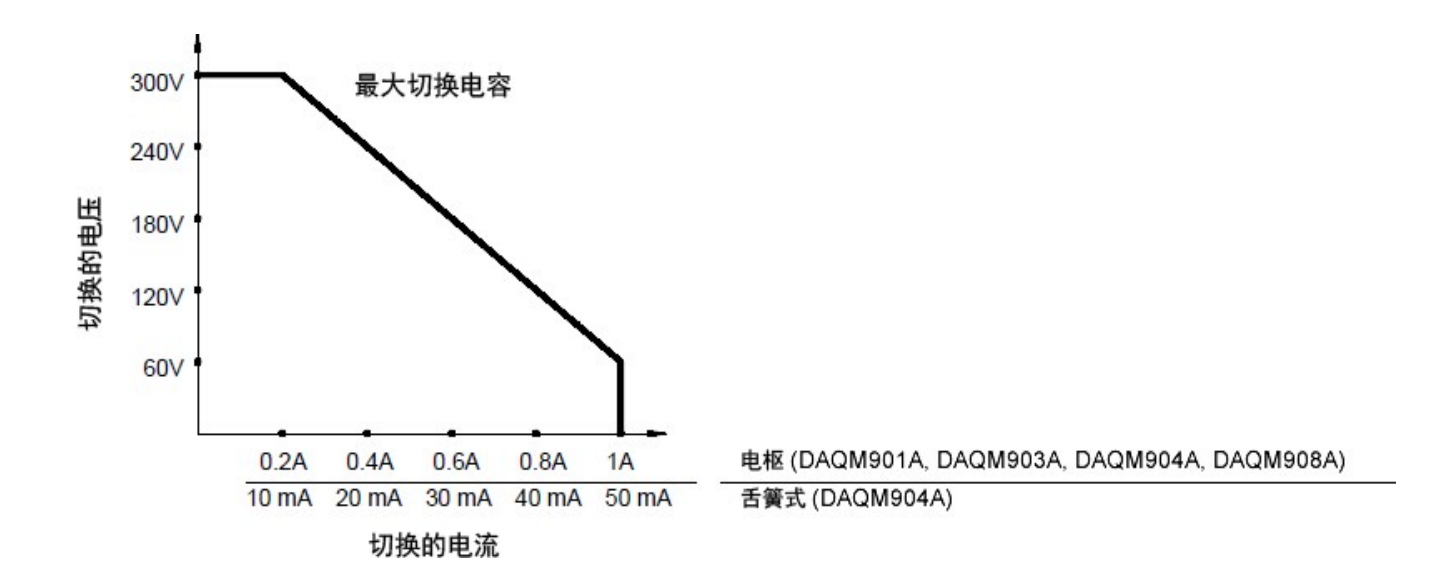

#### 切换频率

继电器触点在切换大功率时将会变热。继电器的引线和主体负责散热。如果将切换频率增加到接近其最 大值,则继电器在下一个循环之前无法完全散热。结果导致触点温度上升,继电器的使用寿命缩短。

#### 更换策略

为了对切换模块中的继电器进行预防维护,基本上可以使用两种策略。具体选择何种策略,取决于您的 具体应用环境、系统中继电器故障导致的后果,以及继电器在测量会话过程中的循环次数。

第一种策略:在每个继电器出现故障或变得不稳定之后根据需要予以更换。如果仅在模块的一些继电器 中切换较高的负载,此策略将您的理想之选。此策略的缺点是:如果不同继电器在不同的时间到期,此 策略不便于连续更换继电器。

第二种策略是:更换模块中的所有继电器,或者仅在继电器将近到期时购买新模块。如果模块中的所有 继电器都切换类似的负载,则此策略最为适用。如果多个继电器在相对较短的时间内出现故障,则可能 表示其他切换类似负载的继电器中也即将出现故障。此策略的不足之处在于:虽然能够降低实际使用期 间发生故障的风险,但却将一些可能仍然能用的继电器也更换掉了。

对于上述切换频率和更换策略,可以使用 DA0970A/DA0973A 继电器维护系统来跟踪, 甚 注意 至预测继电器故障。

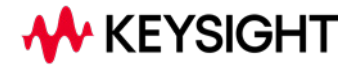

本信息如有更改,恕不另行通知。

© 是德科技 2019-2023 第 5 版,2023 年 8 月 马来西亚印刷

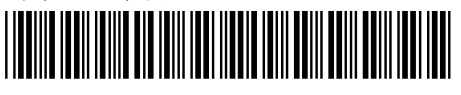

DAQ97-90007 [www.keysight.com](http://www.keysight.com/)